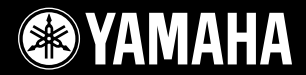

# ARIUS **YDP-V240**

### Brugervejledning

Oplysninger om samling af keyboardstativet findes i anvisningerne sidst i denne brugervejledning.

### **VIGTIGT – Kontrollér strømforsyningen —**

Kontrollér, at den lokale netspænding svarer til den spænding, der er angivet på typeskiltet på bundpladen. I nogle områder kan instrumentet være leveret med en spændingsomskifter, der er placeret på selve keyboardets bundplade tæt på strømkablet. Kontrollér, at spændingsomskifteren er indstillet til den netspænding, der findes, hvor instrumentet skal bruges. Omskifteren er indstillet til 240 V, når enheden leveres.

Foretag indstillingen med en almindelig skruetrækker ved at dreje omskifteren, til den korrekte spænding står ud for pilen på panelet.

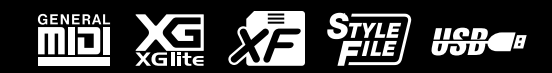

### **SPECIAL MESSAGE SECTION**

<span id="page-1-0"></span>**PRODUCT SAFETY MARKINGS:** Yamaha electronic products may have either labels similar to the graphics shown below or molded/stamped facsimiles of these graphics on the enclosure. The explanation of these graphics appears on this page. Please observe all cautions indicated on this page and those indicated in the safety instruction section.

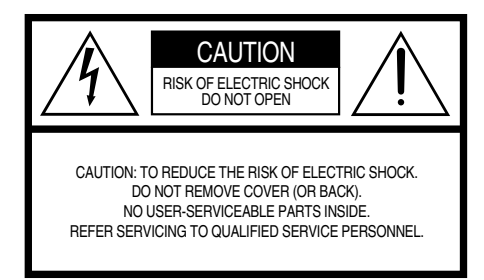

See bottom of Keyboard enclosure for graphic symbol markings.

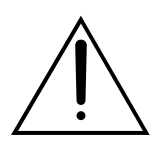

The exclamation point within the equilateral triangle is intended to alert the user to the presence of important operating and maintenance (servicing) instructions in the literature accompanying the product.

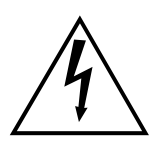

The lightning flash with arrowhead symbol, within the equilateral triangle, is intended to alert the user to the presence of uninsulated "dangerous voltage" within the product's enclosure that may be of sufficient magnitude to constitute a risk of electrical shock.

**IMPORTANT NOTICE:** All Yamaha electronic products are tested and approved by an independent safety testing laboratory in order that you may be sure that when it is properly installed and used in its normal and customary manner, all foreseeable risks have been eliminated. DO NOT modify this unit or commission others to do so unless specifically authorized by Yamaha. Product performance and/or safety standards may be diminished. Claims filed under the expressed warranty may be denied if the unit is/ has been modified. Implied warranties may also be affected.

**SPECIFICATIONS SUBJECT TO CHANGE:** The information contained in this manual is believed to be correct at the time of printing. However, Yamaha reserves the right to change or modify any of the specifications without notice or obligation to update existing units.

**ENVIRONMENTAL ISSUES:** Yamaha strives to produce products that are both user safe and environmentally friendly. We sincerely believe that our products and the production methods used to produce them, meet these goals. In keeping with both the letter and the spirit of the law, we want you to be aware of the following:

**Battery Notice:** This product MAY contain a small nonrechargeable battery which (if applicable) is soldered in place. The average life span of this type of battery is approximately five years. When replacement becomes necessary, contact a qualified service representative to perform the replacement.

**Warning:** Do not attempt to recharge, disassemble, or incinerate this type of battery. Keep all batteries away from children. Dispose of used batteries promptly and as regulated by applicable laws. Note: In some areas, the servicer is required by law to return the defective parts. However, you do have the option of having the servicer dispose of these parts for you.

**Disposal Notice:** Should this product become damaged beyond repair, or for some reason its useful life is considered to be at an end, please observe all local, state, and federal regulations that relate to the disposal of products that contain lead, batteries, plastics, etc.

**NOTICE:** Service charges incurred due to lack of knowledge relating to how a function or effect works (when the unit is operating as designed) are not covered by the manufacturer's warranty, and are therefore the owners responsibility. Please study this manual carefully and consult your dealer before requesting service.

**NAME PLATE LOCATION:** The graphic below indicates the location of the name plate. The model number, serial number, power requirements, etc., are located on this plate. You should record the model number, serial number, and the date of purchase in the spaces provided below and retain this manual as a permanent record of your purchase.

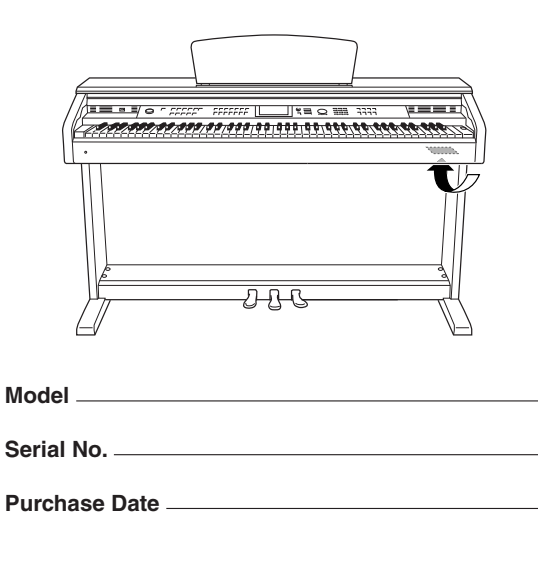

92-469- ➀ (bottom)

### **FCC INFORMATION (U.S.A.)**

- **1. IMPORTANT NOTICE: DO NOT MODIFY THIS UNIT!** This product, when installed as indicated in the instructions contained in this manual, meets FCC requirements. Modifications not expressly approved by Yamaha may void your authority, granted by the FCC, to use the product.
- **2. IMPORTANT:** When connecting this product to accessories and/ or another product use only high quality shielded cables. Cable/s supplied with this product MUST be used. Follow all installation instructions. Failure to follow instructions could void your FCC authorization to use this product in the USA.
- **3. NOTE:** This product has been tested and found to comply with the requirements listed in FCC Regulations, Part 15 for Class "B" digital devices. Compliance with these requirements provides a reasonable level of assurance that your use of this product in a residential environment will not result in harmful interference with other electronic devices. This equipment generates/uses radio frequencies and, if not installed and used according to the instructions found in the users manual, may cause interference harmful to the operation of other electronic devices. Compliance with FCC regulations does

\* This applies only to products distributed by YAMAHA CORPORATION OF AMERICA. /Klasse B)

not guarantee that interference will not occur in all installations. If this product is found to be the source of interference, which can be determined by turning the unit "OFF" and "ON", please try to eliminate the problem by using one of the following measures:

Relocate either this product or the device that is being affected by the interference.

Utilize power outlets that are on different branch (circuit breaker or fuse) circuits or install AC line filter/s.

In the case of radio or TV interference, relocate/reorient the antenna. If the antenna lead-in is 300 ohm ribbon lead, change the lead-in to co-axial type cable.

If these corrective measures do not produce satisfactory results, please contact the local retailer authorized to distribute this type of product. If you can not locate the appropriate retailer, please contact Yamaha Corporation of America, Electronic Service Division, 6600 Orangethorpe Ave, Buena Park, CA90620

The above statements apply ONLY to those products distributed by Yamaha Corporation of America or its subsidiaries.

### **IMPORTANT NOTICE FOR THE UNITED KINGDOM Connecting the Plug and Cord**

IMPORTANT. The wires in this mains lead are coloured in accordance with the following code:<br>BLUE : NEUT

NEUTRAL

BROWN : LIVE

As the colours of the wires in the mains lead of this apparatus may not correspond with the coloured makings identifying the terminals in your plug proceed as follows:

The wire which is coloured BLUE must be connected to the terminal which is marked with the letter N or coloured BLACK. The wire which is coloured BROWN must be connected to the terminal which is marked with the letter L or coloured RED. Making sure that neither core is connected to the earth terminal of the three pin plug.

• This applies only to products distributed by Yamaha Music U.K. Ltd.

(2 ledningener)

### **COMPLIANCE INFORMATION STATEMENT (DECLARATION OF CONFORMITY PROCEDURE)**

Responsible Party : Yamaha Corporation of America Address : 6600 Orangethorpe Ave., Buena Park, Calif. 90620 Telephone : 714-522-9011 Type of Equipment : Digital Piano Model Name : YDP-V240 This device complies with Part 15 of the FCC Rules. Operation is subject to the following two conditions:

1) this device may not cause harmful interference, and

2) this device must accept any interference received including

interference that may cause undesired operation.

See user manual instructions if interference to radio reception is suspected.

\* This applies only to products distributed by YAMAHA CORPORATION OF AMERICA.

(FCC DoC)

Die Seriennummer dieses Produkts befindet sich an der Unterseite des Geräts. Sie sollten die Nummer des Modells, die Seriennummer und das Kaufdatum an den unten vorgesehenen Stellen eintragen und diese Anleitung als Dokument Ihres Kaufs aufbewahren.

**Modellnr.** 

**Seriennr.** 

Vous pouvez trouver le numéro de série de ce produit sur le bas de l'unité. Notez ce numéro de série dans l'espace fourni ci-dessous et conservez ce manuel en tant que preuve permanente de votre achat afin de faciliter l'identification du produit en cas de vol.

### **N˚ de modèle**

### **N˚ de série**

El número de serie de este producto se encuentra en la parte inferior de la unidad. Debe tomar nota del número de serie en el espacio proporcionado a continuación y conservar este manual como registro permanente de su adquisición; todo ello facilitará la identificación en caso de robo.

### **Modelo nº**

**Serie nº** 

(bottom)

## **KKERHEDSFORSKRIF**

### *LÆS FORSKRIFTERNE GRUNDIGT, INDEN DU TAGER INSTRUMENTET I BRUG*

\* Opbevar manualen et sikkert sted til senere brug.

# *ADVARSEL*

**Følg altid nedenstående grundlæggende sikkerhedsforskrifter for at mindske risikoen for alvorlig personskade eller dødsfald på grund af elektrisk stød, kortslutning, skader, brand eller andre farer. Disse sikkerhedsforskrifter omfatter, men er ikke begrænset til, følgende:**

### **Power supply/Power cord**

- Instrumentet må kun tilsluttes den angivne korrekte forsyningsspænding. Den korrekte spænding er trykt på instrumentets fabriksskilt.
- Kontrollér stikket med jævne mellemrum, og fjern evt. ophobet støv og snavs.
- Brug kun den medfølgende strømledning og det medfølgende stik.
- Strømledningen må ikke anbringes i nærheden af varmekilder, f.eks. varmeapparater eller radiatorer. Ledningen må ikke bøjes eller på anden måde beskadiges. Anbring ikke tunge genstande på ledningen, og lad den ikke ligge på steder, hvor man kan træde på den, snuble over den eller rulle genstande hen over den.

### **Må ikke åbnes**

• Du må ikke åbne instrumentet, forsøge at afmontere de indvendige dele eller ændre dem på nogen måde. Instrumentet indeholder ingen dele, der kan serviceres af brugeren. Hvis instrumentet ikke fungerer korrekt, skal du straks holde op med at bruge det og indlevere det til et autoriseret Yamahaserviceværksted.

### **Vand og fugt**

- Instrumentet må ikke udsættes for regn eller bruges i våde eller fugtige omgivelser. Stil ikke beholdere med væske på instrumentet, da væsken kan trænge ind gennem instrumentets åbninger, hvis beholderen vælter. Hvis væske såsom vand trænger ind i instrumentet, skal du øjeblikkeligt slukke for strømmen og tage strømledningen ud af stikkontakten. Indlever herefter instrumentet til eftersyn på et autoriseret Yamaha-serviceværksted.
- Isæt eller udtag aldrig stikket med våde hænder.

### **Brandfare**

• Anbring aldrig brændende genstande, f.eks. stearinlys, på instrumentet. Brændende genstande kan vælte og forårsage brand.

### **Unormal funktion**

• Hvis strømledningen eller stikket bliver flosset eller på anden måde beskadiget, hvis lyden pludselig forsvinder, når du bruger instrumentet, eller hvis du bemærker en usædvanlig lugt eller røg, skal du omgående slukke instrumentet på afbryderen, tage stikket ud af stikkontakten og indlevere instrumentet til et autoriseret Yamaha-serviceværksted.

## *FORSIGTIG*

**Følg altid nedenstående grundlæggende sikkerhedsforskrifter for at mindske risikoen for personskade på dig selv eller andre samt skade på instrumentet eller andre genstande. Disse sikkerhedsforskrifter omfatter, men er ikke begrænset til, følgende:**

### **Strømforsyning/strømledning**

- Tag aldrig fat om ledningen, når du tager stikket ud af instrumentet eller stikkontakten, men tag fat om selve stikket. Hvis du trækker i ledningen, kan den tage skade.
- Tag stikket ud af stikkontakten i tordenvejr, eller hvis instrumentet ikke skal bruges i længere tid.
- Sæt ikke instrumentet i et fordelerstik, da det kan medføre forringet lydkvalitet eller overophedning af fordelerstikket.

### **Samling**

• Læs den medfølgende dokumentation om samlingsprocessen omhyggeligt. Hvis du ikke samler instrumentet korrekt, kan det medføre skader på instrumentet eller personskade.

### **Placering**

- Instrumentet må ikke udsættes for støv, vibrationer eller stærk kulde eller varme (f.eks. direkte sollys, varmeapparater eller en bil i dagtimerne), da det kan beskadige panelet eller de indvendige komponenter.
- Brug ikke instrumentet i nærheden af fjernsyn, radio, stereoanlæg, mobiltelefoner eller andre elektriske apparater, da disse kan afgive støj.
- Instrumentet skal placeres, så det står stabilt og ikke kan vælte.
- Fjern alle tilsluttede kabler, inden du flytter instrumentet.
- Sørg for at placere produktet i nærheden af den stikkontakt, du vil bruge. Hvis der opstår problemer eller fejl, skal du omgående slukke for instrumentet på afbryderen og tage stikket ud af stikkontakten. Der afgives hele tiden små mængder elektricitet til produktet, selv om der er slukket for strømmen. Tag altid stikket ud af stikkontakten, hvis produktet ikke skal bruges i længere tid.

### **Connections**

• Sluk for strømmen til andre elektroniske komponenter, før du slutter instrumentet til dem. Skru helt ned for lydstyrken for alle komponenter, før du tænder eller slukker for strømmen. Indstil lydstyrken for alle komponenter ved at skrue helt ned for dem og derefter gradvist hæve lydniveauerne, mens du spiller på instrumentet, til det ønskede lydniveau er nået.

### **Vedligeholdelse**

- Rengør instrumentet med en blød, tør eller let fugtig klud. Brug ikke fortynder, opløsningsmidler, rengøringsmidler eller klude, der indeholder kemikalier.
- Under ekstreme ændringer i temperatur og fugtighed, kan der dannes kondens, og der kan samles vand på instrumentets overflade. Hvis der efterlades vand på instrumentet, kan træet absorbere det, og instrumentet kan blive beskadiget. Sørg for øjeblikkeligt at aftørre alt vand med en blød klud.

### **Retningslinjer for brug**

- Pas på, at du ikke får fingrene i klemme i tangentlåget. Stik aldrig fingre eller hænder ind i sprækker i tangentlåget eller instrumentet.
- Stik aldrig papir, metalgenstande eller andre genstande ind i sprækker i tangentlåget, panelet eller tangenterne. Hvis det sker, skal du omgående slukke for strømmen og tage stikket ud af stikkontakten. Indlever herefter instrumentet til eftersyn på et autoriseret Yamaha-serviceværksted.
- Anbring ikke genstande af vinyl, plast eller gummi på instrumentet, da de kan misfarve panelet eller tangenterne.
- Læn dig ikke med din fulde vægt op ad instrumentet, stil ikke tunge genstande på instrumentet, og tryk ikke for hårdt på knapperne, kontakterne eller stikkene.

• Brug ikke instrumentet/enheden eller hovedtelefoner ved et højt eller ubehageligt lydniveau i længere tid, da det kan medføre permanente høreskader. Søg læge, hvis du oplever nedsat hørelse eller ringen for ørerne.

### **Brug af klaverbænken (hvis den medfølger)**

- Klaverbænken skal placeres, så den står stabilt og ikke kan vælte.
- Brug ikke klaverbænken som legetøj, og stil dig ikke på den. Hvis den bruges som værktøj eller trappestige til andre formål, kan det resultere i ulykker eller personskade.
- For at undgå ulykker eller personskade må der kun sidde én person på klaverbænken ad gangen.
- Hvis skruerne på klaverbænken løsner sig efter længere tids brug, skal du stramme dem med jævne mellemrum ved hjælp af det medfølgende værktøj.

### **Lagring af data**

### **Lagring og sikkerhedskopiering af data**

• Panelindstillingerne og visse andre datatyper gemmes ikke i hukommelsen, når du slukker for strømmen til instrumentet. Gem de data, du ønsker at beholde, i registreringshukommelsen (side [90](#page-89-0)).

De gemte data kan gå tabt på grund af fejl eller forkert brug. Gem vigtige data på en USB-lagerenhed eller på en anden ekstern enhed, f.eks. en computer (side [98](#page-97-0), [99,](#page-98-0) [109](#page-108-0)).

### **Sikkerhedskopiering af USB-lagerenhed/eksterne medier**

• Som beskyttelse mod datatab på grund af beskadigede medier anbefaler vi, at du gemmer dine vigtige data på to USB-lagerenheder/eksterne medier

Yamaha kan ikke holdes ansvarlig for skader, der skyldes forkert brug af eller ændringer af instrumentet, eller data, der er gået tabt eller ødelagt.

Sluk altid for strømmen, når instrumentet ikke er i brug.

De illustrationer og LCD-skærmbilleder, der er vist i denne brugervejledning, er beregnet til instruktion og kan være lidt forskellige fra de skærmbilleder, der vises på instrumentet.

### ● **Varemærker**

- De bitmapskrifttyper, der anvendes på instrumentet, er leveret og ejet af Ricoh CO., Ltd.
- Windows er et registreret varemærke tilhørende Microsoft® Corporation i USA og andre lande.
- Navne på virksomheder og produkter i denne brugervejledning er varemærker eller registrerede varemærker tilhørende de respektive virksomheder.

### <span id="page-5-0"></span>Angivelse af ophavsret

I det følgende oplyses titlerne, komponisterne/forfatterne og de ophavsretlige oplysninger om tre (3) af de melodier, der er forudinstalleret på dette elektroniske keyboard:

Mona Lisa from the Paramount Picture CAPTAIN CAREY, U.S.A. Words and Music by Jay Livingston and Ray Evans Copyright © 1949 (Renewed 1976) by Famous Music Corporation International Copyright Secured All Rights Reserved

Composition Title : Against All Odds Composer's Name : Collins 0007403 Copyright Owner's Name : EMI MUSIC PUBLISHING LTD AND HIT & RUN MUSIC LTD **All Rights Reserved, Unauthorized copying, public** 

**performance and broadcasting are strictly prohibited.**

Can't Help Falling In Love from the Paramount Picture BLUE HAWAII Words and Music by George David Weiss, Hugo Peretti and Luigi Creatore Copyright © 1961 ; Renewed 1989 Gladys Music (ASCAP) Worldwide Rights for Gladys Music Administered by Cherry Lane Music Publishing Company, Inc. International Copyright Secured All Rights Reserved

Dette produkt indeholder og anvender computerprogrammer og indhold, hvortil Yamaha har ophavsretten, eller hvortil Yamaha har licens til at bruge andres ophavsret. Sådant ophavsretligt beskyttet materiale omfatter, men er ikke begrænset til, al computersoftware, layouttypefiler, MIDI-filer, WAVE-data, noder til musik og lydoptagelser. Enhver uautoriseret brug af sådanne programmer og sådant indhold, som ikke kun er til privat brug, er forbudt i henhold til de relevante love. Enhver overtrædelse af ophavsret vil få juridiske konsekvenser. FORSØG IKKE AT FREMSTILLE, DISTRIBUERE ELLER ANVENDE ULOVLIGE KOPIER.

Kopiering af kommercielt tilgængelige musikdata, herunder, men ikke begrænset til, MIDI-data og/eller lyddata er strengt forbudt, medmindre det kun er til privat brug.

### <span id="page-5-1"></span>Logoer

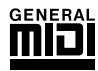

### **GM System Level 1**

"GM System Level 1" er en tilføjelse til MIDI-standarden, der sikrer, at alle GM-kompatible musikdata kan afspilles korrekt på alle GM-kompatible lydmoduler uanset fabrikat. GM-mærket er påsat alle software- og hardwareprodukter, der understøtter GM System Level.

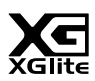

### **XGlite**

Som navnet antyder, er "XGlite" en forenklet version af Yamahas kvalitets-lydmodulformat XG. Du kan naturligvis afspille alle melodidata i XG-format ved hjælp af et XGlite-lydmodul, men husk, at nogle melodier kan blive afspillet anderledes end med de oprindelige data på grund af det mindre antal kontrolparametre og effekter.

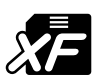

### **XF**

Yamaha XF-formatet er en udvidelse af SMF-standarden (Standard MIDI File), der giver flere funktioner og kan udvides. Instrumentet kan vise sangtekster, hvis der afspilles en XF-fil med sangtekstdata.

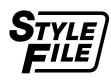

### **STYLE FILE**

Style File Format er Yamahas eget format, som bruger et enestående system til at levere et autoakkompagnement af meget høj kvalitet baseret på et bredt udvalg af akkordtyper.

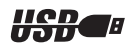

### **USB**

USB er en forkortelse for Universal Serial Bus. Det er et serielt interface og bruges, når en computer skal forbindes med andet udstyr. Det giver mulighed for "hot swapping" (tilslutning af andet udstyr, mens computeren er tændt).

*Tillykke, og tak, fordi du har købt et digitalt Yamaha piano!*

*Læs denne brugervejledning omhyggeligt igennem, inden du bruger instrumentet, så du kan udnytte de forskellige funktioner bedst muligt.*

*Opbevar brugervejledningen et sikkert og praktisk sted, når du har læst den, så du kan slå op i den, hvis du får brug for at få instrumentets betjening eller funktioner forklaret igen.*

### <span id="page-6-0"></span>Om denne brugervejledning og hæftet Data List

Dokumentationen og referencematerialet til dette instrument består af følgende: Brugervejledning (denne bog)

### ■ **Introduktion (side [2](#page-1-0)):**

Læs dette afsnit først.

### ■ **Reference** (side [70](#page-69-0)):

I dette afsnit forklares det, hvordan man laver detaljerede indstillinger for de forskellige funktioner.

### ■ **Appendiks (side [110](#page-109-0)):**

Dette afsnit indeholder referencemateriale.

### **Hæftet Data List**

Du kan hente forskelligt MIDI-relateret referencemateriale, f.eks. MIDI-dataformat og MIDI Implementation Chart, fra Yamahas manualbibliotek. Besøg følgende websted på internettet, skriv dit instruments modelnavn (f.eks. "YDP-\*V240") i feltet Model Name, og klik derefter på knappen Search.

### **Yamaha Manual Library**

http://www.yamaha.co.jp/manual/

### <span id="page-6-1"></span>Tilbehør

Pakken indeholder følgende. Kontrollér, at der ikke mangler noget.

- Accessory CD-ROM
- Accessory CD-ROM for Windows Installation Guide
- Brugervejledning (denne bog)
- Klaverbænk
	- \* En bænk følger muligvis med eller er ekstraudstyr afhængigt af, hvor instrumentet er købt:
- My Yamaha Product User Registration
	- \* Du skal bruge det PRODUCT ID, som findes på dette ark, når du udfylder registreringsformularen (User Registration form).

### **GHS Graded Hammer-tangenter med matte, sorte tangenter**

Særlige funktioner  $\equiv$ 

<span id="page-7-0"></span>Standard Graded Hammer-keyboard med matte, sorte tangenter på instrumentet med gradueret tangentvægt og -reaktion på hele keyboardet De reagerer på et kraftigere anslag i klaviaturets lave ende og et lettere anslag i keyboardets høje ende, hvilket betyder at der kan spilles som på et flygel. De sorte tangenters matte finish giver keyboardet et luksuøst udseende. Graded Hammer-keyboardet gør det endvidere muligt at benytte tremolo og andre teknikker med gentagne tangentanslag.

### ■ **Performance Assistant Technology** ► Side [39](#page-38-0)

Spil med på en melodi på instrumentets tangenter, og opnå et perfekt resultat hver gang ... også selvom du spiller de forkerte toner! Du skal bare spille på keyboardet – for eksempel skiftevis på venstre og højre del af keyboardet – så kommer du til at lyde som en professionel, hvis bare du spiller i den rigtige rytme.

Og hvis du ikke kan spille med begge hænder, kan du stadig spille melodilinjen ved bare at spille på én tangent.

### ■ Spil med forskellige lyde i instrumentet ► Side [17](#page-16-0)

Den lyd, du hører, når du spiller på keyboardet, kan ændres til violin, fløjte, harpe eller en hvilken som helst anden af de mange lyde. Du kan for eksempel ændre stemningen i en sang, der er skrevet for klaver, ved at spille den med violin i stedet. Oplev en helt ny verden af musikalsk alsidighed.

### ■ Spil med forskellige stilarter ► Side [27](#page-26-0)

Vil du gerne spille med fuldt akkompagnement? Prøv stilarter med autoakkompagnement. Stilarterne med akkompagnement svarer til et komplet backingband og dækker en lang række stilarter fra valse til 8-beat og "euro-trance" ... og meget mere. Vælg en stilart, der passer til den musik, du vil spille, eller prøv dig frem med nye stilarter for at udvide din musikalske horisont.

### ■ **Nodevisning på displayet gør det let at spille** ► Side [37](#page-36-0)

Når du afspiller en melodi, vises noderne til melodien på displayet, mens melodien afspilles. Dette er en fantastisk måde at lære at læse noder på. Hvis melodien indeholder tekst- og akkorddata\*, vises teksten og akkorderne også på displayet.

\* Der vises ikke tekst eller akkorder på displayet, hvis den melodi, du bruger sammen med nodevisningsfunktionen, ikke indeholder egnede tekst- og akkorddata.

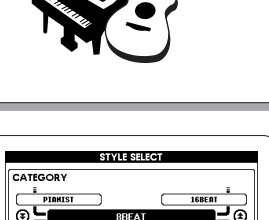

159 PianoBeguin 001 ChartPianoPop BritPopRocl

like the lady with the mystic. smile

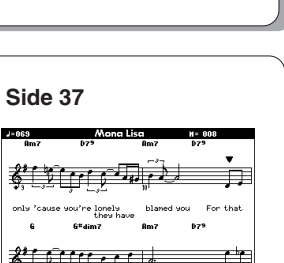

Is it

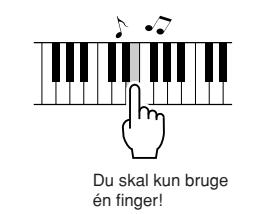

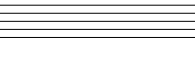

### Indhold

### **[Introduction](#page-1-0)**

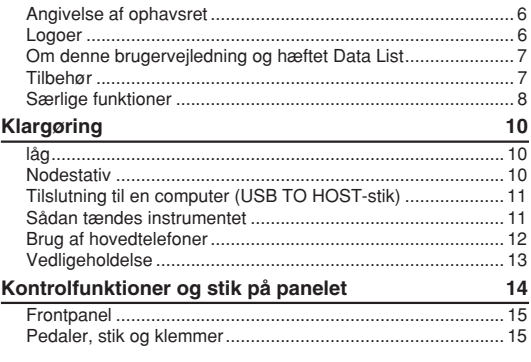

### **[Kvikguide](#page-15-0)**

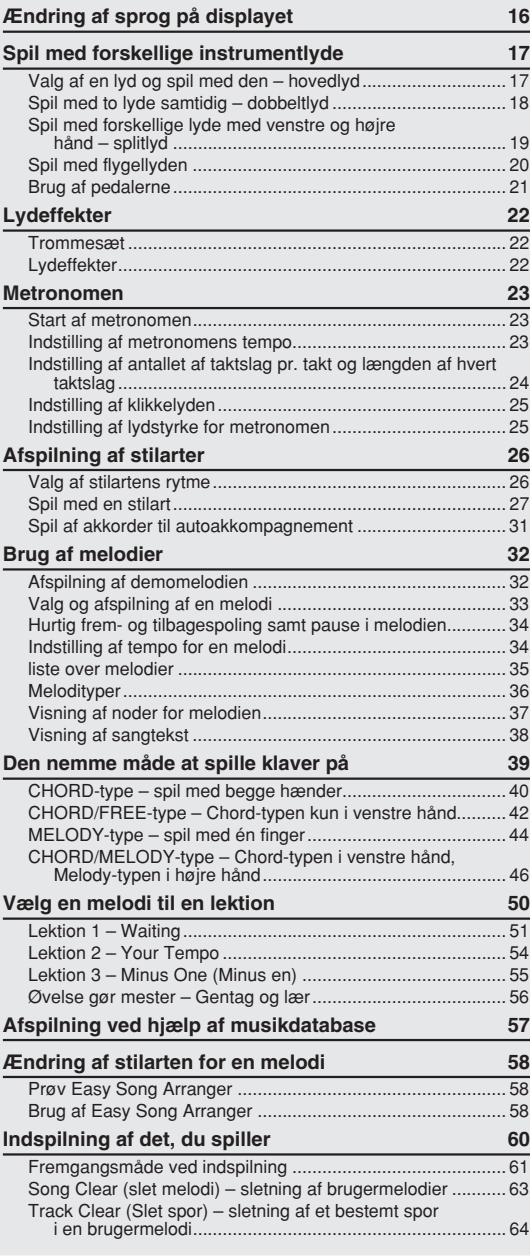

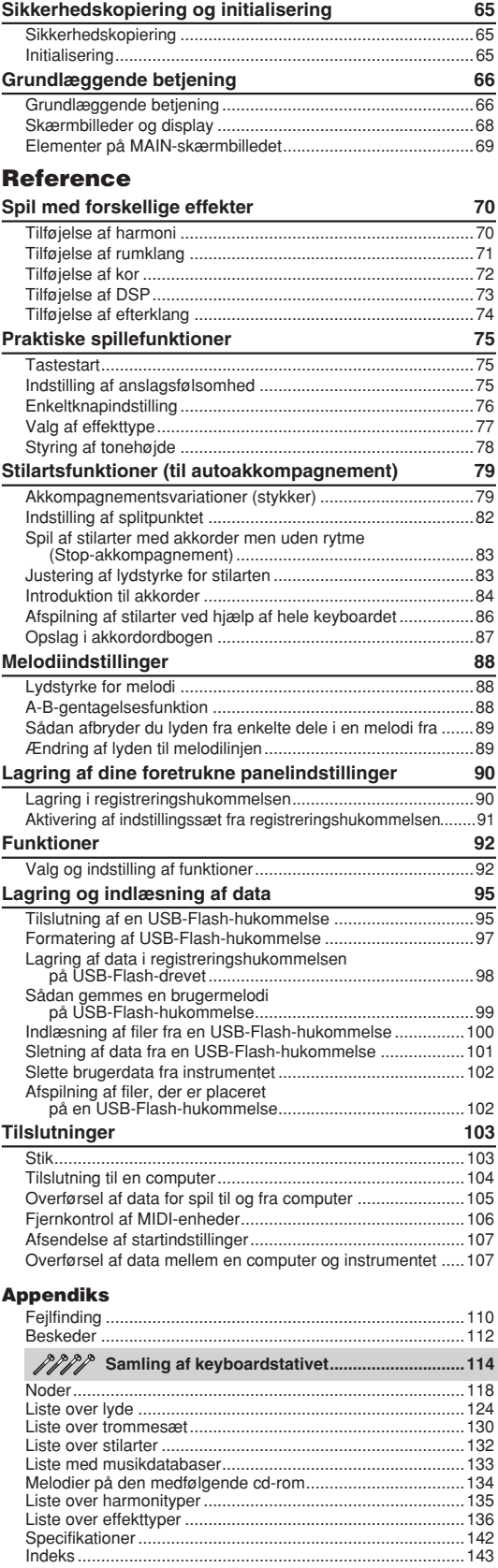

<span id="page-9-0"></span>**Klargøring**

### låg

### <span id="page-9-1"></span>■ Sådan åbnes låget over tangenterne:

Løft en smule op i låget, og tryk derefter ind på det, så det glider ind.

### ■ **Sådan lukkes låget over tangenterne:**

Træk låget ud mod dig selv, og sænk det forsigtigt ned over tangenterne.

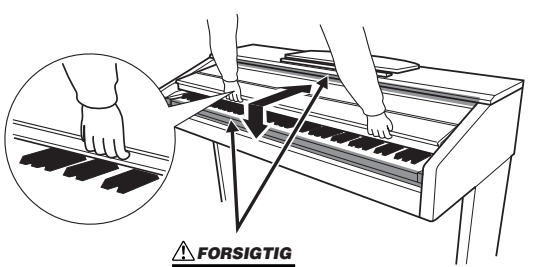

*• Pas på ikke at få fingrene i klemme, når du åbner eller lukker låget.*

### **FORSIGTIG**

*• Hold låget med begge hænder, når du åbner og lukker det. Slip det ikke, før det er helt åbnet eller lukket. Pas på ikke at få fingrene i klemme (dine egne eller andres, pas især på med børn) mellem låget og klaveret.*

### **FORSIGTIG**

*• Anbring ikke genstande af f.eks. papir eller metal oven på låget. Små genstande kan falde ned i instrumentet, når låget åbnes, og kan være næsten umulige at fjerne. Dette kan forårsage elektrisk stød, kortslutning, brand eller anden alvorlig skade på instrumentet.*

### **Nodestativ**

### <span id="page-9-2"></span>■ Sådan sættes nodestativet op:

- *1* **Træk nodestativet så langt op mod dig selv, som det kan komme.**
- *2* **Vip de to metalstøtter bag på nodestativet i venstre og højre side ned.**
- *3* **Vip nodestativet tilbage, så det hviler på de to metalstøtter.**

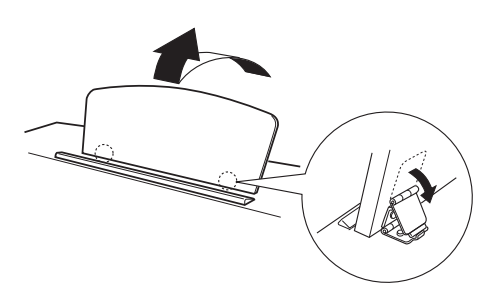

### ■ Sådan sænkes nodestativet:

- *1* **Træk nodestativet så langt ind mod dig selv, som det kan komme.**
- *2* **Løft de to metalstøtter (på bagsiden af nodestativet).**
- *3* **Vip nodestativet tilbage, indtil det ligger helt ned.**

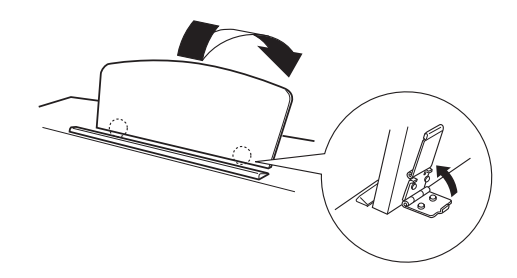

### **FORSIGTIG**

*• Brug ikke nodestativet, når det er halvt løftet. Når du sænker nodestativet, skal du ikke slippe det, før det er helt nede.*

### Tilslutning til en computer (USB TO HOST-stik)

<span id="page-10-0"></span>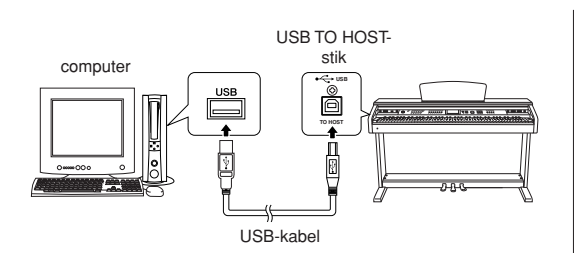

Sæt et USB-kabel mellem instrumentets USB TO HOST-stik (USB TIL VÆRT) og USB-stikket på computeren. så du kan overføre musikdata og melodifiler mellem de to enheder (side [104](#page-103-1)). Hvis du vi bruge funktionerne til overførsel af USB-data, skal du gøre følgende:

**• Sørg først for, at instrumentet er slukket på POWER-knappen. Slut derefter instrumentet til computeren ved hjælp af et USB-kabel af typen AB. Når du har foretaget tilslutningen, kan du tænde for instrumentet.**

**• Installér USB-MIDI-driveren på computeren.**

Installationen af USB-MIDI-driveren beskrives i "Installationsvejledning til cd-rom med tilbehør".

### Sådan tændes instrumentet

<span id="page-10-1"></span>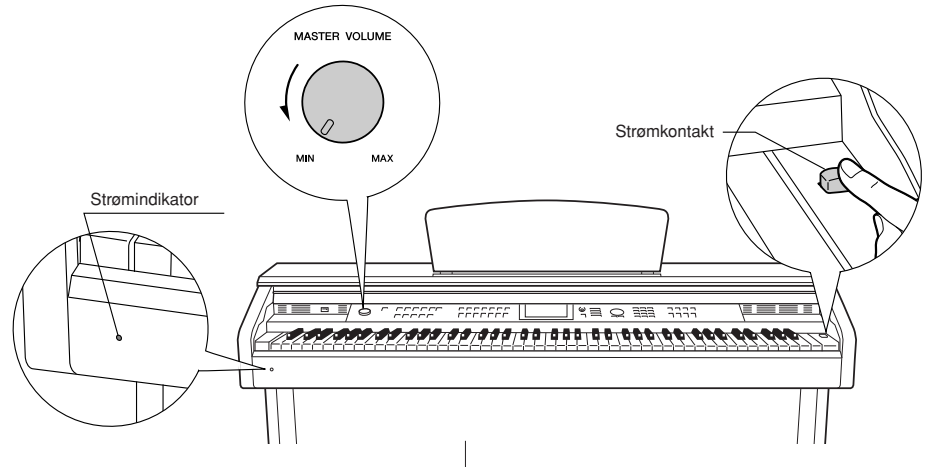

- *1* **Skru ned for lydstyrken ved at dreje [MASTER VOLUME]-knappen (LYDSTYRKE) til venstre.**
- *2* **Kontrollér, at strømkablet er korrekt tilsluttet. (se side [116](#page-115-0)).**
- *3* **Tryk på strømkontakten for at tænde for instrumentet.**

Tryk på strømkontakten igen for at slukke for instrumentet.

### $REMER$

### *Strømindikator*

*• Hvis du glemmer at slukke for instrumentet og lukker låget over tangenterne, forbliver strømindikatoren tændt for at vise, at instrumentet stadig er tændt.*

Sikkerhedskopidata i Flash-hukommelsen indlæses på instrumentet, når der tændes for strømmen. Hvis der ikke findes sikkerhedskopidata i Flash-hukommelsen, gendannes de oprindelige fabriksindstillinger for

instrumentet, når der tændes for strømmen.

### **FORSIGTIG**

*• Der afgives hele tiden små mængder elektricitet til instrumentet, selv om kontakten er i positionen "off" (slukket). Tag altid strømkablet ud af stikkontakten, hvis instrumentet ikke skal bruges i længere tid.*

### **FORSIGTIG**

*• Sluk aldrig for strømmen, når meddelelsen "WRITING!" (SKRIVER!) vises på displayet, da det kan beskadige Flashhukommelsen og medføre datatab.*

### Brug af hovedtelefoner

<span id="page-11-0"></span>ਟ underside **PHONES** Almindeligt stereojackstik

Tilslut et sæt hovedtelefoner til et af [PHONES] stikkene. Der er to [PHONES]-stik.

Du kan forbinde to sæt almindelige

stereohovedtelefoner. (Hvis du kun skal bruge ét par, kan de sættes i et hvilket som helst af stikkene).

### **Brug af krogen til hovedtelefoner**

Dette instrument leveres med en krog til ophængning af hovedtelefonerne på instrumentet. Skru krogen på med de to medfølgende skruer (4 x 10 mm) som vist på illustrationen.

### **FORSIGTIG**

*• Hæng ikke andet end hovedtelefonerne på krogen. da instrumentet eller krogen ellers kan blive beskadiget.*

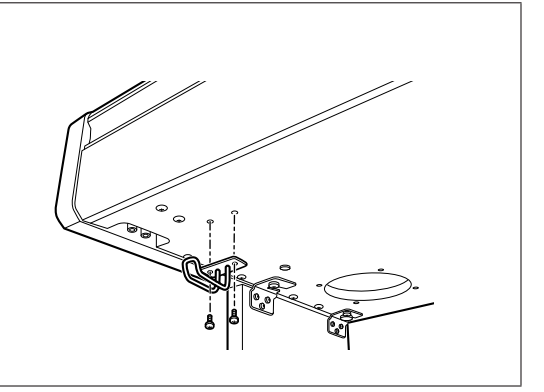

### Vedligeholdelse

<span id="page-12-0"></span>Vi anbetaler periodisk veligeholdelse efter nedenstående punkter, så dit instrument kan holde sig i den bedst mulige stand.

### ■ **Vedligeholdelse af instrument og klaverbænk**

Til rengøring af instrumentet skal du anvende en blød, tør eller let fugtet klud.

### **FORSIGTIG**

*• Brug ikke fortynder, opløsningsmidler, rengøringsmidler eller klude, der indeholder kemikalier.*

Tilspænd skruerne på instrumentet og klaverbænken periodisk.

### ■ **Rengøring af pedal**

Ligesom på et akustisk klaver kan pedalerne blive anløbne med årene. Når dette sker, skal pedalen pudses med et middel specifikt fremstillet til klaverpedaler. Læs brugsvejledningen til midlet, før midlet tages i anvendelse, for at sikre korrekt anvendelse.

### **FORSIGTIG**

*• Brug ikke fortynder, opløsningsmidler, rengøringsmidler eller klude, der indeholder kemikalier. Hvis du gør det, kan pedalen blive misfarvet eller tage skade.*

### ■ **Tuning**

I modsætning til et akustisk klaver skal dette instrument ikke stemmes. Det stemmer altid.

### ■ **Transport**

Hvis du flytter, kan du transportere instrumentet sammen med det øvrige flyttelæs. Det kan flyttes, som det står (samlet), eller det kan skilles ad, som det var, da det kom ud af indpakningen første gang. Under transporten skal keyboardet være anbragt vandret. Det må ikke stilles op ad en væg eller stilles på højkant. Instrumentet bør ikke udsættes for kraftige rystelser eller stød.

Hvis instrumentet transporteres samlet, skal du sørge for, at alle skruer er skruet godt fast og ikke har løsnet sig under flytningen.

### <span id="page-13-0"></span>**Frontpanel**

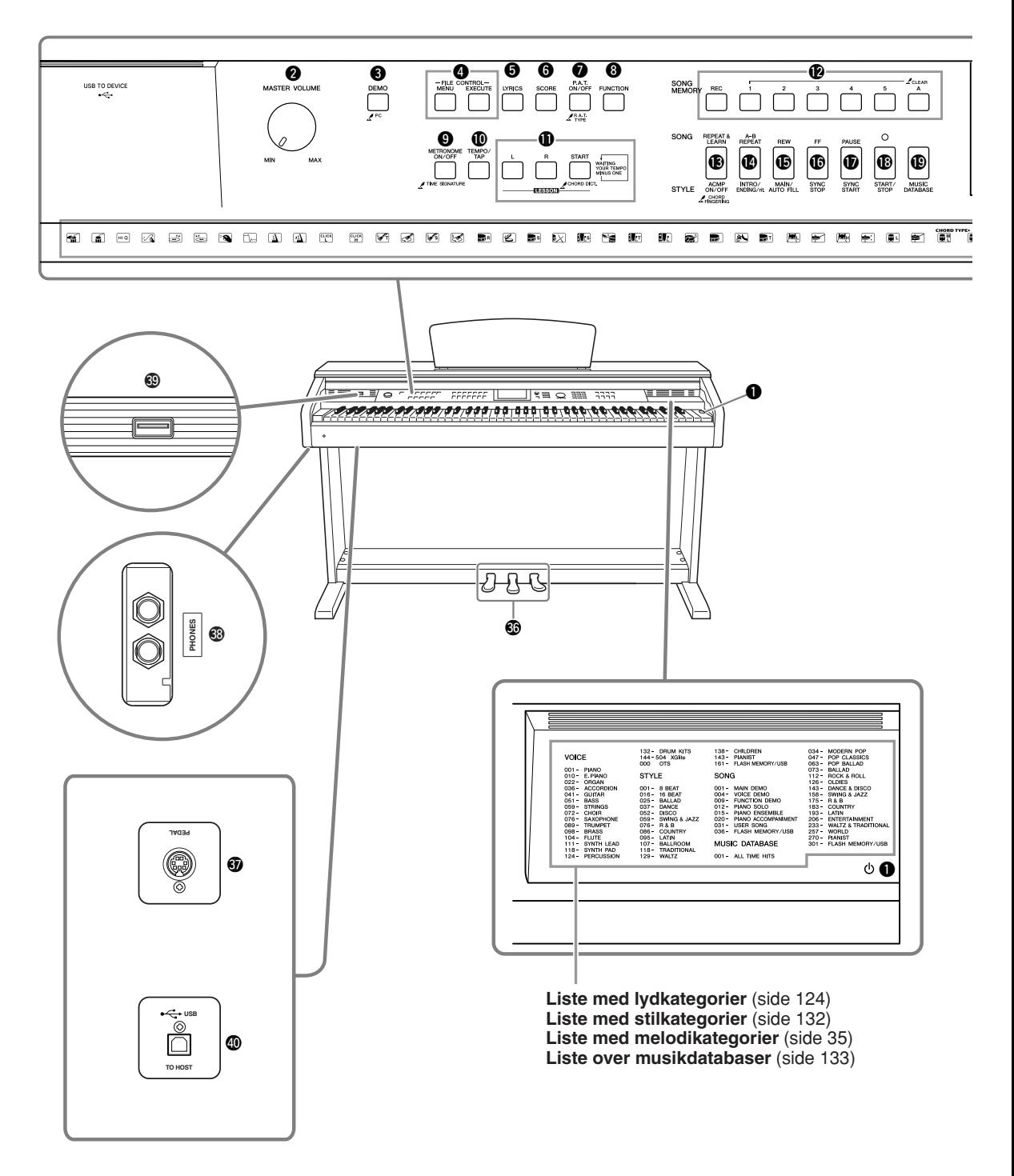

**Display** (side [68](#page-67-1), [69](#page-68-1))

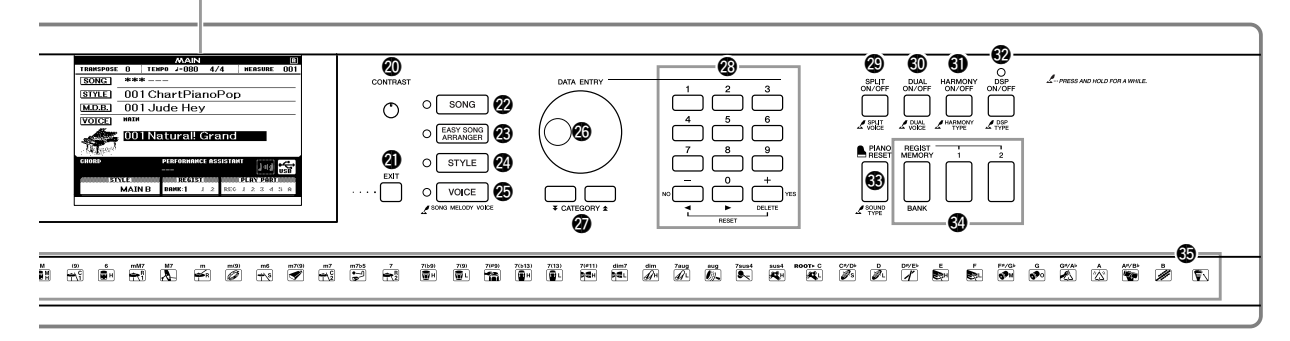

<span id="page-14-0"></span>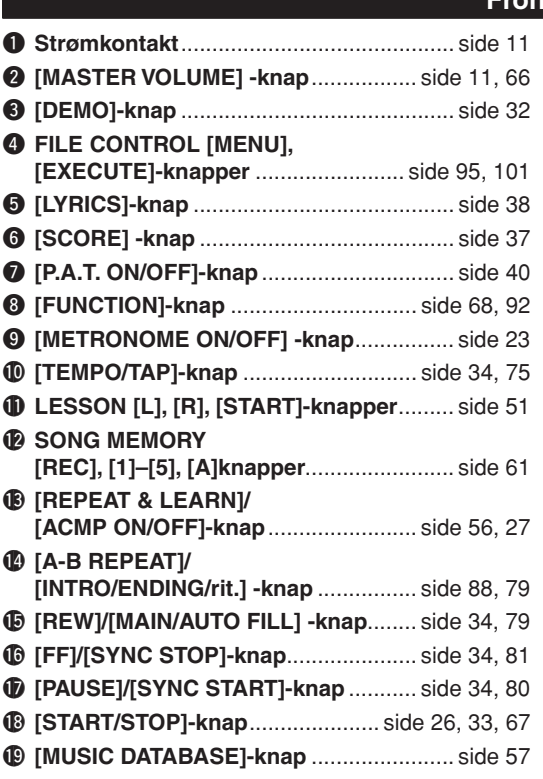

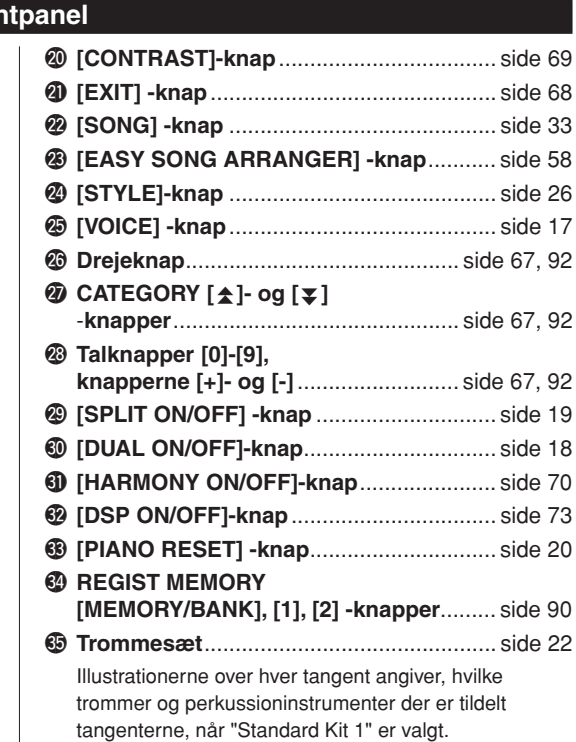

### **Pedaler, stik og klemmer**

<span id="page-14-1"></span>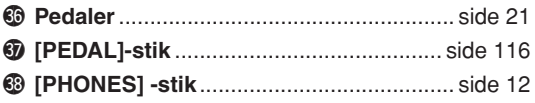

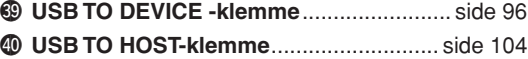

# <span id="page-15-1"></span>**Ændring af sprog på displayet**

<span id="page-15-0"></span>**På dette instrument kan du vælge at få vist teksterne på displayet på engelsk eller japansk. Standardsproget på displayet er engelsk, men hvis du skifter til japansk, vises sangtekster, filnavne, demodisplay og visse meddelelser på japansk.**

### *1* **Tryk på [FUNCTION]-knappen.**

**Lashigh** 

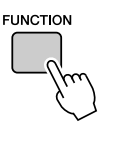

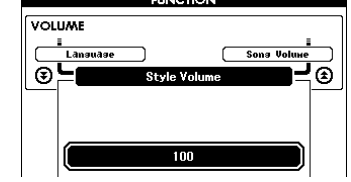

### 2 Tryk på CATEGORY [<del> $\triangle$ </del>]- og [ $\blacktriangledown$ ]-knapperne flere gange, indtil menupunktet "Language" vises. **全]- og [**辛]

Det valgte sprog på displayet vises under "Language". Når det er markeret, kan du bruge [+]- og [-]-knapperne til at vælge det ønskede sprog.

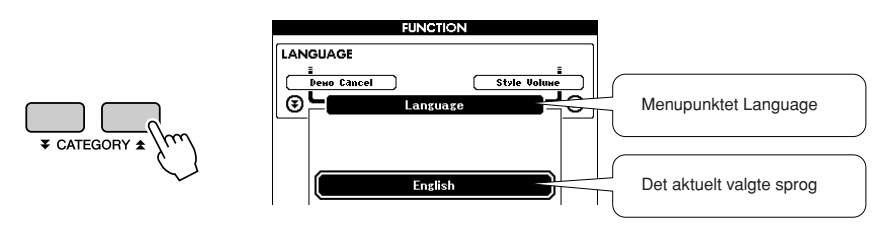

### *3* **Vælg et sprog på displayet.**

Du kan vælge engelsk med [+]-knappen og japansk med [-]-knappen.

Det valgte sprog lagres i den indbyggede Flash-hukommelse, så det er gemt, selv når instrumentet slukkes.

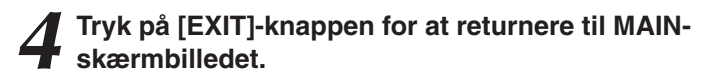

# <span id="page-16-1"></span><span id="page-16-0"></span>**Spil med forskellige instrumentlyde**

**Ud over klaver, orgel og andre "almindelige" keyboardinstrumenter indeholder dette instrument mange andre lyde, bl.a. guitar, bas, strygere, saxofon, trompet, trommer og perkussion samt lydeffekter … et virkeligt stort udvalg af lyde.**

### <span id="page-16-2"></span>Valg af en lyd og spil med den – hovedlyd

Med denne procedure vælger du den hovedlyd, du spiller på tangenterne med.

### <span id="page-16-3"></span>*1* **Tryk på [VOICE]-knappen.**

Skærmbilledet til valg af hovedlyd vises. Nummeret og navnet på den aktuelt valgte lyd er markeret.

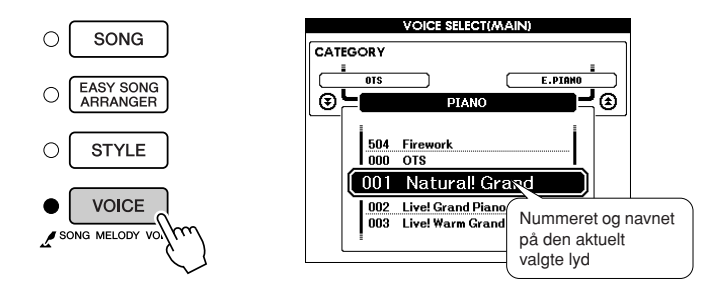

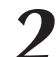

*2* **Vælg den lyd, du vil spille med.** Drej på drejeknappen, og hold øje med den markerede lyd. De tilgængelige lyde vælges og vises efter tur. Den lyd, du vælger her, bruges som hovedlyd.

Her kan du f.eks. vælge lyden "106 Flute" (fløjte).

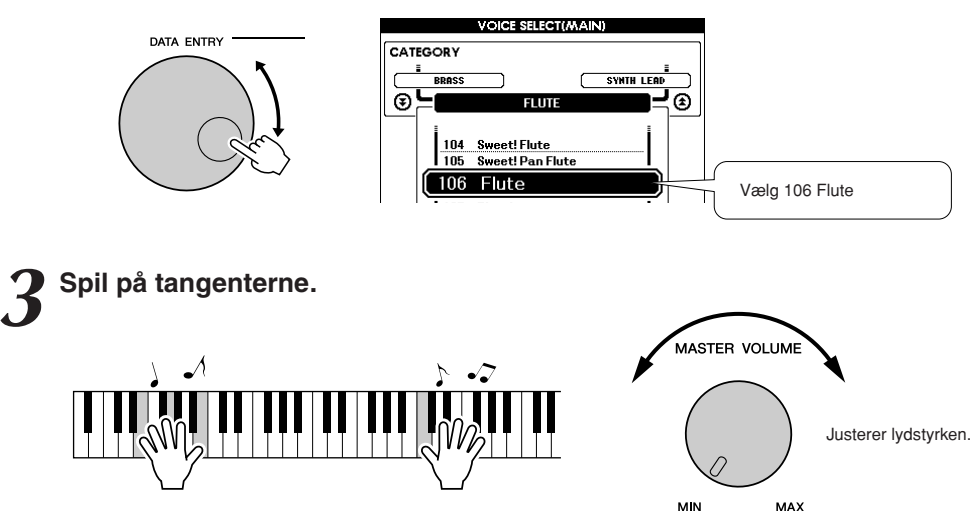

Prøv at vælge forskellige lyde og spille med dem. Tryk på [EXIT]-knappen for at returnere til MAIN-skærmbilledet.

### <span id="page-17-0"></span>Spil med to lyde samtidig – dobbeltlyd

Du kan vælge en anden lyd, der skal spilles sammen med hovedlyden, når du spiller på tangenterne. Denne anden lyd kaldes "dobbeltlyden".

### <span id="page-17-1"></span>*1* **Tryk på [DUAL ON/OFF]-knappen.**

Knappen [DUAL ON/OFF] tænder/slukker for dobbeltlyden. Når dobbeltlyden er slået til, vises ordet "DUAL" (DOBBELT) på MAIN-skærmbilledet. Den aktuelt valgte dobbeltlyd klinger sammen med hovedlyden, når du spiller på tangenterne.

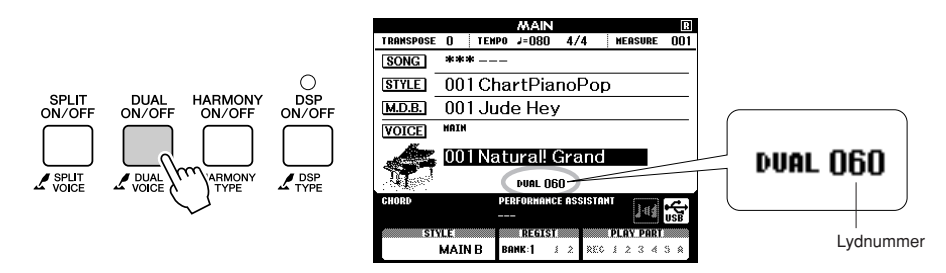

*2* **Hold [DUAL ON/OFF]-knappen nede i mere end et sekund.**

Skærmbilledet til valg af dobbeltlyd vises.

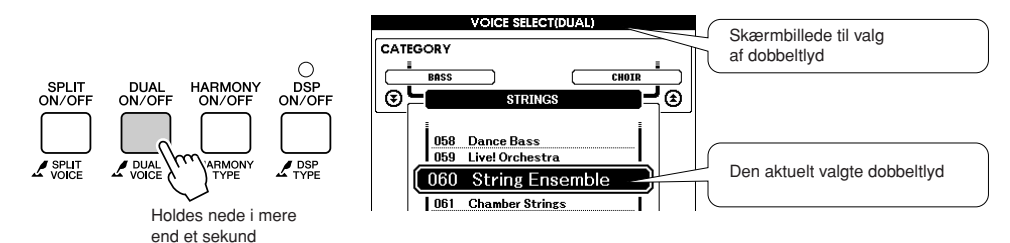

### *3* **Vælg den ønskede dobbeltlyd.**

Hold øje med den markerede dobbeltlyd, og drej på drejeknappen, til den ønskede lyd er valgt. Den lyd, du vælger her, bruges som dobbeltlyd. Her kan du f.eks. prøve at vælge lyden "124 Vibraphone" (vibrafon).

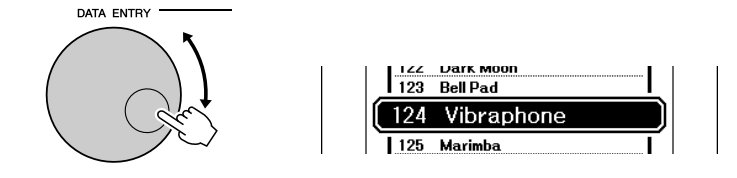

*4* **Spil på tangenterne.**

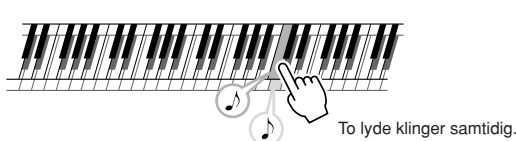

Prøv at vælge forskellige dobbeltlyde og spille med dem.

Tryk på [EXIT]-knappen for at returnere til MAIN-skærmbilledet.

### <span id="page-18-0"></span>Spil med forskellige lyde med venstre og højre hånd – splitlyd

Med splitfunktionen kan du spille med forskellige lyde til venstre og højre for tangenternes "splitpunkt". Du kan spille med hoved- og dobbeltlyden til højre for splitpunktet. Den lyd, der bruges til venstre for splitpunktet, kaldes "splitlyden". Splitpunktet kan ændres efter behov (side [82](#page-81-1)).

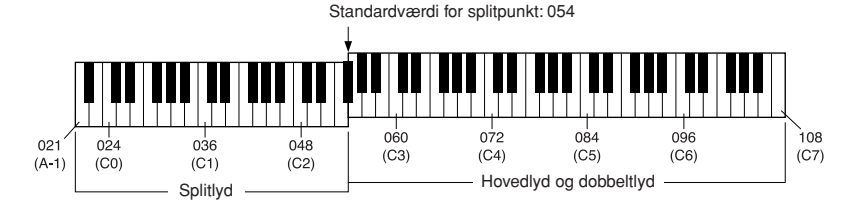

### <span id="page-18-1"></span>*1* **Tryk på knappen [SPLIT ON/OFF].**

Knappen [SPLIT ON/OFF] tænder/slukker for splitlyden. Når splitlyden er slået til, vises meddelelsen "SPLIT" på MAINskærmbilledet. Den aktuelt valgte splitlyd bruges til venstre for tangenternes splitpunkt.

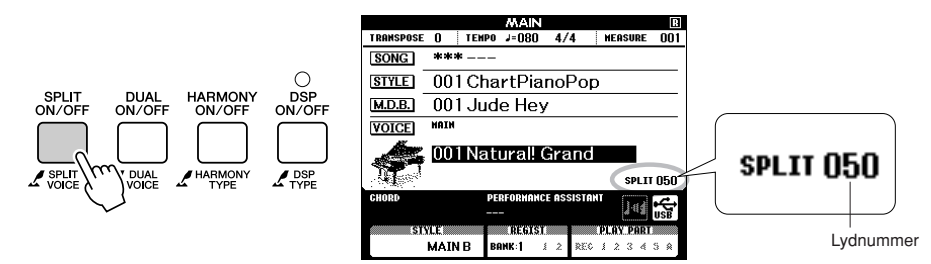

*2* **Hold [SPLIT ON/OFF]-knappen nede i mere end et sekund.**

Skærmbilledet til valg af splitlyd vises.

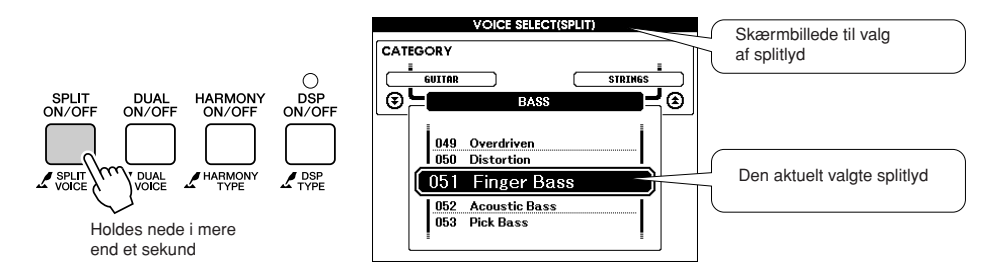

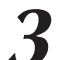

### *3* **Vælg den ønskede splitlyd.**

Hold øje med den markerede splitlyd, og drej på drejeknappen, til den ønskede lyd er valgt. Den lyd, du vælger her, bruges som splitlyd til venstre for tangenternes splitpunkt. I dette eksempel vælger vi lyden "042 Folk Guitar" (Westernguitar).

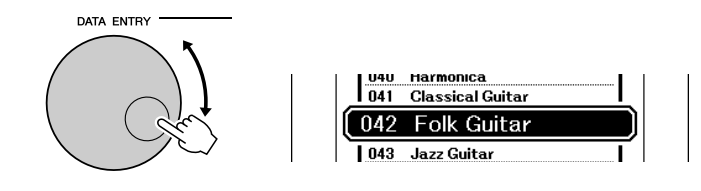

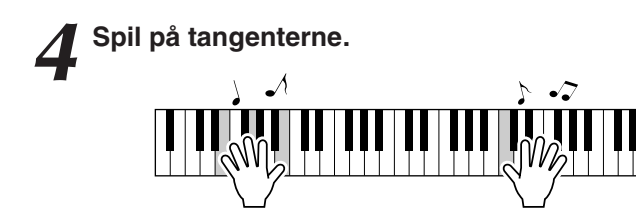

Prøv at vælge forskellige splitlyde og spille med dem.

Tryk på [EXIT]-knappen for at returnere til MAIN-skærmbilledet.

### <span id="page-19-1"></span><span id="page-19-0"></span>Spil med flygellyden

Hvis du bare vil spille klaver, behøver du kun trykke på én lettilgængelig knap.

### **Tryk på [PIANO RESET]-knappen.**

Lyden "001 Natural! Grand Piano" (klassisk flygel) vælges.

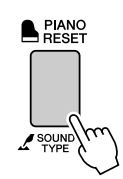

**BEMÆRK** 

*• Når du trykker på [PIANO RESET] knappen, deaktiveres alle andre indstillinger end anslagsfølsomhed. Der slukkes også for dobbelt- og splitlyde, så flygellyden høres på alle tangenterne.*

### <span id="page-20-1"></span><span id="page-20-0"></span>Brug af pedalerne

Instrumentet har tre fodpedaler, som kan producere en række udtryksfulde effekter, der lyder som dem, pedalerne på et akustisk klaver producerer.

### **Dæmperpedal (højre pedal)**

Dæmperpedalen fungerer på samme måde som dæmperpedalen på et akustisk klaver. Når pedalen er trådt ned, er tonernes efterklang længere. Slippes pedalen, stoppes (dæmpes) alle klingende toner. Dæmperpedalen har desuden en naturtro, udtryksfuld halvpedal-funktion.

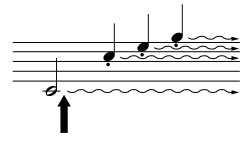

Trykkes dæmperpedalen ned her, så vil de toner du spiller, før pedalen slippes igen, klinge længere.

### **Sostenutopedal (midterpedal)**

Hvis du spiller en tone eller akkord på tangenterne og træder sostenutopedalen ned, mens du holder tonen (eller tonerne), klinger tonen, så længe pedalen holdes nede (som om du havde trådt på dæmperpedalen), men de efterfølgende toner klinger ikke længere, end de plejer. Du kan f.eks. lade en akkord klinge og spille en række andre toner "staccato".

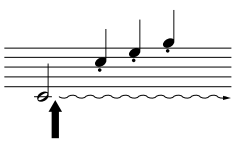

Hvis du trykker sostenutopedalen ned her, mens tonen holdes, klinger tonen, så længe pedalen holdes nede.

### **Soft-pedal (venstre pedal)**

Når soft-pedalen er trådt ned, mindskes lydstyrken, og klangfarven ændres en smule. Soft-pedalen påvirker ikke toner, der allerede klinger, når pedalen trædes ned.

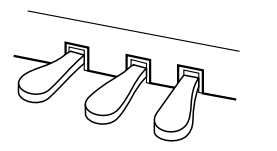

### $BEMÆRK$

*• Pedalfunktionerne påvirker ikke splitlyden.*

### **BEMÆRK**

*• Kontroller, at pedalkablet sidder korrekt i stikket, hvis dæmperpedalen ikke fungerer korrekt (siderne [116](#page-115-0)).*

### **BEMÆRK**

*Halvpedal: • Hvis du spiller på klaveret med efterklang, og du vil dæmpe efterklangen en smule, skal du løfte foden lidt fra dæmperpedalen, så den kun er halvvejs trådt ned.*

### **BEMÆRK**

*• Orgel-, stryger- og korlyde fortsætter med at klinge, så længe sostenutopedalen er trådt ned.*

### **Lydeffekter**

<span id="page-21-0"></span>**Dette instrument indeholder mange forskellige trommesæt og enestående lydeffekter, du kan bruge til underholdning: Latter, rislende bække, jetfly, uhyggelige effekter og meget mere. Disse lydeffekter kan være med til at skabe stemning, f.eks. til sammenkomster.**

<span id="page-21-3"></span><span id="page-21-1"></span>**Trommesæt**

**Trommesæt er samlinger af trommer og perkussioninstrumenter. Når du vælger en violin eller et andet normalt instrument som f.eks. hovedlyd, vil tangenterne spille med lyden af samme violin i forskellig tonehøjde. Hvis du vælger et trommesæt som hovedlyd, så vil hver tangent have lyd af hver deres forskellige tromme eller perkussion-instrument.**

- ◆ **Fremgangsmåde ved valg af trommesæt** ➔ **(se trin 1 og 2 på side [17\)](#page-16-2)**
	- **1 Tryk på [VOICE]-knappen.**
	- **2 Brug drejeknappen til at vælge "132 Standard Kit 1" (Standardtrommesæt 1).**
	- **3 Tryk på forskellige tangenter og hør tromme og perkussionlydene!**

Tryk på forskellige tangenter og hør tromme og perkussionlydene! Husk også at prøve de sorte tangenter! Du kan høre triangel, maracas, bongotrommer, trommer og meget mere ... et stort udvalg af tromme- og perkussionlyde. Vil du se mere om de forskellige instrumenter, der hører til trommesæt-lydene (lydnummer 132 til 143), kan du se "[Liste over trommesæt"](#page-129-1) på side [130.](#page-129-1)

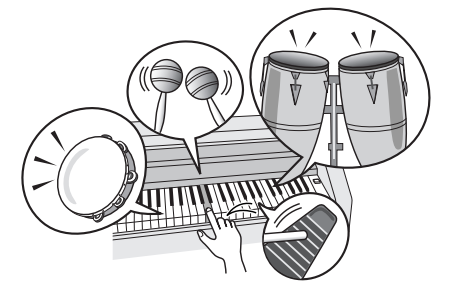

### <span id="page-21-2"></span>**Lydeffekter**

**Lydeffekterne findes under gruppen af trommesæt-lyde (lydnummer 142 og 143). Hvis du vælger en af disse lyde, kan du afspille mange forskellige lydeffekter på tangenterne.**

### ◆ **Fremgangsmåde ved valg af lydeffekt** ➔ **(se trin 1 og 2 på side [17\)](#page-16-2)**

**1 Tryk på [VOICE]-knappen.**

**2 Brug drejeknappen til at vælge "143 SFX Kit 2" (Lydeffektsæt 2).**

**3 Tryk på de forskellige tangenter, og hør lydeffekterne!**

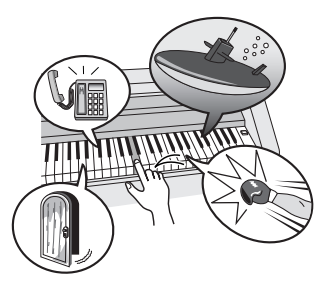

Når du trykker på de forskellige tangenter, kan du høre lyden af en undervandsbåd, en ringende telefon, en knirkende dør og mange andre nyttige effekter. "142 [SFX Kit 1"](#page-130-0) inkluderer tordenvejr, vandløb, gøende hunde og mange flere. Nogle tangenter har ikke fået tildelt nogen lyd, derfor sker det intet, når du trykker på dem. Se ["SFX Kit 1](#page-130-0)" og ["SFX Kit 2"](#page-130-1) under ["Liste over](#page-129-1)  [trommesæt](#page-129-1)" på side [131](#page-130-0) for at få oplysninger om, hvilke instrumenter der er inkluderet i SFX-sættene.

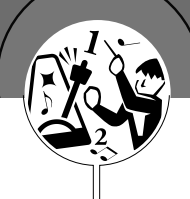

# <span id="page-22-0"></span>**Metronomen**

**Instrumentet har en indbygget metronom, hvor du kan indstille tempo og taktart. Spil på instrumentet, og vælg det tempo, der passer dig bedst.**

### <span id="page-22-3"></span><span id="page-22-1"></span>Start af metronomen

### **Slå metronomen til, og start den ved at trykke på knappen [METRONOME ON/OFF].**

Stop metronomen ved at trykke på [METRONOME ON/OFF]-knappen igen.

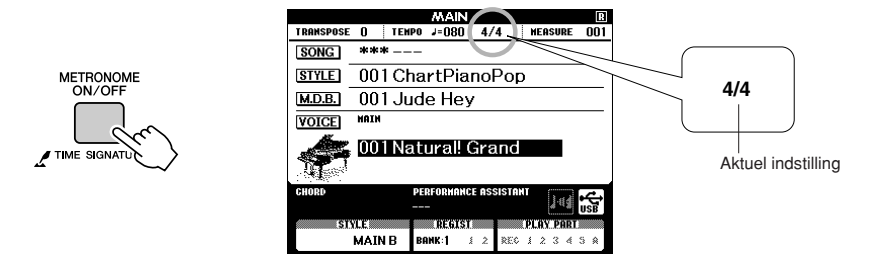

### <span id="page-22-2"></span>Indstilling af metronomens tempo

*1* **Tryk på [TEMPO/TAP]-knappen for at få vist tempoet.**

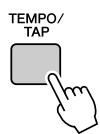

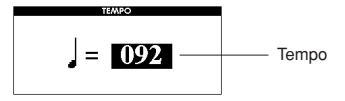

**2** Brug drejeknappen for at vælge et tempo mellem 5 og 280.

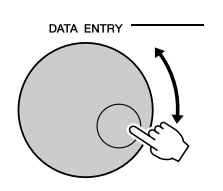

### <span id="page-23-0"></span>Indstilling af antallet af taktslag pr. takt og længden af hvert taktslag

I dette eksempel indstiller vi taktarten 5/8.

*1* **Tryk på [METRONOME ON/OFF]-knappen, og hold den nede i mere end sekund for at vælge funktionen "Time Signature–Numerator" (taktart – tæller).**

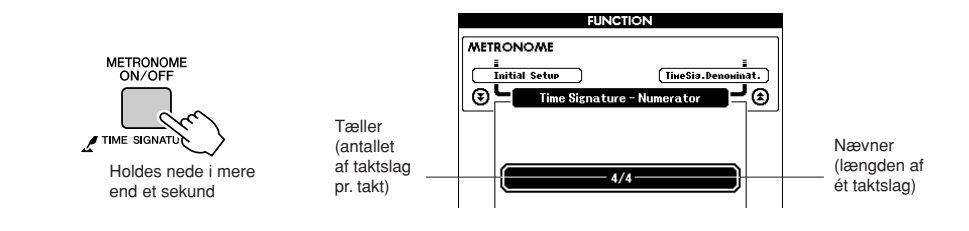

### *2* **Brug drejeknappen til at vælge antallet af taktslag pr. takt.**

Indstillingen kan sættes fra 1 til 60. Vælg 5 i dette eksempel. Der lyder en klokkelyd ved det første slag i hver takt.

**3** Tryk på CATEGORY [ $\triangle$ ]- og [ $\overline{\bullet}$ ]-knapperne, så mange<br> **3** gange det er nødvendigt, indtil funktionen "Time<br>
Signeture, Denominater" (tektert, provect) viece **gange det er nødvendigt, indtil funktionen "Time Signature–Denominator" (taktart – nævner) vises.**

### $BEMÆRK$

*• Metronomens taktart synkroniseres med den stilart eller melodi, der afspilles, så disse parametre kan ikke ændres under afspilning* 

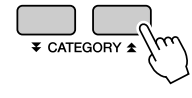

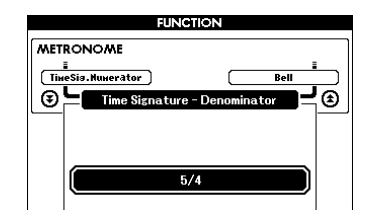

*4* **Brug drejeknappen til at vælge taktslagenes længde.** Vælg den ønskede længde til hvert taktslag: 2, 4, 8 eller 16 (halvnode, fjerdedelsnode, ottendedelsnode eller sekstendedelsnode). I dette eksempel vælger vi 8.

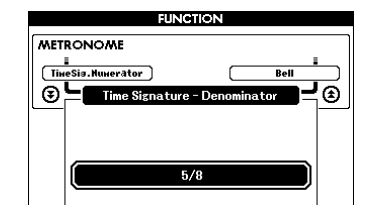

### <span id="page-24-0"></span>Indstilling af klikkelyden

Det giver dig mulighed for at vælge, om kliklyden skal have en klokkeklang, eller der kun skal afspilles en kliklyd.

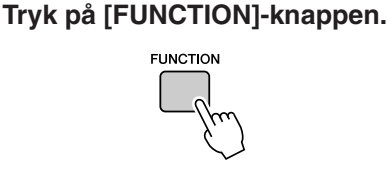

2 **Brug knapperne CATEGORY** [<del>Δ</del>]- og [₹] til at vælge **klokkeelementet**. **全]- og [**¥]

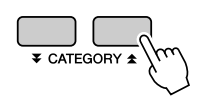

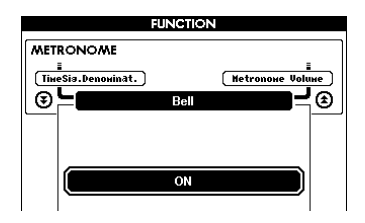

*3* **Du kan herefter bruge [+]- og [-]-knapperne til at aktivere eller deaktivere klokkelyden.**

### <span id="page-24-1"></span>Indstilling af lydstyrke for metronomen

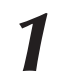

*1* **Tryk på [FUNCTION]-knappen.**

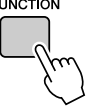

2 Brug knapperne CATEGORY [ $\triangle$ ]- og [ $\overline{\ast}$ ] til at vælge menuen for metronomens lydstyrke. **menuen for metronomens lydstyrke.**

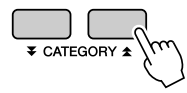

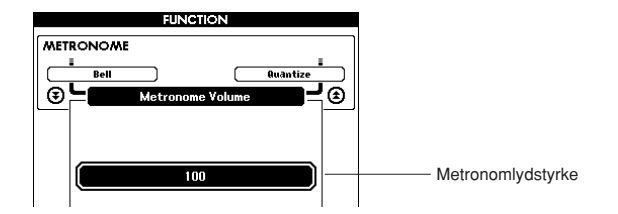

*3* **Brug drejeknappen til at indstille metronomlydstyrken.**

# <span id="page-25-0"></span>**Afspilning af stilarter**

**Instrumentet har en autoakkompagnementsfunktion, der frembringer et akkompagnement (rytme, bas og akkorder) i den stilart, du vælger, og tilpasser det til de akkorder, du spiller med venstre hånd. Du kan vælge mellem 160 forskellige stilarter i forskellige musikalske genrer og taktarter (se en komplet liste over mulige stilarter på side [132\)](#page-131-1). I dette afsnit kan du lære at bruge autoakkompagnementsfunktionerne.**

### <span id="page-25-1"></span>Valg af stilartens rytme

De fleste stilarter indeholder en rytmestemme. Du kan vælge mellem mange forskellige rytmetyper: rock, blues, euro-trance og mange, mange flere. Prøv at starte med at lytte til den grundlæggende rytme. Rytmestemmen afspilles udelukkende med perkussioninstrumenter.

### <span id="page-25-3"></span>*1* **Tryk på knappen [STYLE].**

Skærmbilledet til valg af stilart vises. Nummeret og navnet på den aktuelt valgte stilart er markeret.

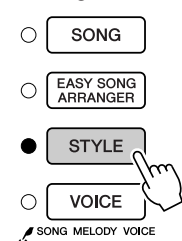

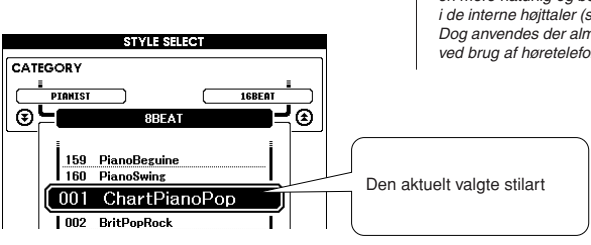

### **BEMÆRK**I

*• Når du spiller stilarten, skal du indstille lydstilen til "Style" (stilart). På denne måde opnås en mere naturlig og bedre lyd i de interne højttaler (se side [77](#page-76-1)). Dog anvendes der almindelig lyd ved brug af høretelefoner.*

*2* **Vælg en stilart.** Brug drejeknappen til at vælge den stilart, du vil bruge. På side [132](#page-131-1) kan du se en liste over de tilgængelige stilarter.

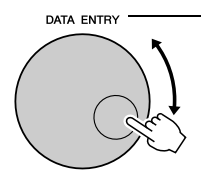

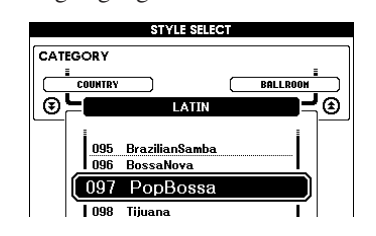

### **BEMÆRK**

*• Stilartsfiler, der er overført fra en computer eller gemt i en USB-Flash-hukommelse, der er sluttet til instrumentet, kan vælges og bruges på samme måde som interne stilarter (stilartsnumrene 161 –). Instruktioner til filoverførsel findes på side [107.](#page-106-2)*

### <span id="page-25-2"></span>*3* **Tryk på knappen [START/STOP].** Stilartens rytme starter.

Hvis du vil stoppe afspilningen, skal du trykke en til gang på knappen [START/STOP].

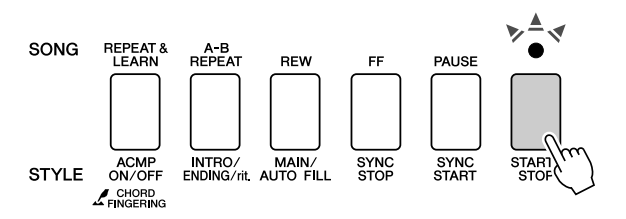

### $BEMÆRK$

*• Stilartsnumrene 131, 143 – 160 har ingen rytmestemme, derfor høres der ingen rytme, hvis du har valgt dem i eksemplet ovenfor. Vil du bruge disse stilarter, skal du første aktivere autoakkompagnementet, som beskrevet på side [27](#page-26-1), og trykke på knappen [START/STOP]. Så vil bas og akkorder blive spillet, når du spiller på tangenter til venstre for splitpunktet på tangenterne.*

### <span id="page-26-1"></span><span id="page-26-0"></span>Spil med en stilart

På sidste side lærte du at vælge en stilart-rytme.

Her kan du se, hvordan du kan lægge bas og akkorder til grundrytmen og få et fyldigt, detaljeret akkompagnement, du kan spille til.

### *1* **Tryk på [STYLE]-knappen, og vælg den ønskede stilart.**

### <span id="page-26-2"></span>*2* **Start autoakkompagnementet.**

Tryk på [ACMP ON/OFF]-knappen (AKKOMPAGNEMENT TIL/FRA). Hvis du trykker på knappen igen, deaktiveres autoakkompagnementet.

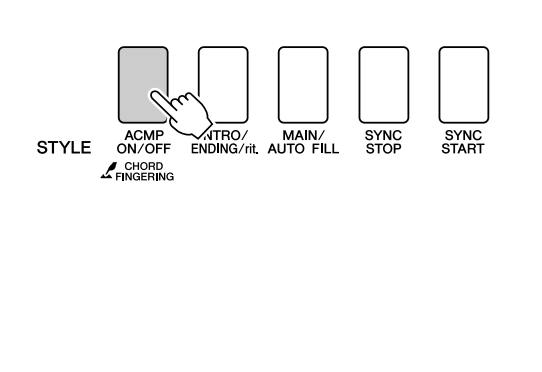

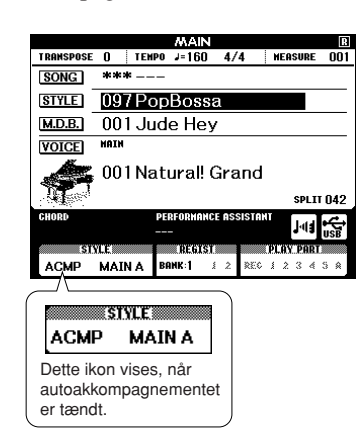

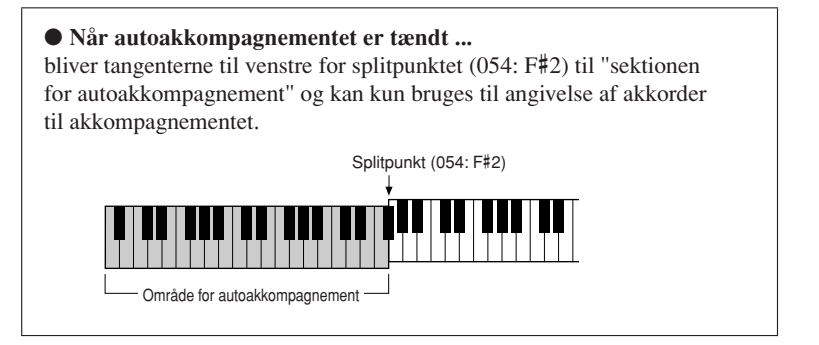

### **BEMÆRK**

*• Splitpunktet kan ændres efter behov. se side [82](#page-81-1).*

### *3* **Aktivér synkroniseret start.**

Tryk på [SYNC START]-knappen for at aktivere synkroniseret start.

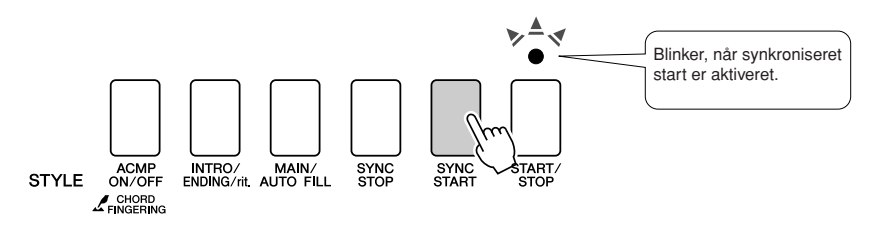

Hvis synkroniseret start er aktiveret, så vil akkompagnement med bas og akkorder inkluderet i en stilart starte med at spille, når du spiller en tangent til venstre for split punktet. Tryk på knappen igen for at deaktivere synkroniseret start.

### *4* **Start stilarten ved at spille en akkord med venstre hånd.**

Selv hvis du ikke ved, hvordan man spiller akkorder, kan du alligevel "spille" akkorder. Dette instrument vil aflæse selv en enkelt tone som en akkord. Prøv at spille en eller op til tre toner samtidigt til venstre for splitpunktet. Akkompagnementet vil rette sig efter de toner, du spiller med venstre hånd.

### **Prøv dette!**

Der findes nogle akkordrundgange på side [29](#page-28-0). Disse eksempler kan hjælpe dig med at få en fornemmelse af, hvilke akkordrundgange der lyder godt til stilarterne.

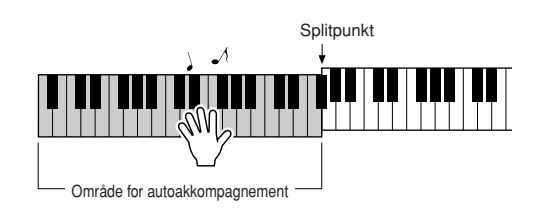

*5* **Spil forskellige akkorder med venstre hånd, mens du spiller en melodilinje med højre hånd.**

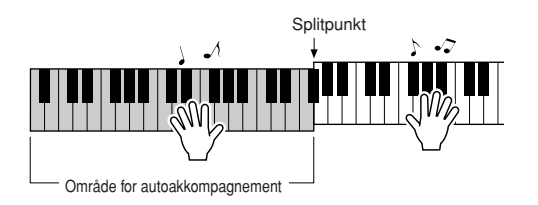

*6* **Tryk på [START/STOP]-knappen for at stoppe afspilning af stilarten, når du er færdig.**

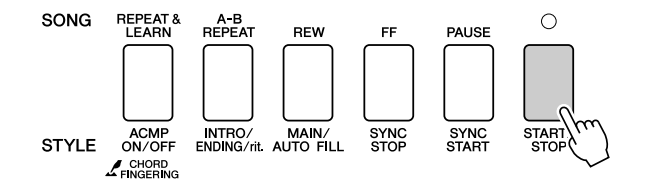

Du kan skifte mellem forskellige "stykker" af stilarten for at variere akkompagnementet. Se "[Akkompagnementsvariationer \(stykker\)](#page-78-4)" på side [79](#page-78-4).

### <span id="page-28-0"></span>**Stilarter er sjovere, når du ved noget om akkorder**

Akkorder dannes ved at spille flere toner ad gangen og udgør fundamentet for harmonisk akkompagnement. I dette afsnit kigger vi på sekvenser af forskellige akkorder spillet efter hinanden, eller "akkordsekvenser". Da hver akkord har sin egen klang – også selvom det er samme akkord i forskellige positioner – så har akkorderne, du spiller i en akkordrundgang, en stor virkning på den musik, du spiller.

På side [27](#page-26-1) lærte du at spille varieret akkompagnement med stilarterne. Akkordrundgange er vigtige, når du vil lave et interessant akkompagnement, og med lidt viden om akkorder kan du gøre meget mere ud af dit akkompagnement.

På disse sider introducerer vi tre nemme akkordrundgange. Prøv dem med instrumentets akkompagnements-stilarter. Stilarten vil rette sig efter de akkorder, du spiller, så du faktisk laver et færdigt musikstykke.

### ■**Sådan spiller du akkordrundgangene** ● ● ● ● ● ● ● ● ● ● ● ● ● ● ● ● ● ● ● ● ● ● ● ● ●

Spil noderne med venstre hånd.

Før du spiller noderne, skal du følge trin 1 til 3 under "[Spil med en stilart"](#page-26-1) på side [27.](#page-26-1)

\* Noderne vist her er ikke almindelige noder, men snarere forenklede noder der angiver, hvilke toner du skal spille, for lave akkordrundgangen.

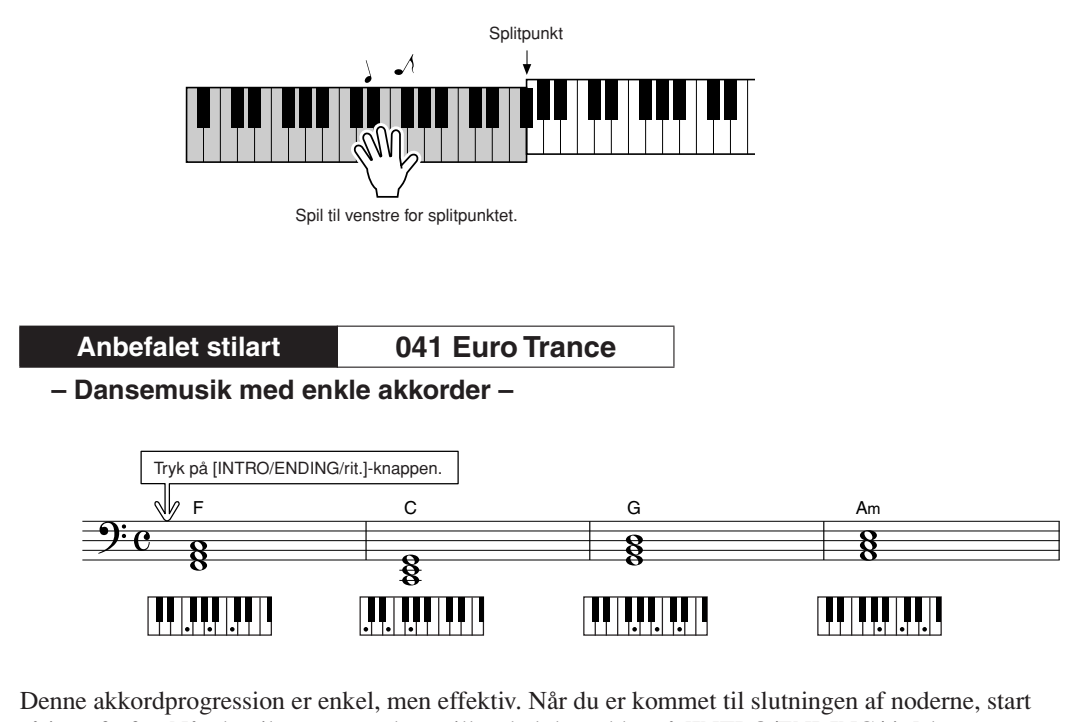

så igen forfra. Når du vil stoppe med at spille, skal du trykke på [INTRO/ENDING/rit.]-knappen. Autoakkompagnementsfunktionen skaber herefter en perfekt slutning.

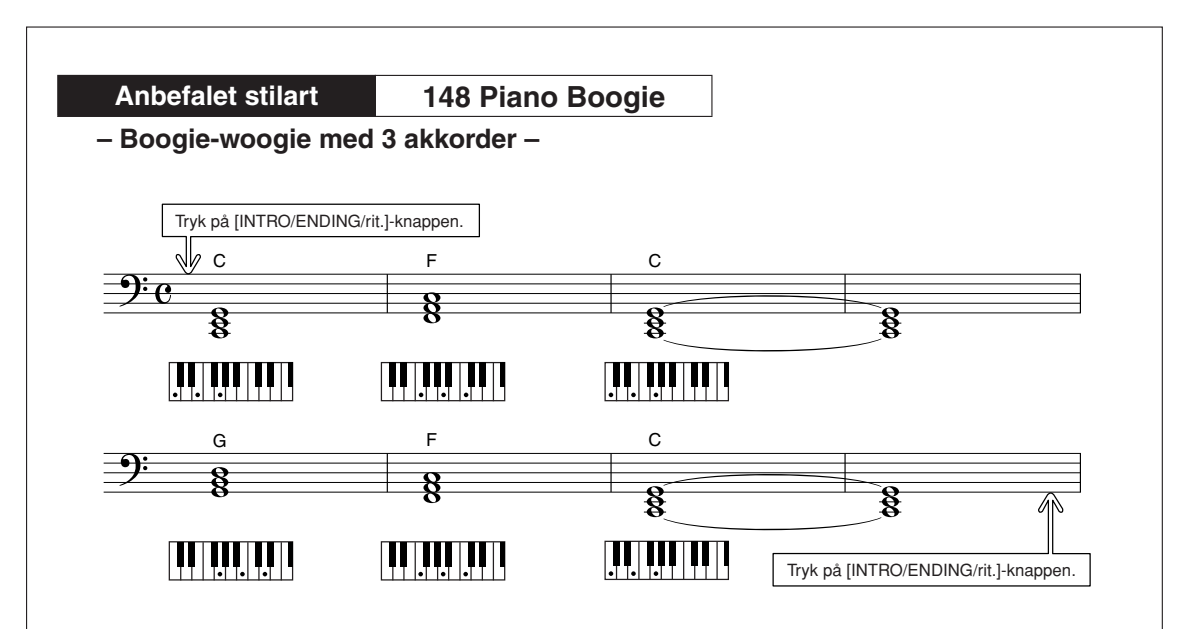

Denne rundgang giver et varieret harmonisk akkompagnement med kun tre akkorder. Når du har fået en fornemmelse for akkorderne i noderne, kan du prøve at bytte om på dem!

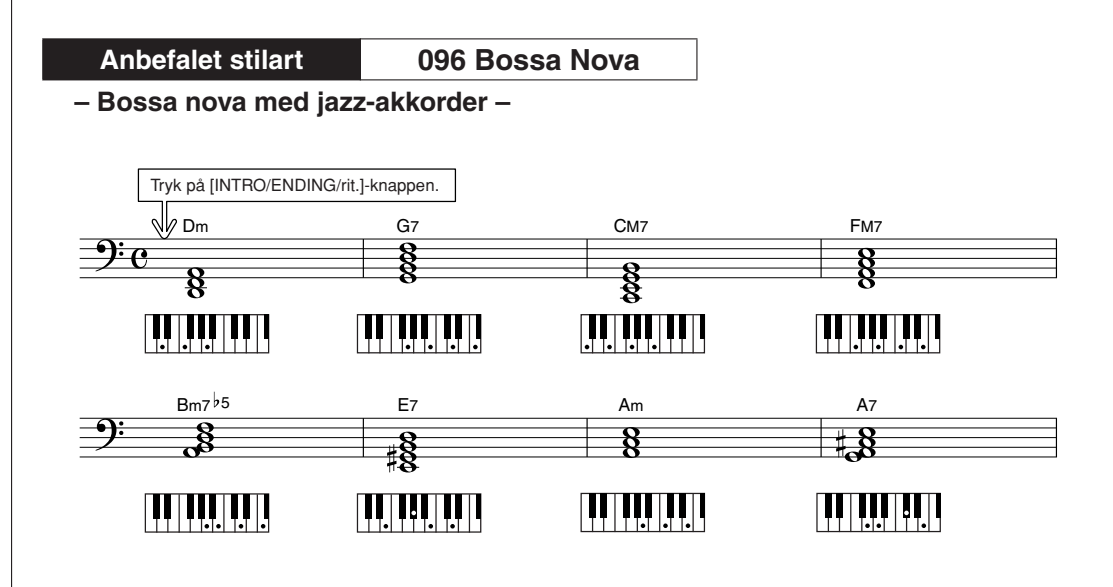

Denne sekvens indeholder jazz'ede "to-fem"-sekvenser (II-V). Prøv at spille den igennem flere gange. Når du vil stoppe, skal du trykke på knappen [INTRO/ENDING/rit.].

### <span id="page-30-0"></span>Spil af akkorder til autoakkompagnement

Du kan spille akkorder til autoakkompagnementet på to forskellige måder:

- **Nemme akkorder**
- **Almindelige akkorder**

Instrumentet genkender automatisk de forskellige akkordtyper. Denne funktion hedder multiakkordspil.

Tryk på knappen [ACMP ON/OFF] for at starte autoakkompagnementet (side [27](#page-26-1)). Tangenterne til venstre for splitpunkt (standard: 054/F#2) bliver til "område for akkompagnement". Spil akkorder til akkompagnementet i dette område på keyboardet.

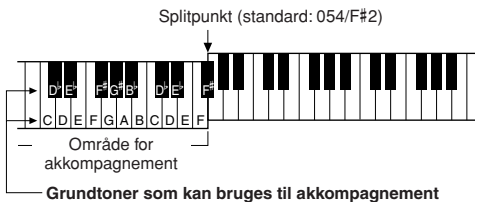

### ■**Nemme akkorder** • • • • • • • • • • • • •

Med denne metode kan du let spille akkorder i området for akkompagnement med kun en, to eller tre fingre.

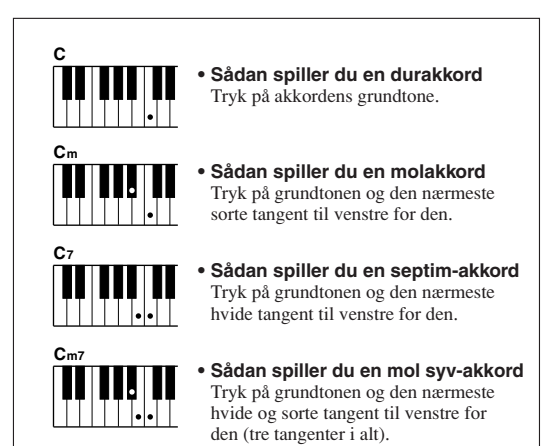

### ■**Almindelige akkorder •••••••••**

Med denne metode kan du skabe et akkompagnement ved at spille akkorder med de normale fingersætninger i området for akkompagnement på tangenterne.

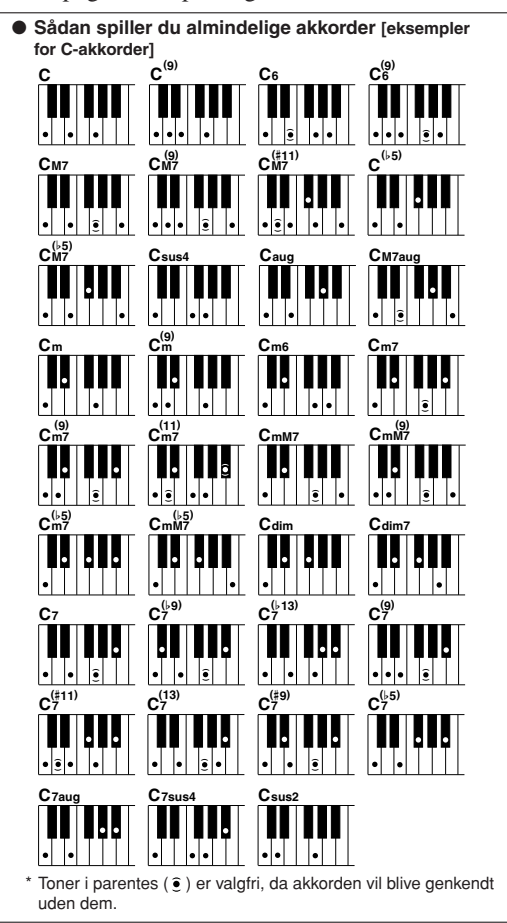

# <span id="page-31-0"></span>**Brug af melodier**

**På dette instrument betyder ordet "melodi" de data, der udgør et stykke musik. Du kan lytte til en demomelodi og 29 interne melodier eller bruge dem med næsten alle de mange tilgængelige funktioner – performance assistant technology, lektioner og meget mere. Melodierne er organiseret efter kategori.**

**I dette afsnit kan du lære at afspille en demomelodi og vælge andre melodier, og vi giver en kort beskrivelse af demomelodien og de 29 medfølgende melodier.**

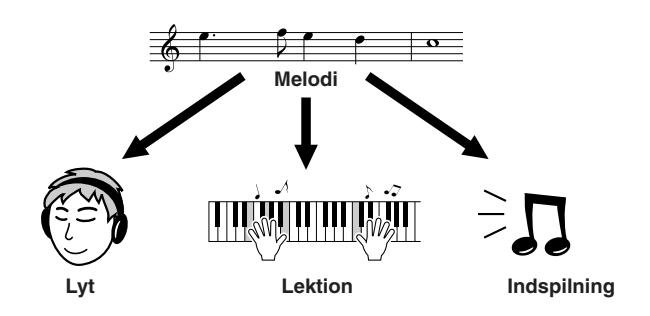

### <span id="page-31-1"></span>Afspilning af demomelodien

# <span id="page-31-2"></span>*1* **Tryk på [DEMO]-knappen.** Afspilningen af demomelodien begynder.

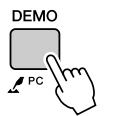

Du kan til enhver tid stoppe afspilning af demomelodien ved at trykke på knappen [DEMO] eller [START/STOP].

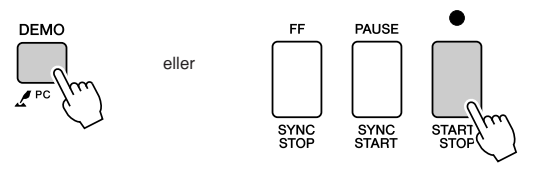

*• Du kan også afspille melodier, du selv har indspillet (brugermelodier), eller melodier, der er overført til instrumentet* 

 $BEMÆRK$ 

### <span id="page-32-2"></span><span id="page-32-0"></span>Valg og afspilning af en melodi

### *1* **Tryk på [SONG]-knappen**

Skærmbilledet til valg af melodi vises. Nummeret og navnet på den aktuelt valgte melodi er markeret.

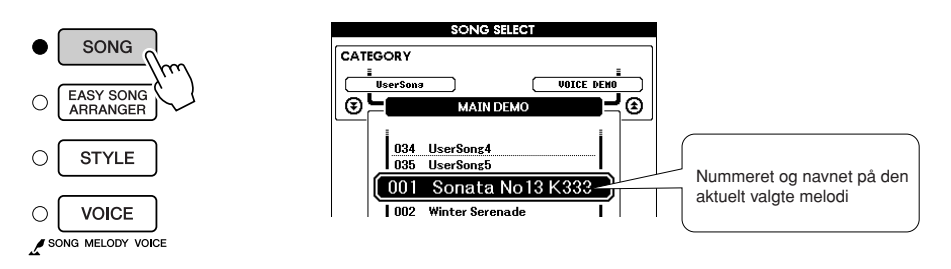

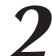

*2* **Vælg en melodi.** Vælg en melodi, når du har set listen over kategorier med de forprogrammerede melodier på side [35](#page-34-0). Brug drejeknappen til at vælge den melodi, du vil afspille.

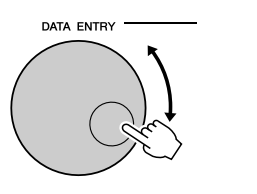

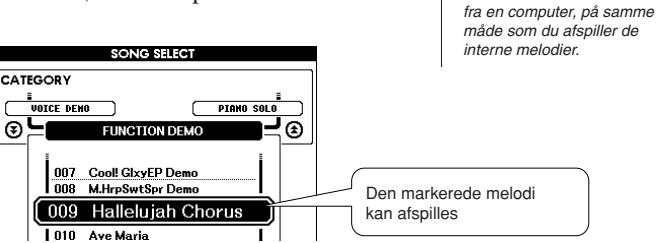

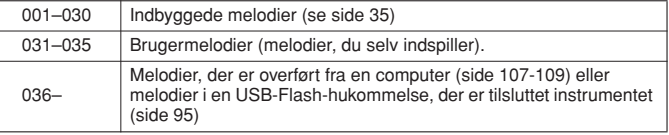

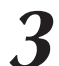

<span id="page-32-1"></span>*3* **Lyt til melodien.** Tryk på knappen [START/STOP] for at starte afspilning af den valgte melodi.

Du kan til enhver tid stoppe afspilning af melodien ved igen at trykke på knappen [START/STOP].

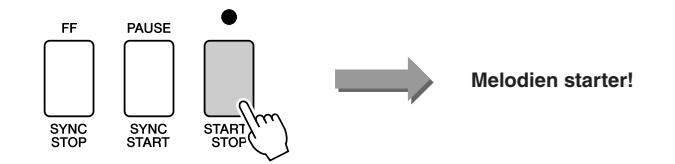

### <span id="page-33-0"></span>Hurtig frem- og tilbagespoling samt pause i melodien

Disse kontrolfunktioner fungerer ligesom kontrolfunktionerne på en kassettebåndoptager eller cd-afspiller; du kan spole frem [FF], spole tilbage [REW] og sætte afspilningen af melodien på pause [PAUSE].

<span id="page-33-5"></span><span id="page-33-4"></span><span id="page-33-3"></span>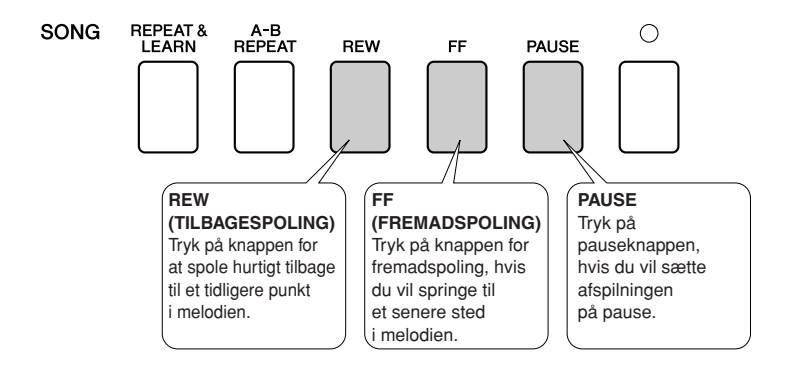

### <span id="page-33-2"></span><span id="page-33-1"></span>Indstilling af tempo for en melodi

Du kan ændre meloditempoet efter ønske. Tryk på [TEMPO/TAP]-knappen. Skærmbilledet til valg af tempo vil blive vist, og du kan indstille tempoet til mellem 5 og 280 fjerdedelsnoder per minut med knapperne [+] og [-], eller talknapperne [0] til [9].

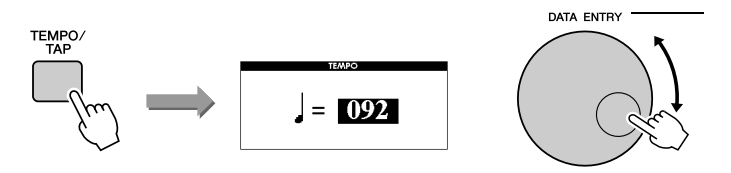

Du kan vende tilbage til det oprindelige tempo ved at trykke [+]- og [-]-knapperne ned samtidig. Tryk på [EXIT]-knappen for at returnere til MAIN-skærmbilledet.

### <span id="page-34-1"></span><span id="page-34-0"></span>liste over melodier

Disse 30 melodier omfatter melodier, der effektivt demonstrerer instrumentets Easy Song Arrangerfunktion, melodier, der er ideelle til brug med performance assistant technology-funktionen, og så videre. I kolonnen "Forslag til anvendelse" kan du få ideer til effektiv brug af melodierne.

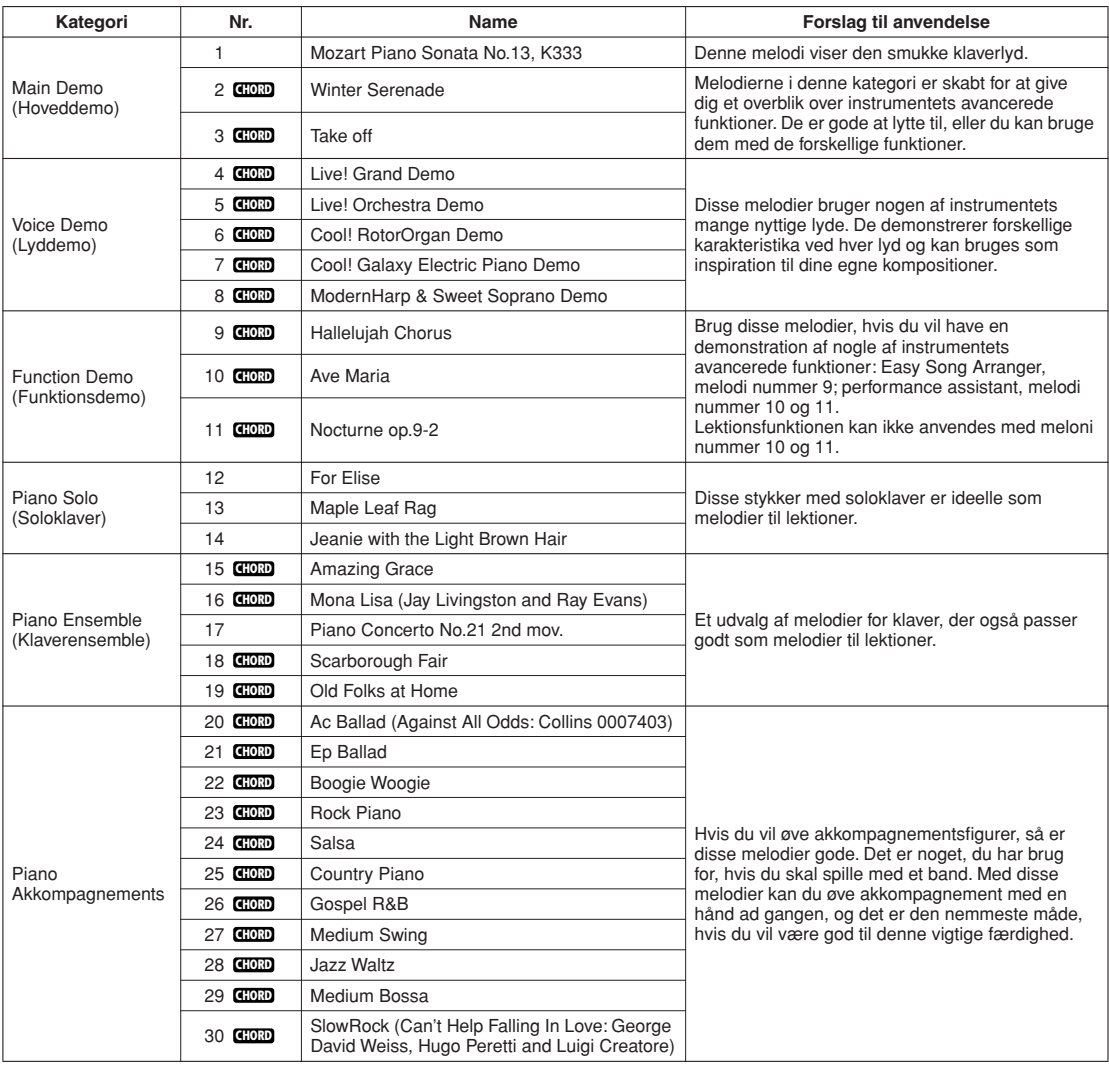

: Indeholder akkorddata **CHORD**

Du kan finde noderne til de interne melodier (undtagen melodi 1-11 samt melodi 16, 20 og 30, der er ophavsretligt beskyttet) i sangbogen på den medfølgende cd-rom. Noder til melodi 9 – 11 findes i denne brugervejledning.

Nogle af de klassiske stykker og/eller traditionelle melodier er redigeret for at tilpasse længden eller gøre dem bedre egnet til lektioner, og de er derfor muligvis ikke helt som originalerne.

### <span id="page-35-0"></span>**Melodityper**

Instrumentet kan bruge følgende tre typer melodier.

● **Demomelodi og forprogrammerede melodier (de 30 melodier indbygget i dette instrument) .......................Melodi nummer 001 – 030.** ● Brugermelodier (indspilninger af det, du spiller) ..................Melodi nr. 031 - 035. ● **Eksterne melodifiler (melodidata, der er overført fra en computer\*) ......................................................................Melodi nr. 036 – .**

\* Den medfølgende cd-rom indeholder 70 MIDI-melodier. Der står mere om fremgangsmåden, når melodier overføres til instrumentet, på side [108](#page-107-0).

Diagrammet nedenfor viser de vigtigste processer ved brug af forprogrammerede melodier, brugermelodier og eksterne melodifiler fra lagring til afspilning.

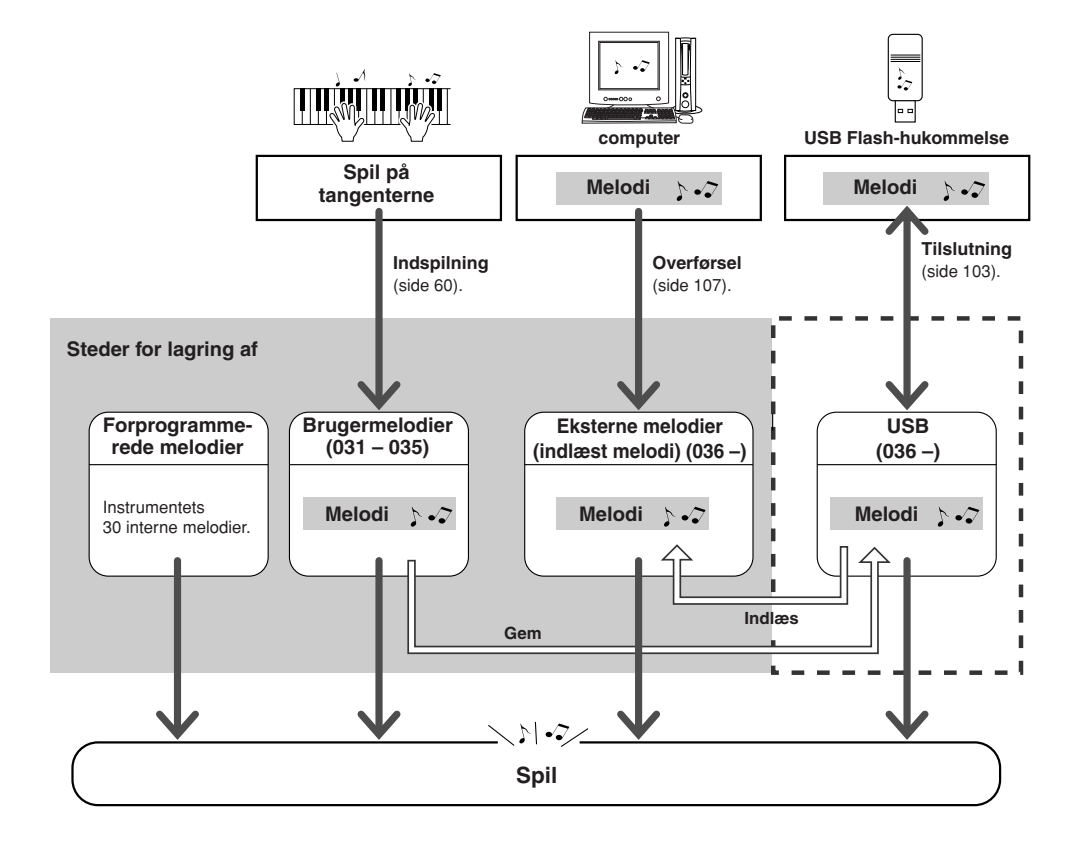

### $BEMÆRK$

*• Brugermelodierne kan ikke forsynes med nodevisninger, som de er. Hvis du konverterer en brugermelodifil til SMF og gemmer den i USB-Flash-hukommelsen, kan der imidlertid oprettes en nodevisning til den, og den kan herefter bruges sammen med lektionsfunktionerne.*

### **BEMÆRKI**

*• Brugermelodier og eksterne melodifiler, der er overført fra en computer, gemmes i forskellige områder af Flash-hukommelsen. Brugermelodier kan ikke overføres direkte til området for eksterne melodier i Flash-hukommelsen og omvendt.*
## Visning af noder for melodien

Instrumentet kan vise noder til melodierne.

Der kan vises noder for de 30 interne, forprogrammerede melodier og for de melodier i SMF-formatet, der er gemt i USB-Flash-hukommelsen eller i instrumentets interne flashhukommelse.

### *1* **Vælg en melodi.**

Følg trin 1 og 2 af proceduren på side 33.

### *2* **Når du trykker på [SCORE]-knappen, vises noderne med en g-nøgle.**

Der er to typer nodevisning: kun med g-nøgle eller med g- og f-nøgle. Når du trykker på [SCORE]-knappen, skiftes der mellem de to visninger.

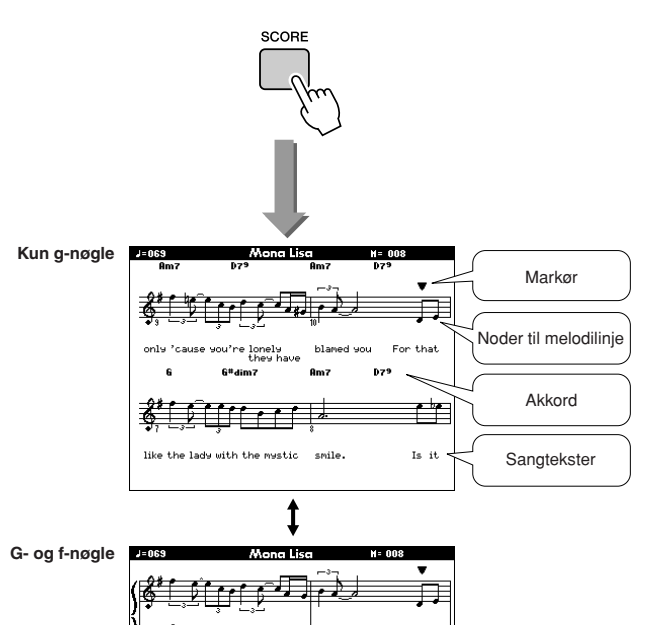

#### **BEMÆRK**

- *Noderne oprettes ud fra indlæst data for melodien, og de kan afvige en smule fra de originale noder.*
- *Både akkorder og sangtekst vises sammen med noderne, hvis melodien indeholder data for akkorder og sangtekster.*
- *Hvis sangteksten indeholder mange ord, vises den muligvis i to rækker pr. takt.*
- *Hvis sangteksten for den valgte melodi er ordrig, forkortes sangteksten eller akkorderne muligvis.*
- *Små noder, der er svære at læse, kan blive nemmere at læse, hvis du bruger kvantiseringsfunktionen (side [94](#page-93-0)).*

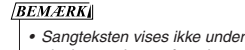

*visning med g- og f-nøgle.*

### *3* **Tryk på [START/STOP]-knappen.**

Melodien afspilles. Den trekantede markør bevæger sig over nodelinjerne for at angive den aktuelle position.

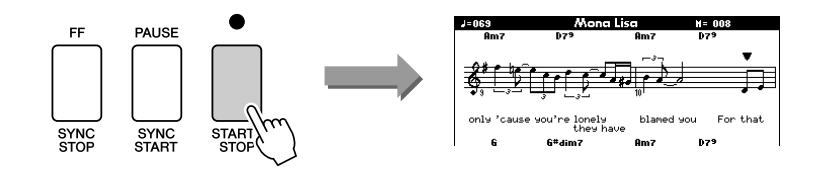

### *4* **Tryk på [EXIT]-knappen for at returnere til MAINskærmbilledet.**

### Visning af sangtekst

Hvis en melodi indeholder data for sangtekst, kan sangteksten vises på displayet. Der vises ingen sangtekst for en melodi, der ikke indeholder data for sangtekst, selv hvis du trykker på [LYRICS]-knappen.

*1* **Vælg en melodi.** Vælg melodi 16, 20 eller 30 ved hjælp af trin 1 og 2 på side 33.

*2* **Tryk på [LYRICS]-knappen.**

Melodiens titel, tekstforfatter og komponist vises på displayet.

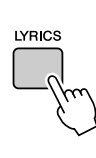

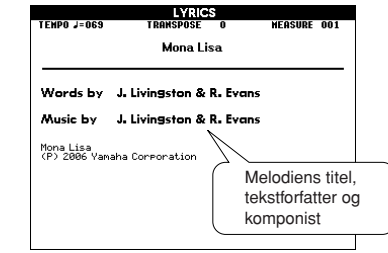

#### $BEMÆRK$

*• Melodier, du har hentet på internettet eller købt, herunder filer i XF-format (side [6\)](#page-5-0), er kompatible med sangtekstfunktionen, hvis filerne er i standard-MIDI-dataformat og indeholder data for sangtekster. Visning af sangtekster kan ikke lade sig gøre med alle filer.*

#### **BEMÆRK**

*• Hvis nogen af bogstaverne i sangteksterne er forvanskede, kan du prøve at skifte sprog på displayet (side [16](#page-15-0)).*

## *3* **Tryk på [START/STOP]-knappen.**

Melodien afspilles, og sangteksten og akkorderne vises på displayet. Sangteksten markeres for at angive den aktuelle position i melodien.

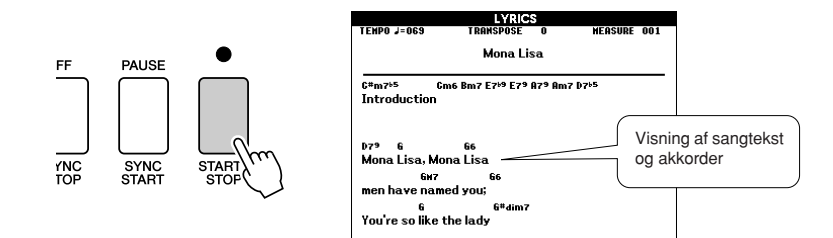

#### ■ **Forprogrammerede melodier, hvor sangteksten kan vises**

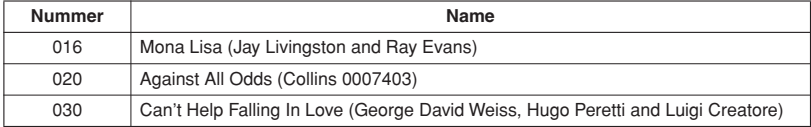

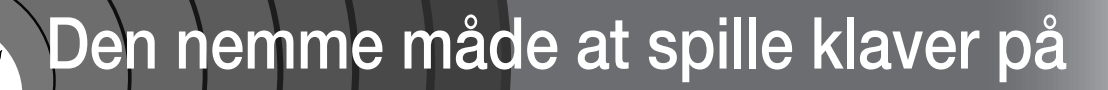

**Dette instrument har funktionen performance assistant, der gør det muligt at spille til en melodi og lyde som en virkelig god pianist (også selvom du laver fejl)! Faktisk kan du spille, som det passer dig – det lyder stadig godt! Du kan nøjes med at trykke en enkelt tangent ned, og resultatet vil stadig være en smuk melodilinje. Så selv om du ikke kan spille klaver og læse noder, kan du have det sjovt med musikken.**

Du kan vælge mellem fire forskellige performance assistant technology-typer. Vælg den type, du synes giver de bedste resultater.

● Chord........................... Uanset hvor og hvad du spiller, bliver resultatet velklingende og afbalanceret lyd. Denne type giver den største frihed, da du kan spille, hvad der falder dig ind, med begge hænder.

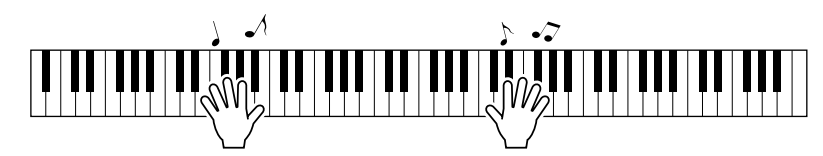

● **Chord/Free** .......... Hvis du kan spille enkle melodilinjer i højre hånd, men har problemer med akkorder i venstre hånd, er dette typen for dig. Chord-typen gælder kun den venstre del af keyboardet, så du kan let spille akkorder som akkompagnement til den melodilinje, du spiller med højre hånd.

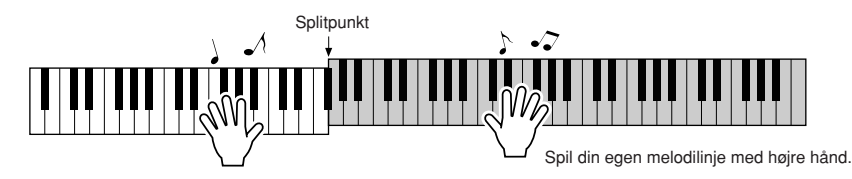

● **Melody**................... Med denne type kan du spille melodilinjen i den valgte melodi ved at spille på vilkårlige tangenter med kun én finger. Du kan begynde at spille melodilinjer med det samme, selv hvis du aldrig har spillet på et tangentinstrument før!

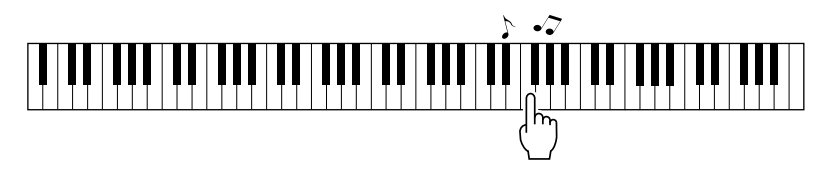

● **Chord/Melody**.... Spil melodilinjen for den valgte melodi med én finger på højre side af keyboardet, og spil akkorder på venstre del af keyboardet ved hjælp af Chord-typen.

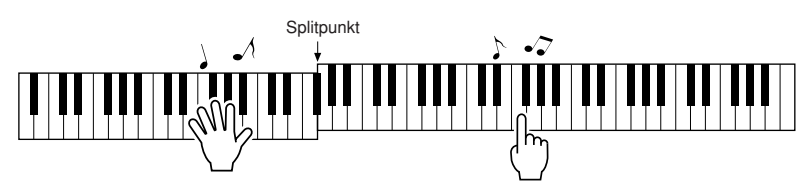

På side [48](#page-47-0) er der flere informationer om brug af performance assistant, og hvordan du bruger funktionen.

### CHORD-type – spil med begge hænder

#### *1* **Tryk på [P.A.T. ON/OFF]-knappen.**

Herved aktiverer du performance assistant technology-funktionen. Den aktuelt valgte type vises i MAIN-skærmbilledet, når funktionen performance assistant technology er aktiveret.

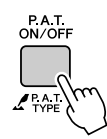

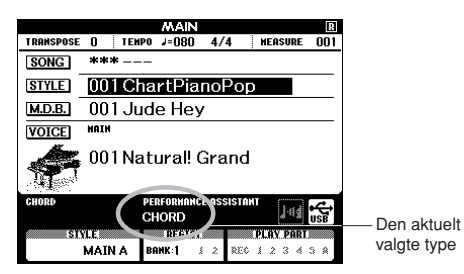

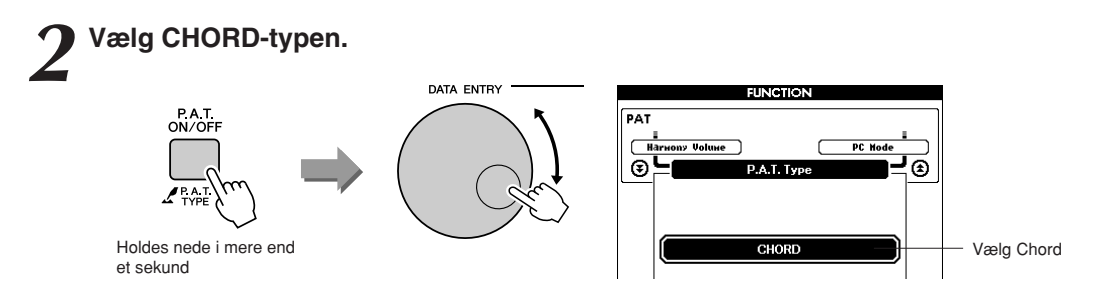

Tryk på [P.A.T. ON/OFF]-knappen, og hold den nede i mere end et sekund. Performance assistant technology-typen vises. Vælg Chordtypen ved hjælp af drejeknappen.

*3* **Vælg en melodi.** Tryk på [SONG]-knappen. Skærmbilledet Song Select (valg af melodi) vises. Vælg en melodi ved hjælp af drejeknappen. I dette eksempel vælger vi "010 Ave Maria".

Når Chord-typen er valgt, viser skærmbilledet funktioner, der kun er tilgængelige for denne melodi!

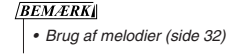

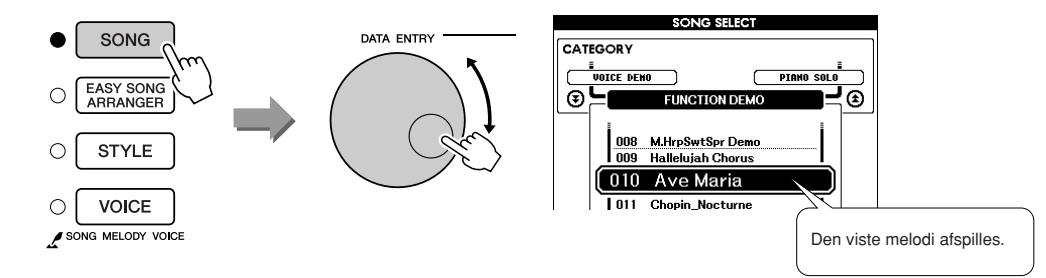

#### ● **Hvad er en melodi?**

Du ved sikkert, hvad ordet normalt betyder, men på dette instrument betyder ordet "melodi" de data, der udgør en komplet melodi. Performance assistant technology-funktionerne bruger akkord- og melodilinjedata og bør altid bruges sammen med en melodi (side [32\)](#page-31-0).

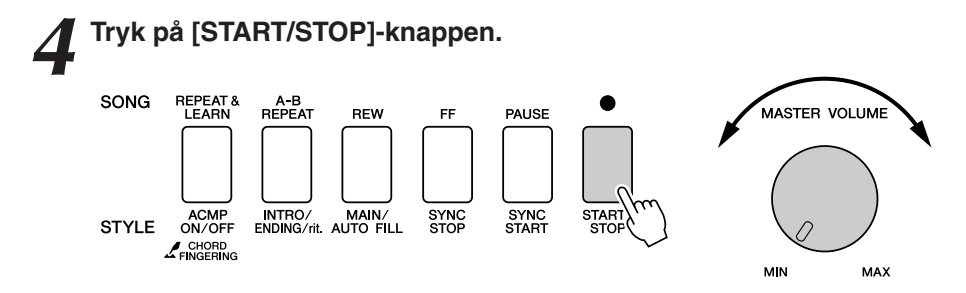

#### Melodien afspilles.

Grundfiguren gentages. Lyt til grundfiguren i fire takter, så du får en fornemmelse for den, og spil selv med fra den femte takt. De tangenter, du skal spille på, vises på displayet.

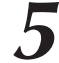

### *5* **Spil på tangenterne.**

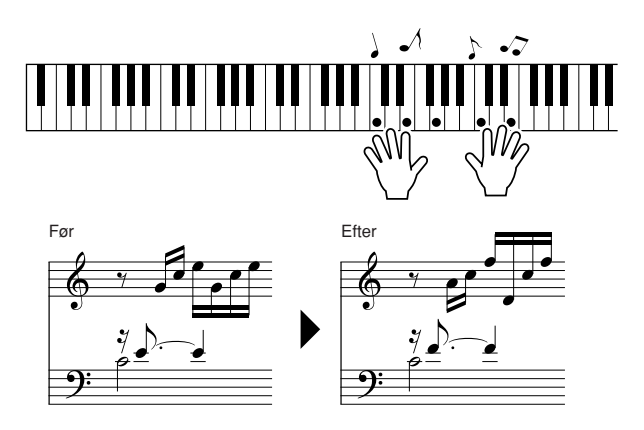

Prøv at spille noderne til venstre med begge hænder. Du kan også spille på de samme tangenter igen og igen: C, E, G, C, E, G, C, E. Bemærk, at når du kommer til takt fem, spilles de toner, der er vist på noderne til højre. Bliv ved med at spille. Chord-typen i performance assistant technology fortsætter med at "rette" de toner, du spiller. Dette er Chord-typen i performance assistant technology.

Du kan afbryde afspilningen af melodien når som helst ved at trykke på [START/STOP]-knappen.

#### *6* **Tryk på [P.A.T. ON/OFF]-knappen for at deaktivere performance assistant technology-funktionen.**

"..." Der vises "..." på displayet, hvor performance assistant technologytypen normalt vises.

#### **BEMÆRK**

*• Noderne til Ave Maria kan ses på side [120](#page-119-0).*

## CHORD/FREE-type – Chord-typen kun i venstre hånd

#### *1* **Tryk på [P.A.T. ON/OFF]-knappen.**

Herved aktiverer du performance assistant technology-funktionen. Den aktuelt valgte type vises i MAIN-skærmbilledet, når funktionen performance assistant technology er aktiveret.

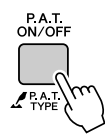

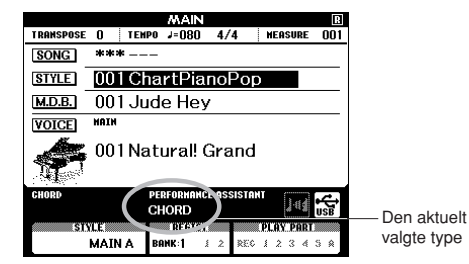

*2* **Vælg CHORD/FREE-typen. FUNCTION** PAT<br>ON/OFF PAT  $\overline{\Box}$ ony Volume PC Mode  $\overline{\circ}$ ⊛ Holdes nede i mere end et sekund<br>
end et sekund<br>
Chorrect Charles Charles Charles Charles Charles Charles Charles Charles Charles Charles Charles Charles Charles Chord/Free

Tryk på [P.A.T. ON/OFF]-knappen, og hold den nede i mere end et sekund. Performance assistant technology-typen vises. Vælg Chord/ Free-typen ved hjælp af drejeknappen.

*3* **Vælg en melodi.** Tryk på [SONG]-knappen. Skærmbilledet Song Select vises. Vælg en melodi ved hjælp af drejeknappen. I dette eksempel vælger vi "011 Nocturne".

**BEMÆRK** *• [Brug af melodier](#page-31-0) (side [32](#page-31-0))*

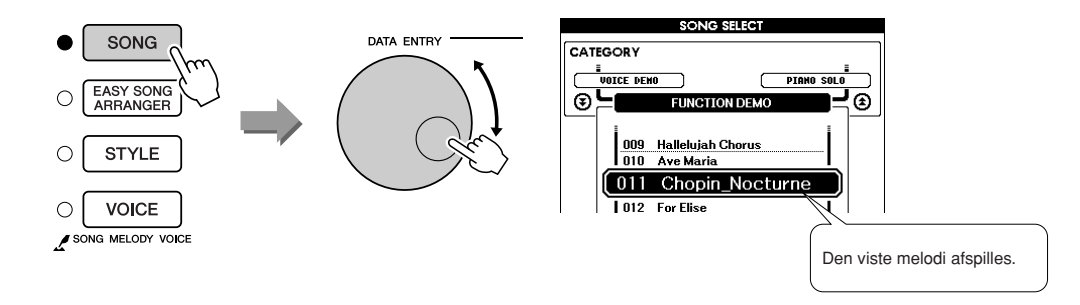

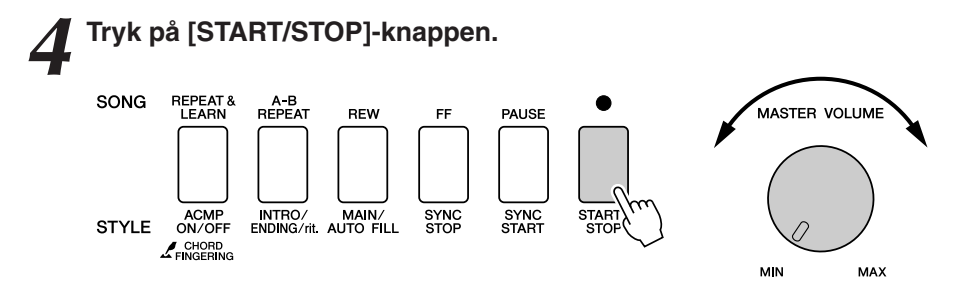

Melodien afspilles.

De tangenter, du skal spille på med venstre hånd, vises på displayet.

*5* **Spil på tangenterne.** Spil til højre for splitpunktet med højre hånd og til venstre for splitpunktet med venstre hånd.

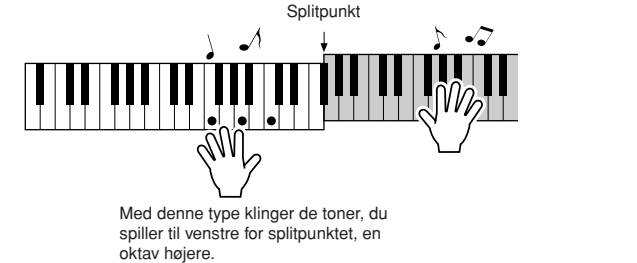

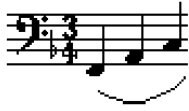

Spil melodilinjen til Nocturne med højre hånd. Bliv ved med at spille en F-A-C-arpeggio med venstre hånd som vist i noderne på displayet. Selv om du spiller på de samme tangenter igen og igen med venstre hånd, ændres de faktiske toner, så de passer til musikken.

Dette er Chord/Free-typen i performance assistant technology.

Tryk på [SCORE]-knappen, hvis du vil have vist noderne til højrehåndsstemmen på displayet. Du kan afbryde afspilningen af melodien når som helst ved at trykke

på [START/STOP]-knappen.

#### *6* **Tryk på [P.A.T. ON/OFF]-knappen for at deaktivere performance assistant technology-funktionen.**

"..." Der vises "..." på displayet, hvor performance assistant technologytypen normalt vises.

 $BEMAERK$ *• Noderne til Nocturne kan ses på side [122](#page-121-0).*

## MELODY-type – spil med én finger

Se side [48](#page-47-0) for at få tip til, hvordan du kan spille melodier.

#### *1* **Tryk på [P.A.T. ON/OFF]-knappen.**

Herved aktiverer du performance assistant technology-funktionen. Den aktuelt valgte type vises i MAIN-skærmbilledet, når funktionen performance assistant technology er aktiveret.

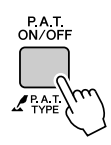

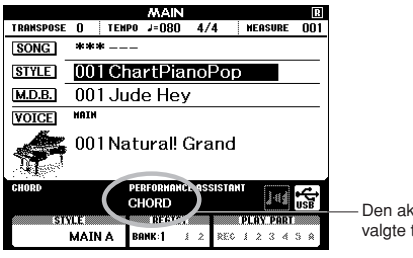

Den aktuelt valgte type

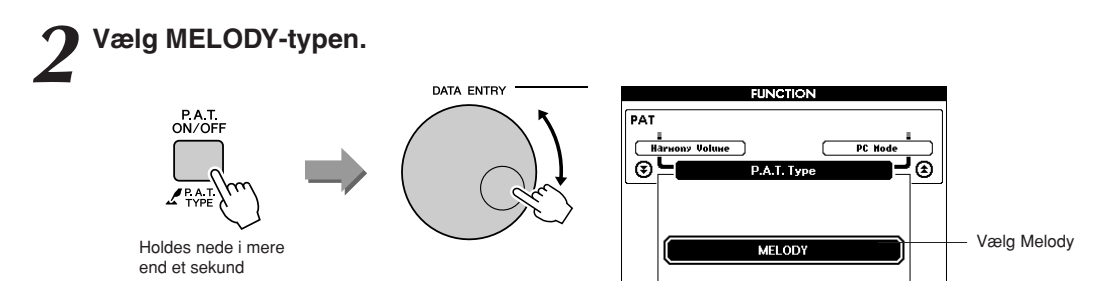

Tryk på [P.A.T. ON/OFF]-knappen, og hold den nede i mere end et sekund. Performance assistant technology-typen vises. Vælg Melodytypen ved hjælp af drejeknappen.

#### *3* **Vælg en melodi.**

Tryk på [SONG]-knappen. Skærmbilledet Song Select vises. Vælg en melodi ved hjælp af drejeknappen.

**BEMÆRK** *• [Brug af melodier](#page-31-0) (side [32](#page-31-0))*

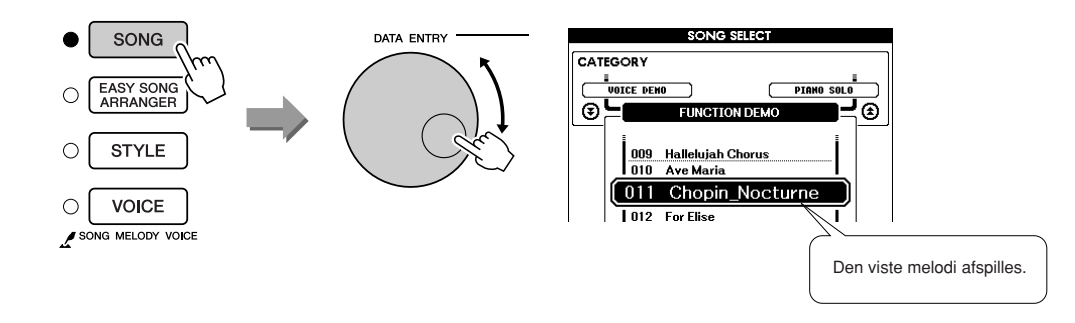

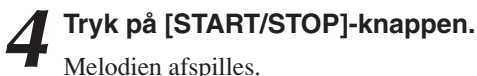

Fordi du har valgt Melody-typen, afspilles melodilinjen ikke. Du skal selv spille melodilinjen (trin 5).

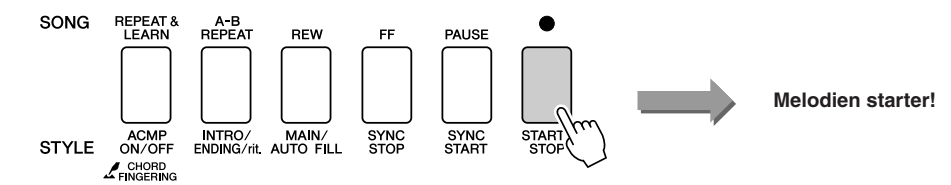

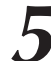

*5* **Spil på tangenterne.** Start med at få en fornemmelse for rytmen i melodien. Slå derefter en tangent an med højre hånd i takt til musikken. Det er ligegyldigt, hvilken tangent du spiller på. Hvis du vil spille melodilinjen efter noderne, kan du trykke på [SCORE]-knappen for at få vist noderne til melodilinjen på displayet.

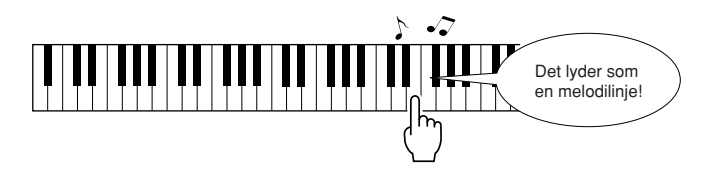

Hvordan lyder det? Du har spillet hele melodilinjen med kun én finger takket være Melody-typen i performance assistant technology!

Du kan afbryde afspilningen af melodien når som helst ved at trykke på [START/STOP]-knappen.

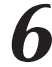

### *6* **Tryk på [P.A.T. ON/OFF]-knappen for at deaktivere performance assistant technology-funktionen.**

"..." Der vises "..." på displayet, hvor performance assistant technologytypen normalt vises.

## CHORD/MELODY-type – Chord-typen i venstre hånd, Melody-typen i højre hånd

### *1* **Tryk på [P.A.T. ON/OFF]-knappen.**

Herved aktiverer du performance assistant technology-funktionen. Den aktuelt valgte type vises i MAIN-skærmbilledet, når funktionen performance assistant technology er aktiveret.

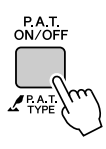

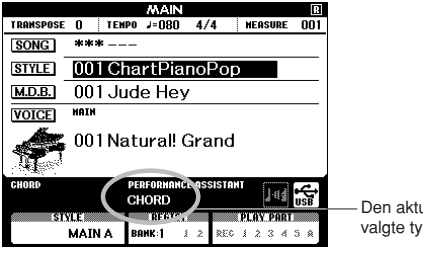

Den aktuelt valgte type

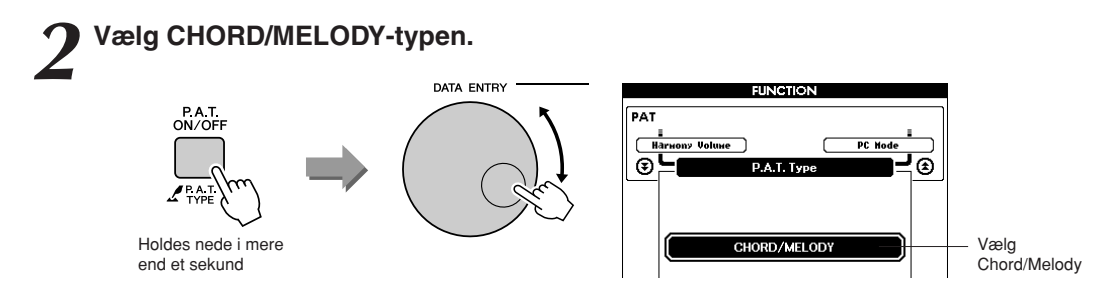

Tryk på [P.A.T. ON/OFF]-knappen, og hold den nede i mere end et sekund. Performance assistant technology-typen vises. Vælg Chord/ Melody-typen ved hjælp af drejeknappen.

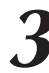

*3* **Vælg en melodi.** Tryk på [SONG]-knappen. Skærmbilledet Song Select vises. Vælg en melodi ved hjælp af drejeknappen.

 $BEMÆRK$ *• [Brug af melodier](#page-31-0)(side [32](#page-31-0))*

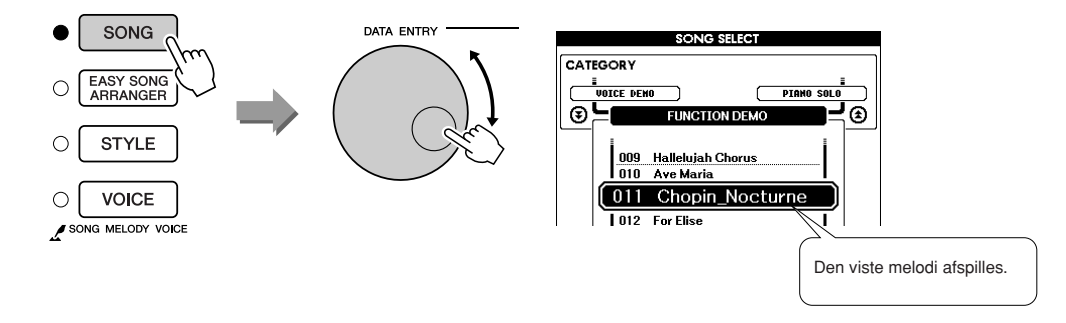

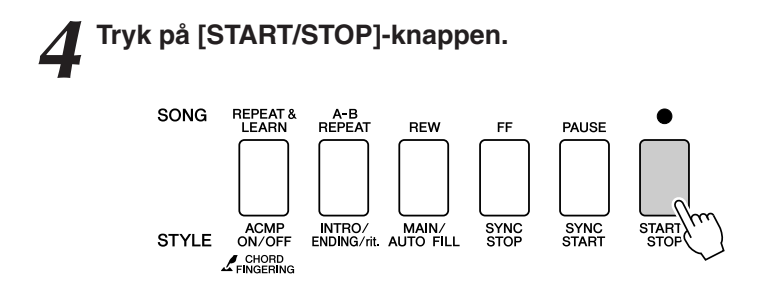

Melodien afspilles.

Grundfiguren gentages. Lyt til otte takter, mens du lærer grundfiguren at kende. Fra den niende takt er det din tur til at spille stemmen.

#### *5* **Spil på tangenterne.**

Spil til højre for splitpunktet med højre hånd og til venstre for splitpunktet med venstre hånd.

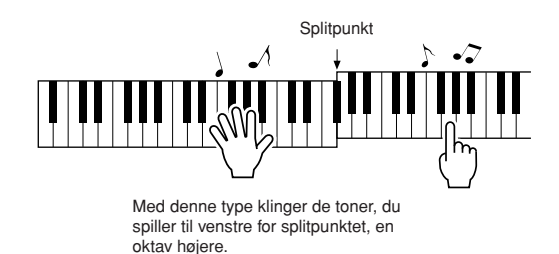

Spil med på rytmen i melodilinjen med højre hånd. Så længe du spiller til højre for splitpunktet, er det ligegyldigt, hvilke tangenter du spiller på. Samtidig kan du spille akkorder og fraser som akkompagnement med venstre hånd. Uanset hvad du spiller, vil du spille melodilinjen med højre hånd og smukke akkorder og fraser med venstre hånd. Dette er Chord/Melody-typen i performance assistant technology.

Hvis du vil spille melodilinjen efter noderne, kan du trykke på [SCORE]-knappen for at få vist noderne til melodilinjen på displayet. Du kan afbryde afspilningen af melodien når som helst ved at trykke på [START/STOP]-knappen.

#### *6* **Tryk på [P.A.T. ON/OFF]-knappen for at deaktivere performance assistant technology-funktionen.**

"..." Der vises "..." på displayet, hvor performance assistant technologytypen normalt vises.

<span id="page-47-0"></span>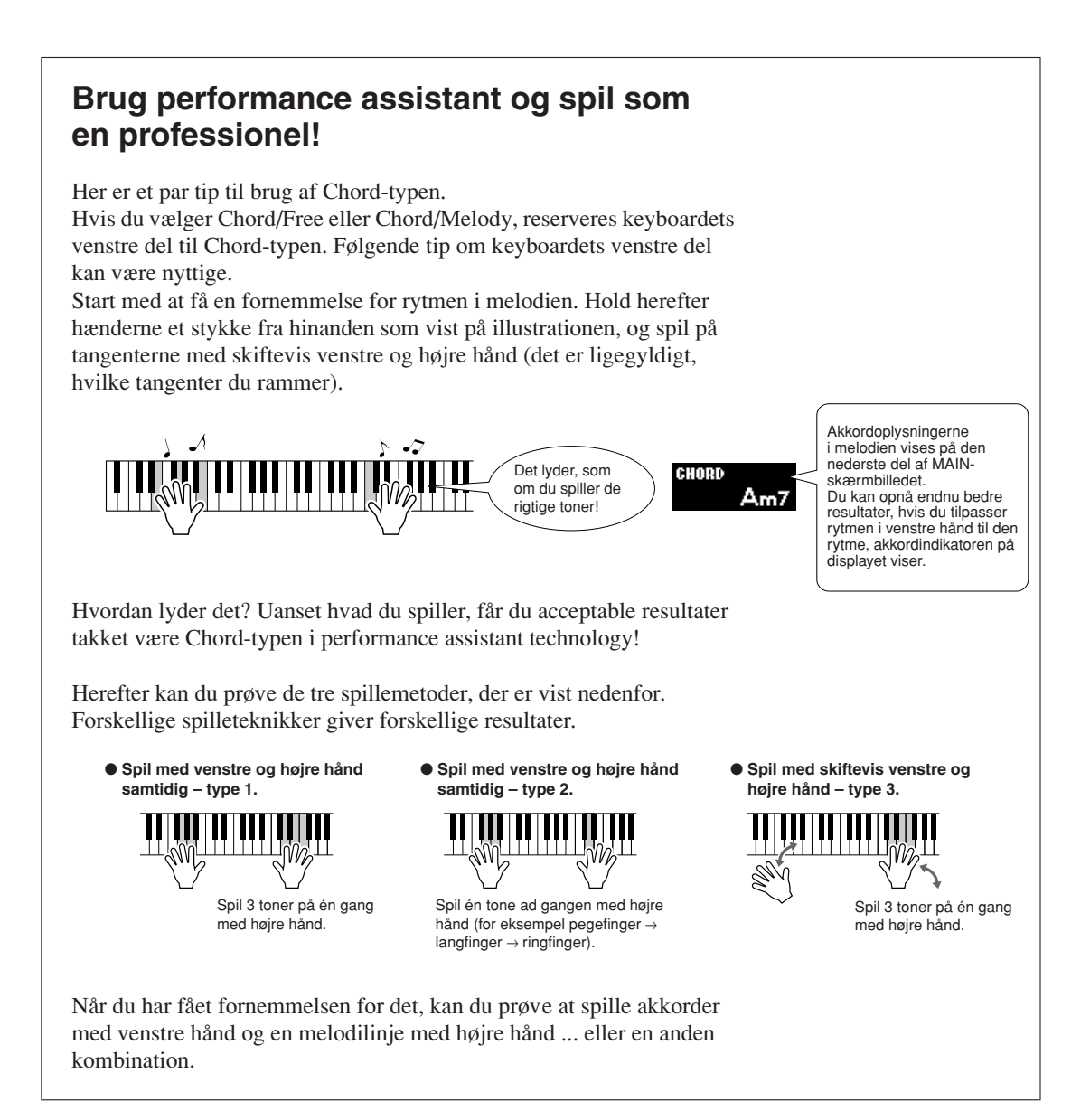

### **Brug noderne i Melody-typen.**

Hvis du vil spille melodilinjen med den korrekte rytme, kan du bruge nodefunktionen på displayet.

#### **Sådan får du vist noderne.**

Udfør trin 1 til 4 på side 44, og tryk herefter på [SCORE]-knappen. Noderne til melodilinjen vises.

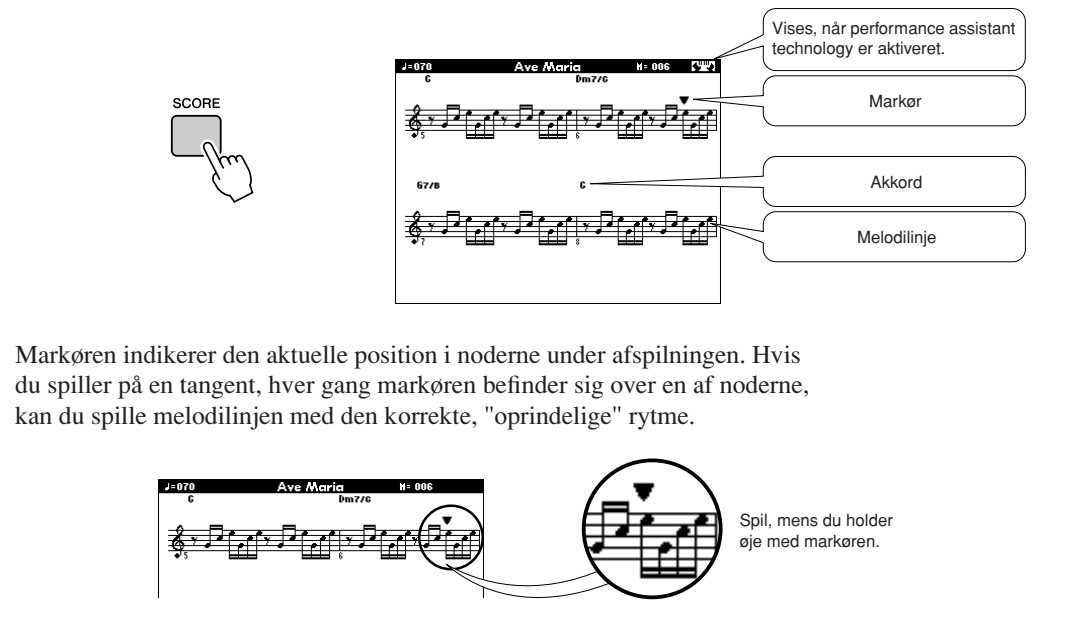

#### ●**Melodier, der kan bruges med performance assistant technology.**

Hvis du vælger Chord-typen, kan performance assistant technology kun bruges til melodier, der indeholder akkorddata. Hvis du vælger Melody-typen, kan performance assistant technology kun bruges til melodier, der indeholder melodilinjedata. Du kan finde ud af, om en melodi indeholder de nødvendige data, ved først at vælge melodien og herefter trykke på [SCORE]-knappen. Hvis der vises akkorder på displayet, når du trykker på [SCORE]-knappen, kan du bruge Chord-typen og alle andre kombinationer, der indeholder Chord-typen. Hvis der vises en melodilinje på displayet, når du trykker på [SCORE]-knappen, kan du bruge Melody-typen og alle andre kombinationer, der indeholder Melody-typen.

#### ●**Eksterne melodier og performance assistant technology.**

Melodier, du har hentet på internettet, kan også bruges med performance assistant technology, hvis de indeholder de nødvendige akkord- og/eller melodilinjedata. Der står mere om fremgangsmåden, når melodier overføres til instrumentet, på side [108.](#page-107-0)

**Vælg en melodi til en lektion**

### **Yamaha Education Suite**

**Du kan vælge en melodi, du kan lide, og bruge den som lektion for venstre hånd, højre hånd eller begge hænder. Du kan også bruge melodier (kun SMF format 0/1) overført til instrumentet fra en computer. (side [107](#page-106-0)). Under lektionen kan du spille så langsomt, du vil, og du kan endda spille forkerte toner. Afspilningen af melodien sænkes til et tempo, hvor du kan følge med. Det er aldrig for sent at lære noget nyt!**

#### **Lektionen foregår på denne måde:**

Vælg en melodi fra kategorien Piano Solo eller Piano Ensemble!

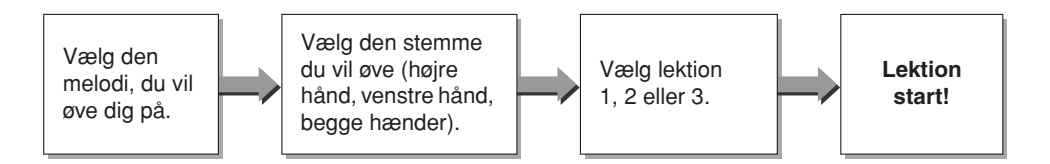

#### **Øvemetoder:**

- Lektion 1...............Lær at spille de rigtige toner.
- **Lektion 2**..............Lær at spille de rigtige toner i den rigtige rytme.
- **Lektion 3**..............Lær at spille tonerne i den rigtige rytme sammen med melodien.

#### **BEMÆRK**

*• Melodi nummer 10 og 11 er funktionsdemoer for performance assistant. De kan ikke anvendes til lektionsfuntionen.*

## Lektion 1 – Waiting

I denne lektion skal du prøve at spille de korrekte toner. Spil tonen, der vises på displayet. Melodien venter, indtil du spiller den rigtige tone.

### *1* **Vælg en melodi til lektionen.**

Tryk på [SONG]-knappen, og drej på drejeknappen for at vælge den melodi, du vil bruge til lektionen. Der er forskellige melodityper, som du kan se på side [35](#page-34-0).

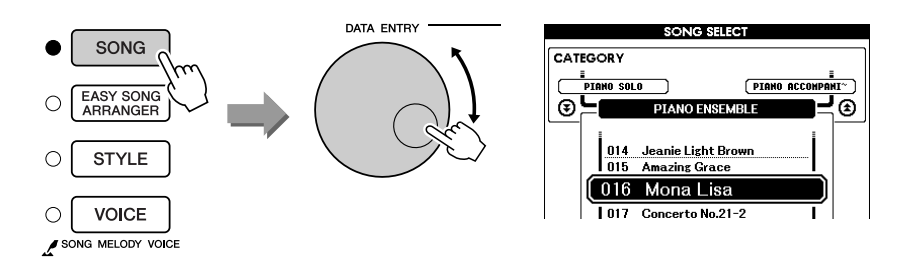

### *2* **Tryk på knappen [EXIT] for at returnere til MAINskærmbilledet.**

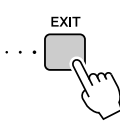

### *3* **Vælg den stemme, du vil øve dig på.**

Tryk på [R]-knappen, hvis du vil have en lektion for højre hånd, på [L] knappen, hvis du vil have en lektion for venstre hånd, eller på [R]- og [L]-knappen samtidig, hvis du vil have en lektion for begge hænder. Den aktuelt valgte stemme vises i øverste højre hjørne af displayet.

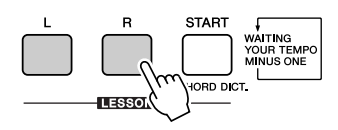

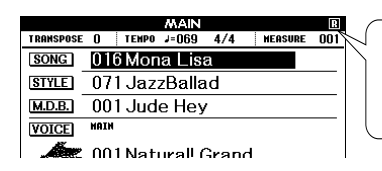

Vælg R for at få en lektion for højre hånd. Vælg L for at få en lektion for venstre hånd. Vælg L+R for at få en lektion for begge hænder.

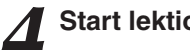

*4* **Start lektion 1.** Tryk på LESSON [START]-knappen for at vælge lektion 1. Når du trykker på LESSON [START]-knappen, vælges lektionerne efter tur: Lektion  $1 \rightarrow$  Lektion  $2 \rightarrow$  Lektion  $3 \rightarrow$  Slukket  $\rightarrow$  Lektion 1 ... Der vises en forklaring af den valgte lektion på displayet i et par sekunder, inden lektionen starter.

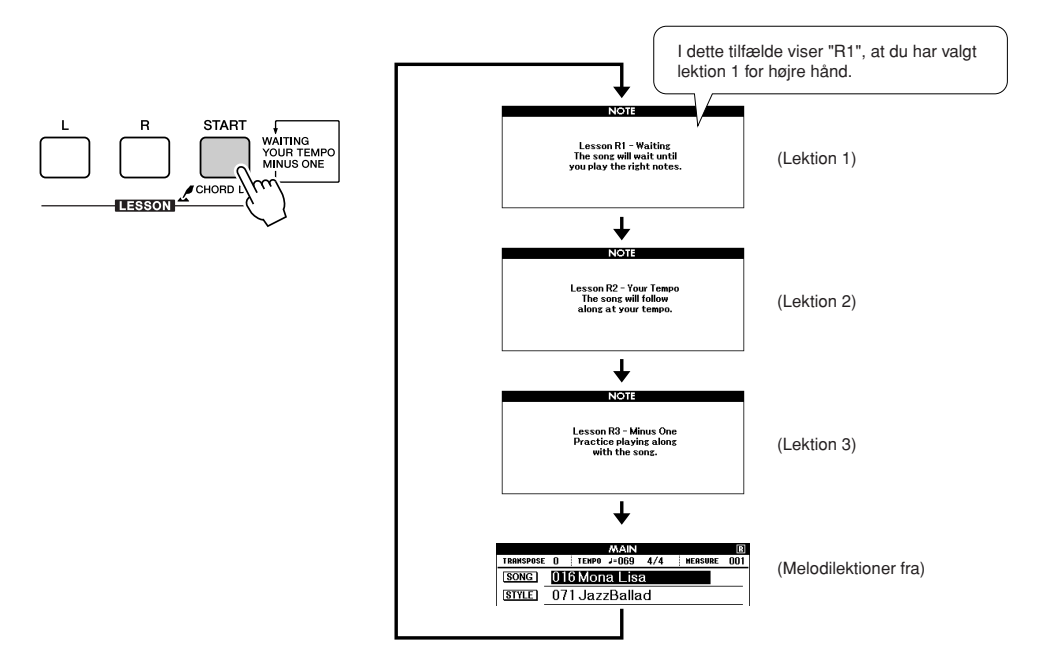

#### **Afspilningen af melodien begynder automatisk, når du vælger lektion 1.**

Spil de toner, der vises i noderne på displayet. Den næste tone, du skal spille, er markeret med en prik (●) på den korrekte tangent på displayet. Når du spiller den korrekte tone, flyttes markøren til den næste tangent, du skal trykke ned. Afspilningen venter, til du spiller den korrekte tone. Den trekantede markør (▼) over noderne viser, hvor langt afspilningen er kommet.

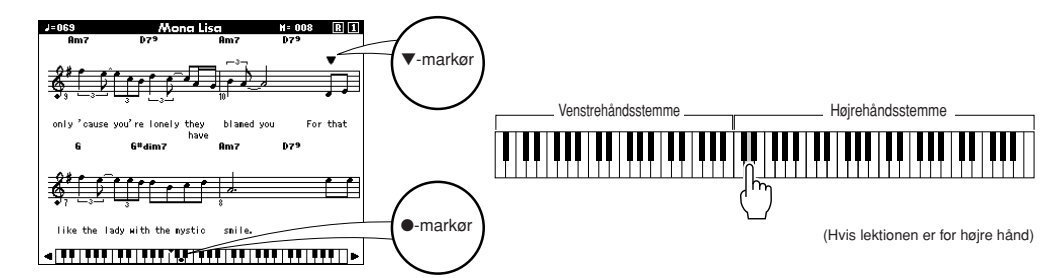

● **Flytning af tangenterne til venstre eller højre** De skjulte ( ) dele af keyboardet kan gøres synlige ved at trykke på [+]- eller [-]-knappen.

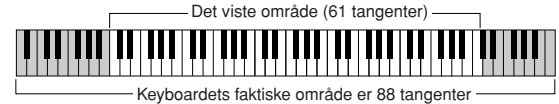

61 af keyboardets tangenter er vist på displayet. Instrumentet har faktisk 88 tangenter. I nogle melodier, der bruger meget høje eller lave toner, kan disse toner falde uden for det viste område og vises derfor ikke på displayet. Hvis det er tilfældet, vises en "udenfor-indikator" til venstre eller højre for tangenterne på displayet. Brug [+]- eller [-]-knappen til at flytte tangenterne til venstre eller højre, så du kan se tonerne (●-markøren vises på den korrekte tangent på displayet). Toner, der ligger helt uden for tangentområdet, kan ikke bruges i lektionen.

5*5* **Forlad lektionstilstanden.**<br>Du kan forlade lektionstilstanden når som helst ved at trykke på [START/STOP]-knappen.

Når du har gennemført lektion 1, kan du gå videre til lektion 2.

### ■**Se hvordan du har klaret det** ● ● ● ● ● ● ● ● ● ● ● ● ● ● ● ● ● ● ●

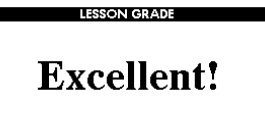

Når melodien i lektionen er spillet færdig, får du en karakter for din præstation på en skala med fire trin: OK, Good (Godt), Very Good (Vældig godt) eller Excellent (Fremragende). "Excellent!" er den bedste karakter.

Når displayet med karakteren er blevet vist, starter lektionen igen fra starten.

#### $BEMÆRK$

*• Denne bedømmelsesfunktion kan deaktiveres via menuen karakter under FUNCTION (side [94\)](#page-93-1).*

## Lektion 2 – Your Tempo

Lær at spille de rigtige toner i den rigtige rytme. Tempoet for afspilning af melodi vil rette sig efter, hvor hurtigt du spiller. Tempoet i melodien falder, når du spiller forkert, så du kan lære i dit eget tempo.

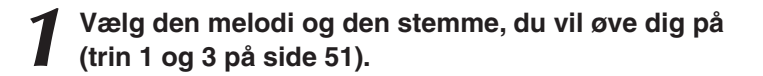

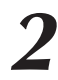

*2* **Start lektion 2.** Når du trykker på LESSON [START]-knappen, vælges lektionerne efter tur: Lektion  $1 \rightarrow$  Lektion  $2 \rightarrow$  Lektion  $3 \rightarrow$  Slukket  $\rightarrow$  Lektion 1 ...

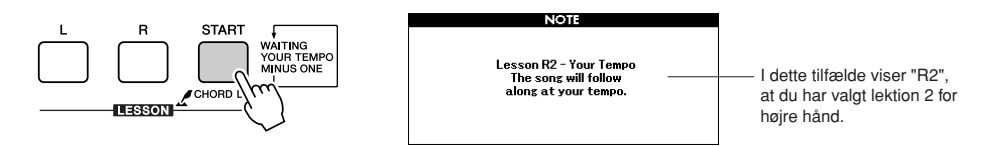

#### **Afspilningen af melodien begynder automatisk, når du vælger lektion 2.**

Den trekantede markør vises over noderne og bevæger sig for at indikere den aktuelle tone i melodien. Prøv at spille tonerne på de rigtige tidspunkter. I takt med, at du lærer at spille de rigtige toner på de rigtige tidspunkter, øges tempoet, indtil du til sidst kan spille melodien i det originale tempo.

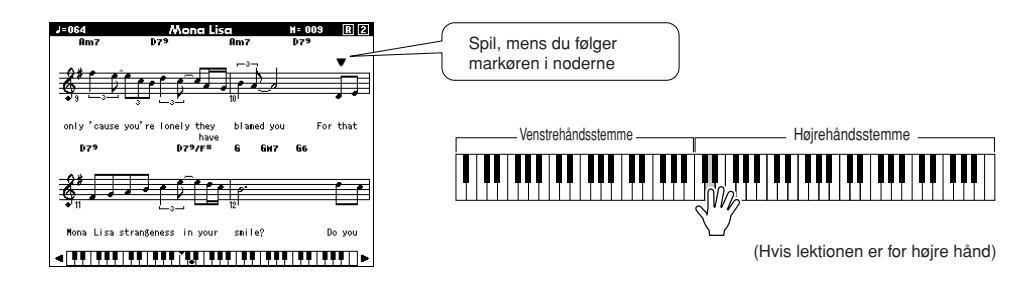

*3* **Forlad lektionstilstanden.** Du kan forlade lektionstilstanden når som helst ved at trykke på [START/STOP]-knappen.

Når du har gennemført lektion 2, kan du gå videre til lektion 3.

## Lektion 3 – Minus One (Minus en)

Her kan du virkelig opøve en god teknik. Melodien afspilles i det normale tempo, men uden den stemme du har valgt at spille. Spil med, mens du lytter til melodien.

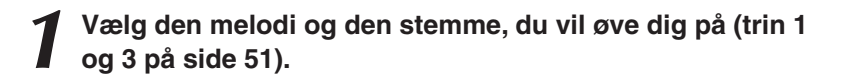

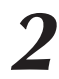

*2* **Start lektion 3.** Når du trykker på LESSON [START]-knappen, vælges lektionerne efter tur: Lektion  $1 \rightarrow$  Lektion  $2 \rightarrow$  Lektion  $3 \rightarrow$  Slukket  $\rightarrow$  Lektion 1 ...

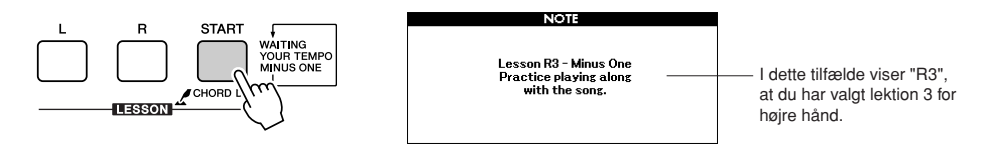

#### **Afspilningen af melodien begynder automatisk, når du vælger lektion 3.**

Spil med, mens du lytter til melodien. Markøren i noderne og på tangenterne på displayet indikerer, hvilke toner du skal spille.

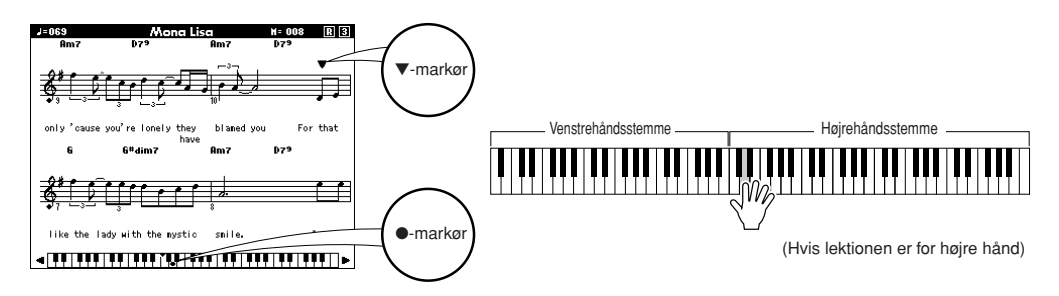

### *3* **Forlad lektionstilstanden.**

Du kan forlade lektionstilstanden når som helst ved at trykke på [START/STOP]-knappen.

### Øvelse gør mester – Gentag og lær

Brug denne funktion, når du vil prøve igen, efter et stykke hvor du lige har lavet en fejl, eller hvis du vil øve et stykke, du har svært ved, igen og igen.

#### **Tryk på [REPEAT & LEARN]-knappen (gentag og lær) under en lektion.**

Den aktuelle position i melodien springer fire takter tilbage fra det sted, hvor du trykker på knappen. Der tælles for i én takt, og herefter begynder afspilningen. Afspilningen fortsætter frem til det punkt, hvor du trykkede på [REPEAT & LEARN]-knappen og springer herefter fire takter tilbage og starter igen, når der er blevet talt for. Denne proces gentages, så hvis du laver en fejl, skal du blot trykke på [REPEAT & LEARN]-knappen og øve dig på det vanskelige stykke, til du kan spille det fejlfrit.

### SONG REPEAT &<br>LEARN  $\circ$ A-B<br>REPEAT **PALISE REW** EE **O** Springer 4 takter tilbage og gentager afspilningen q Afspilningsretning  $\Lambda$   $\Lambda$  **0** for melodienTryk med Ups!<br>En fejl!<br>En fejl! **En fejl!**

#### **BEMÆRK**

*• Du kan ændre, hvor mange takter Repeat and learnfunktionen skal gå tilbage, ved at trykke på en af talknapperne [1] – [9] under gentagelserne.*

# **Afspilning ved hjælp af musikdatabase**

**Hvis du gerne vil spille musik i din foretrukne stilart, men ikke er sikker på, hvilken lyd eller stilart der er bedst til den type musik, du vil spille, skal du blot vælge den relevante stilart i musikdatabasen. Panelindstillingerne justeres automatisk, så du får dßen ideelle kombination af lyde og stilart!**

### *1* **Tryk på knappen [MUSIC DATABASE].**

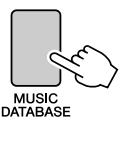

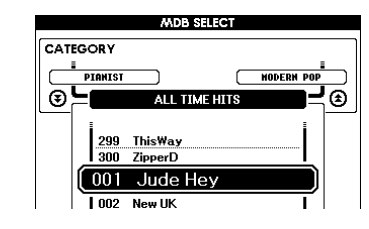

Der vises en musikdatabaseliste på displayet.

### *2* **Vælg en musikdatabase.**

Se på listen på panelet eller listen med musikdatabaser på side [133](#page-132-0) i vejledningen, og brug drejeknappen til at vælge en musikdatabase. Vælg en, der passer til stemningen i den melodi, du vil spille. I dette eksempel vælger vi "158 Patrol".

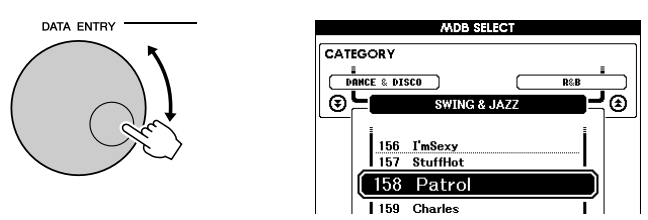

#### **BEMÆRK**

*• MDB-filer (Music Database), der er overført fra en computer eller gemt i en USB-Flashhukommelse, der er sluttet til instrumentet, kan vælges og bruges på samme måde som interne musikdatabaser (MDBnumrene 301 –). Instruktioner til filoverførsel findes på side [107](#page-106-0).*

### *3* **Spil akkorderne med venstre hånd og melodilinjen med højre.**

Jazz-stilarten vil starte, når du spiller en akkord med venstre hånd til venstre for splitpunktet (side 27). Se side [29](#page-28-0) – [31](#page-30-0) for at få yderligere oplysninger om, hvordan du spiller akkorder.

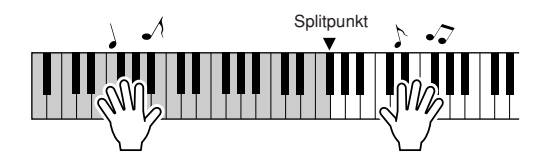

Hvis du trykker på [EXIT]-knappen for at vende tilbage til MAINskærmbilledet, kan du se, hvilken lyd og stilart, der anvendes.

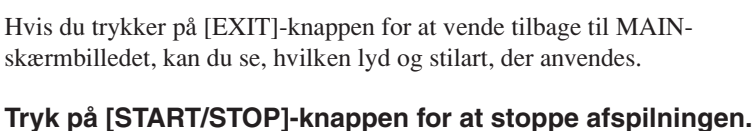

# **Ændring af stilarten for en melodi**

**Hver melodi har en stilart som udgangspunkt, men du kan vælge en anden stilart til melodien med funktionen Easy Song Arranger (let melodiarrangør). Det betyder, du kan spille en melodi, der normalt er f.eks. en ballade, som bossa nova, eller som hip-hop osv. Du kan lave helt andre arrangementer ved at vælge en anden stilart til en melodi. Hvis du også vælger en anden lyd til melodilinjen og akkompagnementet, ændres melodiens udtryk fuldstændigt.**

### Prøv Easy Song Arranger

Du kan bruge Halleluja-koret, der findes som intern melodi, til at afprøve Easy Song Arranger-funktionen.

**Tryk på [SONG]-knappen, og brug drejeknappen til at vælge "009 Hallelujah Chorus". Tryk på [START/STOP] knappen. Melodien afspilles. Der vises en forklaring af Easy Song Arranger-funktionen på displayet.**

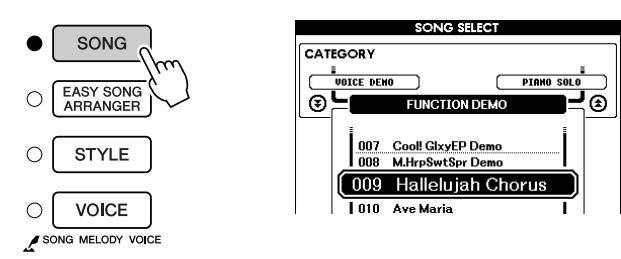

Mens melodien afspilles, ændres stilarterne, så melodiens udtryk hele tiden ændres.

#### **BEMÆRK**

*• Noderne til Halleluja-koret kan ses på side [118](#page-117-0).*

Husk, at du også kan bruge Easy Song Arranger med andre melodier, hvis de bare indeholder akkorddata.

## Brug af Easy Song Arranger

### *1* **Tryk på knappen [EASY SONG ARRANGER]**

Skærmbilledet Song Select vises. Nummeret og navnet på den aktuelt valgte melodi er markeret.

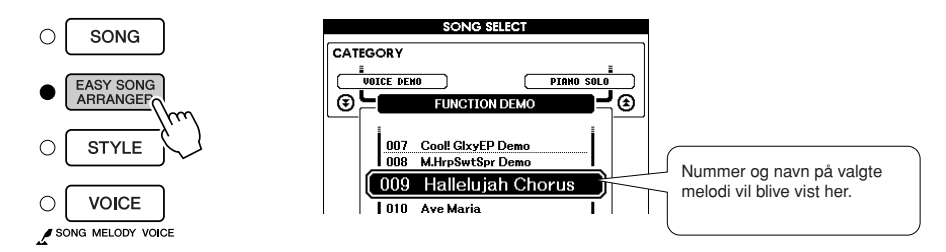

### *2* **Vælg en melodi.**

Vælg den melodi, du vil arrangere, med valgknappen.

## *3* **Lyt til melodien.**

Tryk på knappen [START/STOP] for at starte afspilning af melodien. Gå videre til næste trin, mens melodien afspilles.

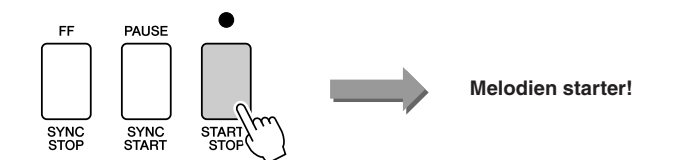

#### $BEMAERK$

*• Når du afspiller melodi nr. 010, 011 og 020-030, mens du bruger Easy Song Arranger, afbrydes melodilinjerne automatisk og afspilles derfor ikke. Hvis du vil høre melodilinjerne, skal du trykke på SONG MEMORY-knapperne [3] til [5].*

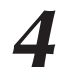

### *4* **Tryk på knappen [EASY SONG ARRANGER].**

Skærmbilledet Style Select (Valg af stilart) vises. Nummeret og navnet på den aktuelt valgte stilart er markeret.

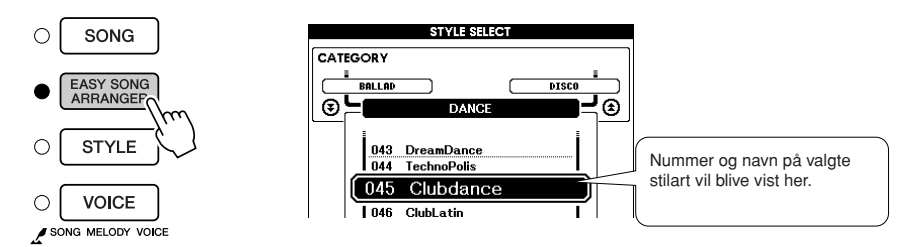

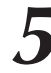

### *5* **Vælg en stilart.**

Drej på drejeknappen og hør, hvordan melodien lyder med de forskellige stilarter. Når du vælger forskellige stilarter, er melodien stadig den samme. Det er kun stilarten, der ændrer sig.

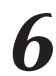

### *6* **Vælg en lyd.**

Hvis du holder [VOICE]-knappen nede i mere end et sekund, vises der en liste over lyde. Når du trykker på [VOICE]-knappen, skifter visningen mellem Melody R (Højre melodi) og Melody L (Venstre melodi).

#### **BEMÆRK**

- *Easy Song Arranger bruger melodidata, og du kan derfor ikke selv angive akkorder ved at spille i området for akkompagnement på tangenterne. Knappen [ACMP ON/ OFF] vil ikke fungere.*
- *Hvis taktarten i melodien og stilarten er forskellige, bruges melodiens taktart.*

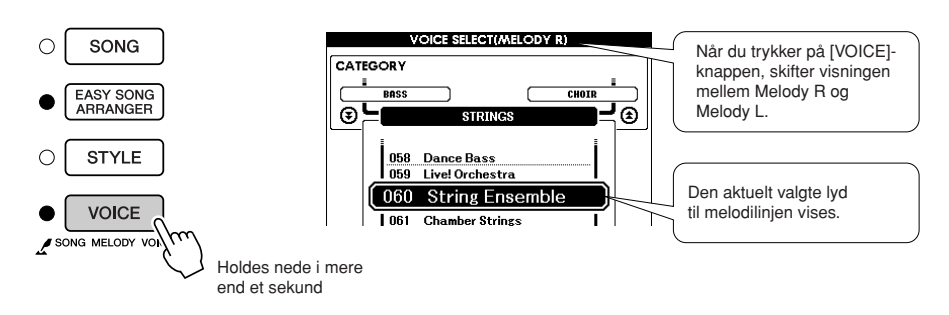

#### *7* **Vælg den lyd, du vil bruge som melodilinje i melodien.**

Brug drejeknappen til at ændre lyden til melodilinjen. Når du vælger forskellige melodilyde, er melodien stadig den samme. Det er kun lyden til melodilinjen, der ændrer sig.

#### **BEMÆRK**

*• Hvis du omvendt trykker på knappen [INTRO/ENDING/rit.], når der afspilles en stilart, standser stilarten, men melodien afspilles fortsat. Tryk på [START/STOP] knappen for at stoppe afspilningen.*

# **Indspilning af det, du spiller**

**Du kan indspille det, du selv spiller, og gemme det i op til 5 brugermelodier på numrene 031 til 035. Når melodierne er gemt som brugermelodier, kan de afspilles på samme måde som interne melodier. Brugermelodier kan også gemmes på en USB-Flash-hukommelse, som beskrevet på side [99.](#page-98-0)**

#### ■ Data, der kan indspilles

(((•))

Der kan indspilles 5 melodilinjespor og 1 stilartspor (akkord). Hvis du vil indspille det, du spiller, skal du først bruge SONG MEMORY [1] – [5]- og [A]-knapperne til at angive, hvilke(t) spor du vil indspille på.

- **SONG MEMORY (MELODIHUKOMMELSE) (spor) [1] [5]** Indspiller melodilinjer.
- **SONG MEMORY (MELODIHUKOMMELSE) (spor) [A]** Inspiller stilartsfiguren og akkordstemmer.

#### **BEMÆRK**

- *Du kan indspille op til ca. 30.000 toner for de fem brugermelodier, hvis du kun indspiller på melodilinjesporene.*
- *Brugermelodier gemmes som SMF format 0-filer (Standard MIDI File). Se side [107](#page-106-1) for at få yderligere oplysninger om SMf-filer.*

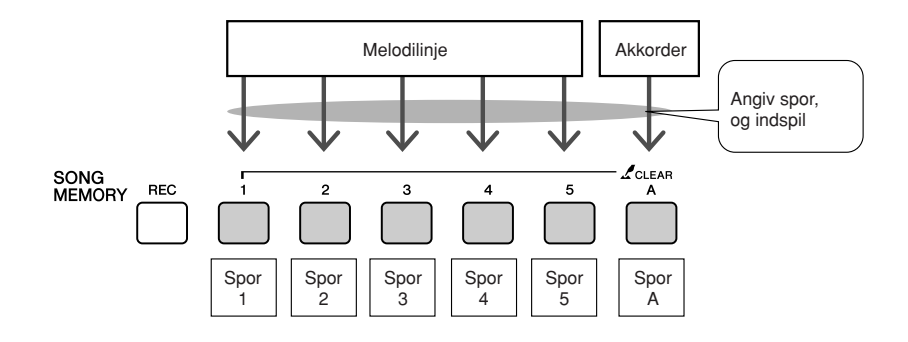

#### ■ Afbryd lyd fra spor

Dette instrument giver dig mulighed for at vælge, om indspillede spor skal afspilles, når du indspiller eller afspiller andre spor (side [89](#page-88-0)).

## Fremgangsmåde ved indspilning

**1 På MAIN-skærmbilledet skal du trykke på [SONG]-**<br> **knappen og herefter bruge drejeknappen til at vælge det**<br> **knugermeledinummer (931,935), du vil indenille til brugermelodinummer (031-035), du vil indspille til.**

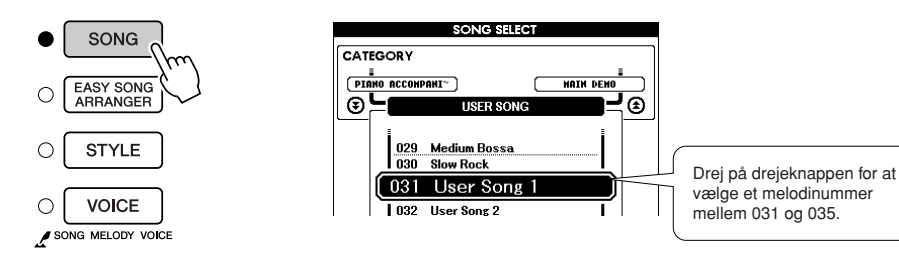

*2* **Vælg det eller de spor, du vil indspille på, og bekræft dit valg på displayet.**

#### ◆ **Indspil et melodilinjespor og akkompagnementssporet samtidig**

Tryk på knappen for det melodilinje-spor [1] – [5], du vil indspille på, mens du holder knappen [REC] nede.

Tryk herefter på [A]-knappen, mens du holder [REC]-knappen nede. De valgte spor markeres på displayet.

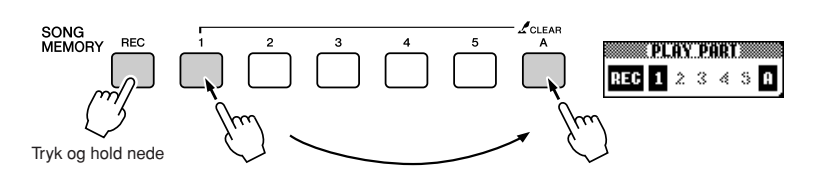

#### ◆ **Indspil et melodilinjespor**

Tryk på knappen for det melodilinje-spor [1] – [5], du vil indspille på, mens du holder knappen [REC] nede. Vælg knap [1] – [3], hvis du vil indspille en dobbeltlyd. Splitlyde kan ikke indspilles. De valgte spor markeres på displayet.

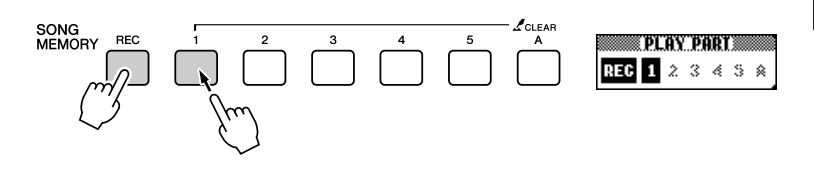

#### Hvis du vil annullere indspilning til et valgt spor, skal du trykke på knappen for det pågældende spor igen. Du kan ikke tænde/slukke for stilart-akkompagnementet, når indspilningen er startet.

#### **FORSIGTIG**

*• Hvis du indspiller på et spor, der allerede indeholder indspillede data, bliver de gamle data overskrevet og går tabt.*

#### **BEMÆRK**

- *Der tændes automatisk for stilart-akkompagnementet, når spor [A] vælges til indspilning.*
- *Akkompagnement med stilart kan ikke aktiveres eller deaktiveres, mens der indspilles.*

#### $BEMAERK$

*• Hvis akkompagnement med stilart er aktiveret, og du endnu ikke har indspillet noget på spor [A], vælges stilartssporet [A] automatisk til indspilning, når du vælger et melodilinjespor. Hvis du kun vil indspille på et melodilinje-spor, skal du slukke for stilart-spor [A].*

*3* **Indspilningen vil starte, når du spiller på keyboardet.**

Du kan også starte indspilningen ved at trykke på knappen [START/ STOP].

Den aktuelle takt vises på displayet under indspilningen.

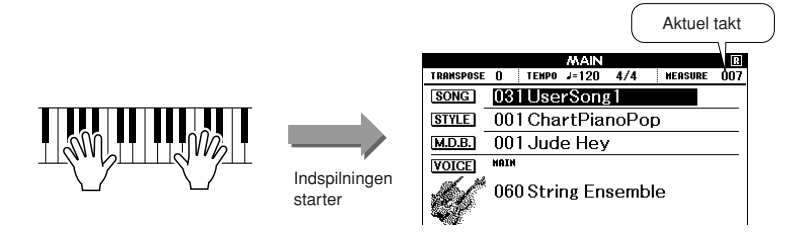

### *4* **Stop indspilningen ved at trykke på [START/STOP]- eller [REC]-knappen.**

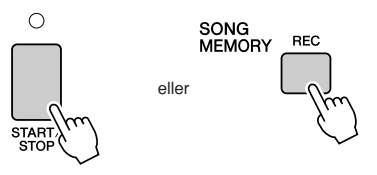

Når indspilningen stoppes, skifter det aktuelle taktnummer til 001, og der vises en ramme omkring numrene på de indspillede spor på displayet.

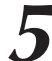

#### *5* **Gem melodien.**

Når indspilningen stoppes, vises der en meddelelse, hvor du bliver spurgt, om du vil gemme melodien. Tryk på knappen [+/YES] for at gemme melodien eller på knappen [-/NO], hvis du ikke vil gemme melodien. Hvis melodien gemmes, gemmes den som en MIDI-fil i melodinummer 031 – 035.

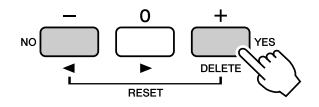

Hvis du trykker på knappen [-/NO] som svar på bekræftelsesmeddelelsen, gemmes melodien ikke som en MIDI-fil, men den forbliver i instrumentets hukommelse, indtil der slukkes for strømmen, så du har mulighed for at konvertere melodien til en MIDI-fil og gemme den senere. Hvis du vil gøre dette, skal du trykke på knappen [REC] og holde den nede, indtil bekræftelsesmeddelelsen om lagringen vises, derefter skal du trykke på knappen [+/YES].

#### **BEMÆRK**

*• Hvis hukommelsen fyldes op, mens der indspilles, så vises en besked, og indspilningen vil stoppe med det samme. Brug funktionerne Song clear (til sletning af melodi) eller Track clear (til sletning af spor) (side [63](#page-62-0)), hvis du skal slette uønskede data og frigøre mere plads til indspilning; derefter kan du indspille igen.*

#### **BEMÆRK**

*• Hvis du trykker på knappen [INTRO/ENDING/rit.] (INTRO/ AFSLUTNING/rit.), mens et stilartspor indspilles, spilles der en passende slutfigur, og derefter stoppes indspilningen.*

#### **FORSIGTIG**

*• Den indspillede melodi slettes, hvis du slukker for instrumentet, uden at have gemt den pågældende melodi.*

#### ● **Sådan indspiller du andre spor**

Gentag trin 2 til 5, hvis du vil indspille på nogle af de andre spor. Hvis du vælger et uindspillet spor – knapperne SONG MEMORY [1] – [5], [A] – kan du indspille på dette spor, mens du lytter til de spor, du har indspillet (rammen omkring spornummeret vil blive vist på displayet). Du kan også slukke for de tidligere indspillede spor (rammen omkring spronummeret forsvinder på displayet), mens du indspiller nye spor.

#### ● **Genindspilning af et spor**

Du skal blot vælge det spor, du vil genindspille, på normal måde. Den nye indspilning overskriver de tidligere data.

#### *6* **Når du er færdig med at indspille …**

#### ◆ **Afspilning af en brugermelodi**

Brugermelodier afspilles på samme måde som almindelige melodier (side [32](#page-31-0)).

- **1** Tryk på [SONG]-knappen fra MAIN-skærmbilledet.
- **2** Nummeret og navnet på den aktuelt valgte melodi er markeret. Brug drejeknappen til at vælge den brugermelodi (031 – 035), du vil afspille.
- **3** Tryk på [START/STOP]-knappen for at starte afspilningen.
- ◆ **Sådan gemmes en brugermelodi i USB-Flashhukommelsen** ➔ **side [99](#page-98-0).**
- **Følgende data kan ikke indspilles**
- Splitlyd
- Følgende elementer indspilles i begyndelsen af sporet. Ændringer i løbet af melodien indspilles ikke.

Taktangivelse, stilartens nummer, stilartens lydstyrke

### <span id="page-62-0"></span>Song Clear (slet melodi) – sletning af brugermelodier

Denne funktion sletter en hel brugermelodi (alle spor).

*1* **På skærmbilledet SONG SELECT skal du vælge den brugermelodi (031 – 035), du vil slette.**

*2* **Tryk på SONG MEMORY [1]-knappen, og hold den nede i mere end et sekund, mens du holder SONG MEMORY [A]-knappen nede.**

Der vises en bekræftelsesmeddelelse på displayet. Du kan annullere sletningen ved at trykke på knappen [-].

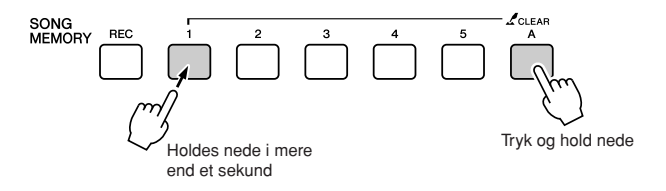

#### **BEMÆRKI**

*• Hvis du kun vil slette et bestemt spor fra en brugermelodi, skal du bruge funktionen Track Clear.*

*3* **Tryk på knappen [+] for at slette melodien.** Der vises kortvarigt en meddelelse om sletning på displayet, mens melodien slettes.

## Track Clear (Slet spor) – sletning af et bestemt spor i en brugermelodi

Med denne funktion kan du slette et bestemt spor i en brugermelodi.

*1* **På skærmbilledet SONG SELECT skal du vælge den brugermelodi (031-035), du vil slette.**

#### *2* **Tryk på SONG MEMORY-knappen for det spor ([1] – [5] eller [A]), du vil slette, og hold den nede i længere end et sekund.**

Der vises en bekræftelsesmeddelelse på displayet. Du kan annullere sletningen ved at trykke på knappen [-].

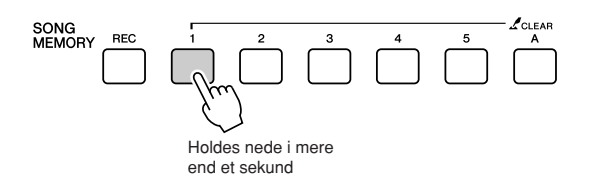

#### *3* **Tryk på knappen [+] for at slette sporet.**

Der vises kortvarigt en meddelelse om sletning på displayet, mens sporet slettes.

## **Sikkerhedskopiering**

Følgende indstillinger sikkerhedskopieres altid og gemmes, selv når der slukkes for strømmen. Hvis du vil initialisere indstillingerne, skal du bruge Initialize-funktionen (Initialisér) som beskrevet nedenfor.

- **Disse parametre sikkerhedskopieres**
- Registreringshukommelse
- FUNCTION-indstillinger: Tuning, Split Point, Touch Sensitivity, Style Volume, Song Volume, Metronome Volume, Grade, Demo Cancel, Language Selection, Sustain, Sound Type, Chord Fingering

### **Initialisering**

Denne funktion sletter alle sikkerhedskopidata i instrumentets Flash-hukommelse og gendanner standardindstillingerne. Følgende initialiseringsprocedurer er tilgængelige.

### ■**Slette sikkerhedskopier** ● ● ● ● ● ● ● ● ● ● ● ● ● ● ● ● ● ● ● ● ● ● ●

Hvis du vil slette data, der er sikkerhedskopieret til den indbyggede Flash-hukommelse – brugerindstillinger af panelet og registreringshukommelse – skal du tænde for strømmen ved at trykke på strømkontakten , mens du holder den hvide tangent længst til højre på keyboardet nede. De sikkerhedskopierede data slettes, og standardværdierne gendannes.

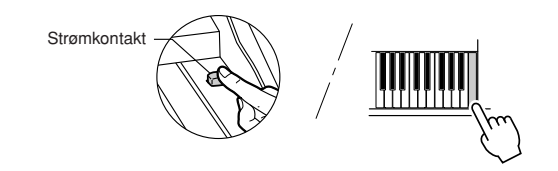

### ■**Sletning af Flash-hukommelse.....**

Hvis du vil slette brugermelodier samt melodi-, stilarts- og musikdatabasefiler, der er overført til den indbyggede Flashhukommelse fra en computer, skal du holde den hvide tangent og de tre sorte tangenter længst til højre på keyboardet nede og tænde for strømmen ved at trykke på strømkontakten.

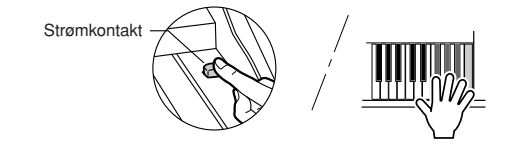

#### **FORSIGTIG**

*• Når du sletter Flashhukommelsen, fjernes melodidata, som du har købt, også. Husk at gemme de data, du vil bevare, på en computer.*

## Grundlæggende betjening

Betjeningen af består generelt af følgende trin.

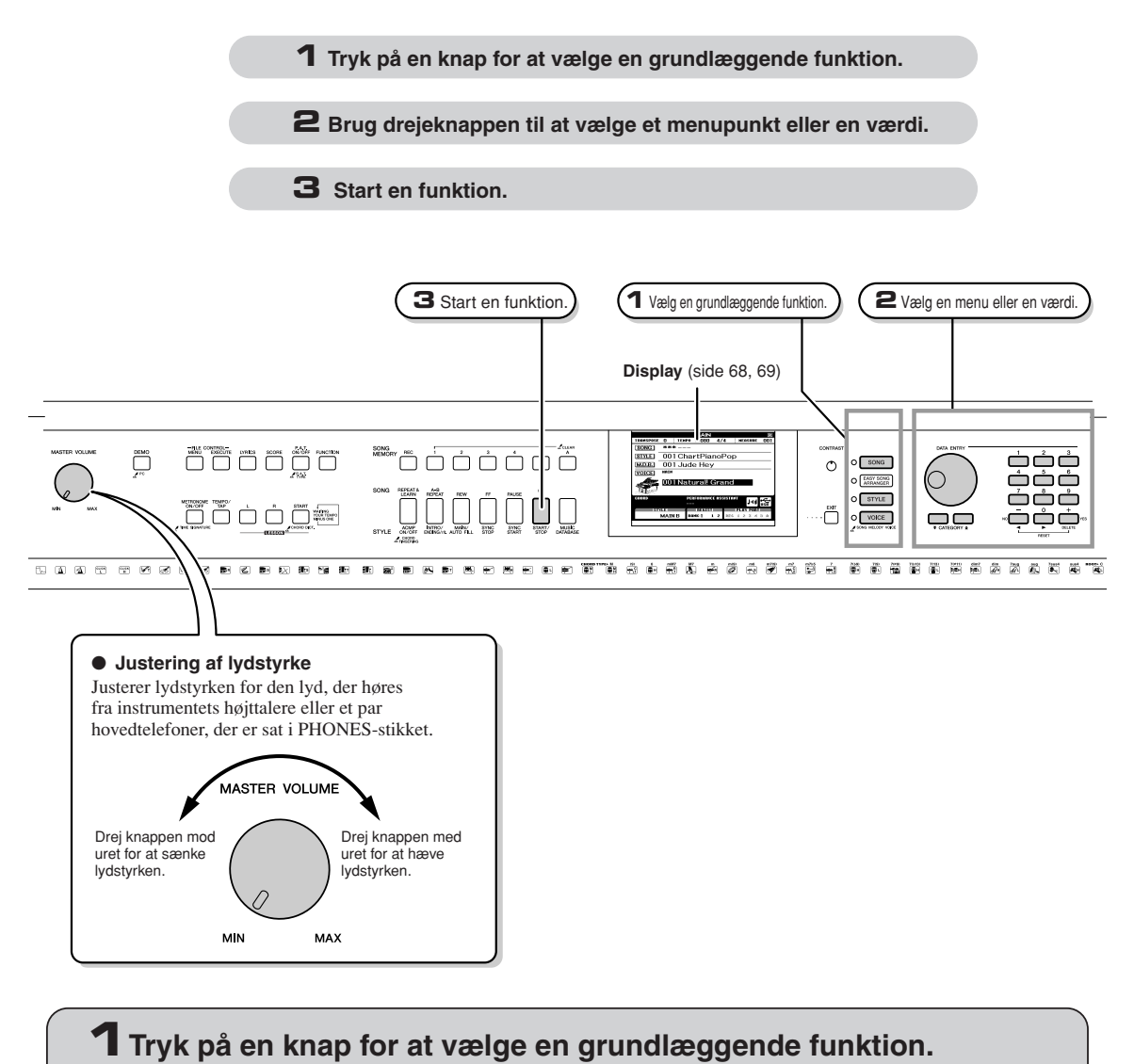

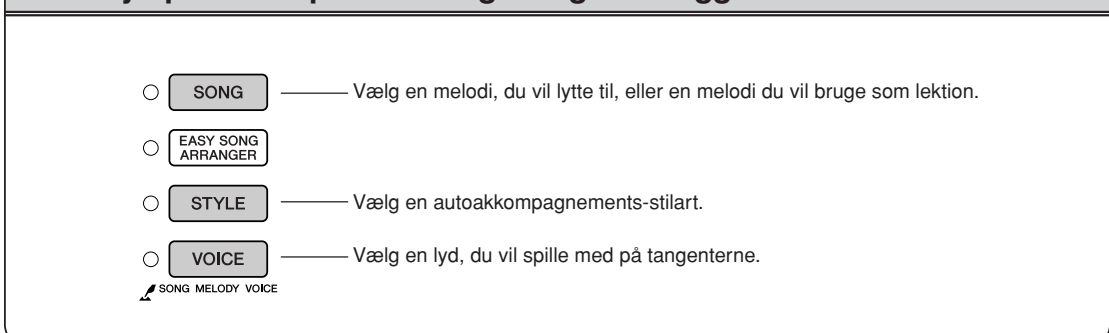

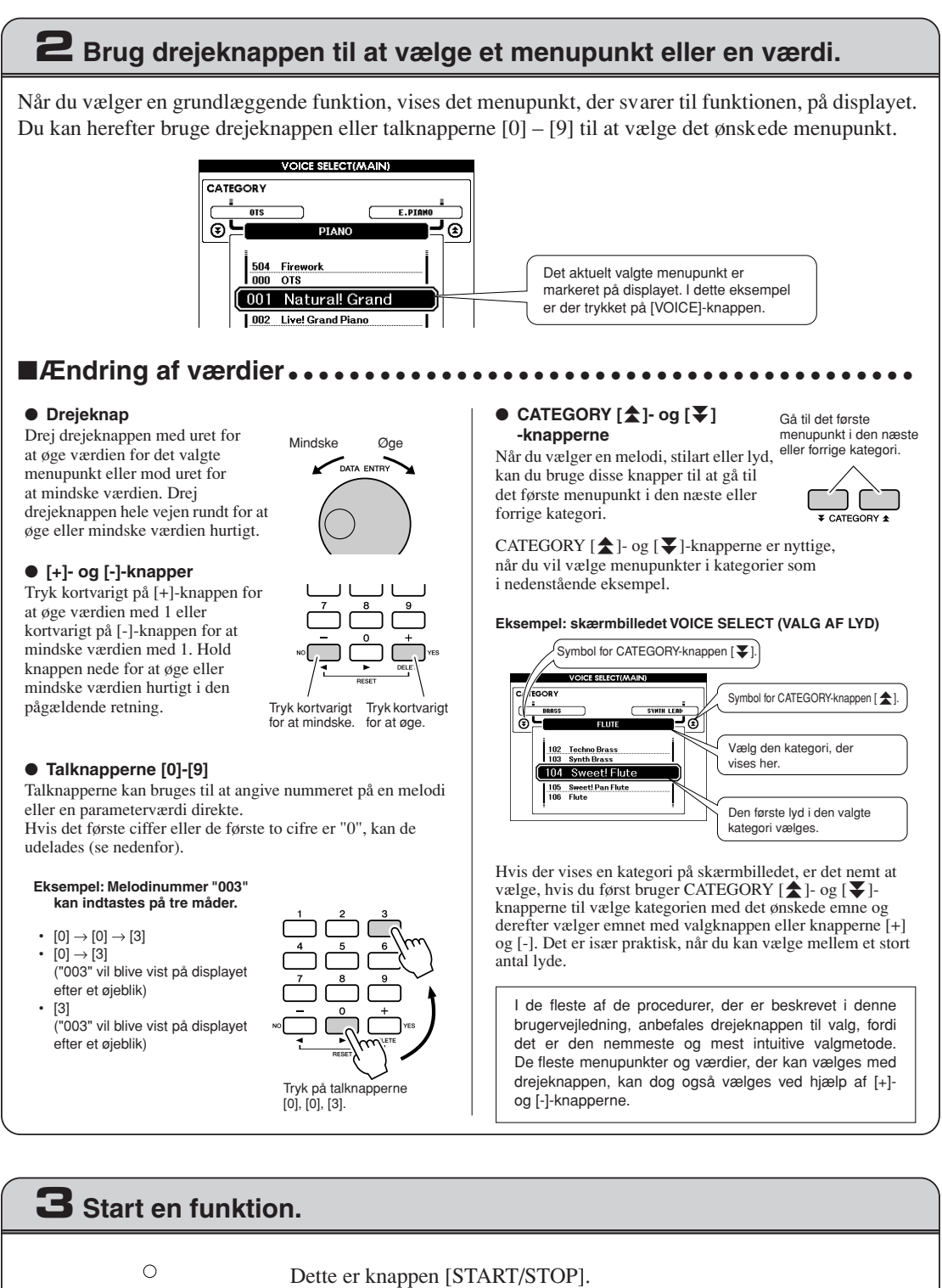

Tryk på [START/STOP]-knappen, når du har trykket på [SONG]- eller [STYLE]-knappen for at starte afspilningen af den valgte melodi eller stilart (rytme).

## <span id="page-67-0"></span>Skærmbilleder og display

#### ● **Navne på skærmbilleder og display**

Du bør holde øje med displayet, mens du udfører de forskellige funktioner. Der vises forskellige skærmbilleder i displayet til forskellige tilstande og funktioner. Navnet på det aktuelle skærmbillede vises øverst på displayet.

#### ● **MAIN-skærmbilledet**

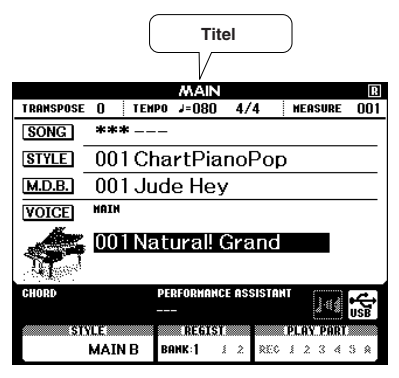

#### **Sådan vender du tilbage til MAIN-skærmbilledet**

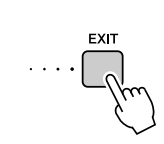

#### **De fleste af de grundlæggende funktioner udføres fra MAINskærmbilledet på instrumentet.**

Du kan vende tilbage fra alle andre skærmbilleder til MAIN-skærmbilledet ved at trykke på [EXIT]-knappen på højre side af frontpanelet.

### ● **FUNCTION-skærmbilledet (side [92](#page-91-0))**

FUNCTION-skærmbilledet giver adgang til 49 hjælpefunktioner.

FUNCTION-skærmbilledet vises, når du trykker på [FUNCTION]-knappen. På FUNCTIONskærmbilledet kan du bruge CATEGORY  $[\triangle]$ - og  $[\triangledown]$ -knapperne (side 67) til at vælge mellem 49 forskellige funktionsgrupper. Tryk på CATEGORY-knapperne, til den ønskede funktion vises. Du kan herefter bruge drejeknappen, [+]- og [-]-knapperne og talknapperne [0] – [9] til at justere værdien af den valgte funktion efter behov.

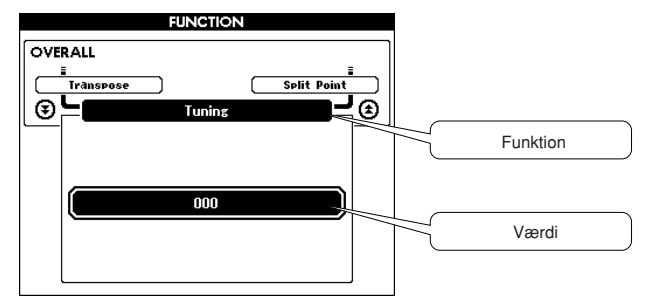

### **"Tryk og hold nede"-symbolet**

" "-symbolet står ved siden af nogle knapper og angiver, at den pågældende knap kan trykkes ned og holdes nede i mere end et sekund for at aktivere en relateret funktion. Dette giver praktisk, direkte adgang til mange forskellige funktioner.

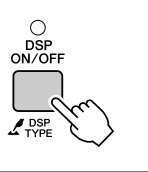

## <span id="page-68-0"></span>Elementer på MAIN-skærmbilledet

MAIN-skærmbilledet viser samtlige grundlæggende indstillinger: melodi, stilart og lyd. Det indeholder desuden en række indikatorer, der viser, om forskellige funktioner er slået til eller fra.

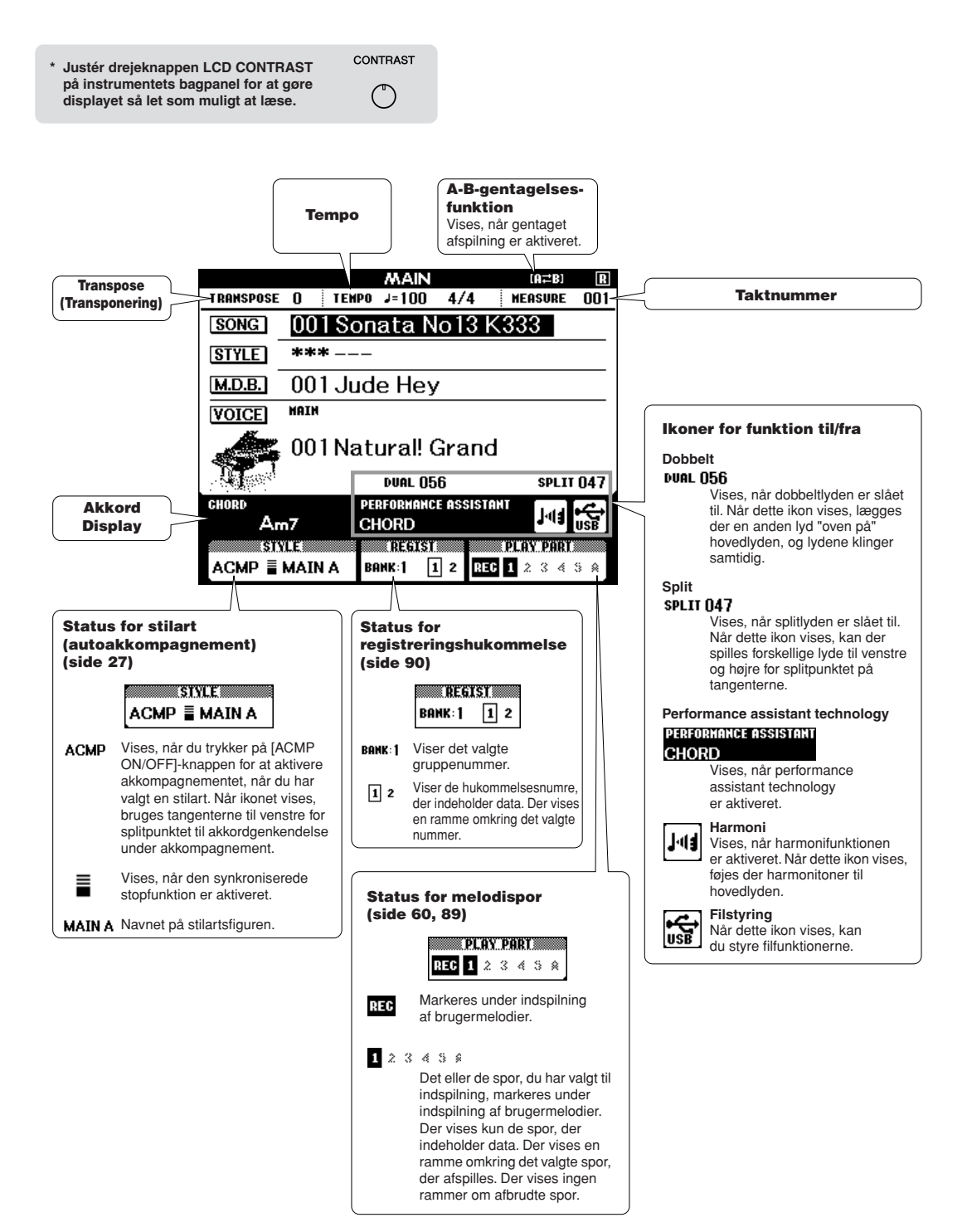

### Tilføjelse af harmoni

Denne funktion føjer harmonitoner til hovedlyden.

### *1* **Tryk på knappen [HARMONY ON/OFF] for slå harmonien til.**

Tryk igen på knappen [HARMONY ON/OFF], hvis du vil slå harmonien fra.

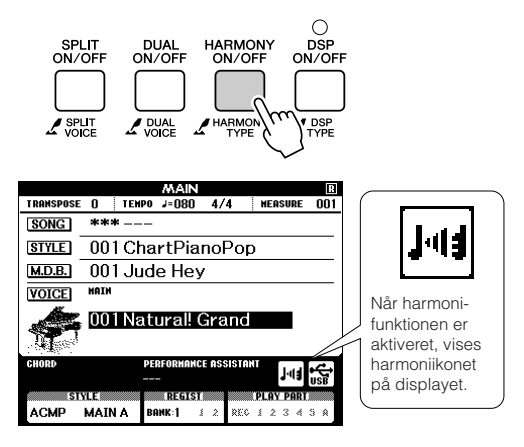

#### **BEMÆRK**

*• Når du trykker på knappen [HARMONY ON/OFF] for at aktivere funktionen, vælges den relevante harmonitype for den aktuelt valgte hovedlyd automatisk.*

#### *2* **Hold [HARMONY ON/OFF]-knappen nede i mere end et sekund.**

Den aktuelt valgte harmonitype vises.

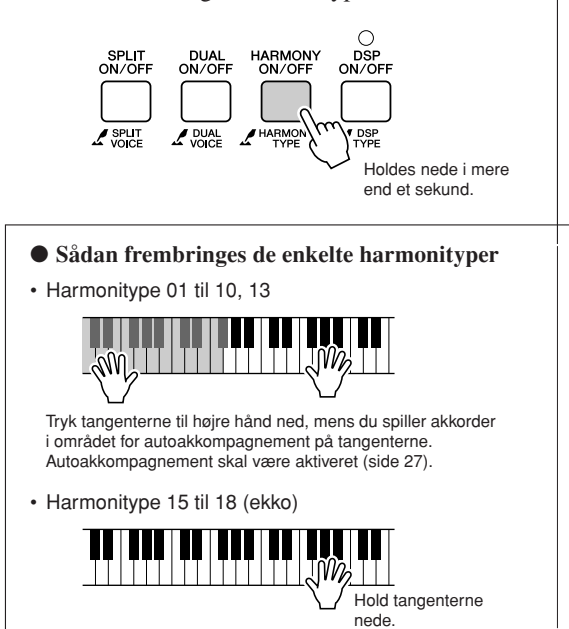

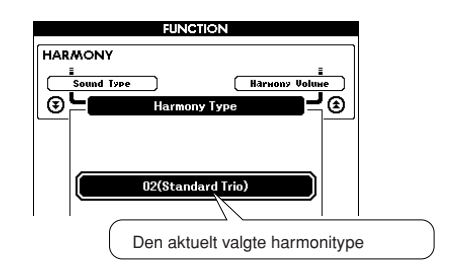

#### *3* **Drej på drejeknappen for at vælge en harmonitype.**

Se Liste over effekttyper på side [135](#page-134-0) for at få oplysninger om de tilgængelige harmonityper. Spil på tangenterne med harmonifunktionen. Alle harmonityper har deres egen virkning og fungerer forskelligt. Yderligere oplysninger finder du i afsnittet "Sådan frembringes de enkelte harmonityper" og på listen over effekttyper.

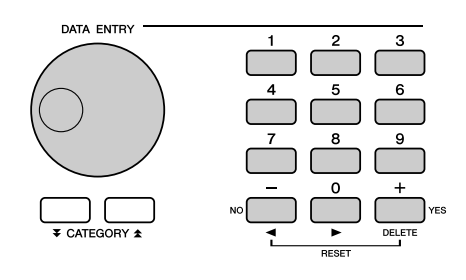

#### **BEMÆRK**

- *Der kan kun føjes harmonitoner til hovedlyden, ikke til dobbelt- eller splitlyde.*
- *Tangenterne til venstre for splitpunktet frembringer ingen harmonitoner, når autoakkompagnement er slået til (ACMP ON lyser).*
- Harmonitype 19 til 22 (tremolo)

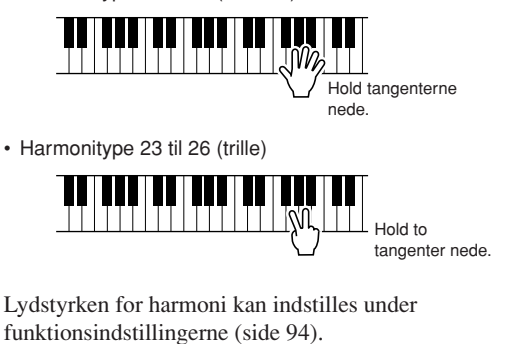

## Tilføjelse af rumklang

Med rumklang kan du spille og få det til at lyde, som om du sidder i en koncertsal.

Når du vælger en stilart eller melodi, vælges den bedste rumklangstype til den pågældende lyd automatisk. Hvis du vil have en anden rumklangstype, skal du bruge den procedure, der er beskrevet nedenfor. Se listen over effekttyper på side [136](#page-135-0) for flere informationer om mulige rumklangstyper.

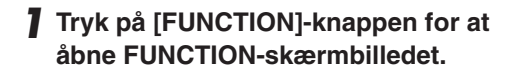

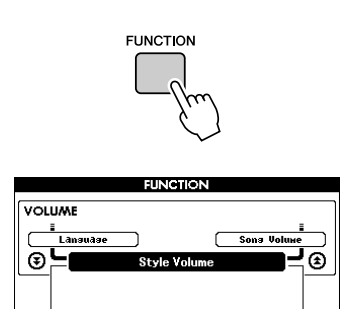

2 Brug CATEGORY [ $\triangle$ ]- og [ $\overline{\bullet}$ ]-knappen **til at vælge menupunktet Reverb Type (Grundklangstype).**

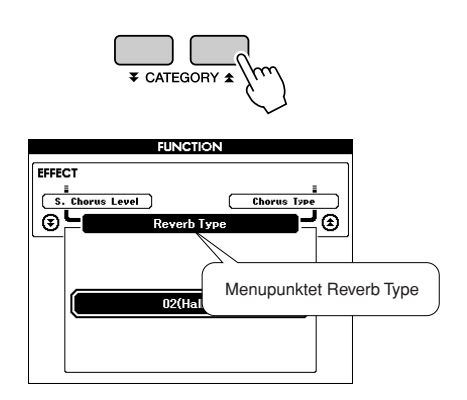

### *3* **Brug drejeknappen til at vælge rumklangstype.**

Du kan kontrollere, hvordan den valgte rumklangstype lyder, ved at spille på tangenterne.

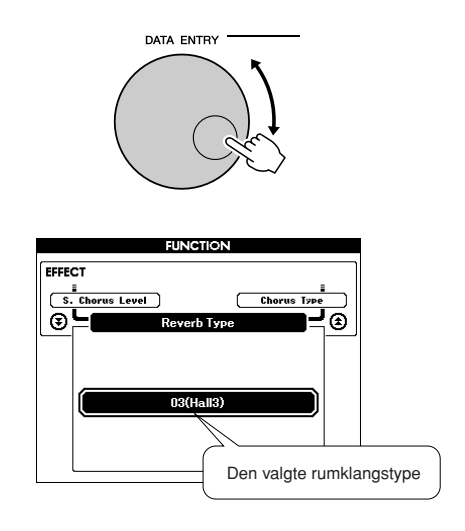

Se listen over effekttyper på side [136](#page-135-0) for flere informationer om mulige rumklangstyper.

### ● **Justering af rumklangsniveau**

Du kan indstille, hvor meget rumklang der skal anvendes på henholdsvis hoved-, dobbelt- og splitlyden (se side [93](#page-92-0)).

## Tilføjelse af kor

Koreffekten laver en tyk lyd, som om mange lyde spiller samme stemme unisont. Når du vælger en stilart eller melodi, så vælges automatisk den optimale kortype til lyden, der bruges. Hvis du vil have en anden kortype, skal du bruge den procedure, der er beskrevet nedenfor.

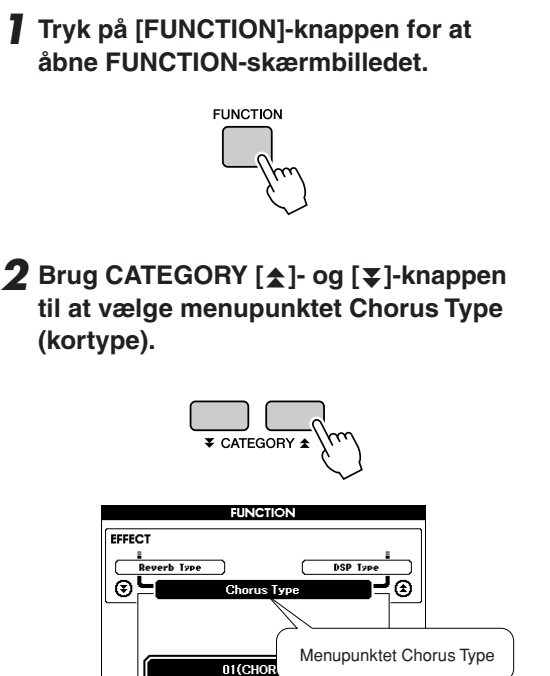

### *3* **Brug drejeknappen til at vælge kortype.**

Du kan kontrollere, hvordan den valgte kortype lyder, ved at spille på tangenterne.

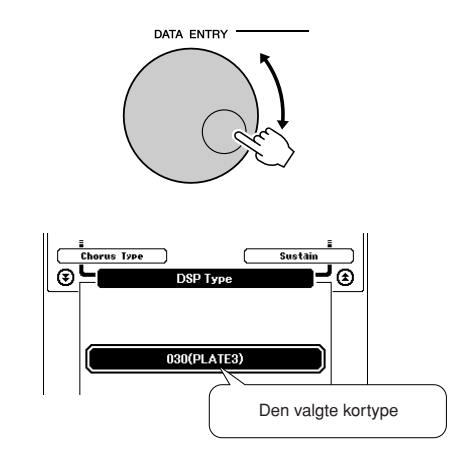

#### ● **Justering af korniveau**

Du kan indstille, hvor meget kor der skal anvendes på henholdsvis hoved-, dobbelt- og splitlyden (se side [93\)](#page-92-0).
## Tilføjelse af DSP

DSP er en forkortelse for Digital Signal Processor (digital signalbehandling). DSP-effekten kan føjes til hovedlyden og dobbeltlyden. Effekterne går fra rumklangslignende effekter til forvrængning og andre dynamiske signalbehandlingsværktøjer, der gør det muligt at forbedre lyden eller lave helt om på den.

## *1* **Brug knappen [DSP ON/OFF] (DSP TIL/ FRA) til at aktivere DSP-funktionen.**

Indikatoren lyser, når DSP er aktiveret. Tryk igen på knappen [DSP ON/OFF] for at slukke funktionen.

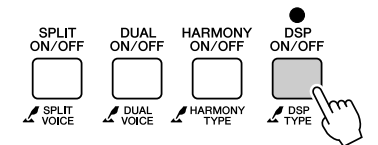

#### **BEMÆRK**

- *Når DSP-funktionen er aktiveret, vælges den bedste DSP-type for den aktuelle lyd automatisk.*
- *Lydstyrken for den aktuelt valgte lyd ændres, når DSP aktiveres eller deaktiveres. Dette er ikke en fejl. Hvor meget lyden ændrer sig, afhænger af den valgte lyd.*
- *DSP-typen er en overordnet indstilling. Der kan kun vælges én type. Når du spiller en melodi eller stilart, du lige har indlæst, lyder den aktuelle lyd derfor muligvis ikke som forventet. Dette er helt normalt, fordi hver enkelt melodi eller stilart har sin egen DSP-type, der tilsidesætter eventuelle indstillinger, du måtte have foretaget inden indlæsningen. Noget lignende sker, når du bruger knapperne [FF], [REW] eller A-B Repeat-funktionen under afspilning af melodi.*

## *2* **Hold [DSP ON/OFF]-knappen nede i mere end et sekund.**

Den aktuelt valgte DSP-type vises.

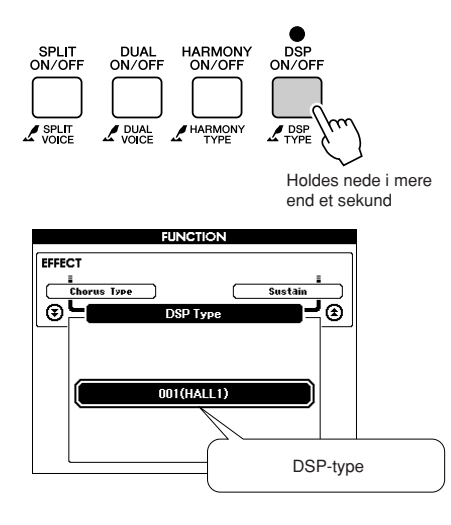

## *3* **Brug drejeknappen til at vælge DSPtype.**

Se listen over DSP-typer på side [138](#page-137-0) for at få yderligere oplysninger om de tilgængelige DSP-typer.

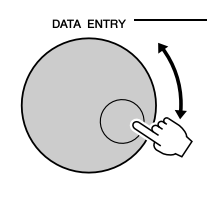

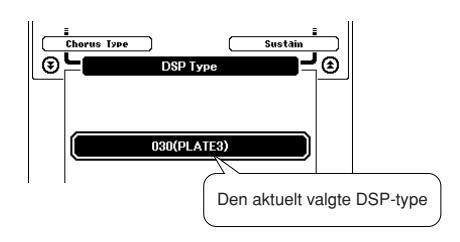

## ● **Justering af DSP-niveauet**

Du kan indstille, hvor meget af DSP-funktionen der skal anvendes på henholdsvis hovedlyden og dobbeltlyden. (se side 93).

## <span id="page-73-0"></span>Tilføjelse af efterklang

Denne funktion giver keyboardets lyde en fast efterklang. Brug funktionen, hvis du vil give lydene en fast efterklang, uanset om der trædes på fodkontakten eller ej. Efterklangsfunktionen påvirker ikke splitlyden.

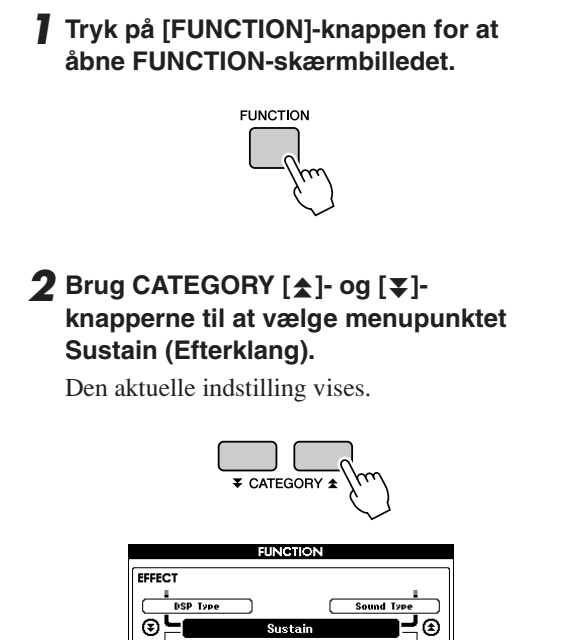

OFF

*3* **Du kan herefter bruge [+]- og [-] knapperne til at aktivere eller deaktivere efterklang.**

#### **BEMÆRK**

*• Efterklangen på visse lyde påvirkes muligvis ikke nævneværdigt, når efterklangen er aktiveret.*

## **Tastestart**

Du kan starte melodien/stilarten ved at taste på [TEMPO/TAP]-knappen i det ønskede tempo: 4 gange ved taktarter i 4 og 3 gange ved taktarter i 3. Du kan ændre tempoet under afspilning af melodien ved blot at taste på knappen to gange.

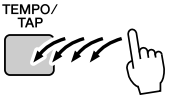

## Indstilling af anslagsfølsomhed

Du kan indstille tangenternes anslagsfølsomhed i tre trin.

## *1* **Tryk på knappen [FUNCTION].**

Den aktuelt valgte funktion vises på displayet.

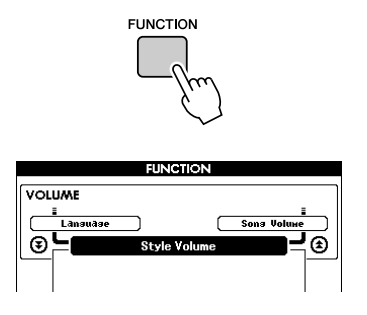

## 2 **Brug CATEGORY** [ $\triangle$ ]- og [ $\blacktriangledown$ ]**knapperne til at vælge menupunktet Touch Sensitivity (anslagsfølsomhed).**

Den aktuelt valgte anslagsfølsomhed vises.

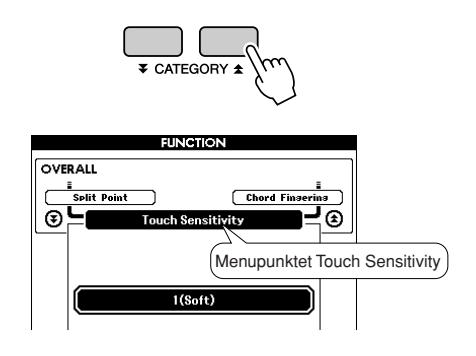

*3* **Brug drejeknappen til at indstille anslagsfølsomheden til mellem 1 og 3. Jo højere værdien er, jo større er variationen i lydstyrke, når du varierer dit anslag på tangenterne. Anslagsfølsomheden stiger med andre ord.**

Hvis du indstiller anslagsfølsomheden til "4", er anslagsresponsen fast; lydstyrken ændrer sig med andre ord ikke efter, hvor hårdt du slår tangenterne an.

### **BEMÆRK**

*• Standardindstillingen for anslagsfølsomhed er "2".*

## **Enkeltknapindstilling**

Det kan være forvirrende at skulle vælge den ideelle lyd til en melodi eller stilart. Enkeltknapindstillingen vælger automatisk den mest velbalancerede lyd for dig, når du vælger en stilart eller melodi. Du kan aktivere funktionen ved at vælge lyd nummer "000".

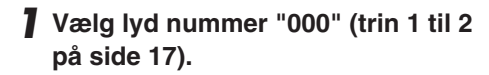

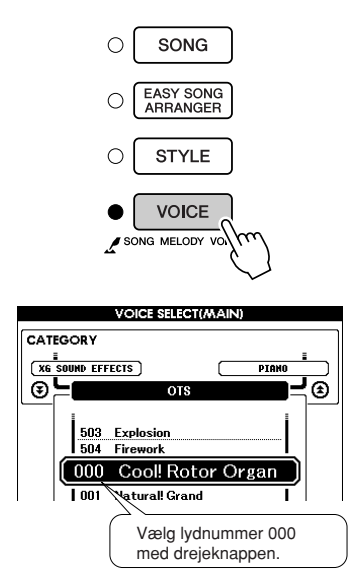

- *2* **Vælg og afspil en melodi (trin 1 til 3 på side [33](#page-32-0)).**
- *3* **Spil på tangenterne, og læg mærke til klangen af lyden.**

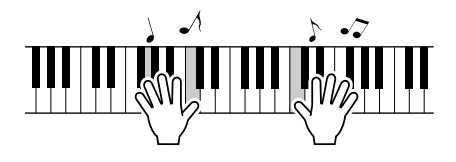

Hvis du stopper afspilningen i løbet af denne procedure, så tryk på knappen [START/STOP] for at starte afspilningen igen.

*4* **Vælg andre melodier med valgknappen, spil på tangenterne og læg mærke til lyden.**

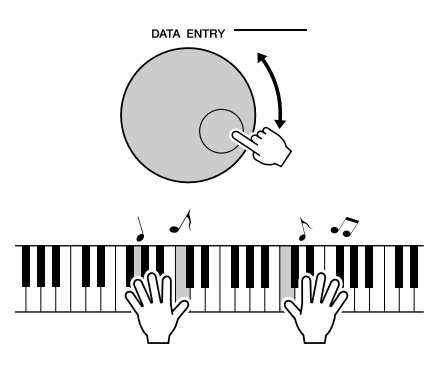

Du skulle nu høre en anden lyd fra instrumentet end den, du spillede med i trin 3. Hvis du holder øje med displayet, når du skifter melodi, kan du se, at der vælges forskellige lyde til hver melodi.

## Valg af effekttype

Vælg en effekttype til de interne højttalere fra klaverlyd eller stilartslyd.

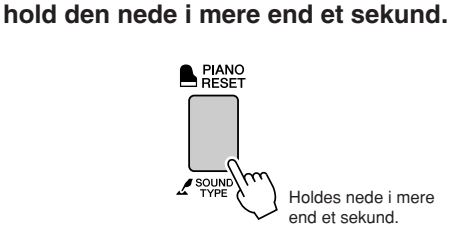

*1* **Tryk på [PIANO PRESET]-knappen, og** 

Den aktuelt valgte lydtype vises.

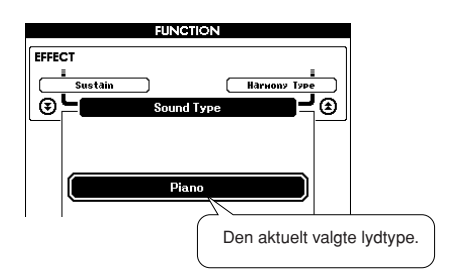

## *2* **Drej på drejeknappen for at vælge den ønskede lydtype.**

Vælg Piano (Klaver), hvis du blot ønsker at spille med klaverlyd, eller vælg Style (Stilart), hvis du ønsker at spille en stilart.

### **BEMÆRK**

*• Der anvendes almindelig lyd ved brug af høretelefoner.*

Denne funktion kan også indstilles ved at trykke på [FUNCTION]-knappen (se side [93](#page-92-0)).

## Styring af tonehøjde

### ◆ **Store skift i tonehøjde (transponering)**

Instrumentets samlede tonehøjde kan flyttes op til en oktav op og ned i intervaller på en halv tone.

*1* **Tryk på [FUNCTION]-knappen.**

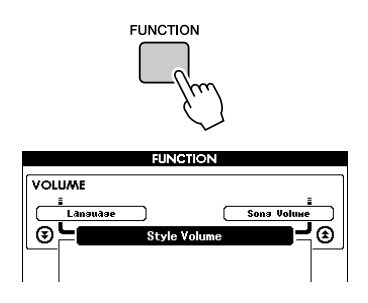

2 **Brug CATEGORY** [ $\triangle$ ]- og [ $\blacktriangledown$ ]**knapperne til at vælge menupunktet Transpose.**

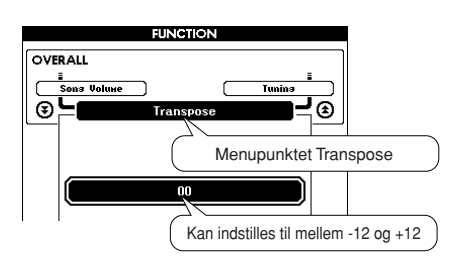

### *3* **Brug drejeknappen til at indstille transponeringsværdien til mellem -12 og +12 efter behov.**

### **BEMÆRK**

*• Tonehøjden for lyde med trommesæt kan ikke ændres.*

### ◆ **Mindre skift i tonehøjde (Stemning)**

Instrumentets samlede stemning kan stemmes op til 100 cent op og ned i intervaller på 1 cent  $(100 \text{ cent} = 1 \text{ halvtone}).$ 

## *1* **Tryk på [FUNCTION]-knappen.**

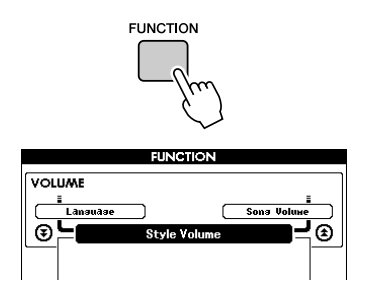

2 Brug CATEGORY [ $\triangle$ ]- og [ $\blacktriangledown$ ]**knapperne til at vælge menupunktet Tuning (Stemning).**

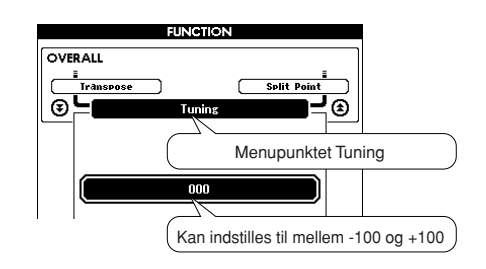

*3* **Brug drejeknappen til at indstille stemningsværdien til mellem -100 og +100 efter behov.**

**BEMÆRK** 

*• Tonehøjden for lyde med trommesæt kan ikke ændres.*

**Grundlæggende fremgangsmåde med stilartsfunktionen (til autoakkompagnement) er beskrevet på side [26](#page-25-0) i Kvikguiden.**

**Her kan du læse om en række andre måder at spille med stilarter på,** 

**justeringsproceduren for lydstyrke, hvordan du kan spille akkorder ved hjælp af stilarter og meget mere.**

## Akkompagnementsvariationer (stykker)

Instrumentet har et bredt udvalg af stykker til hver stilart. Det gør det muligt at variere arrangementet af akkompagnement til den melodi, du spiller.

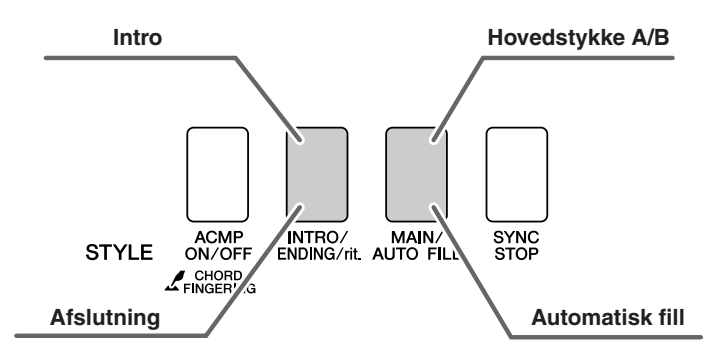

## ● **Introstykke**

Bruges til at starte melodien med. Når introen er færdig, skifter akkompagnementet til hovedstykket. Længden af introen (i takter) afhænger af den valgte stilart.

## ● **Hovedstykke**

Bruges som hovedstykke i en melodi. Der afspilles en akkompagnementsfigur, der gentages uendeligt, indtil der trykkes på en knap for et andet stykke. Der findes to variationer over grundfiguren (A og B), og akkompagnementet i stilarten tilpasser sig automatisk harmonisk efter de akkorder, du spiller med venstre hånd.

## ● **Fill-in-figur**

Tilføjes automatisk, inden der skiftes fra figur A eller B.

## ● **Afslutningsstykke**

Bruges som slutning på melodien. Når slutningen er færdig, stopper autoakkompagnementet automatisk. Længden af afslutningen (i takter) afhænger af den valgte stilart.

- *1* **Tryk på [STYLE]-knappen, og vælg derefter en stilart.**
- *2* **Tryk på knappen [ACMP ON/OFF] for at starte autoakkompagnementet.**

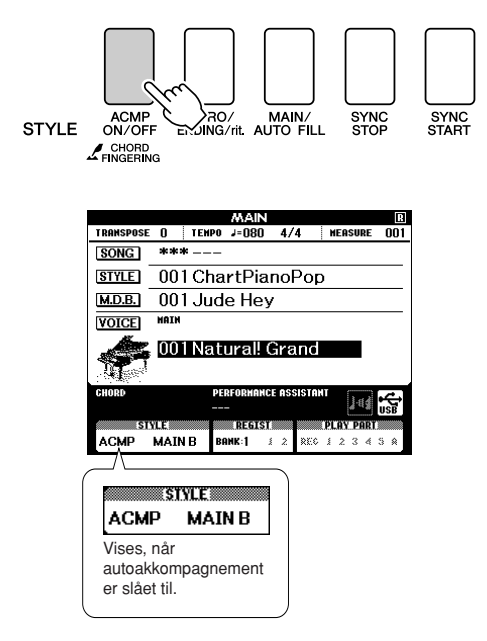

*3* **Tryk på knappen [SYNC START] (SYNKRONISERET START), hvis du vil aktivere synkroniseret start.**

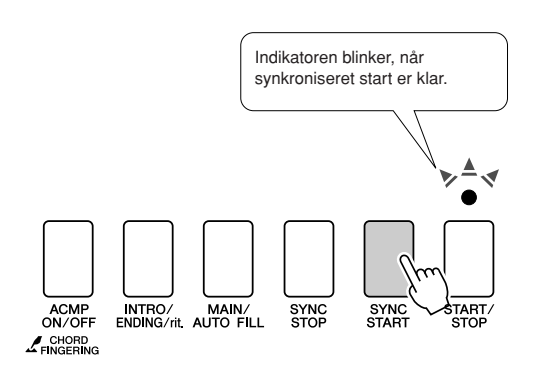

### ● **Synkroniseret start**

Når synkroniseret start er klar, begynder afspilningen af stilarten, så snart du spiller en akkord i området for akkompagnement på tangenterne. Du kan deaktivere klartilstanden for synkroniseret start ved at trykke på [SYNC START]-knappen igen.

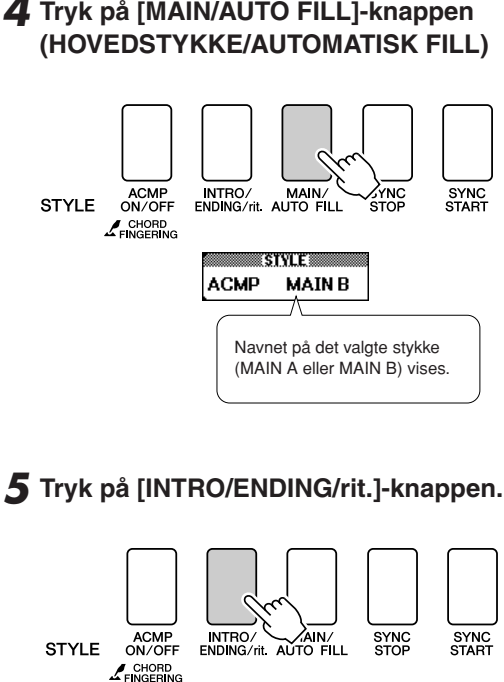

Nu er du klar til at spille introen.

**ACMP** 

## *6* **Introen for den valgte stilart starter, når du spiller en akkord med venstre hånd.**

**STYLE!** 

**INTRO** 

I dette eksempel skal du spille en C-durakkord (som vist nedenfor). Oplysninger om at spille akkorder finder du under ["Spil af akkorder til](#page-30-0)  [autoakkompagnement"](#page-30-0) på side [31](#page-30-0).

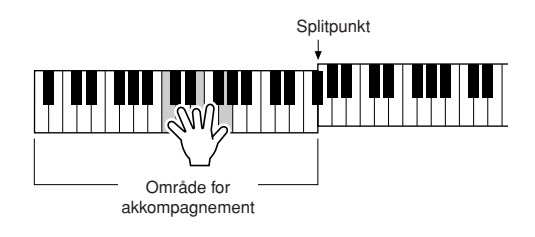

# *4* **Tryk på [MAIN/AUTO FILL]-knappen**

## *7* **Tryk på [MAIN/AUTO FILL]-knappen**

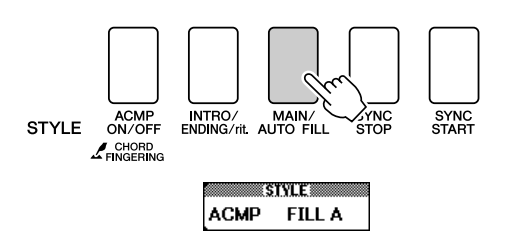

Når fill'et er slut, skifter instrumentet til det valgte hovedstykke (A eller B).

## *8* **Tryk på [INTRO/ENDING/rit.]-knappen.**

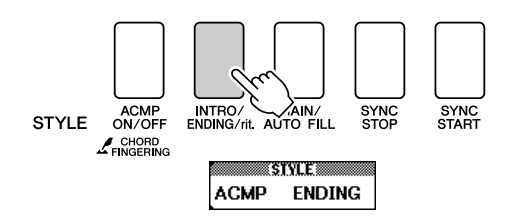

Musikken vil automatisk gå over i afslutningen.

Når slutningen er færdig, stopper autoakkompagnementet automatisk. Afslutningen spilles gradvist langsommere (ritardando), hvis du trykker på [INTRO/ ENDING/rit.]-knappen igen, mens afslutningen afspilles.

### ● **Funktionen til synkroniseret stop**

Når denne funktion er valgt, afspilles stilarten i akkompagnementet kun, mens du spiller akkorder i området for akkompagnement på tangenterne. Hvis du slipper tangenterne, standser afspilningen af stilarten. Tryk på [SYNC STOP]-knappen for at aktivere funktionen.

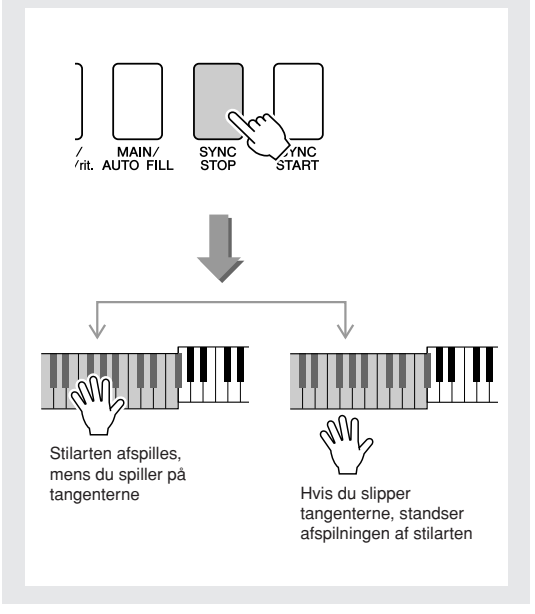

## Indstilling af splitpunktet

Splitpunktet er som standard ved tangent nummer 54 (F#2), men du kan ændre det til en anden tangent med fremgangsmåden beskrevet nedenfor.

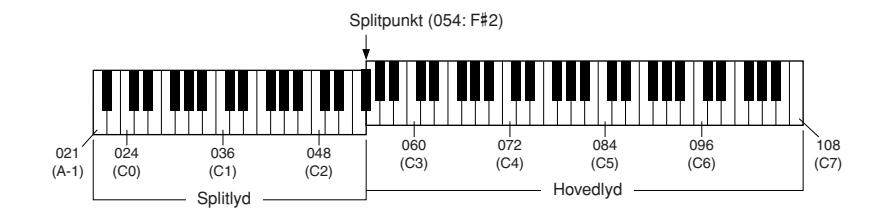

## *1* **Tryk på [FUNCTION]-knappen.**

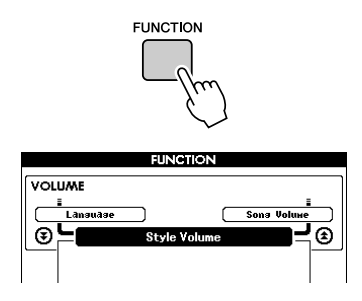

2 Brug CATEGORY [ $\triangle$ ]- og [ $\blacktriangledown$ ]**knapperne til at vælge menupunktet Split Point.**

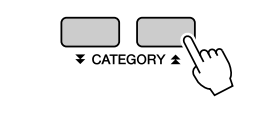

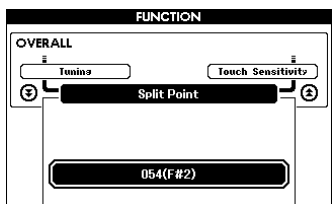

### *3* **Brug drejeknappen til at indstille splitpunktet til en tangent mellem 021 (A-1) og 108 (C7).**

#### **BEMÆRK**

- *Når du ændrer splitpunktet, ændres splitpunktet for*
- *autoakkompagnement også.*
- *Splitpunktet kan ikke ændres under en lektion med en melodi.*
- *Når du trykker splitpunktstangenten ned, lyder splitlyden.*

#### **BEMÆRK**

*• Du kan også få adgang til menupunktet Split Point ved at trykke på*  [FUNCTION]-knappen og bruge CATEGORY [**▲** ]- og [▼ ]-knapperne *til at finde menuen[92](#page-91-0)).*

## Spil af stilarter med akkorder men uden rytme (Stop-akkompagnement)

Hvis autoakkompagnementet er slået til (ikonet ACMP ON er vist) og synkroniseret start slået fra, kan du spille akkorder i området for venstre hånd (akkompagnement) på keyboardet og stadig høre akkorderne i akkompagnementet. Funktionen hedder "stop-akkompagnent", og alle akkordfingersætninger, som instrumentet kan aflæse, kan bruges (side [31](#page-30-0)).

**Tryk på knappen [ACMP ON/OFF] for at starte autoakkompagnementet, når du har trykket på [STYLE]-knappen.**

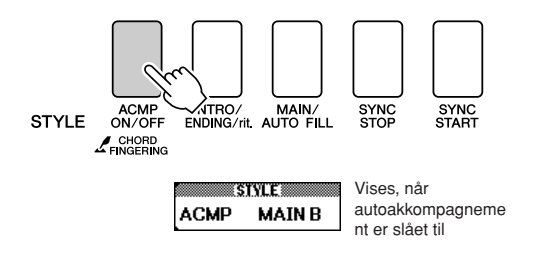

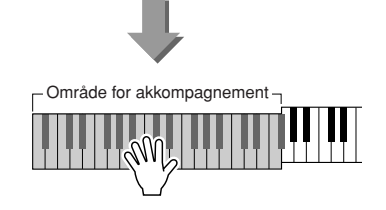

## Justering af lydstyrke for stilarten

### **Tryk på [STYLE]-knappen for at aktivere stilartsfunktionen.**

*1* **Tryk på [FUNCTION]-knappen.**

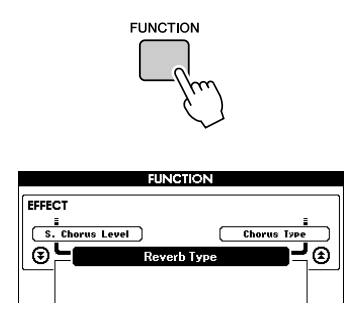

2 **Brug CATEGORY** [ $\triangle$ ]- og [ $\blacktriangledown$ ]**knapperne til at vælge menupunktet Style Volume (Lydstyrke for stilart).**

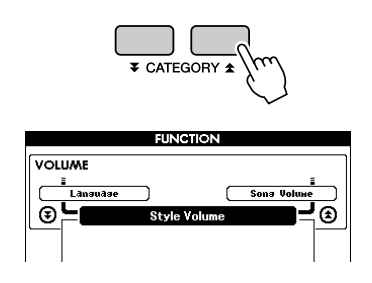

*3* **Brug drejeknappen til at indstille lydstyrken for stilarten til mellem 000 og 127.**

## Introduktion til akkorder

To eller flere toner spillet samtidigt udgør en "akkord".

Den mest basale akkordtype er en "treklang", som består af tre toner: grundtonen plus tredje og femte trin i tilhørende skala. En C-durakkord f.eks. består af tonerne C (grundtonen), E (tredje tone i en c-durskala) og G (femte tone i en C-durskala).

I c-dur treklangen vist ovenfor, er den laveste tone "grundtone"

i akkorden (akkordens "grundlag" … bruges andre toner som laveste

tone, kaldes det "omvendinger"). Grundtonen er grundlæggende i akkorden, og de andre akkordtoner høres i forhold til den.

Distancen (intervallet) mellem de andre toner i en treklang er en stor eller lille terts.

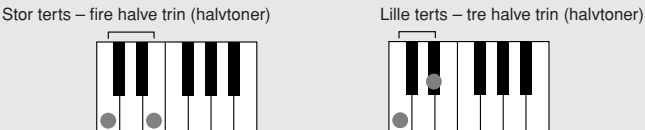

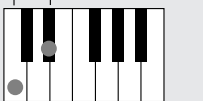

Det laveste interval i akkorden vist i grundposition (mellem grundtone og terts) afgør, om treklangen er en dur eller molakkord. Den højeste tone kan også hæves eller sænkes en halvtone, så der laves yderligere to akkorder, som vist nedenfor.

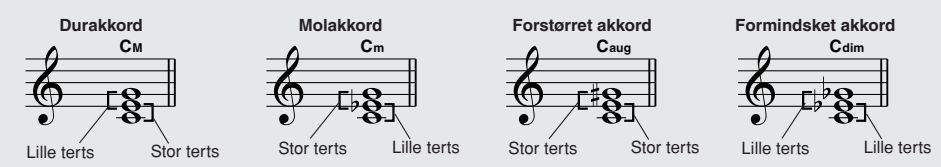

Den grundlæggende klang af en akkord er den samme, selvom du ændrer rækkefølgen af toner og laver forskellige omvendinger. Akkorder, der kommer efter hinanden i en akkordprogression, kan gå glidende over i hinanden, hvis du vælger en passende omvending (eller "harmonisering").

### ● **Læsning af akkordnavne**

Akkordnavnene fortæller alt, du behøver at vide om en akkord (på nær omvending/harmonisering). Akkordnavnet siger, hvad akkordens grundtone er, om det er en dur, mol eller formindsket akkord, om den skal have tilsat en stor eller lille septim, hvilke udvidelse den har … det er hurtigt at se.

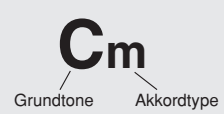

### ● **Nogle akkordtyper (Disse er blot nogle af de "Standard" akkordtyper, der kan aflæses af dette instrument.)**

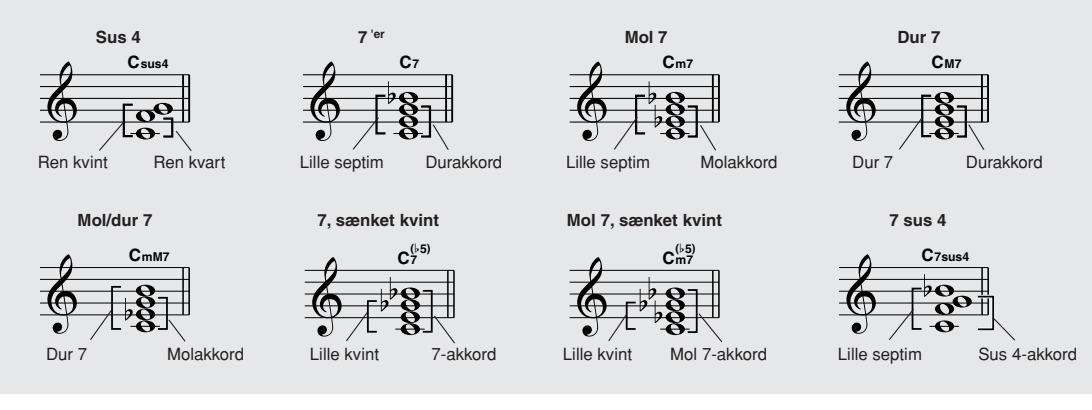

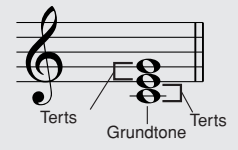

## ■ Standardakkorder som kan aflæses......

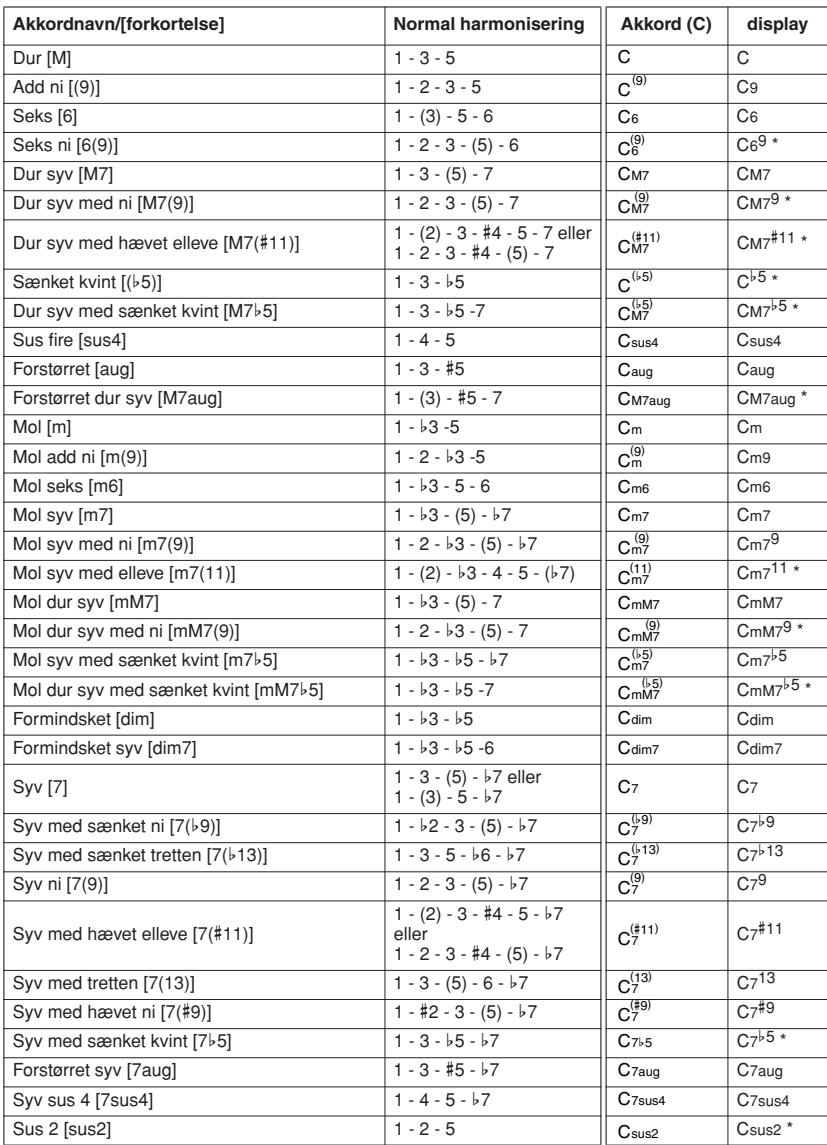

Alle akkorder i oversigten har C som grundtone.

\* Disse akkorder er ikke vist i ordbogen.

#### **BEMÆRK**

- *Toner i parentes kan udelades.*
- *Hvis du spiller den samme grundtone i to tilstødende oktaver, frembringes der et akkompagnement, der kun er baseret på grundtonen.*
- *En ren kvint (1+ 5) frembringer et akkompagnement, der kun er baseret på grundtonen og kvinten og derfor kan bruges til både dur- og molakkorder.*
- *De viste akkordfingersætninger er alle i "grundposition", men du kan bruge andre omvendinger med følgende undtagelser: m7, m7*b*5, 6, m6, sus4, aug, dim7, 7*b*5, 6(9), sus2.*

#### **BEMÆRK**

- *Inversioner af m7(11)-akkorder genkendes ikke, hvis de toner, der vises i parentes, udelades.*
- *Nogen gange ændrer autoakkompagnementet sig ikke, når beslægtede akkorder spilles efter hinanden (f.eks. nogle molakkorder efterfulgt af en mol syv).*
- *Fingersætninger med to fingre frembringer en akkord baseret på den tidligere spillede akkord.*

## Afspilning af stilarter ved hjælp af hele keyboardet

I afsnittet "[Spil med en stilart](#page-26-0)" på side [27](#page-26-0) beskrev vi en metode til at spille med stilarter, hvor der kun registreres akkorder til venstre for tangenternes splitpunkt. Hvis du foretager nedenstående indstillinger, registreres der imidlertid akkorder til akkompagnement med en stilart på samtlige tangenter, så du kan spille endnu mere dynamisk med stilarter. Med denne funktion registreres der kun akkorder, der spilles normalt (side [31\)](#page-30-0).

- *1* **Tryk på knappen [ACMP ON/OFF], og hold den nede i mere end et sekund for at vælge funktionen "Chord Fingering".** ACMP<br>ON/OFF )/<br>// MAIN/<br>/rit. AUTO FILL SYNC<br>STOP SYNC<br>START **STYLE** ∕ NC FINGERING Holdes nede i mere end et sekund**EINCHON** OVERALL  $\frac{1}{\sqrt{2}}$ H. Volum ⊛≒เ -'⊕ **Chord Fingering** 1(Multi Finger)
- *2* **Brug drejeknappen til at vælge "2 FullKeyboard" (Alle tangenter).**

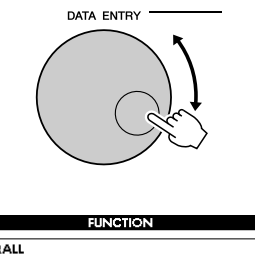

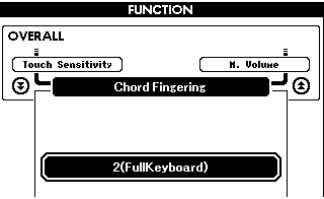

## Opslag i akkordordbogen

Ordbogsfunktionen er ganske enkelt en indbygget "akkordbog", der viser dig de enkelte toner i akkorderne. Den er ideel, når du kender navnet på en bestemt akkord og vil lære at spille den med det samme.

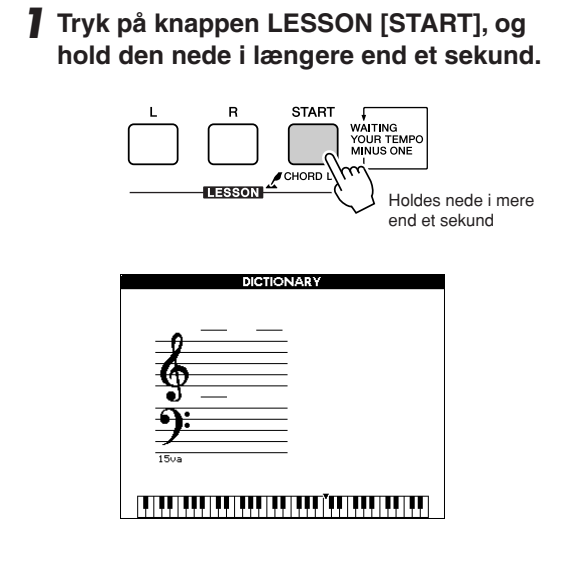

*2* **I det følgende eksempel skal du lære at spille en GM7-akkord (G dur syv). Tryk på tangenten "G" i det område af tangenterne, der er mærket "ROOT" (GRUNDTONE). (Tonen afspilles ikke). Den angivne grundtone vises på displayet.**

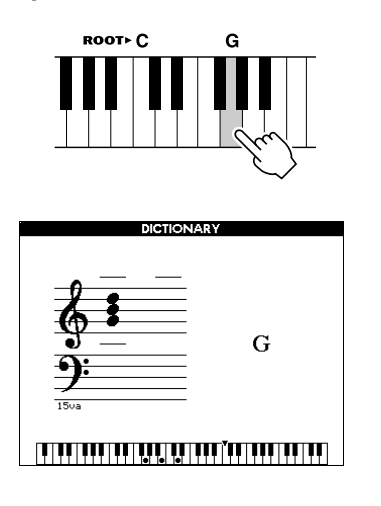

*3* **Tryk på "M7"-tangenten (dur syv) i det område af tangenterne, der er mærket "CHORD TYPE" (AKKORDTYPE). (Tonen afspilles ikke). De toner, du skal spille i den angivne akkord (grundtone og akkordtype), vises på displayet, både som noder og i tangentdiagrammet.**

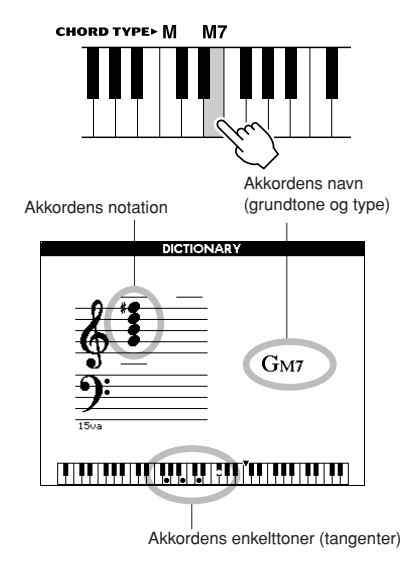

Du kan få vist mulige inversioner af akkorden ved at trykke på [+]/[-]-knapperne.

### **BEMÆRK**

- *Om durakkorder: Durakkorder skrives i reglen kun med navnet på grundtonen. "C" betyder f.eks. c-dur. Når du angiver durakkorder på dette instrument, skal du dog huske at vælge "M" (major: dur), når du har trykket på grundtonen.*
- *Vær opmærksom på, at de akkordtyper, der forklares her, er de toner i venstre hånd, der anvendes i forskellige stilarter, og adskiller sig fra dem, der bruges i performance assistant technologyfunktionen.*
- *4* **Prøv at spille en akkord i autoakkompagnementsdelen af tangenterne, og hold øje med, hvad displayet viser. Når du har spillet akkorden korrekt, lyder der en klokkelyd, og akkordens navn blinker på displayet.**

Tryk på [EXIT]-knappen for at returnere til MAIN-skærmbilledet.

## Lydstyrke for melodi

*1* **Tryk på [FUNCTION]-knappen.**

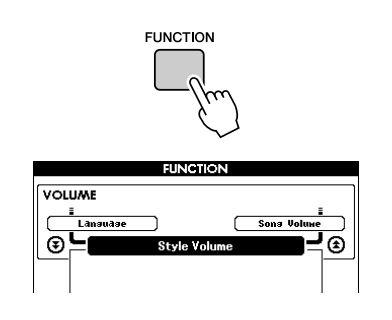

2 **Brug CATEGORY** [<del>Δ</del>]- og [₹]**knapperne til at vælge menupunktet Song Volume (Lydstyrke for melodi).**

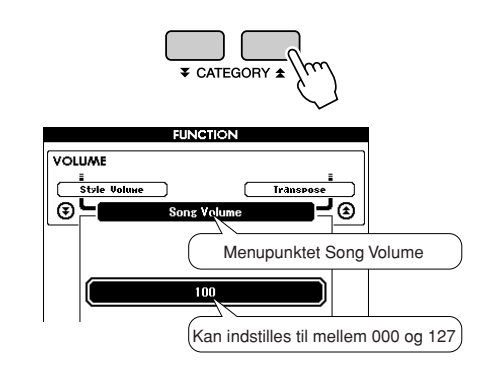

*3* **Brug drejeknappen til at indstille lydstyrken for melodien til mellem 000 og 127.**

### **BEMÆRK**

*• Du kan indstille lydstyrken for melodien, når der er valgt en melodi.*

## A-B-gentagelsesfunktion

Du kan angive et stykke af en melodi og få det afspillet gentagne gange. "A" er startpunktet, og "B" er slutpunktet.

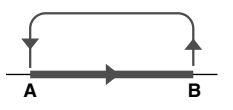

*1* **Afspil melodien (side [32](#page-31-0)), og tryk på knappen [A-B REPEAT] ved begyndelsen af det afsnit, du vil have gentaget (punkt "A").**

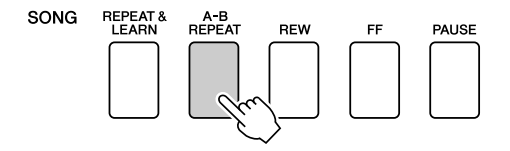

*2* **Tryk på knappen [A-B REPEAT] igen ved afslutningen af det stykke, du vil have gentaget (punkt "B").**

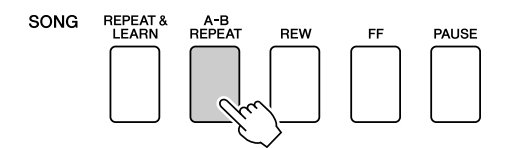

## *3* **Det angivne stykke af melodien (A-B) afspilles nu gentagne gange.**

Du kan afbryde den gentagne afspilning når som helst ved at trykke på [A-B REPEAT] knappen.

### **BEMÆRK**

- *Start- og slutpunkterne for gentagelsen kan ikke angives i det samme taktinterval, når melodien er stoppet.*
- *Nummeret på den aktuelle takt vises på displayet under afspilningen.*
- *Hvis du vil anbringe startpunktet "A" ved melodiens begyndelse, skal du trykke på ´knappen [A-B REPEAT], inden du starter afspilningen af melodien.*

## Sådan afbryder du lyden fra enkelte dele i en melodi fra

Hvert "spor" i en melodi afspiller forskellige dele af melodien – melodilinje, perkussion, akkompagnement osv. Du kan slå enkelte spor fra og selv spille sporets stemme på keyboardet, eller du kan afbryde lyden for de spor, du ikke vil høre. Tryk på knappen for det pågældende spor, knappen (TRACK [1] – [5], [A]) (SPOR [1] – [5], [A]), for at afbryde et spor. Hvis du vil deaktivere afbrydelsen af sporet, skal du trykke endnu en gang på den samme knap.

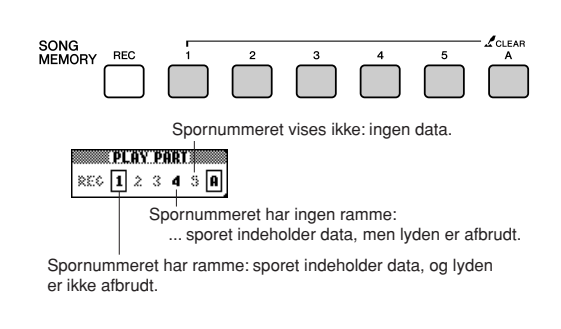

## Ændring af lyden til melodilinjen

Du kan ændre lyden til melodilinjen til en hvilken som helst anden lyd, du foretrækker.

### **Tryk på [L]- og [R]-knapperne samtidig, så der står "LR" i øverste højre hjørne af MAIN-skærmbilledet. Vælg melodien, og afspil den.**

## *1* **Tryk på [VOICE]-knappen, og hold den nede i længere end et sekund.**

VOICE SELECT-skærmbilledet (MELODY R eller MELODY L) vises, så du kan vælge højre eller venstre lyd. Når du trykker på [VOICE] knappen, skiftes der mellem VOICE SELECT MELODY R og MELODY L.

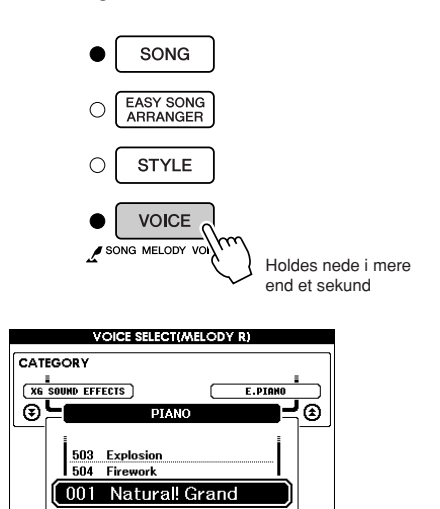

## *2* **Brug drejeknappen til at vælge lyden.**

Når du vælger forskellige lyde, er melodien stadig den samme. Det er kun lyden til melodilinjen, der ændrer sig.

**Dette instrument har funktionen registreringshukommelse, hvor du kan gemme dine favoritindstillinger, så de er nemme at hente frem, når du har brug for det. Du kan gemme op til 16 komplette opsætninger (8 grupper a to opsætninger).**

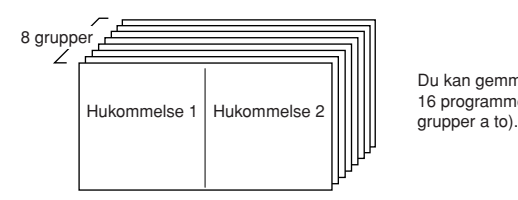

Du kan gemme op til 16 programmer (otte

## Lagring i registreringshukommelsen

- *1* **Sæt kontrolfunktionerne som ønsket – vælg en lyd, akkompagnementsstilart osv.**
- *2* **Tryk på [MEMORY/BANK]-knappen. Der vises et gruppenummer på displayet, når du slipper knappen.**

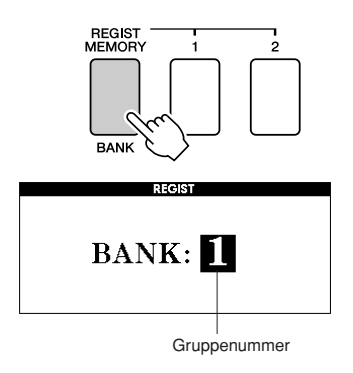

*3* **Vælg et gruppenummer fra 1 til 8 med drejeknappen eller talknappene [1] – [8].**

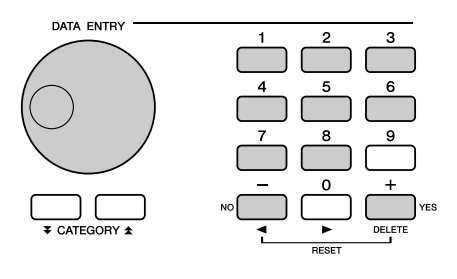

### **BEMÆRK**

*• Data kan ikke gemmes med registreringshukommelsen, mens en melodi afspilles.*

*4* **Tryk på REGIST MEMORY [1]- eller [2]-knappen, mens du holder [MEMORY/ BANK]-knappen nede, for at gemme de aktuelle panelindstillinger i den angivne registreringshukommelse.**

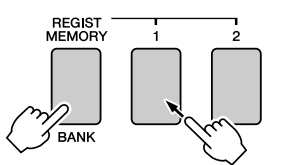

Tryk på [EXIT]-knappen for at vende tilbage til MAIN-skærmbilledet og se gruppe- og registreringshukommelsesnummeret.

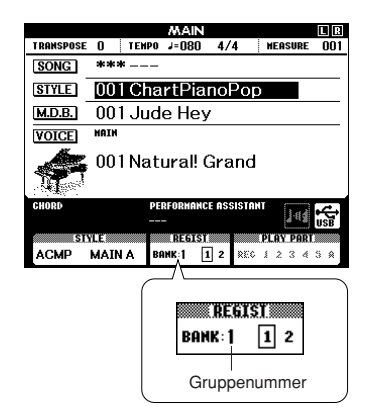

### **BEMÆRK**

*• Du kan også gemme de panelindstillinger, du har lagret med REGIST MEMORY-knappen, i USB-Flash-hukommelsen som brugerfil eller på en computer som sikkerhedskopi.*

#### **BEMÆRK**

*• Hvis du vælger en registreringshukommelse, der allerede indeholder data, slettes de gamle data og overskrives af de nye data.*

### **FORSIGTIG**

*• Sluk ikke for strømmen, mens indstillinger gemmes på registreringshukommelse. Hvis du gør det, kan data blive beskadiget eller slettet.*

## Aktivering af indstillingssæt fra registreringshukommelsen

*1* **Tryk på [MEMORY/BANK]-knappen. Der vises et gruppenummer på displayet, når du slipper knappen.**

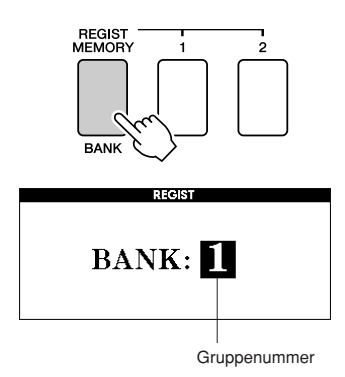

*2* **Vælg det banknummer, du vil hente, med drejeknappen eller talknappene [1] – [8].**

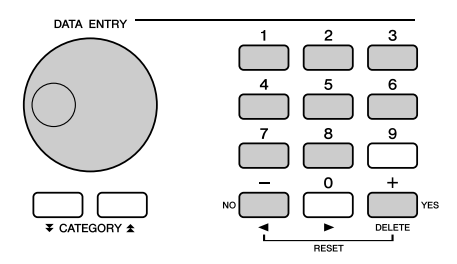

Du kan se, om panelindstillingerne er gemt i registreringshukommelse 1 eller 2 ved at trykke på [EXIT]-knappen for at vende tilbage til MAIN-skærmbilledet.

*3* **Tryk på REGIST MEMORY [1]- eller [2]-knappen, afhængigt af hvilken hukommelse der indeholder de indstillinger, du vil genindlæse. Kontrolfunktionerne bliver indstillet efter indstillingssættet.**

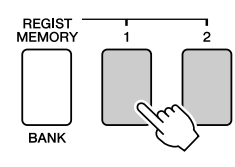

● **Indstillinger, der kan gemmes i registreringshukommelsen**

#### • **Indstillinger for stilart\***

Style number, Auto Accompaniment ON/OFF, Split Point, Style settings (Main A/B), Style Volume, Tempo, Chord Fingering

• **Indstillinger for lyd**

Main Voice setting (Voice number, Volume, Octave, Pan, Reverb Level, Chorus Level, DSP Level) Dual Voice settings (Dual ON/OFF, Voice number, Volume, Octave, Pan, Reverb Level, Chorus Level, DSP Level), Split Voice settings (Split ON/OFF,

Voice number, Volume, Octave, Pan, Reverb Level, Chorus Level)

• **Indstillinger for effekter** Reverb Type, Chorus Type,

Sustain ON/OFF, DSP ON/OFF, DSP Type

- **Indstillinger for harmoni** Harmony ON/OFF, Harmony Type, Harmony Volume
- **Andre indstillinger** Transpose
- \* Indstillinger for stilart er ikke tilgængelige for registreringshukommelsen, når melodifunktionerne bruges.

**Funktioner**

**Instrumentets funktioner giver adgang til mange detaljerede instrumentparametre, der muliggør stemning, indstilling af splitpunkt og justering af lyde og effekter. Se på funktionslisten på næste side. Der findes i alt 49 funktionsmenuer. Når du finder en funktionsmenu, du vil indstille, skal du blot vælge menuens navn og foretage de ønskede ændringer.**

## <span id="page-91-0"></span>Valg og indstilling af funktioner

- *1* **Find den funktion, du vil indstille, på den liste, der begynder på side 93.**
- *2* **Tryk på [FUNCTION]-knappen.**

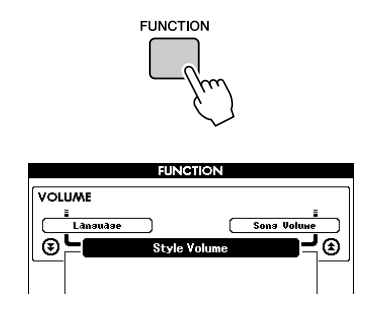

## *3* **Vælg en funktion.**

Tryk på CATEGORY  $[\triangleq]$ - og  $[\blacktriangledown]$ -knapperne så mange gange, det er nødvendigt, indtil navnet på den ønskede funktion vises på displayet.

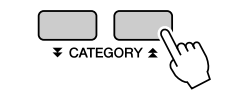

Funktionskategori Forrige menupunkt Næste menupunkt

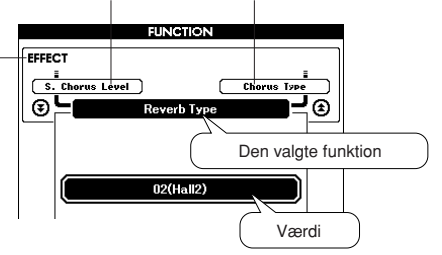

## *4* **Brug drejeknappen, [+]- og [-] knapperne eller talknapperne [0] – [9] til at indstille den valgte funktion efter behov.**

Knapperne [+] og [-] bruges til at aktivere/ deaktivere funktioner med ON/OFF: [+] = ON  $(TIL)$ ,  $[-] = OFF (FRA)$ .

I nogle tilfælde vil knappen [+] starte udøvelse af den valgte funktion, og [-] vil annullere valget.

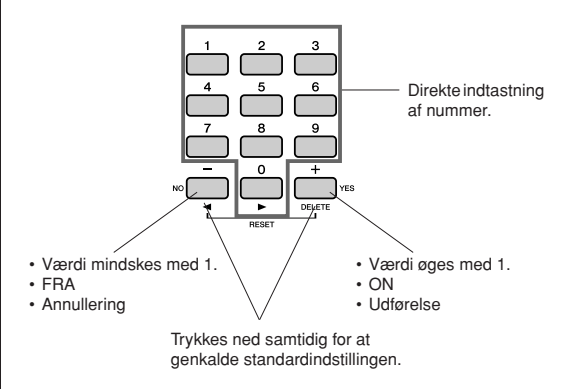

Nogle indstillinger i funktionsmenuer gemmes i hukommelsen, så snart de er ændret.

Se ["Disse parametre sikkerhedskopieres](#page-64-0)" på side [65](#page-64-0) for at få oplysninger om de indstillinger i funktionsmenuer, der gemmes på instrumentet.

Vil du gendanne alle forprogrammerede standardindstillinger, skal du udføre handlingen "[Slette sikkerhedskopier](#page-64-1)" beskrevet i afsnittet "[Initialisering](#page-64-2)" på side [65](#page-64-2).

## ● **Liste over funktionsindstillinger**

<span id="page-92-0"></span>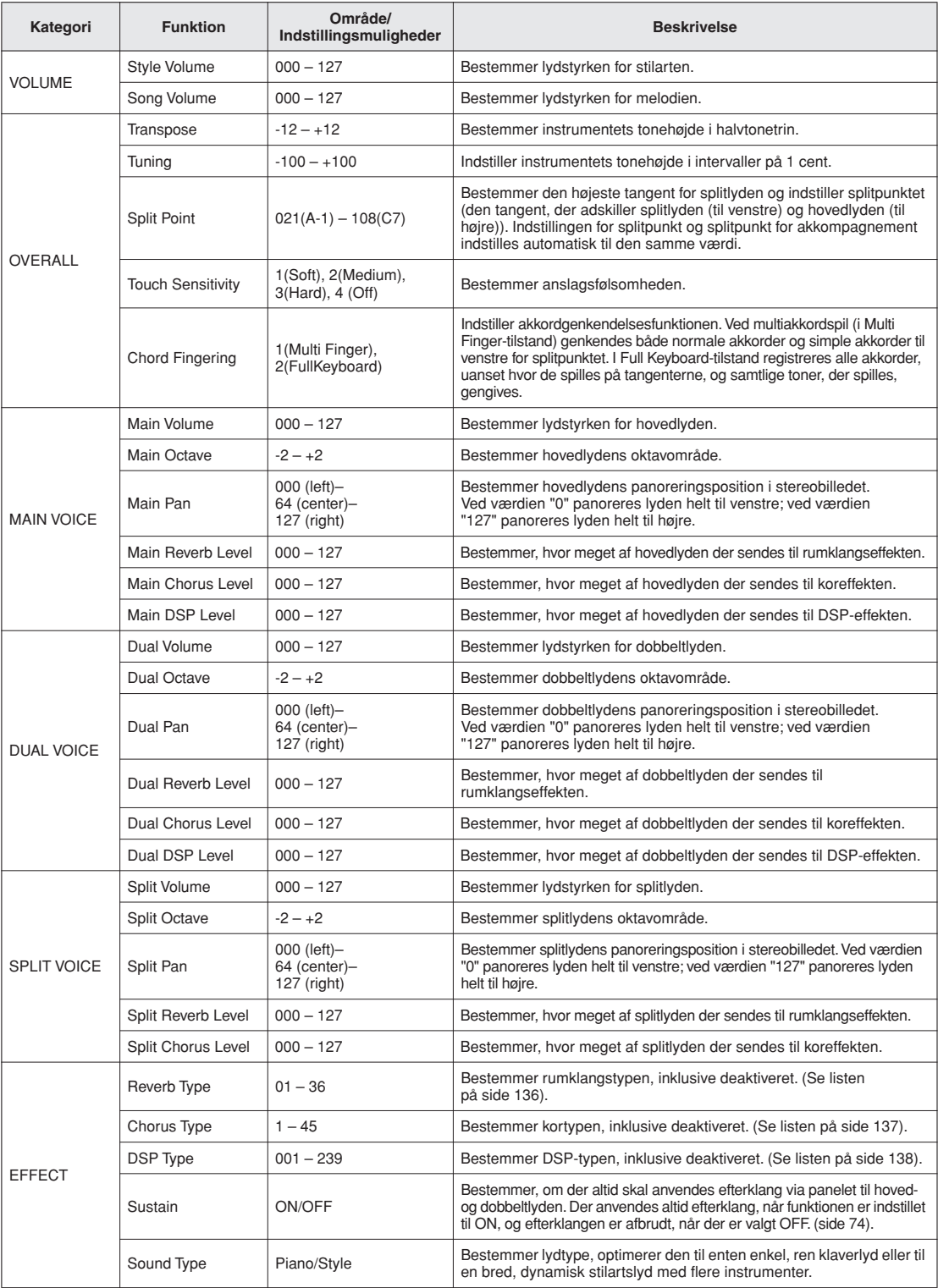

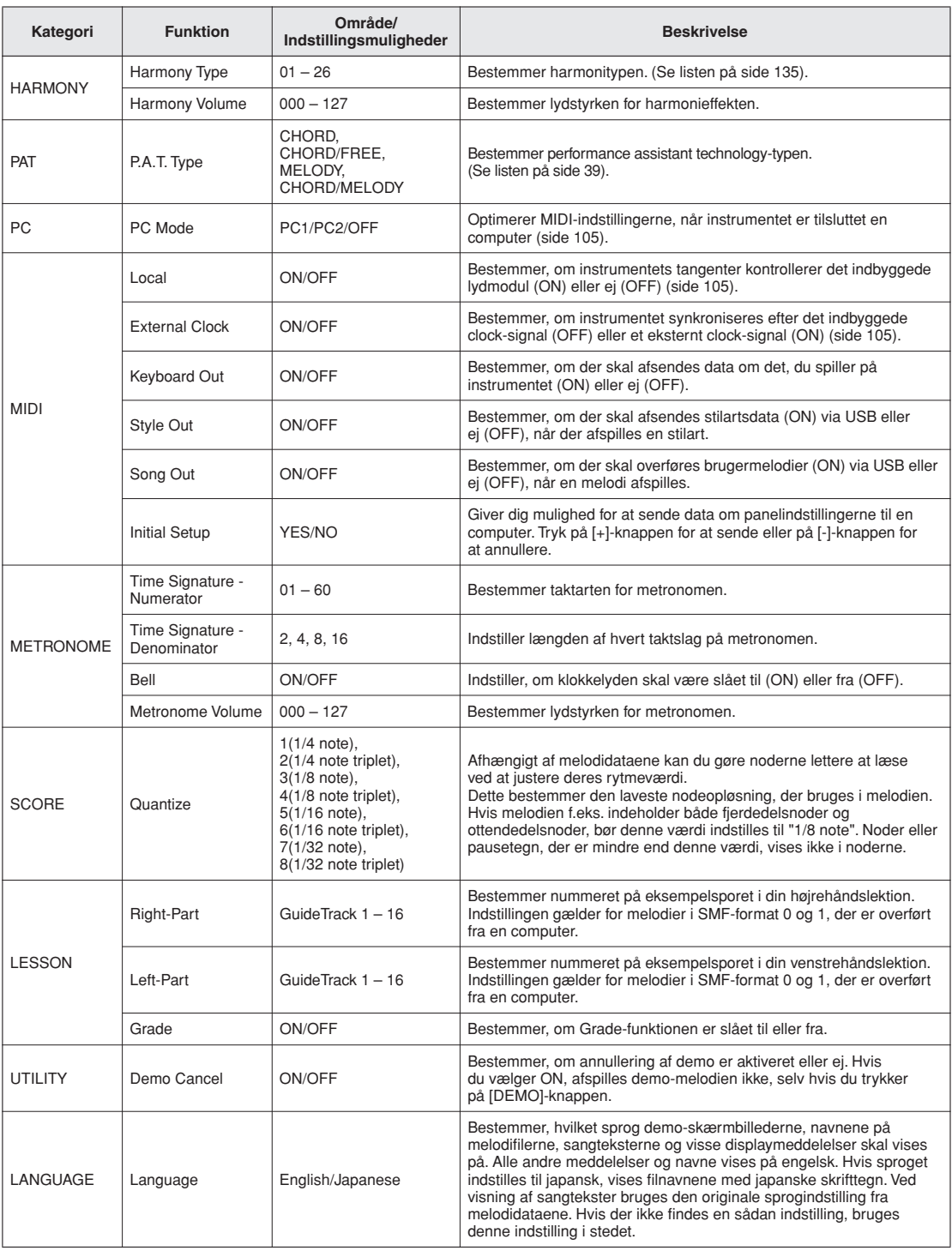

\* Alle disse indstillinger kan indstilles til deres forprogrammerede standardindstilling, hvis du trykker samtidigt på knapperne [+] og [-]. (Dette gælder dog ikke Initial Setup, som er en handling, ikke en indstilling).

**Lagring og indlæsning af data**

**USB Flash-hukommelsen er et hukommelsesmedie, der bruges til lagring af data. Når der sættes en USB-Flash-hukommelse i instrumentets USB TO DEVICE-stik, kan de registrerede indstillinger overføres fra eller indlæses til instrumentet. USB-Flashhukommelse kan også bruges til at overføre melodier, stilarter og musikdatabasefiler til instrumentet, hvor de kan vælges og bruges på samme måde som interne data. I dette afsnit ser vi på procedurerne for konfiguration og formatering af USB Flashhukommelsesenheder og på, hvordan de kan bruges til lagring og indlæsning af data. Før du bruger en USB-flashhukommelsesenhed, skal du læse afsnittet "Forholdsregler ved brug af USB TO DEVICE-stikket" på side 96.**

## Tilslutning af en USB-Flash-hukommelse

*1* **Sæt en USB-Flash-hukommelse i USB TO DEVICE-stikket. Sørg for, at den vender korrekt, når du isætter den.**

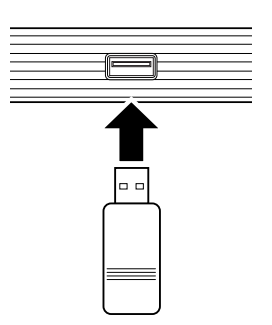

For at lette betjeningen kan der blive vist en meddelelse på displayet (for at informere eller for at bede dig bekræfte en handling). Se "[Beskeder"](#page-111-0) på side [112](#page-111-0) for at få en forklaring af hver enkelt meddelelse.

*2* **Kontrollér, at filstyringsikonet vises på MAIN-skærmbilledet.**

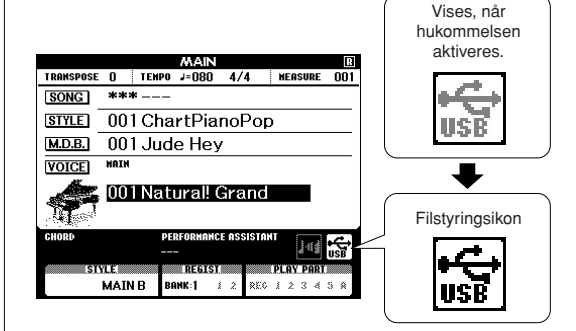

Du kan gå til skærmbilledet FILE CONTROL (FILSTYRING), hvor du kan udføre filhandlinger ved at trykke på knappen [MENU] i dette skærmbillede. (Tryk ikke på knappen nu, men først, når du bliver bedt om det i nedenstående afsnit).

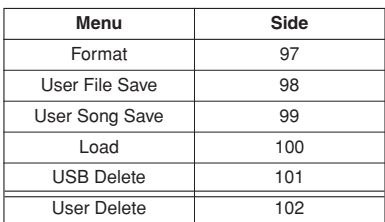

#### **BEMÆRK**

*• Der kommer ingen lyd, hvis du spiller på tangenterne, mens FILE CONTROL-skærmbilledet vises. Desuden kan du kun bruge de knapper, der har med filfunktionerne at gøre, i denne tilstand.*

#### **BEMÆRK**

- *FILE CONTROL-skærmbilledet vises ikke under følgende omstændigheder:*
	- *Under afspilning af en stilart eller melodi.*
	- *Under en lektion.*
	- *Mens der indlæses data fra en USB Flash-hukommelse.*

## ■**Forholdsregler ved brug af USB TO DEVICE-stikket**

Dette instrument har et indbygget USB TO DEVICE-stik. Når du slutter en USB-lagerenhed til stikket, skal du håndtere USB-lagerenheden med forsigtighed. Følg nedenstående vigtige forholdsregler.

#### **BEMÆRKI**

*• Selvom CD-R/RW-drev kan indlæse data på instrumentet, kan de ikke bruges til lagring af data.*

### ● **Kompatible USB-enheder**

• USB-lagringsenheder (Flash-hukommelse, diskettedrev)

Instrumentet understøtter ikke nødvendigvis alle USBenheder på markedet. Yamaha kan ikke garantere funktionen af USB-enheder, som brugeren køber. Før du køber en USB-enhed, der skal bruges sammen med instrumentet, skal du besøge følgende webside: http://music.yamaha.com/download/

#### **BEMÆRKI**

*• Andet USB-udstyr, f.eks. computertastatur eller mus, kan ikke bruges.*

### ● **Tilslutning af en USB-enhed**

• Når du slutter en USB-lagerenhed til stikket USB TO DEVICE, skal du kontrollere, at stikket på enheden er af den korrekte type, og at det vender rigtigt.

#### **FORSIGTIG**

- *Luk ikke låget over tangenterne, når der er tilsluttet en USBlagerenhed til USB TO DEVICE-stikket. USB-lagerenheden kan tage skade.*
- Instrumentet understøtter USB 1.1-standarden, men det er alligevel muligt at bruge en USB 2.0-lagerenhed sammen med instrumentet. Bemærk dog, at overførselshastigheden er den samme som for USB 1.1.

### ● **Brug af USB-lagerenheder**

Ved at slutte instrumentet til en USB-lagerenhed kan du gemme data, du har oprettet, på den tilsluttede enhed og læse data fra den.

#### **BEMÆRK**

*• Selvom CD-R/RW-drev kan indlæse data på instrumentet, kan de ikke bruges til lagring af data.*

### **Det antal USB-lagerenheder, der kan bruges**

Der kan kun sluttes én USB-lagerenhed til stikket USB TO DEVICE.

#### **Formatering af USB-lagermedier**

Når der er tilsluttet en USB-lagerenhed eller sat et medie i, vises der en besked, hvor du bliver spurgt, om du vil formatere enheden/mediet. I så fald skal du udføre handlingen Format (side [97](#page-96-0)).

#### **FORSIGTIG**

*• Når et medie formateres, bliver eventuelle eksisterende data på mediet slettet. Kontrollér, at det medie, du formaterer, ikke indeholder vigtige data.*

### **Beskyttelse af dine data (skrivebeskyttelse)**

For at sikre, at vigtige data ikke slettes ved en fejltagelse, kan du bruge skrivebeskyttelsen, som findes på alle lagermedier. Hvis du vil gemme data på en USBlagerenhed, skal du deaktivere skrivebeskyttelsen.

#### **Tilslutning/fjernelse af en USB-lagerenhed**

Før du tager mediet ud af enheden, skal du kontrollere, at instrumentet ikke er i gang med at behandle data (f.eks. gemme eller slette data).

### **FORSIGTIG**

*• Undgå at tænde/slukke USB-lagerenheden ofte eller at tilslutte/ fjerne enheden for ofte. I modsat fald kan instrumentet "fryse" eller stoppe. Mens instrumentet arbejder med data (f.eks. under lagring, sletning, indlæsning og formatering) eller aktiverer USB-lagerenheden (kort efter tilslutningen) må USBkablet IKKE tages ud, medier må IKKE fjernes fra enheden, og der må IKKE slukkes for strømmen til nogen af enhederne. Hvis du gør dette, kan data på instrumentet eller lagerenheden blive beskadiget.*

## <span id="page-96-0"></span>Formatering af USB-Flash-hukommelse

En ny USB-Flash-hukommelse skal formateres, inden den kan bruges på instrumentet.

#### **FORSIGTIG**

*• Hvis du formaterer en USB Flash-hukommelse, der allerede indeholder data, slettes samtlige data. Pas på, at du ikke kommer til at slette vigtige data, når du bruger formateringsfunktionen.*

*1* **Når du har sluttet den USB-Flashhukommelse, der skal formateres, til instrumentets USB TO DEVICE-stik, skal du kontrollere, at filstyringsikonet vises på MAIN-skærmbilledet.**

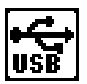

## *2* **Tryk på knappen FILE CONTROL [MENU].**

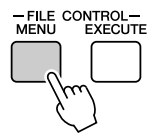

## 3 Brug CATEGORY [ $\triangle$ ]- og [ $\blacktriangledown$ ]**knapperne til at vælge menupunktet Format (Formatering).**

Du bliver bedt om at bekræfte via en meddelelse på displayet.

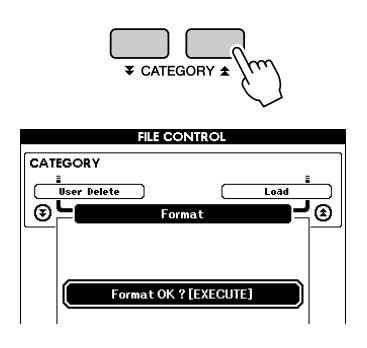

## *4* **Tryk på [EXECUTE]-knappen. Du bliver bedt om at bekræfte.**

Du kan trykke på [-]-knappen for at annullere handlingen.

## *5* **Tryk på [EXECUTE]-knappen igen eller på [+]-knappen. Formateringen starter nu.**

### **FORSIGTIG**

*• Når der vises en meddelelse på displayet om, at formateringen er i gang, kan formateringen ikke annulleres. Sluk ikke for strømmen, og tag ikke USB Flash-hukommelsen ud, under denne handling.*

## *6* **Der vises en meddelelse på displayet, når handlingen er fuldført.**

Tryk på [EXIT]-knappen for at returnere til MAIN-skærmbilledet.

#### **BEMÆRK**

- *Hvis USB-Flash-hukommelsen er skrivebeskyttet, vises der en*
- *meddelelse om dette på displayet, og handlingen kan ikke udføres.*

## <span id="page-97-0"></span>Lagring af data i registreringshukommelsen på USB-Flash-drevet

Denne handling gemmer dataene i registreringshukommelsen som en "brugerfil" på en USB-Flashhukommelsesenhed. Brugerfilnavnet har filtypen ".usr", der ikke vises på instrumentets display.

*1* **Kontrollér, at der er sat en korrekt formateret USB-Flash-hukommelse i instrumentets USB TO DEVICE-stik, og at ikonet vises på MAIN-skærmbilledet.** *2* **Tryk på FILE CONTROL [MENU] knappen.** 3 Brug CATEGORY [ $\triangle$ ]- og [ $\blacktriangledown$ ]**knapperne til at finde menupunktet Regist Save (Gem registreringshukommelse).**

Der oprettes automatisk et standardfilnavn.

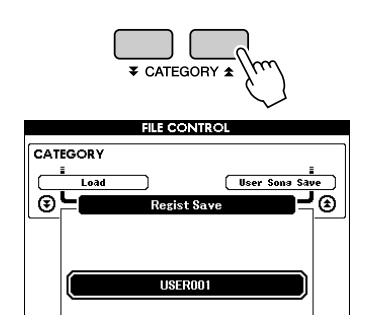

### ● Sådan overskriver du en eksisterende fil

Hvis du vil overskrive en fil, der allerede findes på USB-Flash-hukommelsen, kan du bruge drejeknappen eller [+]- og [-]-knapperne til at vælge filen og derefter springe til trin 6.

#### **BEMÆRK**

- *Der kan gemmes op til 100 brugerfiler på en enkelt USB-Flashhukommelse.*
- *Hvis USB-Flash-hukommelsen er skrivebeskyttet, vises der en meddelelse om dette på displayet, og handlingen kan ikke udføres.*
- *Hvis der ikke er tilstrækkelig ledig plads i USB-Flash-hukommelsen til at gemme dataene, vises der en meddelelse om dette på displayet. Du vil ikke kunne gemme dataene. Slet uønskede filer i USB-Flash-hukommelsen for at frigøre mere hukommelsesplads (side [101](#page-100-0)), eller brug en anden USB-Flash-hukommelse.*
- *Du kan se andre mulige fejl, der kan forhindre dig i at udføre handlingen, på listen "[Beskeder](#page-111-0)" på side [112](#page-111-0).*

### *4* **Tryk på [EXECUTE]-knappen. Der vises en markør under det første tegn i filnavnet.**

### *5* **Giv filen det ønskede navn.**

- [-]-knappen flytter markøren til venstre, og [0]-knappen flytter den til højre.
- Brug drejeknappen til at vælge et tegn til markørens aktuelle position.

• [+]-knappen sletter tegnet på markørens aktuelle position.

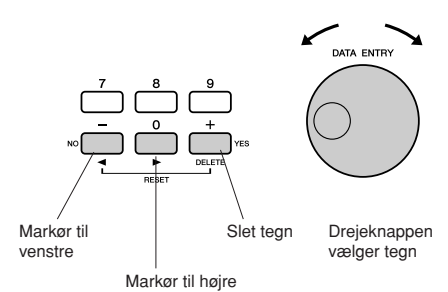

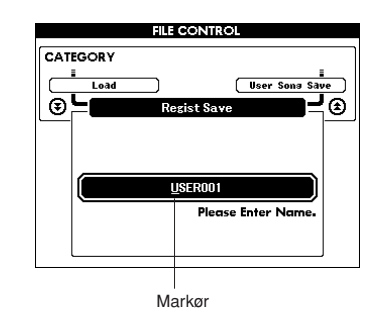

*6* **Tryk på [EXECUTE]-knappen. Du bliver bedt om at bekræfte via en meddelelse på displayet.**

Du kan annullere lagringen ved at trykke på [-]-knappen.

### *7* **Tryk på [EXECUTE]-knappen igen eller på [+]-knappen. Lagringen starter nu.**

Filen lagres i mappen USER FILE i USB-Flash-hukommelsen.

### **FORSIGTIG**

*• Når der vises en meddelelse på displayet om, at lagringen er i gang, kan handlingen ikke annulleres. Sluk ikke for strømmen, og tag ikke USB Flash-hukommelsen ud, under denne handling.*

### *8* **Der vises en meddelelse på displayet, når handlingen er fuldført.**

Tryk på [EXIT]-knappen for at returnere til MAIN-skærmbilledet.

### **BEMÆRK**I

- *Hvis du har angivet et eksisterende filnavn, bliver du bedt om at bekræfte. Tryk på [EXECUTE] eller [+], hvis filen skal overskrives, eller på [-] for at annullere.*
- *Hvor længe det tager at lagre, afhænger af USB-Flashhukommelsens tilstand.*

## <span id="page-98-0"></span>Sådan gemmes en brugermelodi på USB-Flash-hukommelse

Denne handling gemmer en brugermelodi (melodi nummer 031-035) i USB-Flash-hukommelsen.

- *1* **Kontrollér, at der er sat en korrekt formateret USB-Flash-hukommelse i instrumentets USB TO DEVICE-stik, og at ikonet vises på MAIN-skærmbilledet.**
- *2* **Tryk på FILE CONTROL [MENU] knappen.**
- 3 Brug CATEGORY [ $\triangle$ ]- og [ $\blacktriangledown$ ]**knapperne til at finde menupunktet User Song Save (Lagring af brugermelodi).**

SOURCE FILE (KILDEFIL) – navnet på en brugermelodi – er markeret.

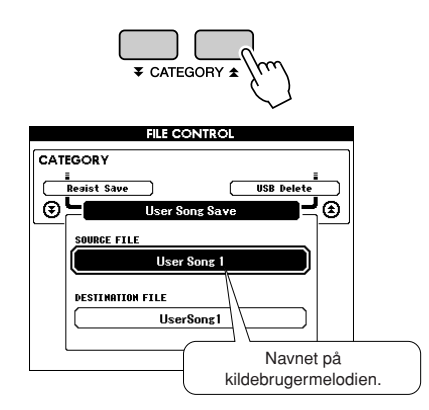

## *4* **Brug drejeknappen til at vælge brugermelodien.**

Du kan trykke på [+]- og [-]-knapperne samtidig for at vælge den første brugermelodi.

## *5* **Tryk på [EXECUTE]-knappen.**

DESTINATION SONG

(DESTINATIONSMELODI) er markeret, og der oprettes automatisk et standardnavn.

### ● **Sådan overskriver du en eksisterende fil**

Hvis du vil overskrive en fil, der allerede findes på USB-Flash-hukommelsen, kan du bruge drejeknappen eller [+]- og [-]-knapperne til at vælge filen og derefter springe til trin 7.

## *6* **Tryk på [EXECUTE]-knappen.**

Der vises en markør under det første tegn i filnavnet.

## *7* **Giv filen det ønskede navn.**

Se ["Lagring af data i registreringshukommelsen](#page-97-0)  [på USB-Flash-drevet](#page-97-0)" på side [98](#page-97-0) for at få oplysninger om angivelse af filnavn.

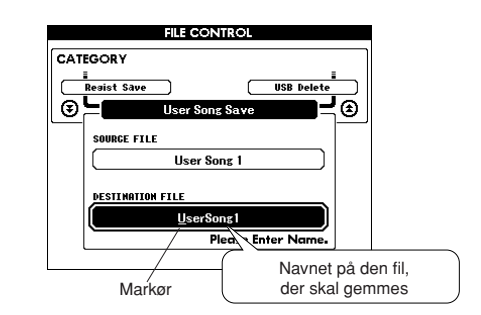

### *8* **Tryk på [EXECUTE]-knappen. Du bliver bedt om at bekræfte via en meddelelse på displayet.**

Du kan annullere lagringen ved at trykke på [-]-knappen.

## *9* **Tryk på [EXECUTE]-knappen igen eller på [+]-knappen. Lagringen starter nu.**

Brugermelodien lagres i mappen USER FILE i USB-Flash-hukommelsen.

### **FORSIGTIG**

*• Når der vises en meddelelse på displayet om, at lagringen er i gang, kan handlingen ikke annulleres. Sluk ikke for strømmen, og tag ikke USB Flash-hukommelsen ud, under denne handling.*

### *10* **Der vises en meddelelse på displayet, når handlingen er fuldført.**

Tryk på [EXIT]-knappen for at returnere til MAIN-skærmbilledet.

### **REMÆRK**I

- *Hvis du har angivet et eksisterende filnavn, bliver du bedt om at bekræfte. Tryk på [EXECUTE] eller [+], hvis filen skal overskrives, eller på [-] for at annullere.*
- *Hvor længe det tager at lagre, afhænger af USB-Flashhukommelsens tilstand.*

## <span id="page-99-0"></span>Indlæsning af filer fra en USB-Flash-hukommelse

Brugerfiler samt stilartsfiler, melodifiler og musikdatabasefiler på en USB-Flash-hukommelse kan indlæses i instrumentet.

### **FORSIGTIG**

- *Hvis du indlæser en brugerfil, overskrives dataene i registreringshukommelsen med de nye indlæste data. Gem alle vigtige data på en USB-Flash-hukommelse, inden du indlæser nye data, der vil overskrive dem.*
- *1* **Sæt den USB-Flash-hukommelse, der indeholder den fil, du vil indlæse, i USB TO DEVICE-stikket, og kontrollér, at filstyringsikonet vises på MAINskærmbilledet.**

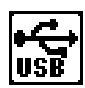

- *2* **Tryk på FILE CONTROL [MENU] knappen.**
- 3 Brug CATEGORY [ $\triangle$ ]- og [ $\blacktriangledown$ ]**knapperne til at finde menupunktet Load (Indlæsning).**

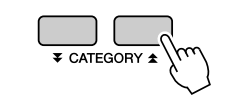

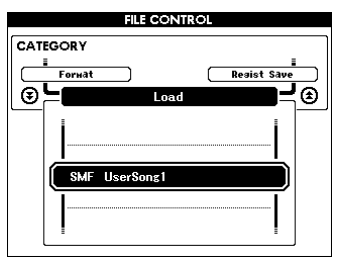

## *4* **Brug drejeknappen til at vælge den fil, du vil indlæse.**

Samtlige brugerfiler i USB-Flashhukommelsen vises først, efterfulgt af stilartsfilerne, melodifilerne og musikdatabasefilerne. Filerne skal være placeret i mappen "User Files (Brugerfiler)" i USB-Flash-hukommelsen. Filer, der er placeret uden for denne mappe, genkendes ikke.

### *5* **Tryk på [EXECUTE]-knappen. Du bliver bedt om at bekræfte via en meddelelse på displayet.**

Du kan annullere indlæsningen ved at trykke på [-]-knappen.

### *6* **Tryk på [EXECUTE]-knappen igen eller på [+]-knappen. Indlæsningen starter nu.**

### **FORSIGTIG**

*• Når der vises en meddelelse på displayet om, at indlæsningen er i gang, kan handlingen ikke annulleres. Sluk ikke for strømmen, og tag ikke USB Flash-hukommelsen ud, under denne handling.*

## *7* **Der vises en meddelelse på displayet, når handlingen er fuldført.**

Tryk på [EXIT]-knappen for at returnere til MAIN-skærmbilledet.

## <span id="page-100-0"></span>Sletning af data fra en USB-Flash-hukommelse

Denne procedure sletter valgte brugerfiler, stilartsfiler, melodifiler og musikdatabasefiler fra en USB-Flashhukommelsesenhed.

*1* **Kontrollér, at den USB-Flashhukommelse, der indeholder den eller de filer, du vil indlæse, er sat i instrumentets USB TO DEVICE-stik, og at filstyringsikonet vises på MAINskærmbilledet.**

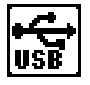

- *2* **Tryk på FILE CONTROL [MENU] knappen.**
- 3 Brug CATEGORY [ $\triangle$ ]- og [ $\blacktriangledown$ ]**knapperne til at finde menupunktet USB Delete (Slette USB).**

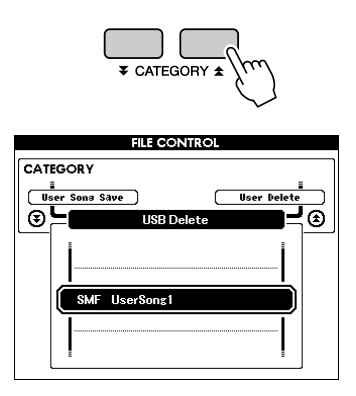

## *4* **Brug drejeknappen til at vælge den fil, du vil slette.**

Samtlige brugerfiler i USB-Flashhukommelsen vises først, efterfulgt af stilartsfilerne, melodifilerne og musikdatabasefilerne. Filerne skal være placeret i mappen "User Files" i USB-Flash-hukommelsen. Filer, der er placeret uden for denne mappe, genkendes ikke.

*5* **Tryk på [EXECUTE]-knappen. Du bliver bedt om at bekræfte via en meddelelse på displayet.**

Du kan annullere sletningen ved at trykke på [-]-knappen.

### *6* **Tryk på [EXECUTE]-knappen igen eller på [+]-knappen. Sletningen starter nu.**

### **FORSIGTIG**

*• Når der vises en meddelelse på displayet om, at sletningen er i gang, kan handlingen ikke annulleres. Sluk ikke for strømmen, og tag ikke USB Flash-hukommelsen ud, under denne handling.*

## *7* **Der vises en meddelelse på displayet, når handlingen er fuldført.**

Tryk på [EXIT]-knappen for at returnere til MAIN-skærmbilledet.

### **BEMÆRK**

*• Hvis USB-Flash-hukommelsen er skrivebeskyttet, vises der en meddelelse om dette på displayet, og handlingen kan ikke udføres.*

## <span id="page-101-0"></span>Slette brugerdata fra instrumentet

Denne procedure sletter de brugermelodier samt de stilartfiler, melodifiler og musikdatabasefiler, der er overført fra en ekstern enhed, f.eks. en computer. Denne handling sletter ikke de forprogrammerede data.

*1* **Tryk på knappen FILE CONTROL [MENU].**

### 2 **Brug CATEGORY** [<del></del>★]- og [¥]**knapperne til at finde menupunktet User Delete (Slette bruger).**

Du kan kun vælge "User Delete, hvis der ikke er tilsluttet nogen USB-Flash-hukommelse til instrumentet.

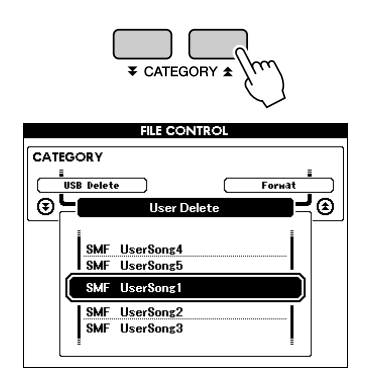

*3* **Brug drejeknappen til at vælge den fil, du vil slette.**

Samtlige brugermelodier vises først, efterfulgt af melodifilerne, stilartsfilerne og musikdatabasefilerne.

*4* **Tryk på [EXECUTE]-knappen. Du bliver bedt om at bekræfte via en meddelelse på displayet.**

Du kan annullere sletningen ved at trykke på [-]-knappen.

*5* **Tryk på [EXECUTE]-knappen igen eller på [+]-knappen. Sletningen starter nu.**

#### **FORSIGTIG**

*• Når der vises en meddelelse på displayet om, at sletningen er i gang, kan handlingen ikke annulleres.*

### *6* **Der vises en meddelelse på displayet, når handlingen er fuldført.**

Tryk på [EXIT]-knappen for at returnere til MAIN-skærmbilledet.

## Afspilning af filer, der er placeret på en USB-Flash-hukommelse

#### *VIGTIGT*

*• Hvis du vil afspille data, der er kopieret til USB-Flashhukommelsen fra en computer eller en anden enhed, skal dataene enten være gemt i USB-Flash-hukommelsens rodmappe eller i en mappe på første eller andet niveau under rodmappen. Data, der gemmes i mapper på tredje niveau, der er oprette i en mappe på andet niveau, kan ikke vælges og afspilles på dette instrument.* **USB-Flash-hukommelse (rod)**

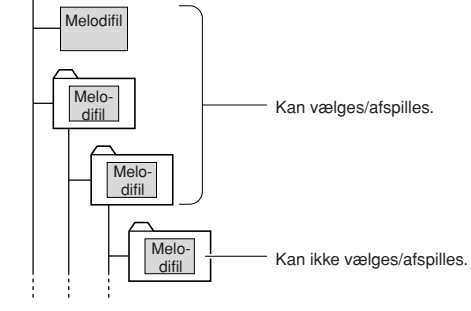

*1* **Kontrollér, at USB-Flash-hukommelsen, der indeholder den fil, du vil afspille, er sat i instrumentets USB TO DEVICEstik, og at filstyringsikonet vises på MAIN-skærmbilledet.**

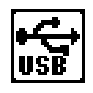

- *2* **Tryk på knappen [SONG], [STYLE] eller [MUSIC DATABASE]. De tilsvarende filtyper vises.**
- *3* **Brug drejeknappen til at vælge den fil, du vil afspille.**
- *4* **Afspil den valgte fil på samme måde som interne filer: Tryk på knappen [START/STOP], eller spil på keyboardet.**

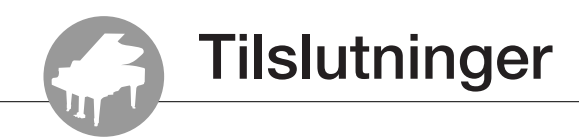

## **Stik**

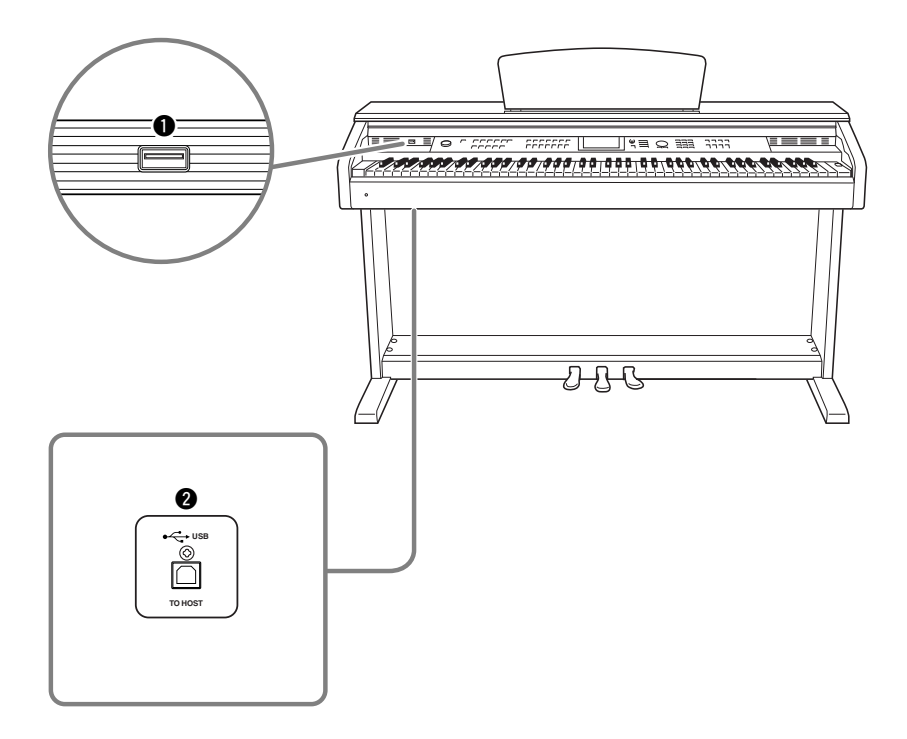

### q **USB TO DEVICE-stik**

Dette stik muliggør tilslutning til en USBlagerenhed. Se "Forholdsregler ved brug af USB TO DEVICE-stikket" på side 96.

### **@ USB TO HOST-stik**

Dette stik muliggør direkte tilslutning til en pc. Se ["Tilslutning til en computer](#page-103-0)" på side [104](#page-103-0) for at få yderligere oplysninger.

## <span id="page-103-0"></span>Tilslutning til en computer

Følgende funktioner bliver tilgængelige, når instrumentet tilsluttes en computer.

- **Data for spil kan overføres mellem instrumentet og computeren (side [105](#page-104-0)).**
- **Filer kan overføres mellem instrumentet og computeren (side [107\)](#page-106-0).**

Tilslutningsproceduren er som følger:

- *1* **Installér USB-MIDI-driveren på computeren.** USB-MIDI-driveren findes på den medfølgende cd-rom. Installationen af USB-MIDI-driveren beskrives i "Installationsvejledning til cd-rom med tilbehør".
- *2* **Forbind USB-stikket på keyboardet og USBstikket på computeren med et almindeligt USB-kabel af typen AB (USB-kablet skal købes som ekstraudstyr).**

På den medfølgende cd-rom findes også programmet Musicsoft Downloader, som du kan bruge til at overføre melodifiler fra computeren til Flash-hukommelsen på instrumentet. Se mere om installation af Musicsoft Downloader (se i den medfølgende "Installationsvejledning til cd-rom med tilbehør) og overførsel af melodifiler på side 107.

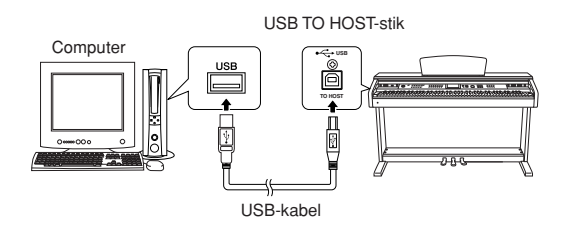

### ■ **Forholdsregler ved brug af stikket USB TO HOST**

Når du slutter en computer til stikket USB TO HOST, skal du være opmærksom på følgende. Er du ikke det, kan du risikere, at computeren går ned, og du kan miste data. Hvis computeren eller instrumentet "hænger", skal du genstarte programmet eller computeren eller slukke instrumentet og tænde det igen.

#### **FORSIGTIG**

- *Brug et USB-kabel af typen AB på højst cirka 3 meter.*
- *Før du slutter en computer til stikket USB TO HOST, skal du sørge for, at den ikke er i strømbesparende tilstand (f.eks. dvale eller standby).*
- *Før du tænder instrumentet, skal du slutte computeren til stikket USB TO HOST.*
- *Gør følgende, før du tænder/slukker for instrumentet, og før du slutter USB-kablet til stikket [USB TO HOST] eller fjerner det.*
	- *Luk alle programmer på computeren.*
	- *Kontrollér, at der ikke overføres data fra instrumentet. (Data overføres kun, hvis der spilles på tangenterne, eller hvis der afspilles en melodi osv.).*
- *Når computeren er sluttet til instrumentet, bør du vente seks sekunder eller mere mellem, at du gør følgende: (1) slukker for instrumentet og derefter tænder det igen, eller (2) hvis du fjerner USB-kablet og tilslutter det igen.*

## <span id="page-104-0"></span>Overførsel af data for spil til og fra computer

Hvis du slutter instrumentet til en computer, kan instrumentets musikdata bruges på computeren, og musikdata fra computeren kan afspilles på instrumentet.

### ● **Når instrumentet er tilsluttet en computer, afsender og modtager det musikdata.**

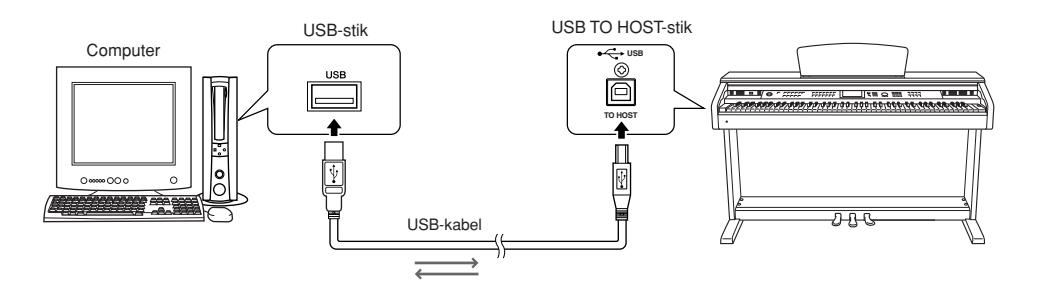

## ■**MIDI-indstillinger** ● ● ● ● ● ● ● ● ● ● ● ● ● ● ● ● ● ● ● ● ● ● ● ● ● ● ● ● ● ● ● ● ● ● ● ● ● ● ● ● ● ● ● ● ●

Disse indstillinger påvirker afsendelse og modtagelse af musikdata.

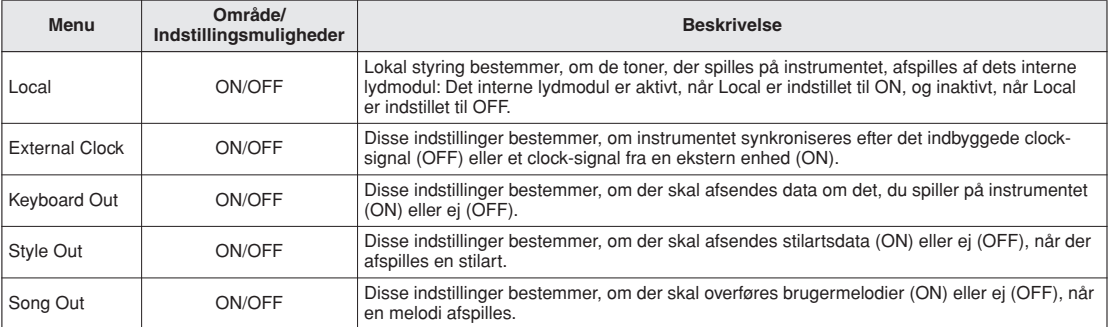

#### **BEMÆRK**

*• Hvis instrumentet ikke siger noget, er den mest sandsynlige årsag, at Local Control er deaktiveret.*

#### **BEMÆRK**

*• Hvis External Clock er indstillet til ON, og der ikke modtages et clocksignal fra en ekstern enhed, kan melodi-, stilarts- og metronomfunktionerne ikke starte.*

## *1* **Tryk på [FUNCTION]-knappen.**

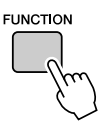

2 Brug CATEGORY [ $\triangle$ ]- og [ $\blacktriangledown$ ] til at vælge **den menu, hvor du vil indstille en værdi.**

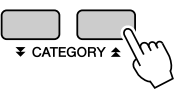

*3* **Brug drejeknappen til at vælge ON eller OFF.**

## ■**pc-tilstand** ● ● ● ● ● ● ● ● ● ● ● ● ● ● ● ● ● ●

Hvis du vil overføre musikdata mellem computeren og instrumentet, skal der foretages en række MIDI-indstillinger. Med menupunktet PC Mode (Pc-tilstand) kan du foretage flere indstillinger på én gang. Der er følgende tilgængelige indstillinger: PC1, PC2 og OFF. Du behøver ikke foretage indstillinger her, når du overfører melodi- eller sikkerhedskopifiler mellem computeren og instrumentet.

\* Indstil Pc-tilstand til PC2, når du bruger Digital Music Notebook.

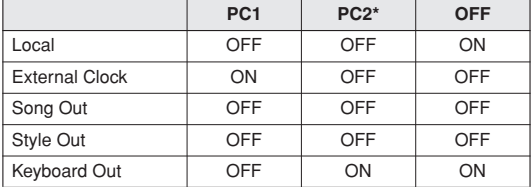

*1* **Tryk på knappen [DEMO] og hold den nede mere end et sekund, så menuen for pc-tilstand vises.**

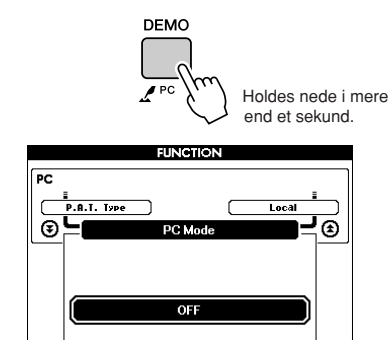

## *2* **Brug drejeknappen til at vælge PC1, PC2 eller OFF.**

#### **BEMÆRK**I

*• Hvis du vælger indstillingen PC2, kan instrumentets stilarts-, melodi-, demo-, indspilnings- og lektionsfunktioner ikke bruges.*

#### **BEMÆRK**I

*• Du kan også få adgang til menupunktet PC Mode ved først at trykke på [FUNCTION]-knappen og derefter bruge CATEGORY [ ]- og*  f *[ ]-knappene til at finde menuen (side [92\)](#page-91-0).* r

## Fjernkontrol af MIDI-enheder

Du kan bruge instrumentet som fjernkontrolenhed til programmet Digital Music Notebook på computeren (via USB-forbindelsen) og kontrollere afspilning, stop samt frem- og tilbagespoling fra panelet.

## ■**Tangenter til fjernkontrol ••••••**

Hvis du vil bruge fjernkontrolfunktionerne, skal du holde de to laveste tangenter på keyboardet (A-1 og A#-1) nede samtidigt og trykke på den relevante tangent (vist nedenfor).

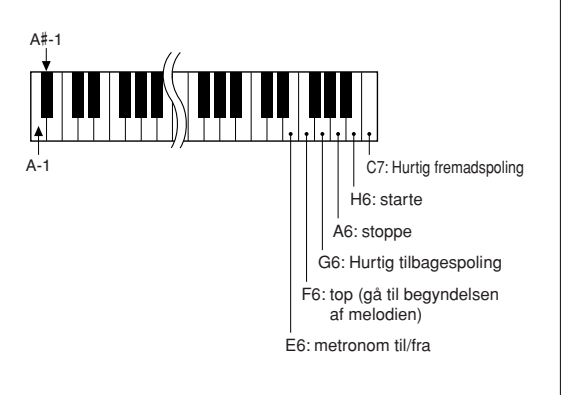

### **BEMÆRK**

*• Fjernkontrollen af MIDI-enheder fungerer, selv om der er valgt PC2-tilstand.*

## <span id="page-106-0"></span>Afsendelse af startindstillinger

Med denne funktion kan du sende data om panelindstillingerne til en computer. Inden du indspiller musikdata i et sequencer-program på computeren, er det en god idé først at afsende og registrere data om panelindstillingerne inden selve musikdataene.

## *1* **Tryk på [FUNCTION]-knappen.**

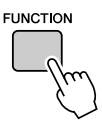

*2* **Brug knapperne CATEGORY [ ]- og**  f[**₮**]-knappene til at vælge menuen **Initial send (Afsendelse af startindstillinger).**

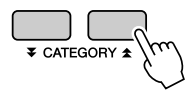

*3* **Tryk på [+/YES]-knappen for at sende eller på [-/NO]-knappen for at annullere.**

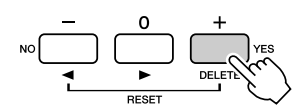

## Overførsel af data mellem en computer og instrumentet

Du kan overføre melodier, stilarter eller MDB-filer fra en computer eller den medfølgende cd-rom til instrumentet. Du kan også overføre sikkerhedskopifiler fra instrumentet til computeren og tilbage.

Når du skal overføre filer mellem computeren og instrumentet skal du installere Musicsoft Downloader og USB-MIDI-driveren, der findes på cd-rom'en med tilbehør, på computeren. Se mere om installationen i den medfølgende Installationsvejledning til cd-rom med tilbehør. ■**Med Musicsoft**

### ● **Data, der kan overføres fra en computer til instrumentet.**

- Datakapacitet: 1895KB 502 filer i alt for melodi-, stilartsog musikdatabaser
- Dataformat Melodi: .mid SMF-format 0/1 Stilart: .sty Musikdatabase: .mfd Sikkerhedskopifil: 09DP88.BUP

### ● **Hvad er en SMF (Standard MIDI File)?**

SMF-formatet (Standard MIDI File) er et af de mest almindelige og kompatible sequencerformater, og det bruges til lagring af sequencerdata. Der findes to varianter: Format 0 og Format 1. Et stort antal MIDI-enheder er kompatible med SMF Format 0, og de fleste MIDI-sequencer-data i handelen leveres  $i$  SMF Format  $\hat{0}$ .

# **Downloader kan du • • • • • • • • • • •**

- Overføre filer fra computeren til instrumentets Flash-hukommelse.
	- ⇒ **se den procedure, der er beskrevet på side 108.**

Proceduren for overførsel af melodier, der er inkluderet på cd-rom'en med tilbehør, fra computeren til instrumentet vises som eksempel.

- Overføre sikkerhedskopifiler fra instrumentet til computeren og tilbage.
	- ⇒ **se den procedure, der er beskrevet på side 109.**

Brug Musicsoft Downloader med Internet Explorer 5.5 eller nyere.

## ■**Brug af Musicsoft Downloader til at overføre melodier fra cd-rom'en med tilbehør til instrumentets Flash-hukommelse**

#### **BEMÆRK**

*• Hvis en melodi eller stilart afspilles, skal du standse afspilningen, inden du fortsætter.*

- *1* **Installér Musicsoft Downloader og USB-MIDI-driveren på computeren, og slut herefter computeren til instrumentet (se "Installationsvejledning til cd-rom med tilbehør").**
- *2* **Sæt den medfølgende cd-rom i cd-romdrevet.**

Der vises automatisk et startvindue.

*3* **Dobbeltklik på genvejsikonet til Musicsoft Downloader, der oprettes på skrivebordet.**

Herved startes Musicsoft Downloader, og hovedvinduet vises.

#### **BEMÆRK**

*• Instrumentet kan ikke betjenes, mens Musicsoft Downloader kører.*

- *4* **Klik på knappen "Add File" (Tilføj fil). Vinduet Add File vises.**
- *5* **Klik på knappen til højre for "Look in" (Søg i), og vælg cd-rom-drevet på den viste rulleliste. Dobbeltklik på mappen "SampleData" i vinduet. Vælg filen i den "SongData"-mappe, du vil overføre til instrumentet, og klik på "Open".**

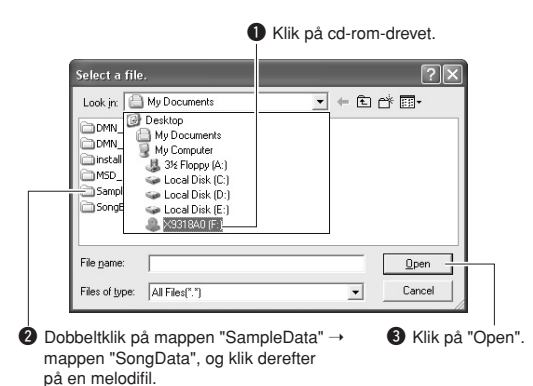

Du kan derefter vælge en stilarts- eller musikdatabasefil på computeren eller cd-rom'en og overføre den til instrumentet på samme måde som en melodifil.

## *6* **En kopi af den valgte MIDI-melodifil vises under "List of files stored temporarily" (Liste over midlertidigt gemte filer) øverst i vinduet.**

Hukommelsesmediet vises nederst i vinduet for at angive destinationen for overførslen. Klik på "Instrument" og derefter på "Flash memory".

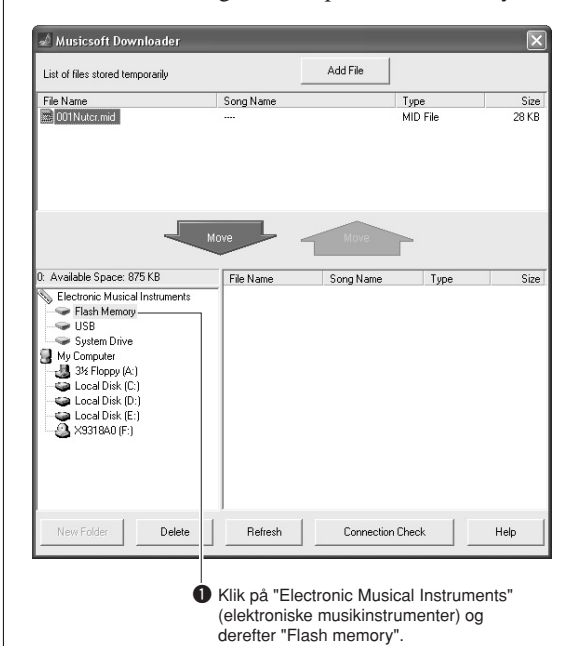

*7* **Når du har valgt filen under "List of files stored temporarily", skal du klikke på den nedadgående [Move]-knap (Flyt). Der vises en bekræftelsesmeddelelse. Klik på [OK]. Melodien overføres fra "List of files stored temporarily" til instrumentets hukommelse.**

#### **BEMÆRK**I

*• Filer, der overføres til en USB-Flash-hukommelses rodmappe vha. Musicsoft Downloader – til enhver placering uden for mappen USER FILES i USB-Flash-hukommelsen – kan ikke slettes via filstyringen på instrumentets display. Slet sådanne filer ved hjælp af sletteknappen i Musicsoft Downloader.*
### *8* **Luk vinduet for at lukke for Musicsoft Downloader.**

#### $RFMERK$

*• Luk Musicsoft Downloader for at afspille den fil, der er overført fra computeren.*

*9* **Tryk på knappen [SONG] for at afspille melodien gemt i Flash-hukommelsen. Brug drejeknappen til at vælge den melodi, du vil afspille, og tryk herefter på [START/STOP]-knappen for at starte afspilningen.**

### **FORSIGTIG**

*• Tag ikke USB-kablet ud under en dataoverførsel. Hvis strømmen tændes eller slukkes, bliver dataene ikke overført og gemt. Hukommelsesmediet kan desuden blive ustabilt, og dets indhold kan forsvinde helt, når der tændes eller slukkes for strømmen.*

### **FORSIGTIG**

*• Gemte data kan gå tabt på grund af defekt udstyr eller forkert betjening. Af sikkerhedsmæssige årsager anbefaler vi, at du opbevarer en kopi af alle vigtige data på computeren.*

### <span id="page-108-0"></span>● **Sådan bruger du overførte melodier til lektioner ...**

Hvis du vil bruge melodier (kun i SMF format 0 og 1), der er overført fra en computer, til lektioner, skal du angive, hvilke kanaler der skal afspilles som højre- og venstrehåndsstemmer.

- **1** Tryk på [SONG]-knappen, og vælg den melodi (036-) i Flash-hukommelsen, du vil indstille eksempelsporet for.
- **2** Tryk på [FUNCTION]-knappen.
- **3** Brug CATEGORY [ $\triangle$ ]- og [ $\blacktriangledown$ ]-knapperne til at vælge menupunktet R-Part eller L-Part.
- **4** Brug drejeknappen til at vælge den kanal, du vil afspille som den angivne højre- eller venstrehåndsstemme.

Vi anbefaler, at du vælger kanal 1 til højrehåndsstemmen og kanal 2 til venstrehåndsstemmen.

### ■**Overførsel af sikkerhedskopifil fra instrument til en computer** • • • • • • •

<span id="page-108-1"></span>Du kan bruge Musicsoft Downloader til at overføre sikkerhedskopifiler, der indeholder registreringshukommelsen og FUNCTIONindstillingerne (side [65](#page-64-0)), til en computer. Hvis du klikker på "Electronic Musical Instruments" i vinduet Musicsoft Downloader og derefter "System Drive", vises en fil med navnet "09DP88.bup" nederst i højre hjørne i vinduet Musicsoft Downloader. Dette er sikkerhedskopifilen. Yderligere oplysninger om overførsel af sikkerhedskopifiler ved hjælp af Musicsoft Downloader finder du under emnet "Transferring Data Between the Computer and Instrument (for unprotected data)" i onlinehjælpen til programmet.

### **BEMÆRK**

*• Data om forprogrammerede melodier kan ikke overføres fra instrumentet.*

### **FORSIGTIG**

*• Sikkerhedskopifilen overføres/modtages som én fil. Derfor overskrives alle data i registreringshukommelsen, hver gang du sender eller modtager. Tænk på dette, når du overfører data.*

#### **FORSIGTIG**

*• Omdøb ikke sikkerhedskopifilen på computeren. Hvis du gør det, bliver filen ikke genkendt, når du overfører den til instrumentet.*

# <span id="page-109-0"></span>**Fejlfinding**

### ■ **For instrumentet**

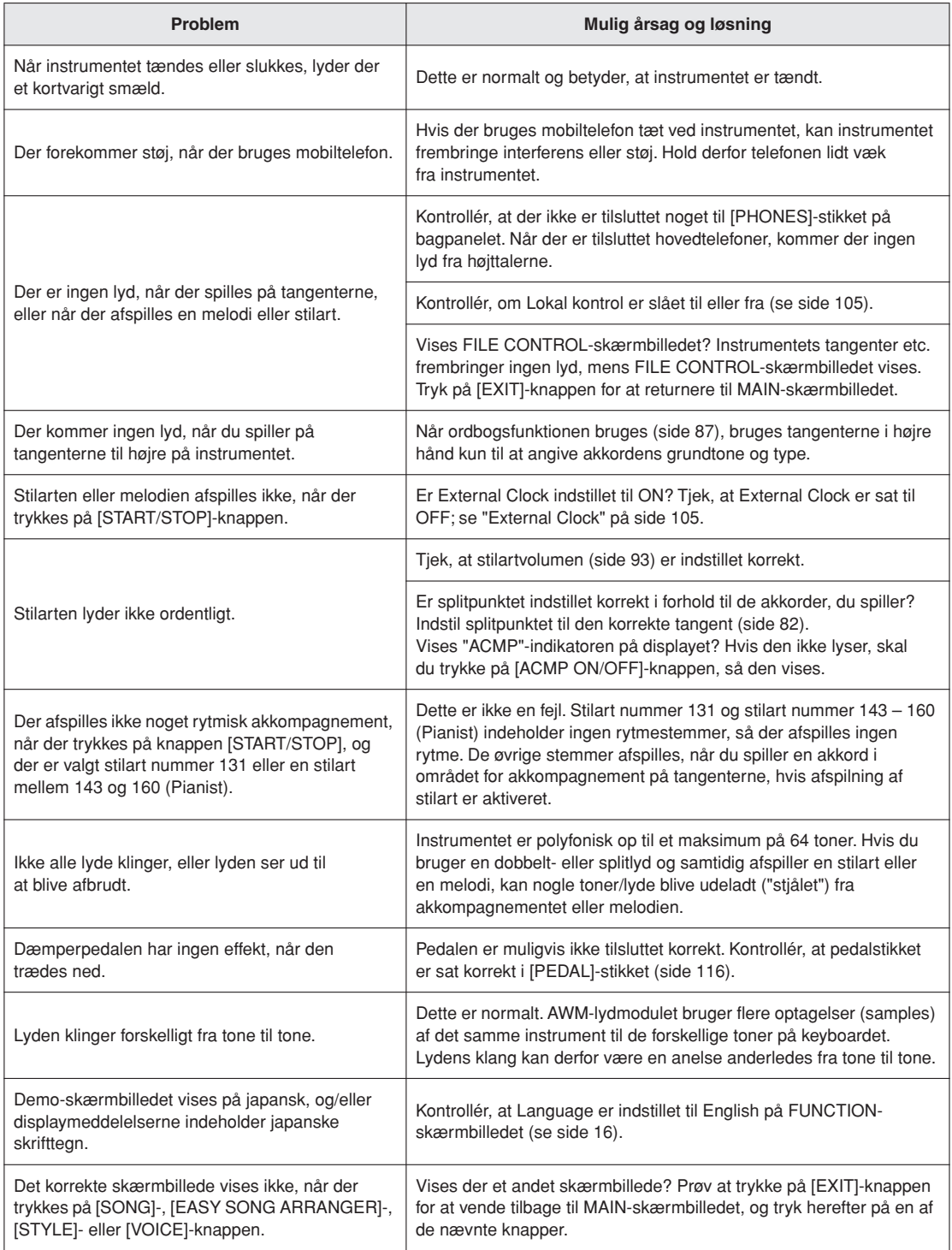

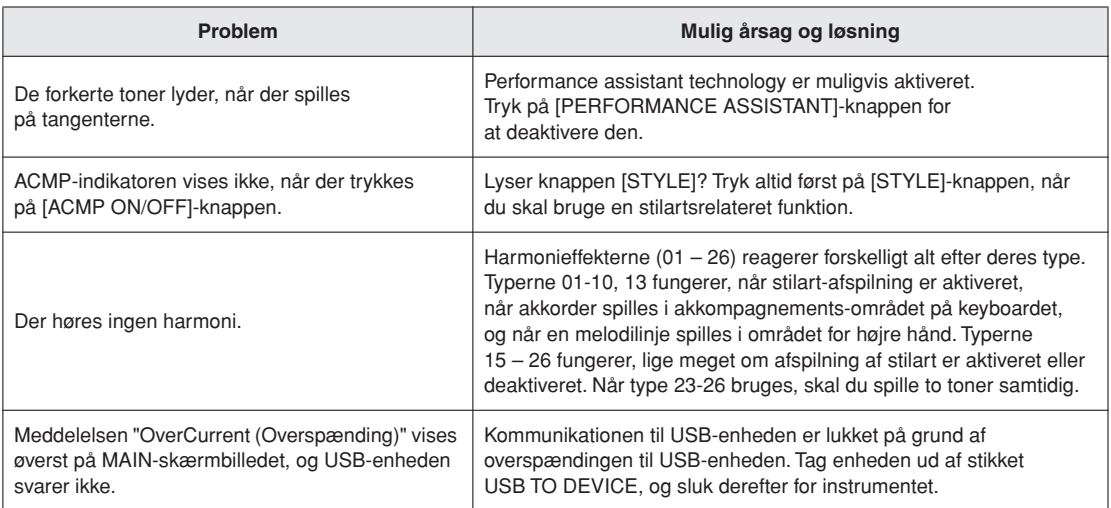

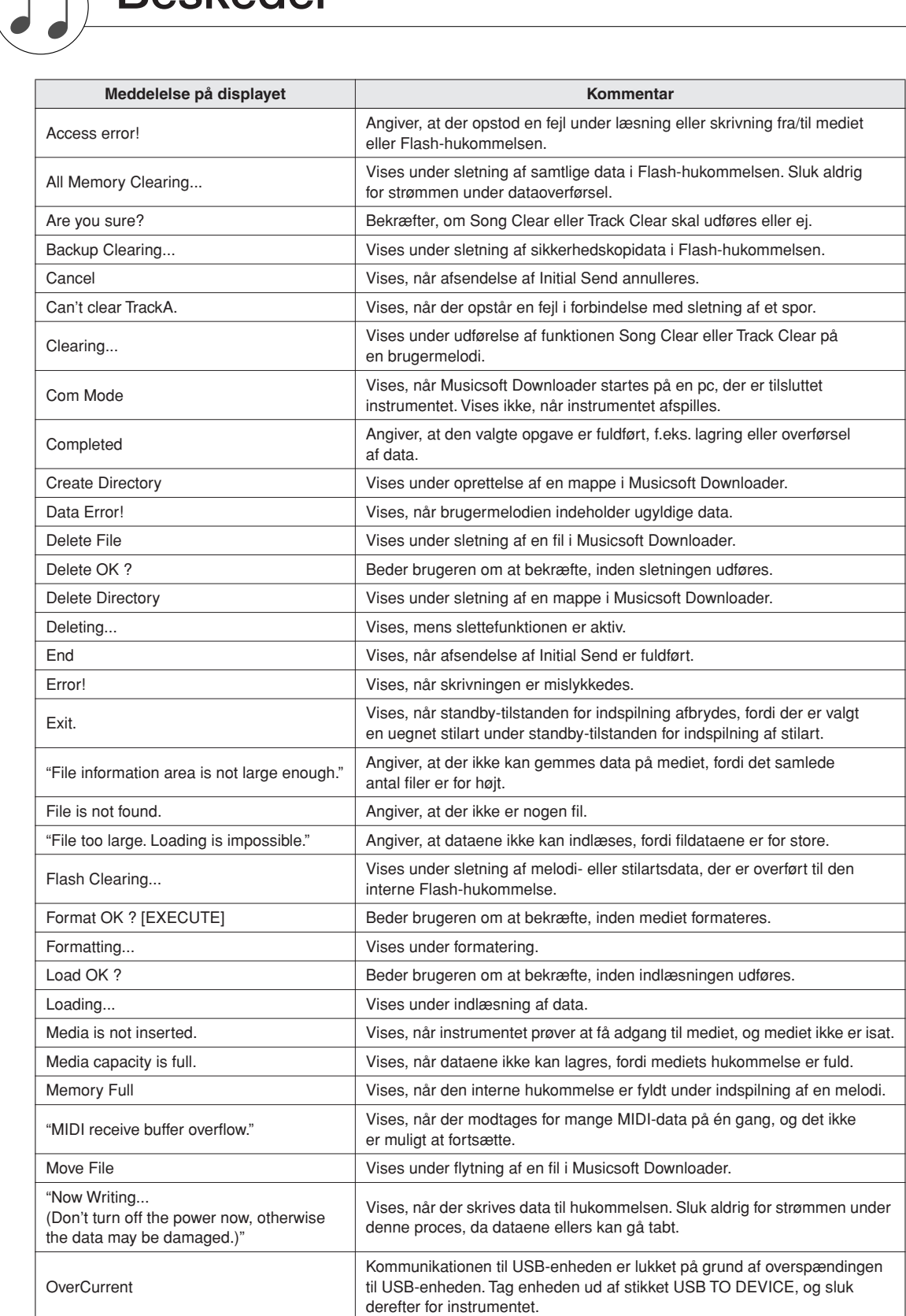

<span id="page-111-0"></span>**Beskeder**

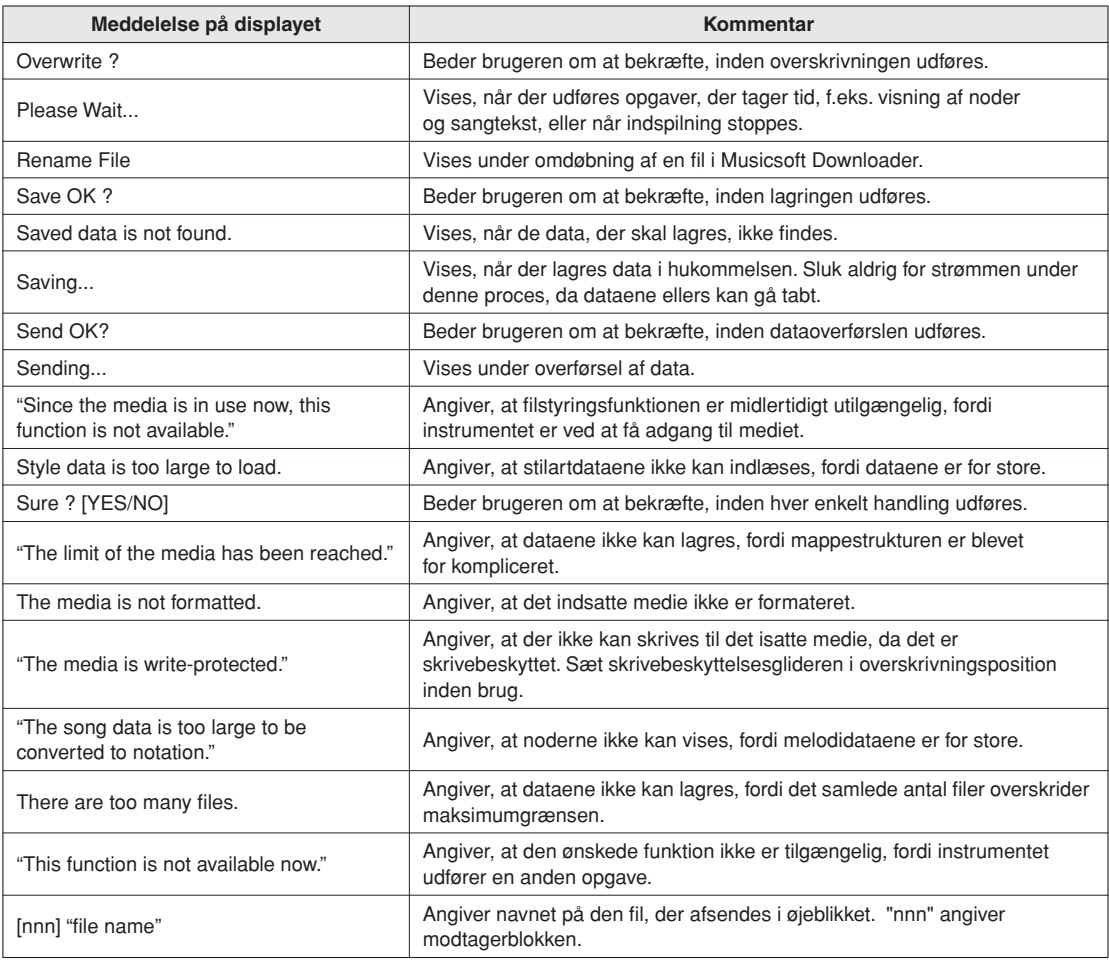

### **BEMÆRK**

*• Denne oversigt indeholder ikke alle meddelelser, men kun dem, det er nødvendigt at forklare.*

## <span id="page-113-0"></span>**Samling af keyboardstativet**

### **FORSIGTIG**

- *Pas på, at delene ikke ombyttes, og sørg for, at de vender den rigtige vej ved samlingen. Følg nedenstående fremgangsmåde.*
- *Samlingen kræver, at man er mindst to personer.*
- *Stativet skal altid samles på en plan gulvflade.*
- *Brug kun de medfølgende skruer, og sørg for at sætte de korrekte skruer i de korrekte huller. Brug ikke andre skruer. Brug af forkerte skruer kan medføre, at produktet bliver beskadiget eller ikke fungerer korrekt.*
- *Sørg for at spænde alle skruer helt til efter montering af hver enhed.*
- *Ved adskillelse skal du gå frem i modsat orden af nedenstående rækkefølge.*

Du skal bruge en stjerneskruetrækker.

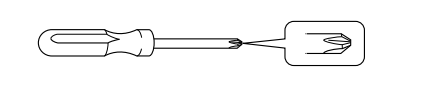

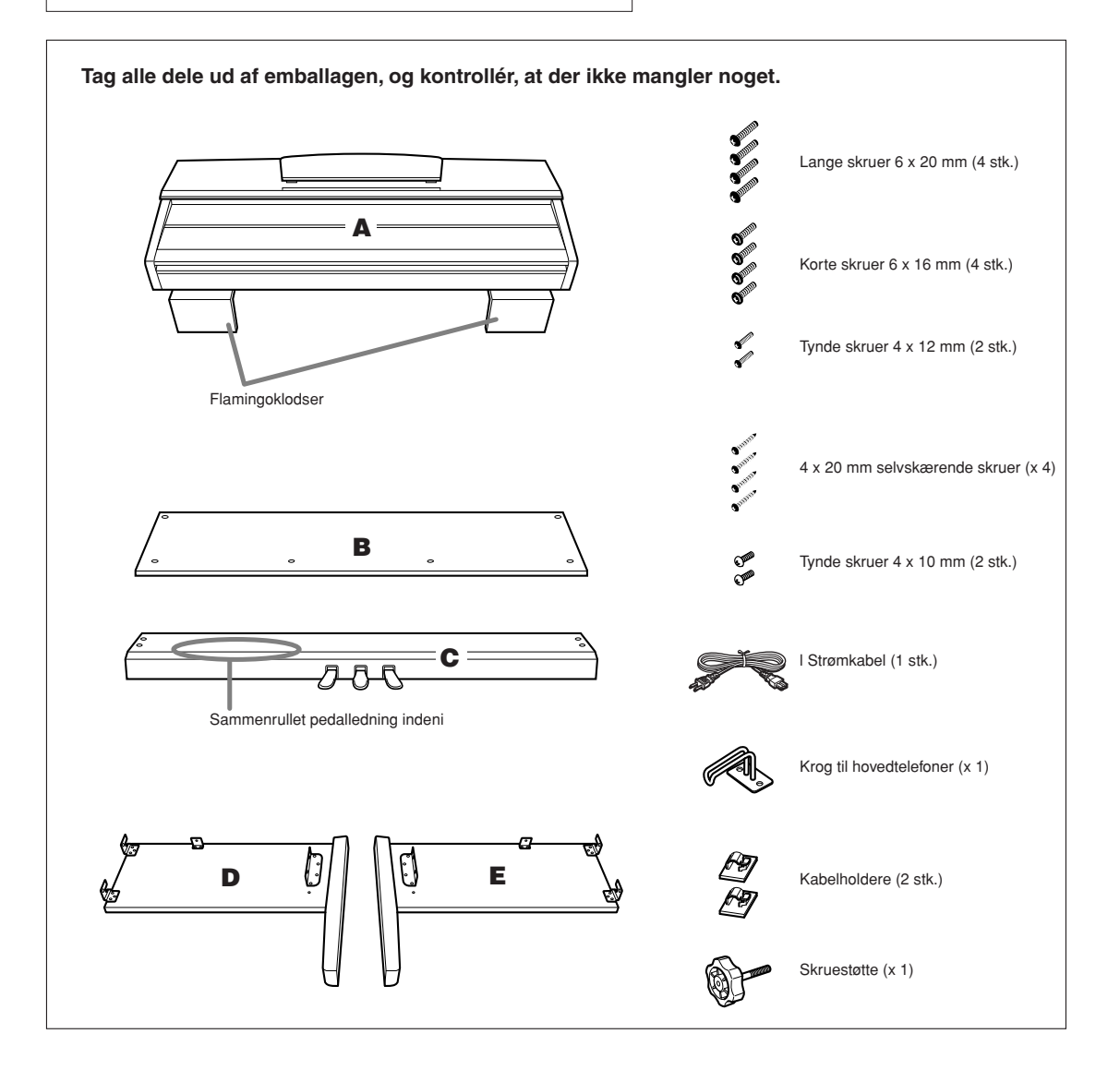

## *1* **Montér skruestøtten til C.**

- *1-1* Anbring spidsen af skruestøtten, så den passer med hullet til skruen, og skru så skruestøtten fast, indtil den ikke længere kan dreje. Skruestøttens højde justeres i trin 8.
- *1-2* Fjern vinylbåndet omkring den sammenrullede ledning, og ret den ud. Kassér ikke båndet, da du får brug for det i trin 7.

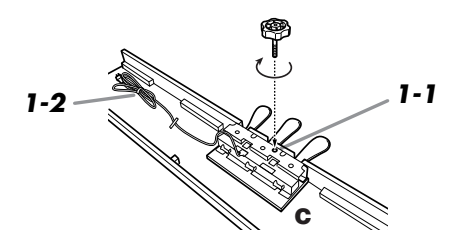

### *2* **Fastgør D og E til C (spænd skruerne med fingrene).**

- *2-1* Sørg for, at D og E flugter med enderne på C.
- *2-2* Fastgør D og E på C ved at spænde de fire lange skruer (6 x 20 mm) med fingrene.

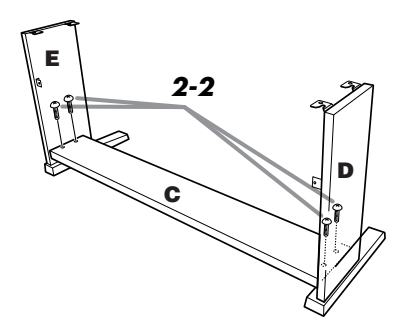

## *3* **Montér B.**

- *3-1* Placér den nederste kant af B på D's og E's fødder.
- *3-2* Fastgør den øverste del af B på D og E ved at spænde de tynde skruer (4 x 12 mm) med fingrene.
- *3-3* Fastgør underdelen af B med to selvskærende skruer i begge ender (4 x 20 mm), mens der skubbes nederst på D og E udefra.
- *3-4* Isæt de to selvskærende skuer (4 x 20 mm) i de andre to skruehuller for at fastgøre B.
- *3-5* Tilspænd de skruer, der blev spændt med fingrene i trin 3-2, så de er helt strammet til, og skub samtidig D og E ind mod hinanden.

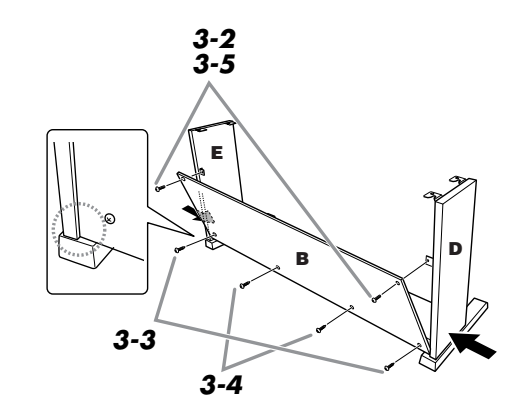

## *4* **Fastgør C.**

*4-1* Tilspænd de skruer på C, der blev monteret i trin 2-2.

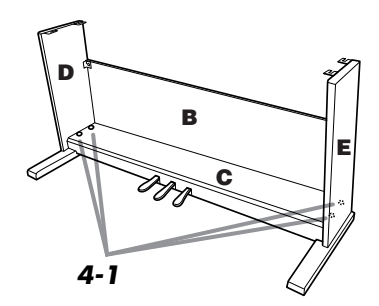

## *5* **Montér A.**

*5-1* Hold hænderne mindst 15 cm fra hver ende af A, når A skal anbringes på stativet.

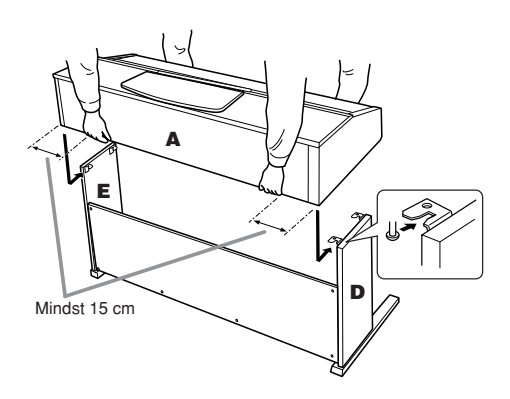

## *6* **Fastgør A.**

- *6-1* Justér A's position, så enderne af A rager lige langt ud over D og E set forfra.
- *6-2* Fastgør A ved at spænde de korte skruer (6 x 16 mm) fra forsiden.

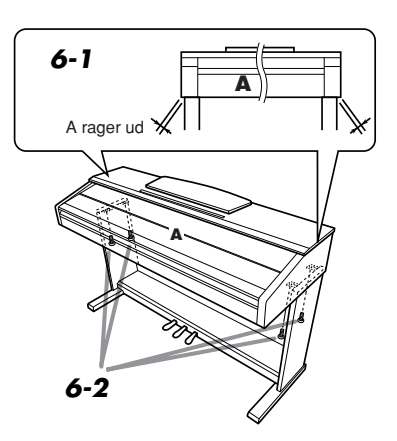

### *7* **Tilslut pedalledningen og strømledningen.**

- *7-1* Slut pedalledningen til pedalstikket fra bagsiden.
- *7-2* Montér kabelholderne til B, og klem kablet fast i holderne.
- *7-3* Vikl pedalledningen sammen med et vinylbånd.
- *7-4* Modeller med spændingsomskifter: Indstil spændingsomskifteren på den korrekte spænding.

### **Spændingsomskifter**

Før du tilslutter strømkablet, skal du kontrollere indstillingen for spændingsomskifteren, som instrumentet leveres med i visse områder. Omskifteren kan indstilles til 110 V, 127 V, 220 V eller 240 V. Drej omskifteren med en almindelig skruetrækker. Den rigtige indstilling skal stå ud for pilen på panelet. Omskifteren er indstillet til 240 V, når enheden leveres. Når omskifteren står korrekt, skal du sætte strømkablet i strømforsyningsstikket og en stikkontakt. I nogle områder leveres en stikadapter, der passer til stikkontakterne i det område, hvor instrumentet skal anvendes.

### **ADVARSEL**

- *Hvis spændingen ikke er indstillet korrekt, kan instrumentet blive alvorligt beskadiget eller fungere forkert.*
- *7-5* Isæt strømkablets stik i instrumentets strømforsyningsstik.

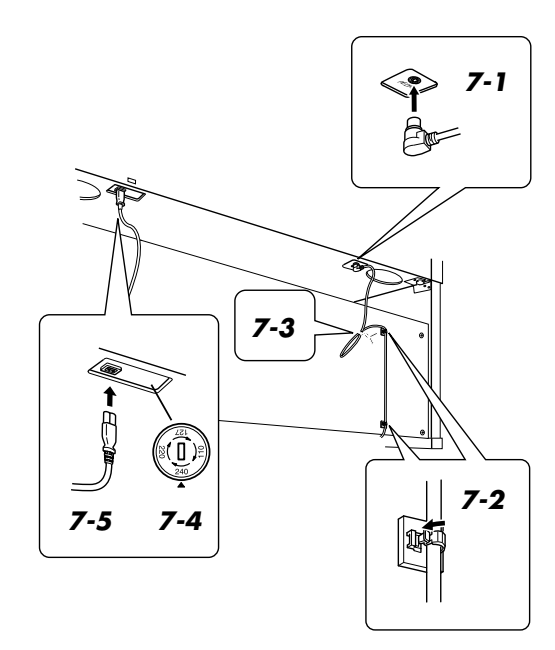

## *8* **Indstil skruestøtten.**

*8-1* Drej skruestøtten, så den støtter fast mod gulvet.

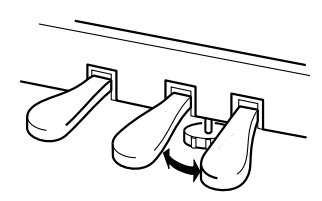

### *9* **Fastgør hovedtelefonkrogen.**

*9-1* Montér ophængningskrogen med de to medfølgende skruer (4 x 10 mm), som vist på illustrationen.

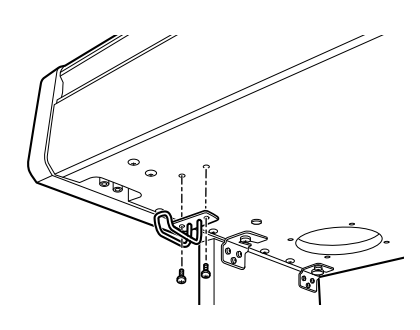

### ■ **Fjern den beskyttende folie**

Åbn låget over tangenterne, og fjern den beskyttende folie i begge sider af keyboardet.

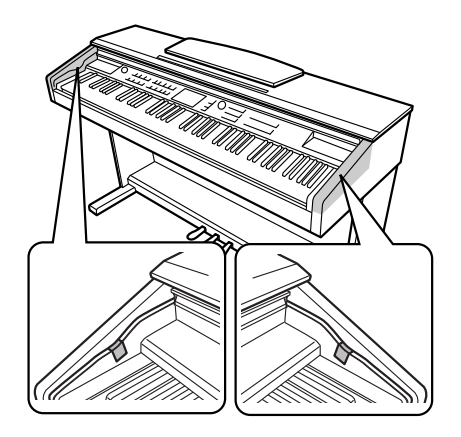

### ■ Når instrumentet er samlet, skal **du kontrollere følgende:**

- Er der nogen dele tilovers?
	- → Gennemgå samlingen igen, og ret eventuelle fejl.
- Er instrumentet fri af døre eller andre bevægelige genstande?
	- ➔ Flyt instrumentet til et sikkert sted.
- Kommer der en raslende lyd, når instrumentet bevæges?
- ➔ Tilspænd alle skruer.
- Rasler pedalkassen, eller giver den efter, når du træder pedalerne ned?
- ➔ Drej skruestøtten, så den støtter fast mod gulvet.
- Er stikkene til pedalledningen og strømkablet sat forsvarligt i kontakten?
- ➔ Kontrollér tilslutningen.
- Hvis instrumentet knirker eller på anden måde virker ustabilt, når du spiller på det, skal du gennemgå samlingsvejledningen og efterspænde alle skruer.

### **FORSIGTIG**

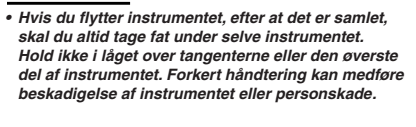

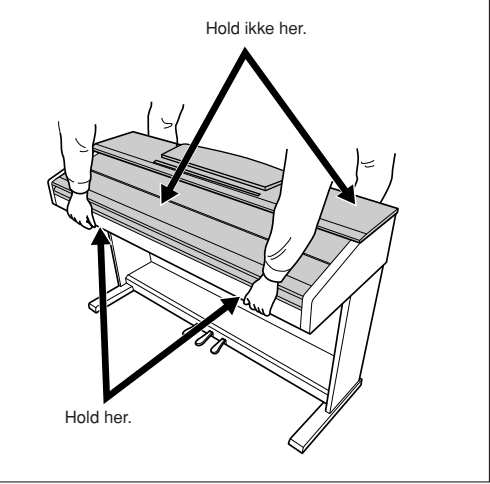

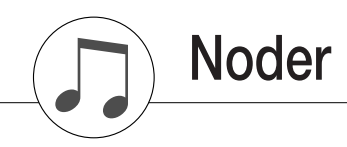

<span id="page-117-0"></span>Denne demo er et eksempel på, hvordan Easy Song Arranger kan bruges til at ændre stilarten i et stykke musik.

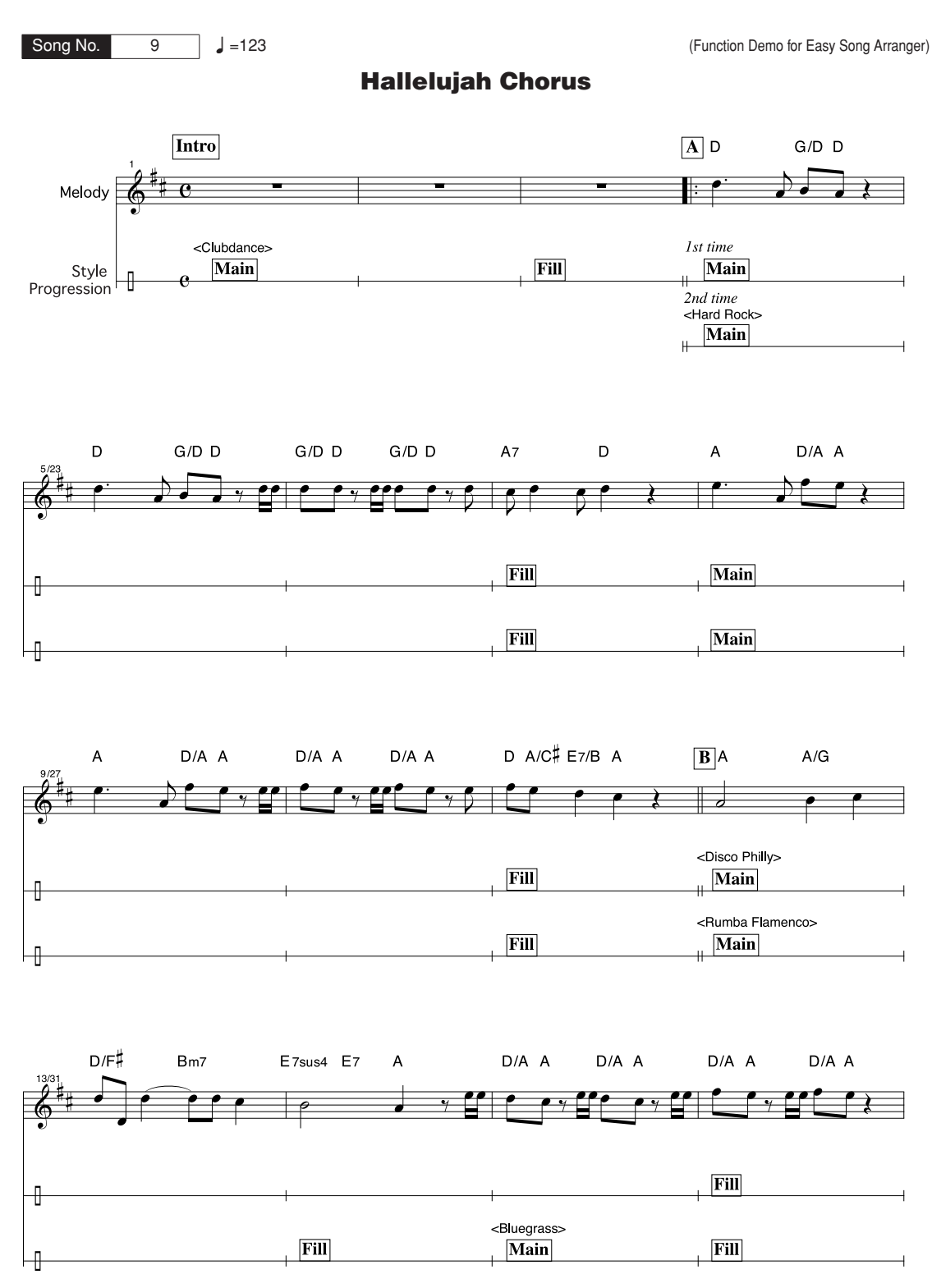

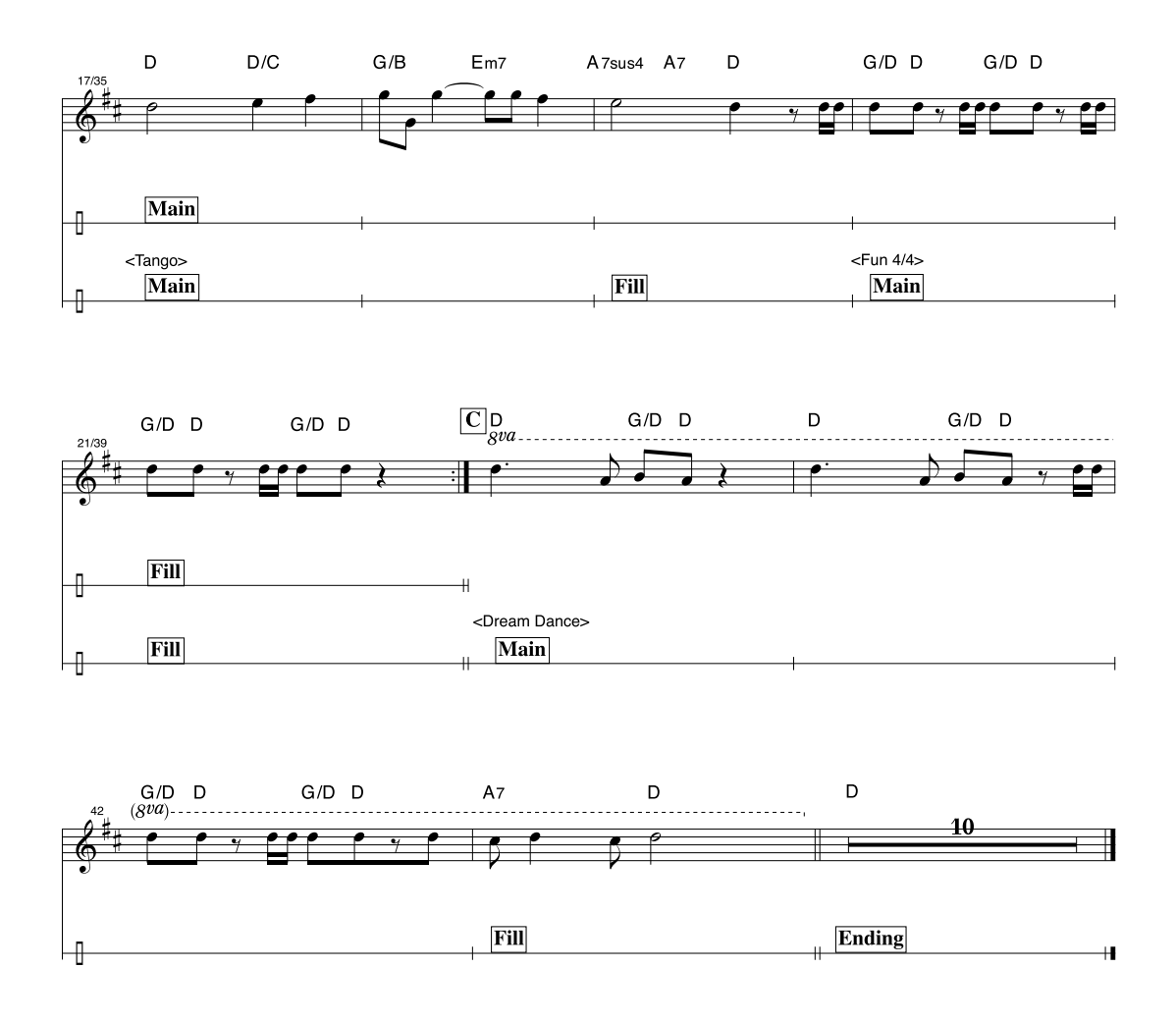

Noderne er beregnet til, at tonehøjden rettes af performance assistant technology-funktionen. Hvis du spiller stemmen "Play These Notes" (Spil disse noder), og performance assistant technology er slået til, tilrettes og afspilles stemmen, så den passer til akkompagnementsstemmen.

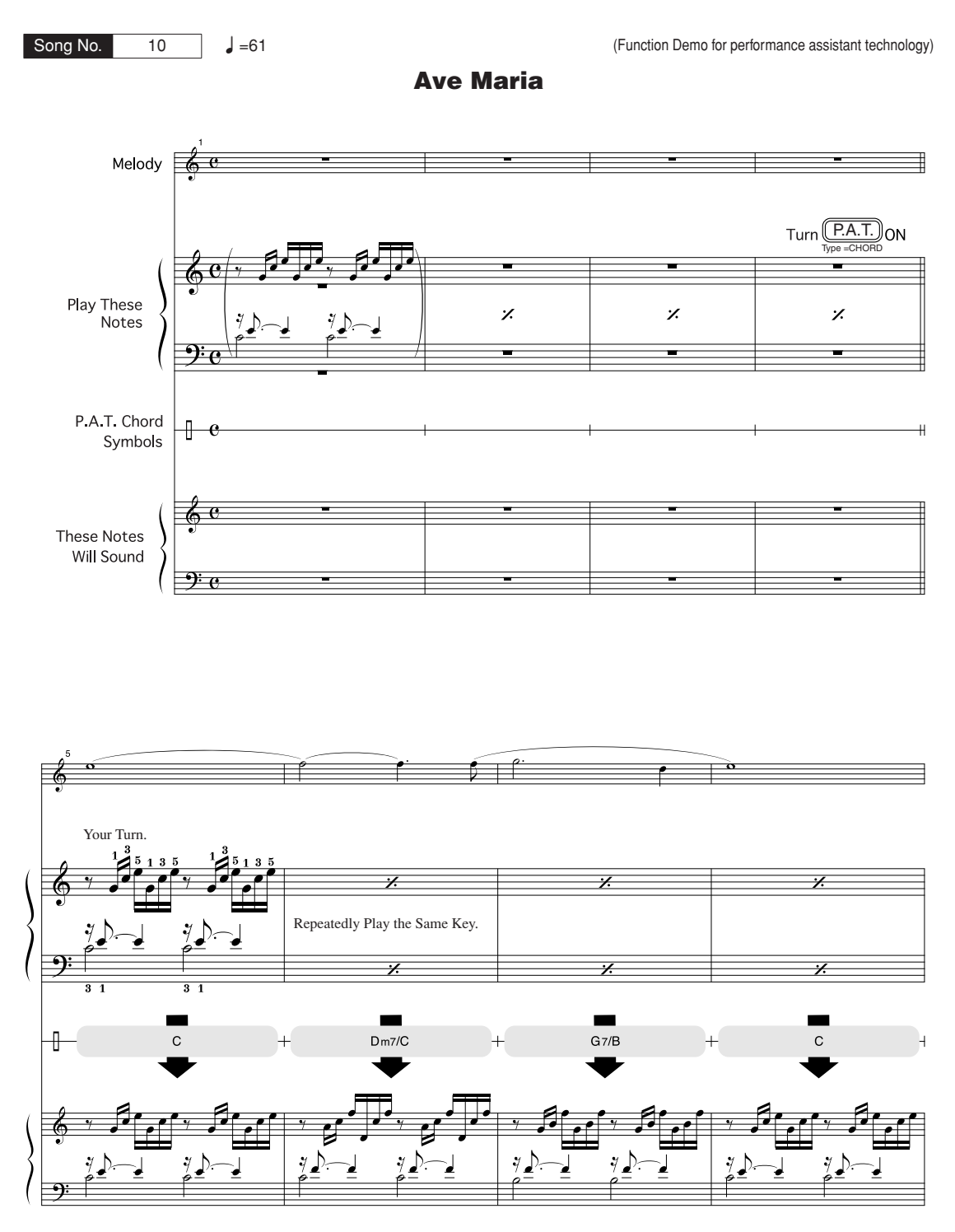

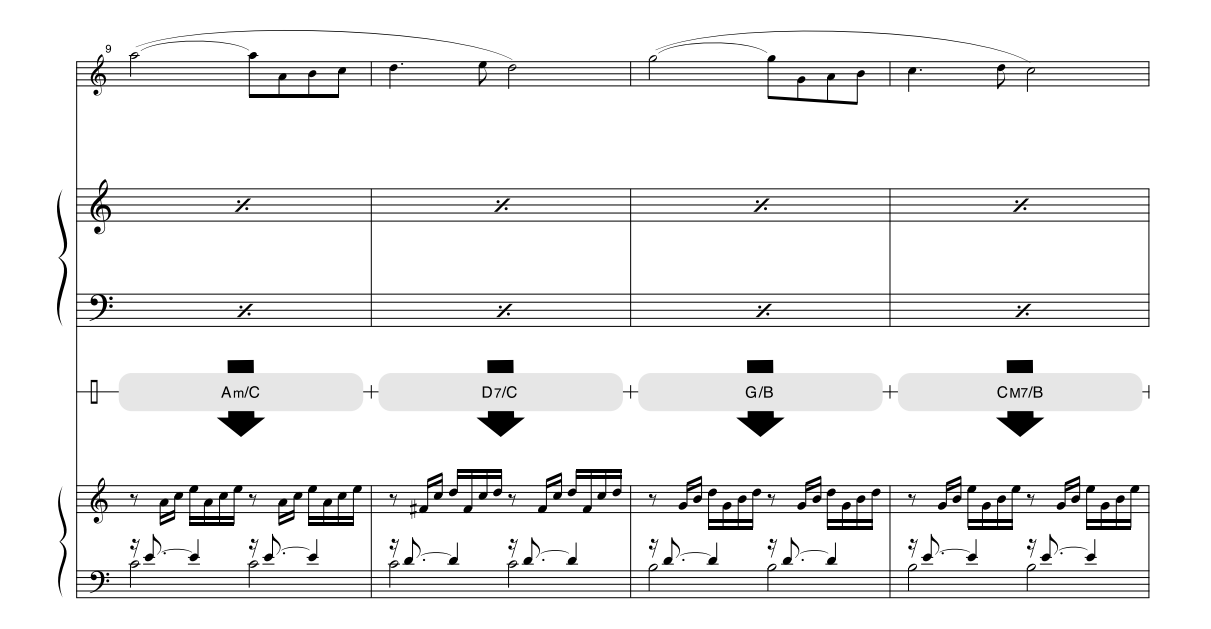

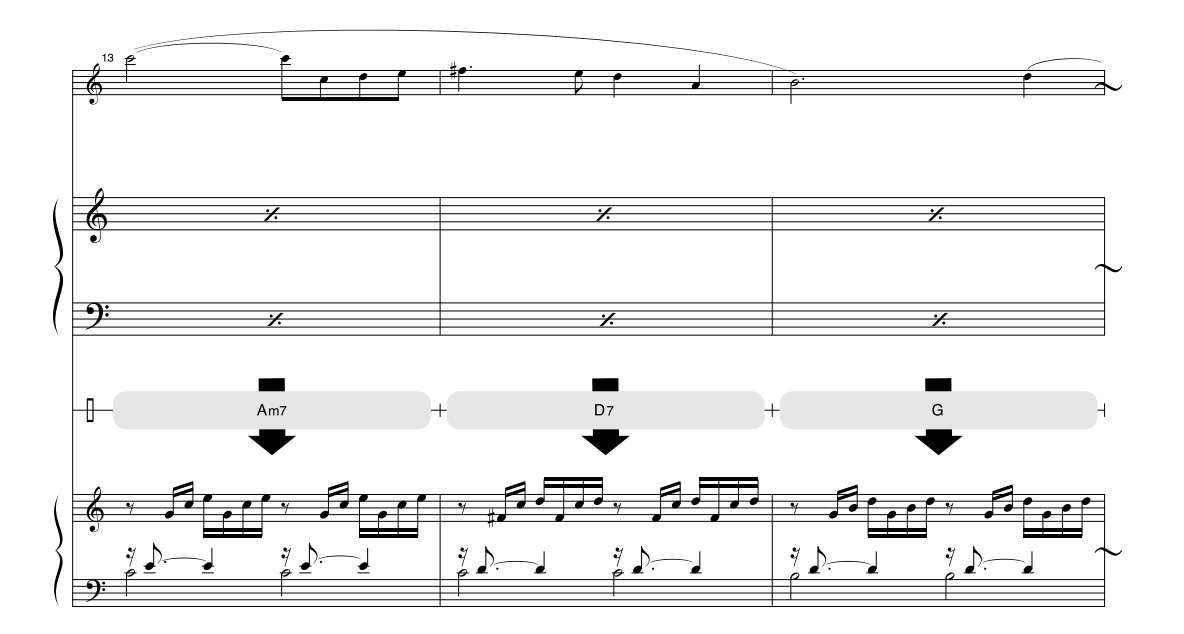

Noderne er beregnet til, at tonehøjden rettes af performance assistant technology-funktionen. Hvis du spiller stemmen "Play These Notes", og performance assistant technology er slået til, tilrettes og afspilles stemmen, så den passer til akkompagnementsstemmen.

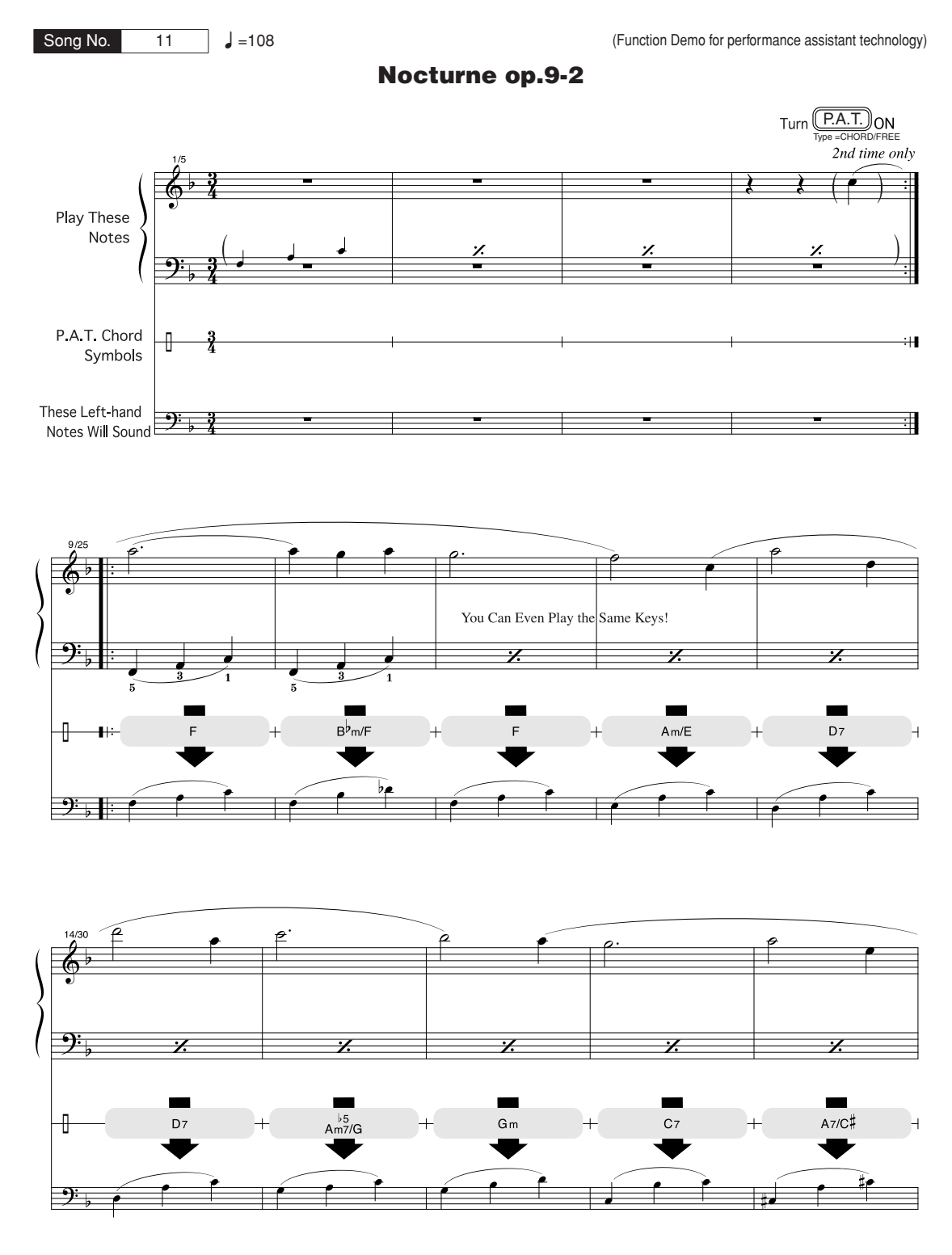

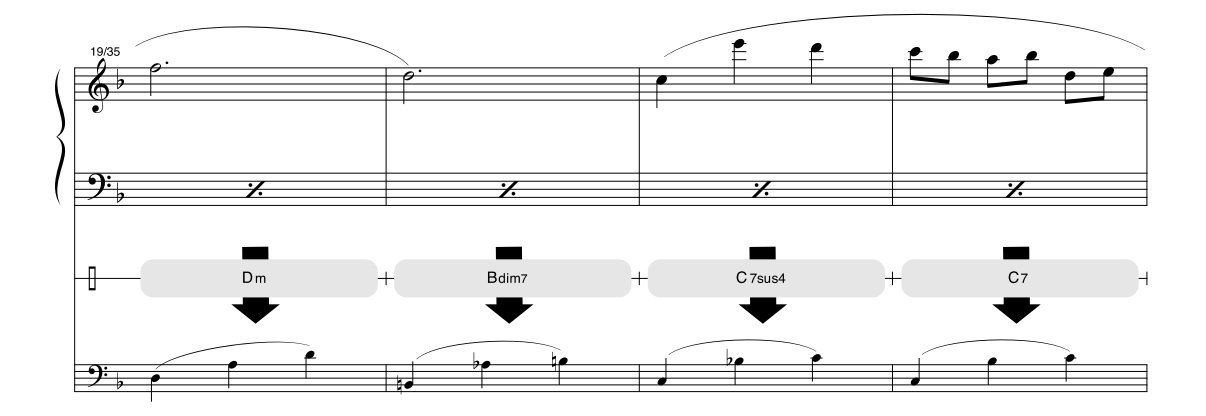

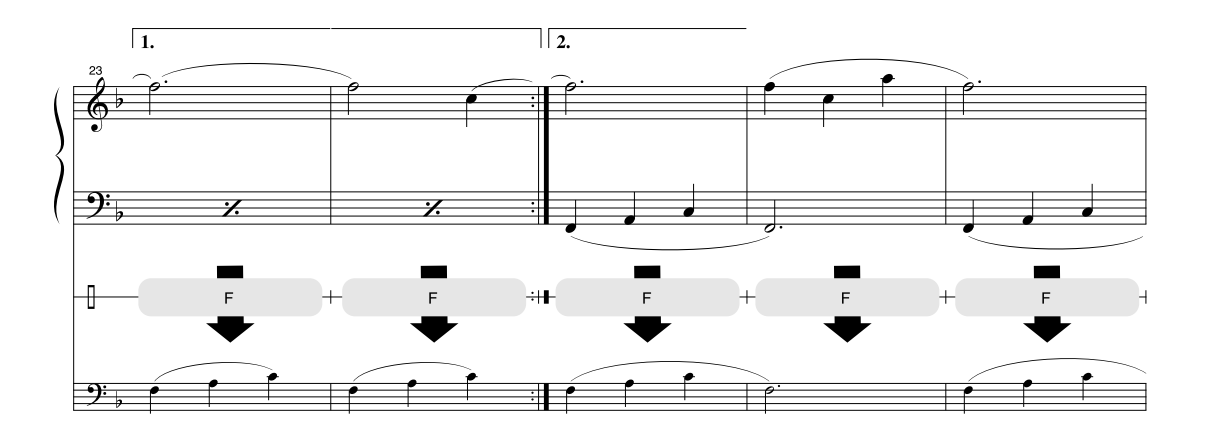

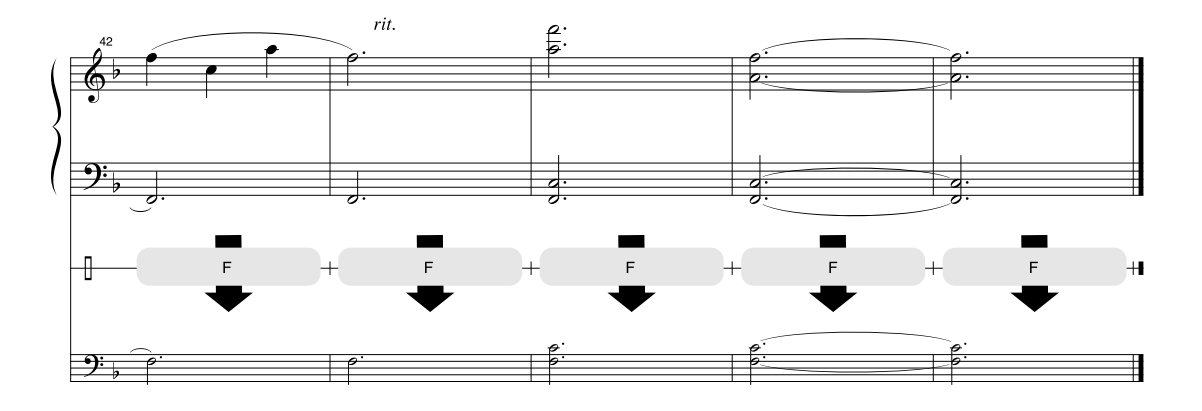

### ■ Maksimal polyfoni•••••••••••••••••••••

Instrumentet har en maksimal polyfoni på 64 toner. Det betyder, at det kan afspille op til 64 toner ad gangen, uanset hvilke funktioner der er i brug. Autoakkompagnement bruger nogle af de tilgængelige toner, så hvis du bruger autoakkompagnement, reduceres det antal toner, du kan spille på tangenterne ad gangen, tilsvarende. Det samme gælder splitfunktionen og melodifunktionerne. Hvis den maksimale polyfoni overskrides, afbrydes de først spillede toner, og de nyeste prioriteres højest.

#### <span id="page-123-0"></span>**BEMÆRKI**

- *Listen over lyde omfatter MIDI-oplysninger om programændringer for hver lyd. Brug disse programændringsnumre, når du spiller på instrumentet via MIDI fra en ekstern enhed.*
- *Programændringsnumrene er ofte angivet som nummer "0* – *127". Da denne liste anvender et "1* – *128" nummereringssystem, er det i sådanne tilfælde nødvendigt at trække 1 fra det overførte programændringsnummer for at vælge den korrekte lyd: Vælg f.eks. nr. 2 på listen for at overføre programændringsnummer 1.*
- *Nogle lyde kan klinge vedvarende eller have lang efterklang, også efter at tangenterne er sluppet, hvis dæmperpedalen holdes nede.*

### ● **Liste over lyde på panelet**

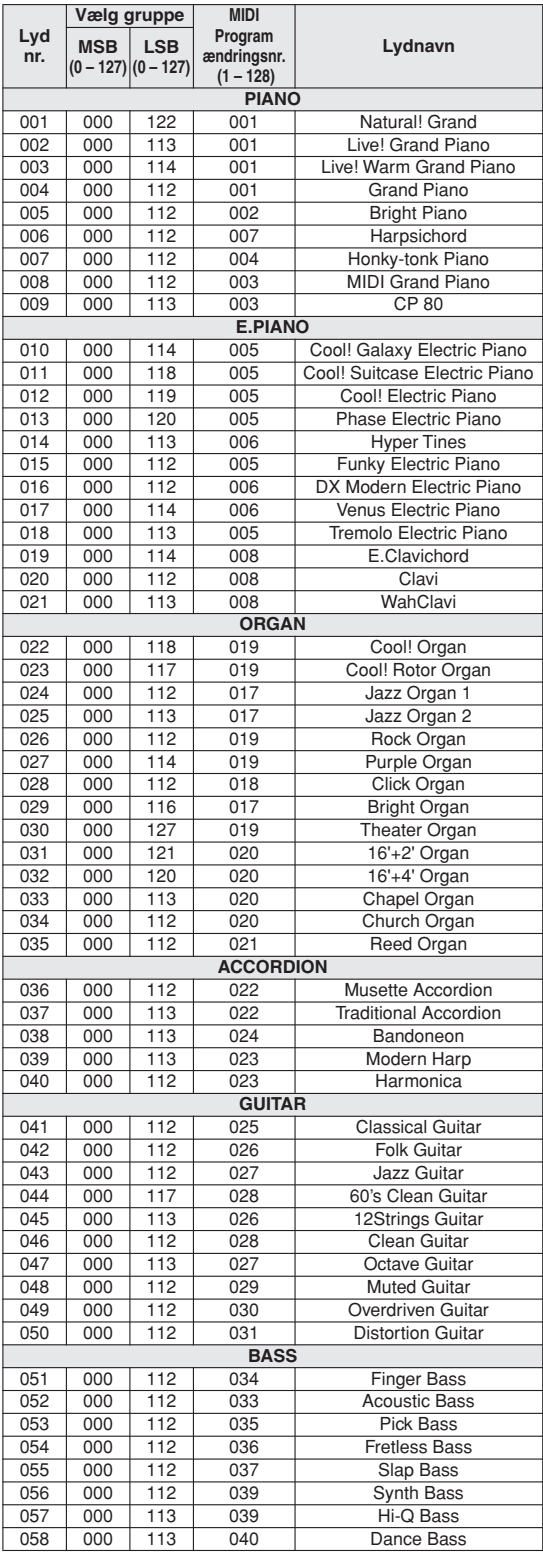

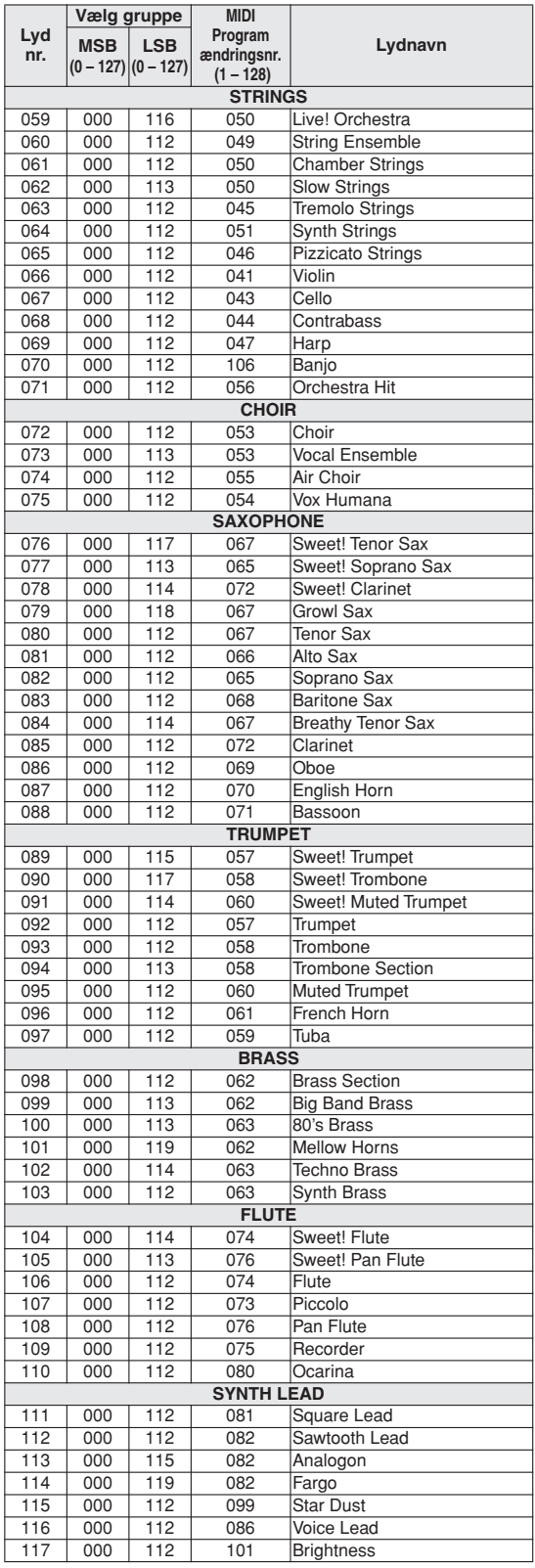

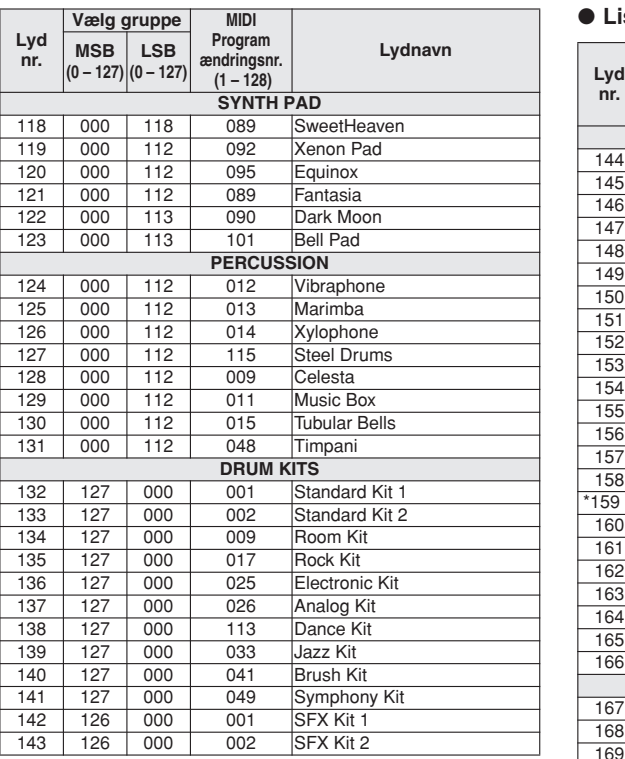

### ● **Liste over XGlite-lyde/alternative XGlite-lyde\***

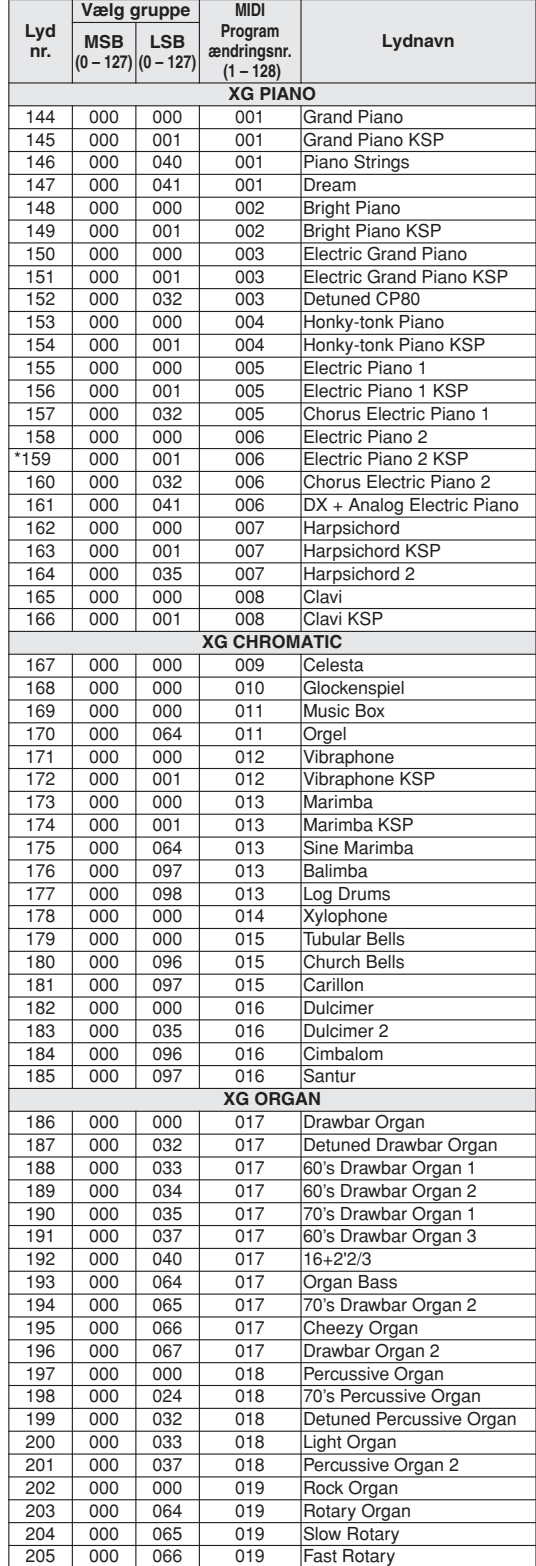

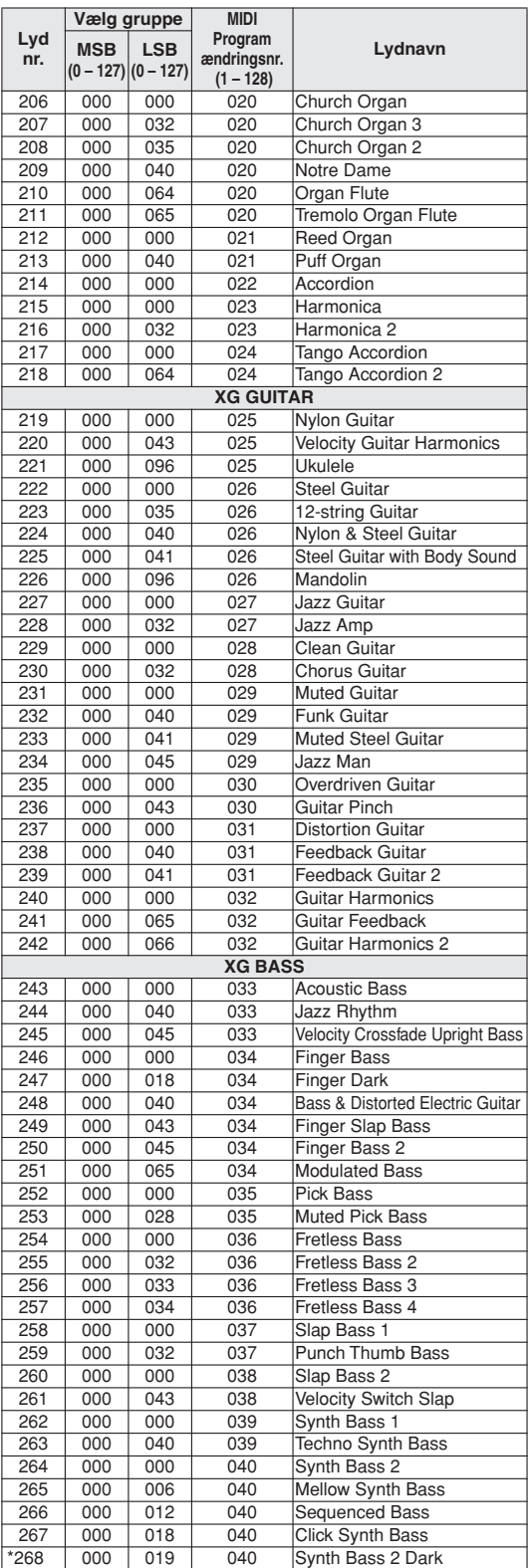

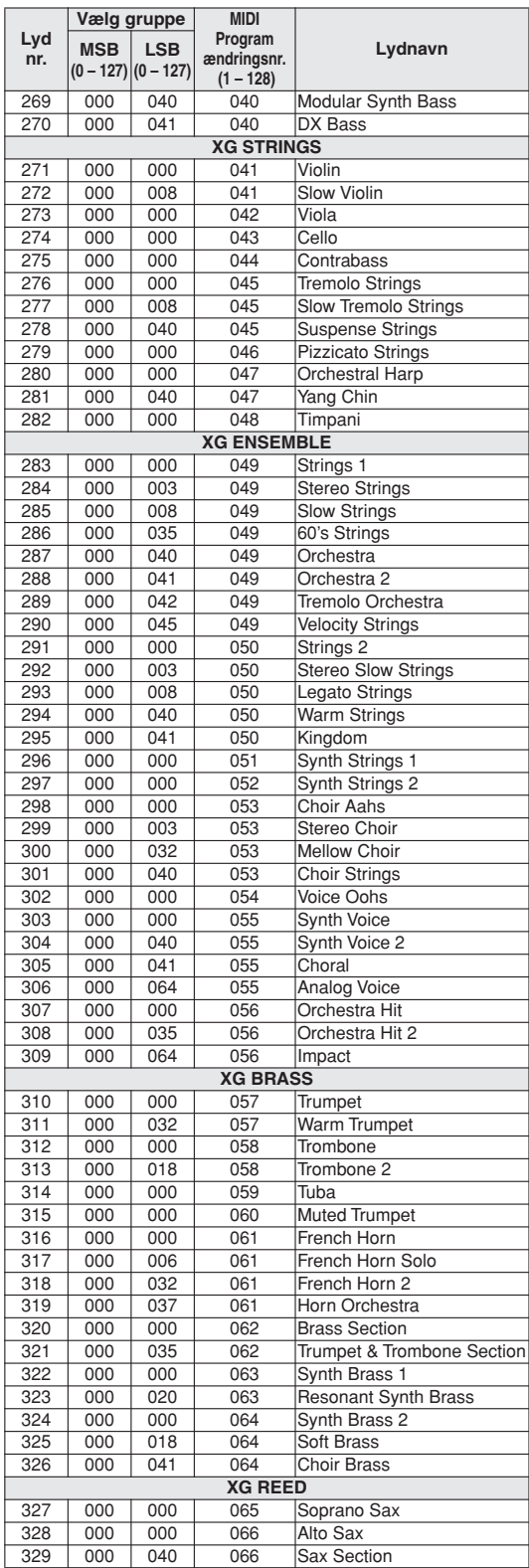

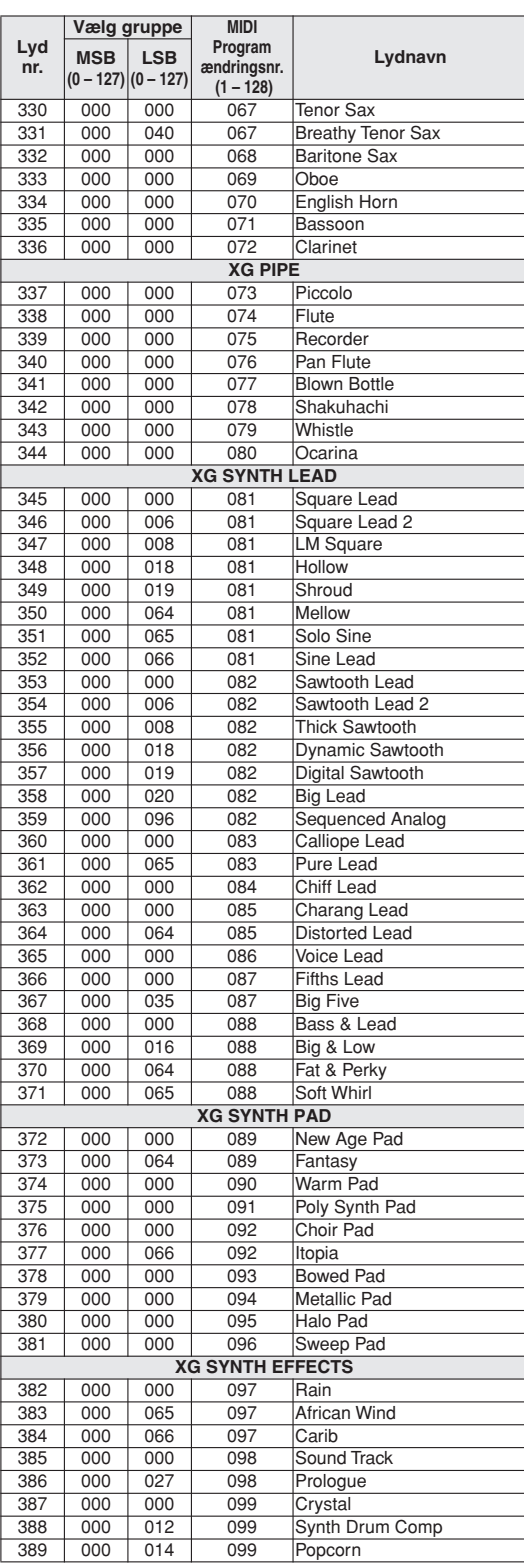

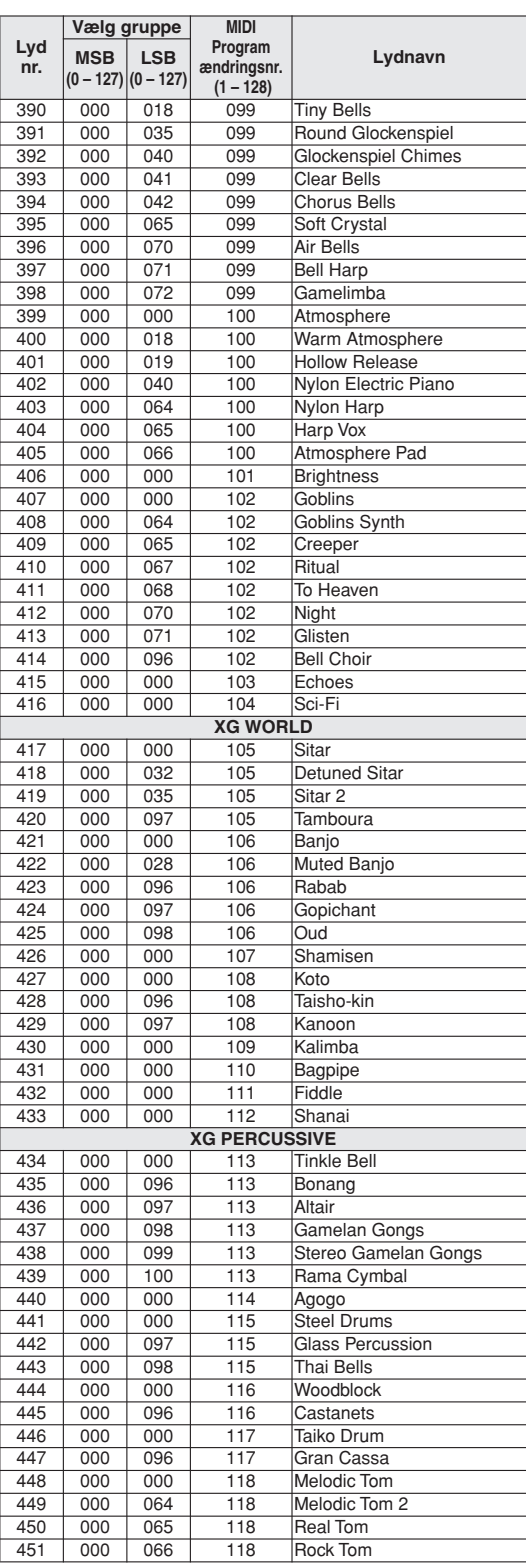

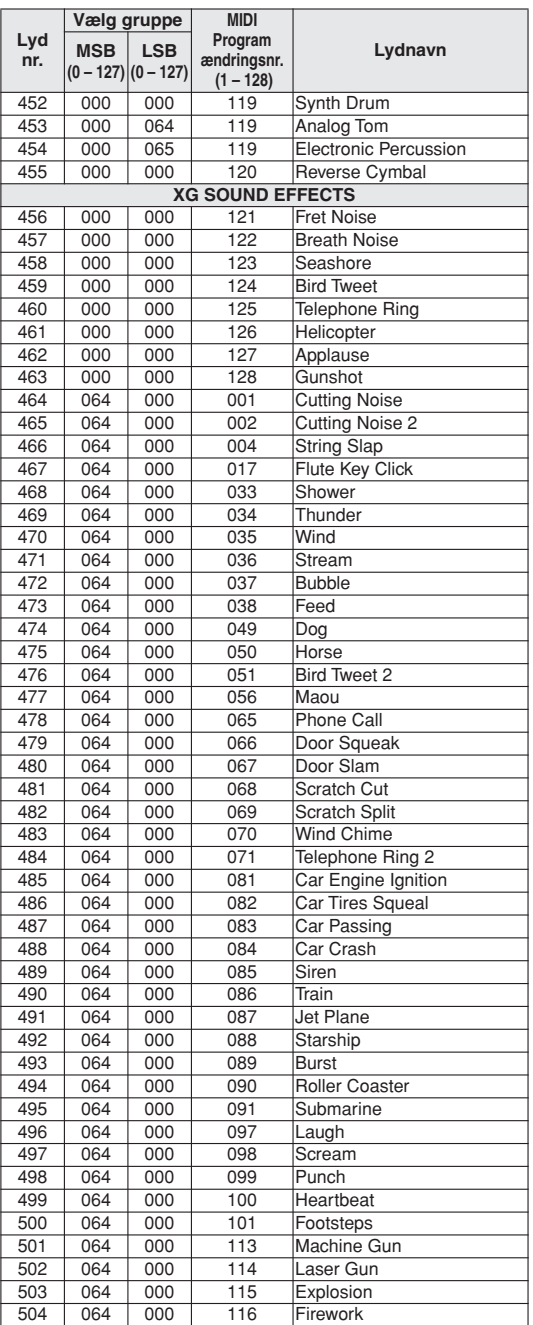

Lydnumre med en stjerne (\*) er alternative XGlite-lyde.

**Liste over trommesæt**

- 
- 
- <span id="page-129-0"></span>• "" betyder, at trommelyden er den samme som "Standard Kit 1".<br>• Hver perkussionlyd bruger en tone.<br>• MIDI Note# og Note er faktisk en oktav lavere end Note # og Note for<br>• MIDI Note# og Note er faktisk en oktav lavere "S
- Key Off: Tangenter, der er mærket "O", holder op med at klinge, så snart de<br>slippes.<br>• Lyde med samme alternative tonenummer (\*1 ... 4) kan ikke spilles<br>• samtidigt. (De er beregnet til at blive afspillet skiftevis).
- 

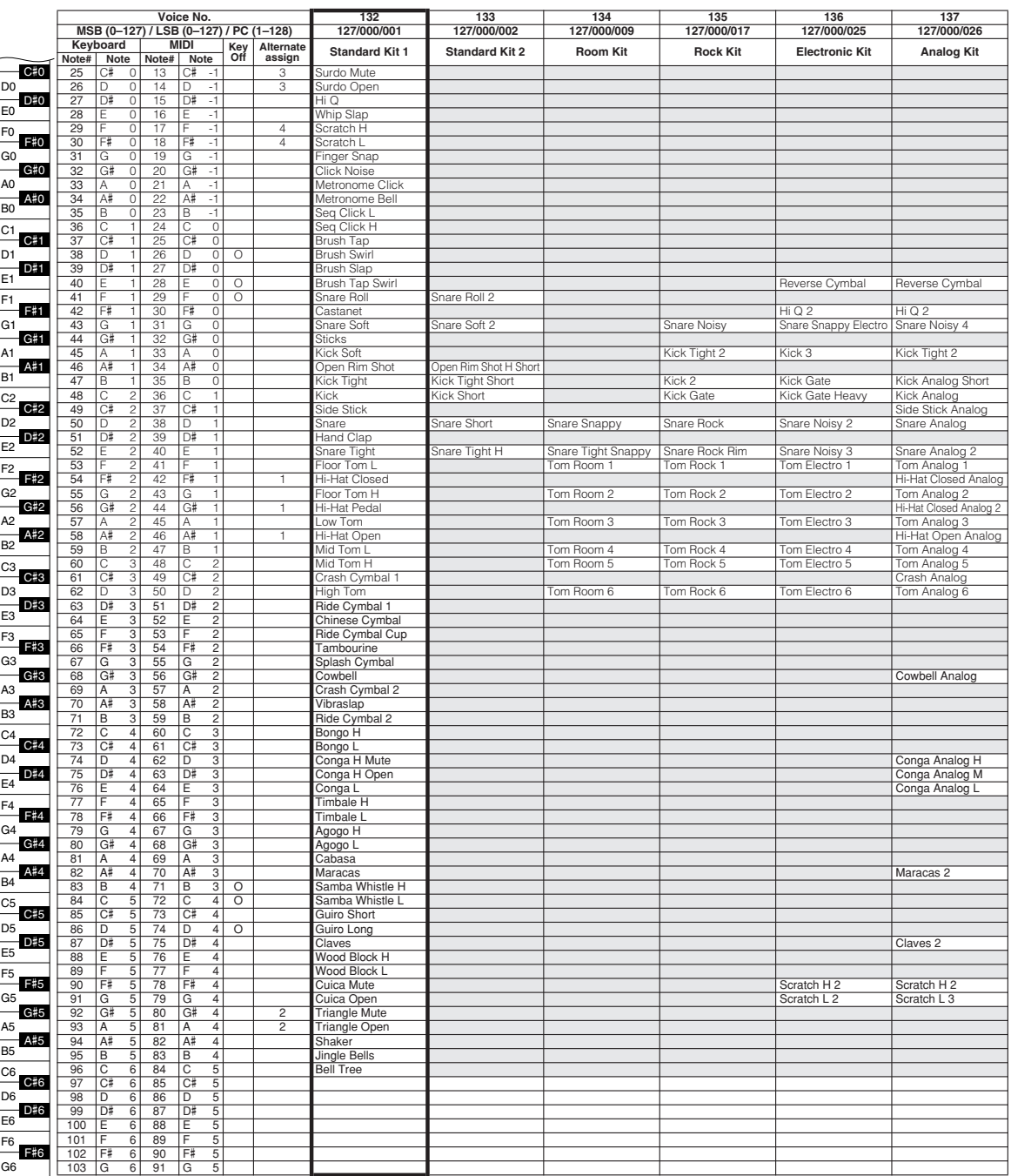

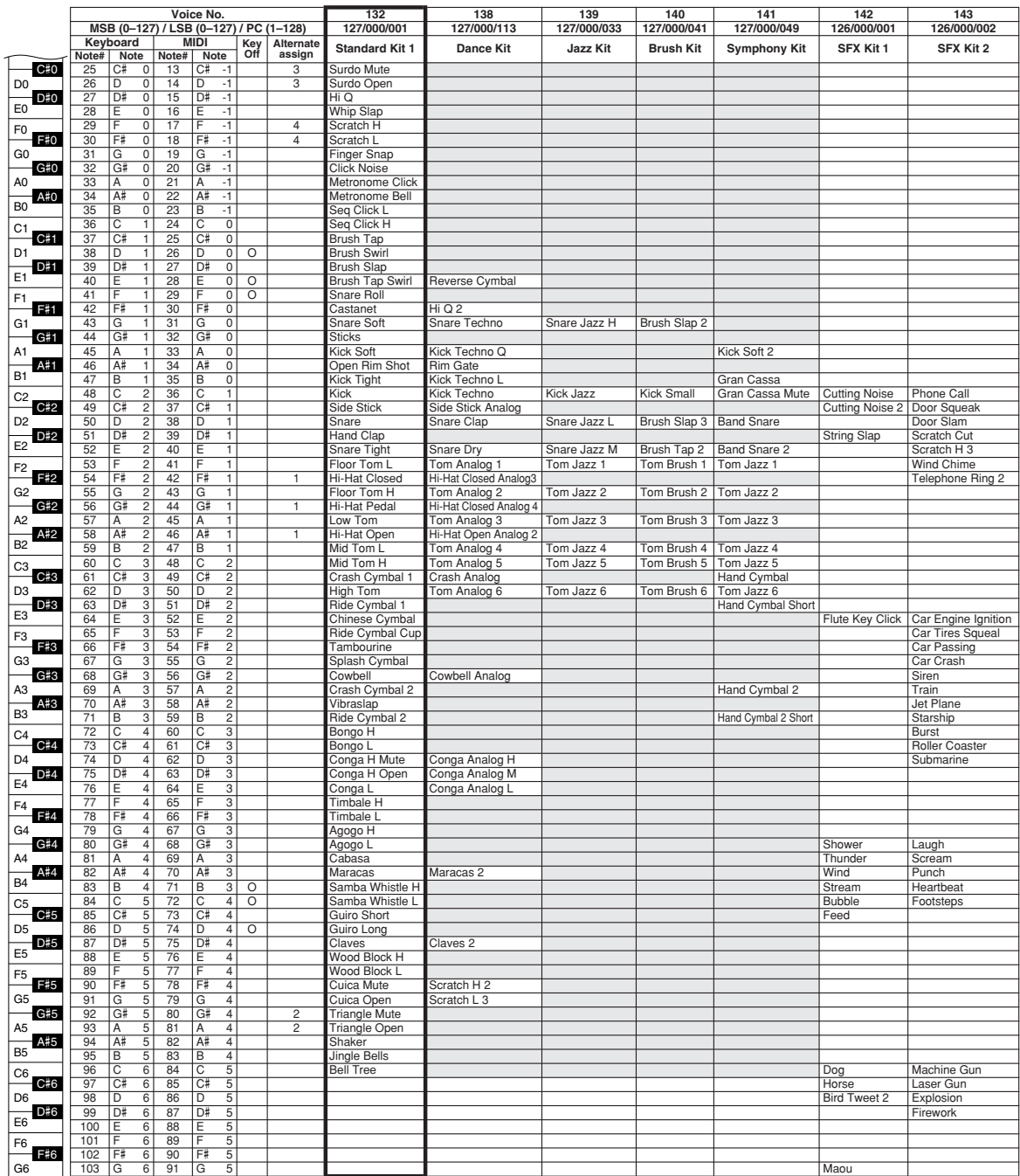

## **Liste over stilarter**

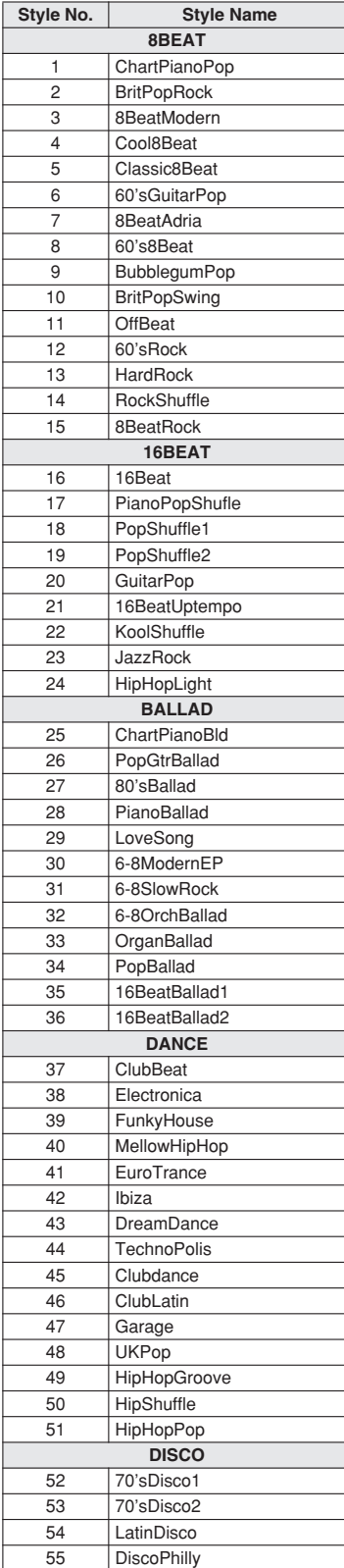

<span id="page-131-0"></span>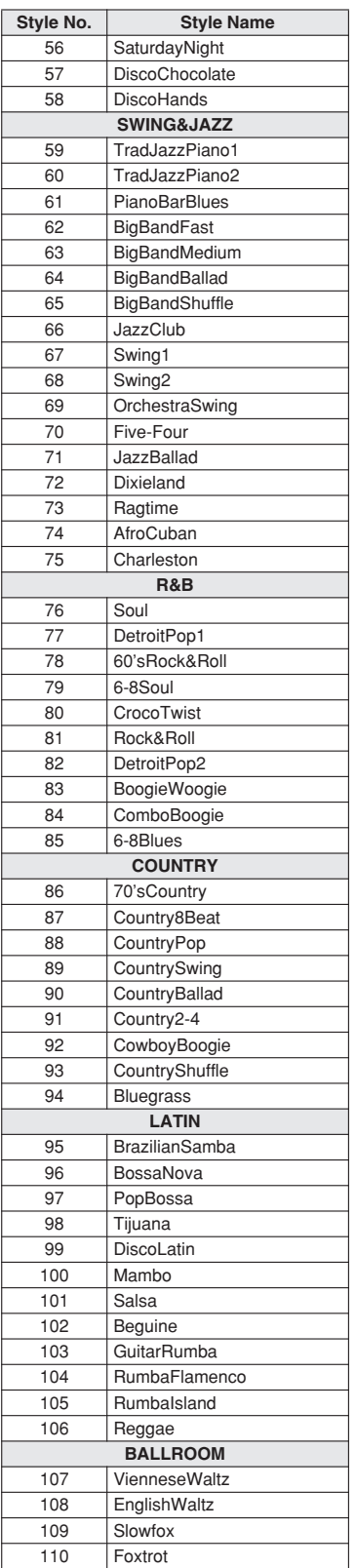

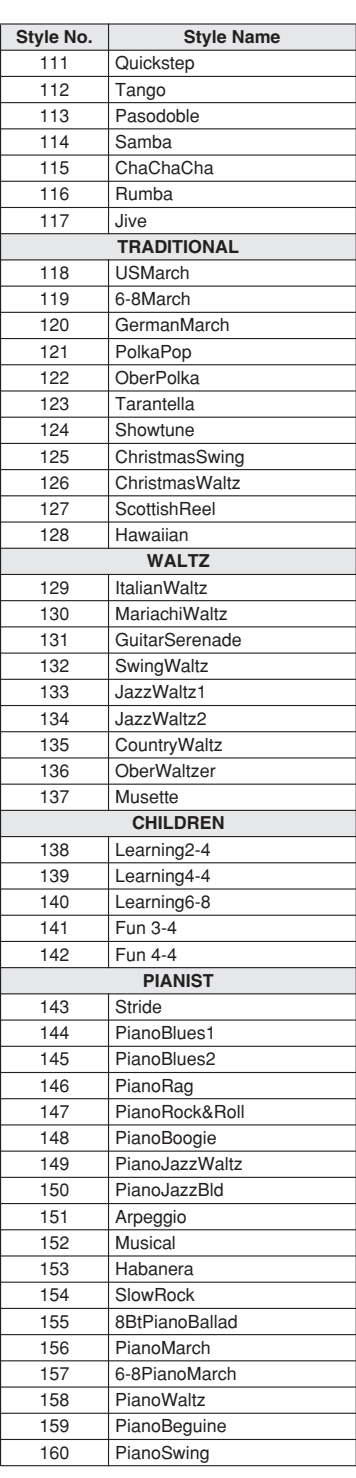

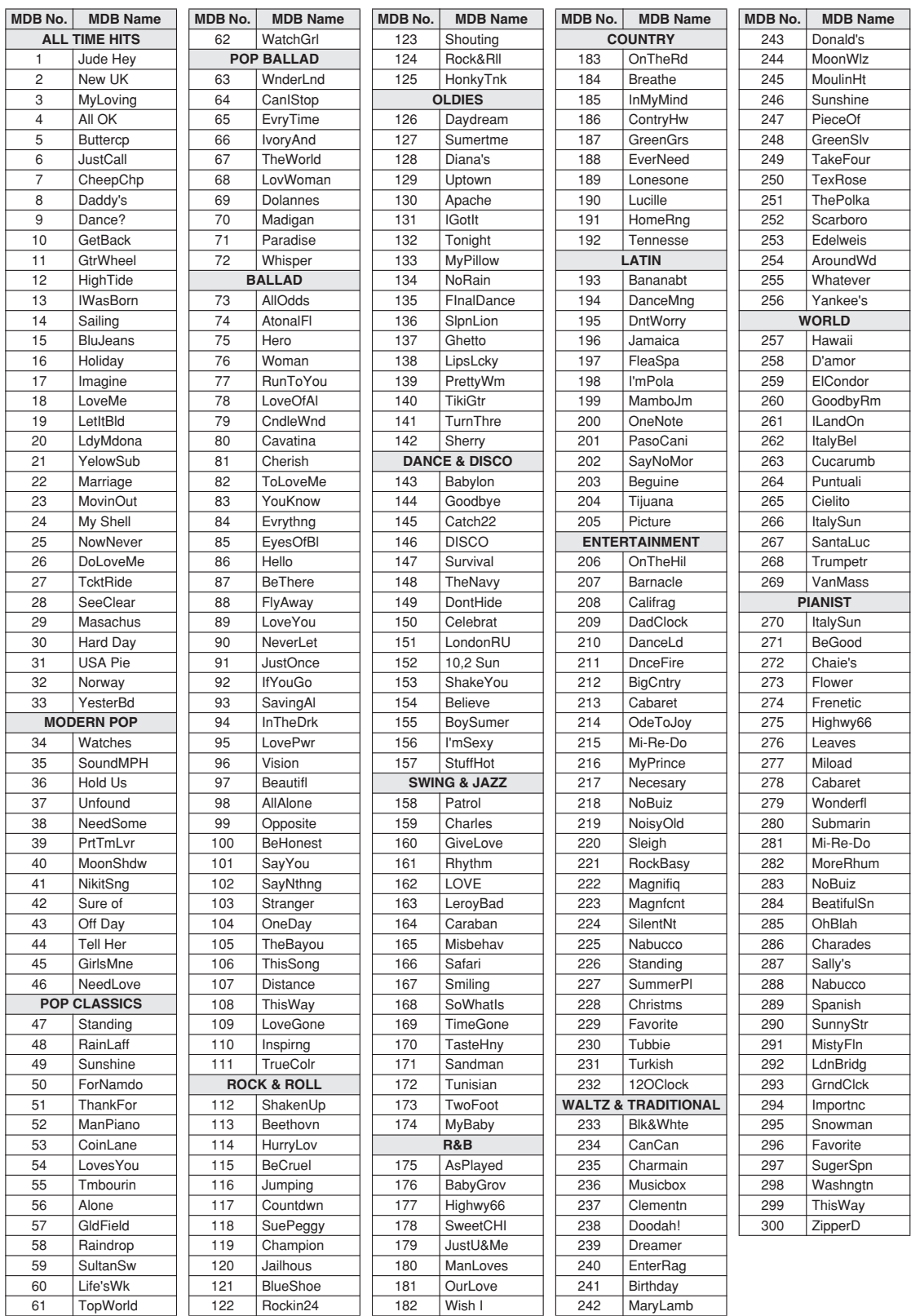

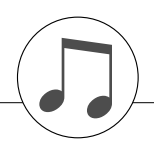

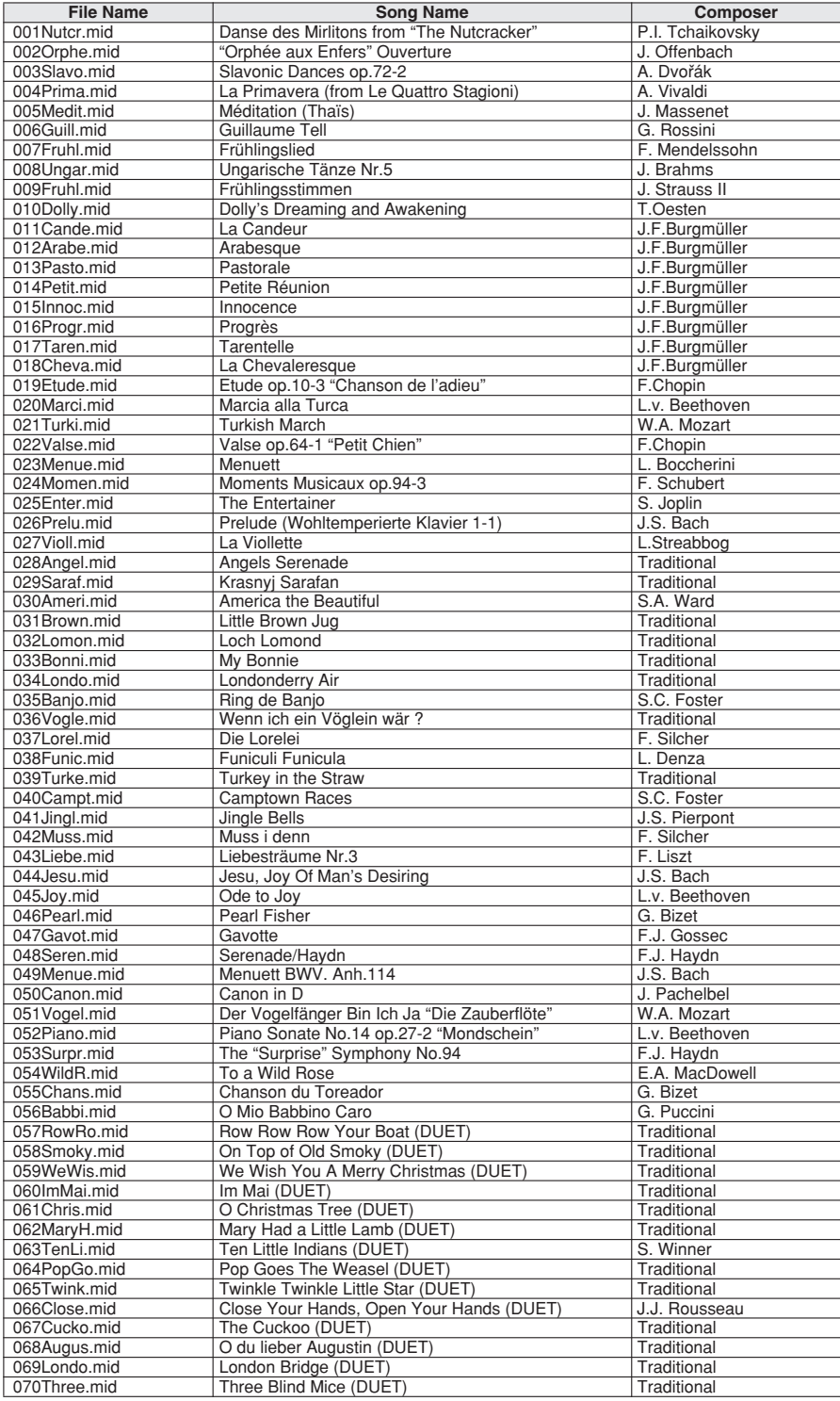

Easy Song Arranger kan kun bruges til melodier, der indeholder akkorddata.

## **Liste over harmonityper**

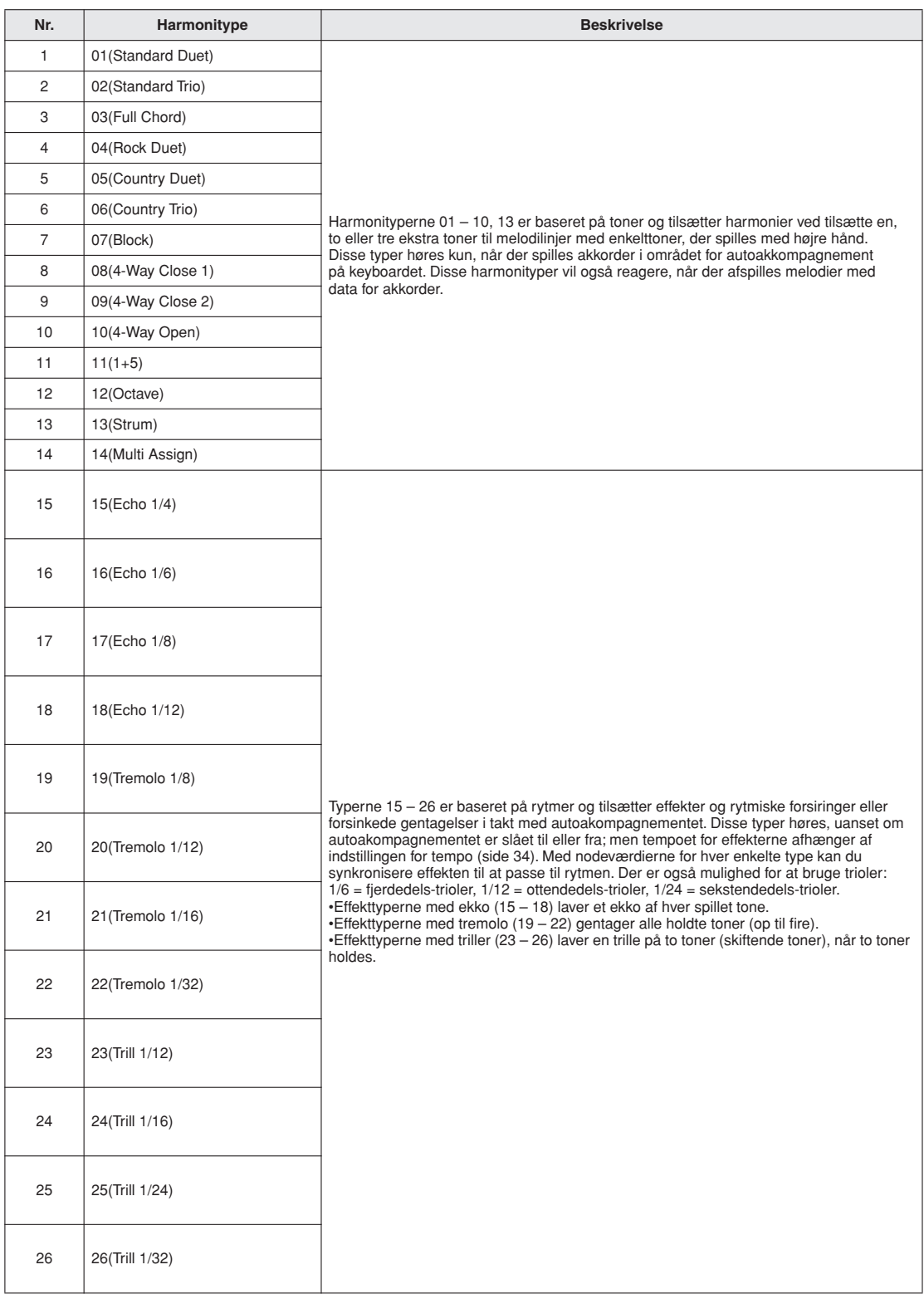

### <span id="page-135-1"></span><span id="page-135-0"></span>●**Rumklangstyper**

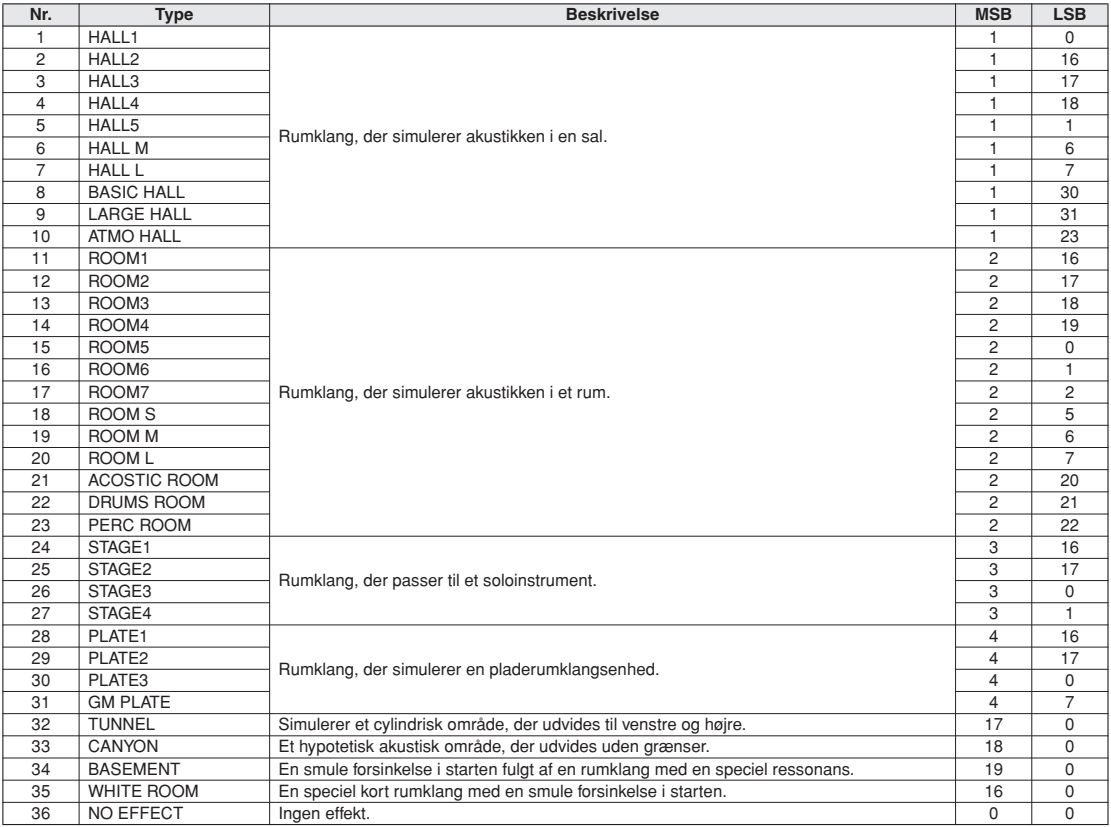

### <span id="page-136-0"></span>● **Kortyper**

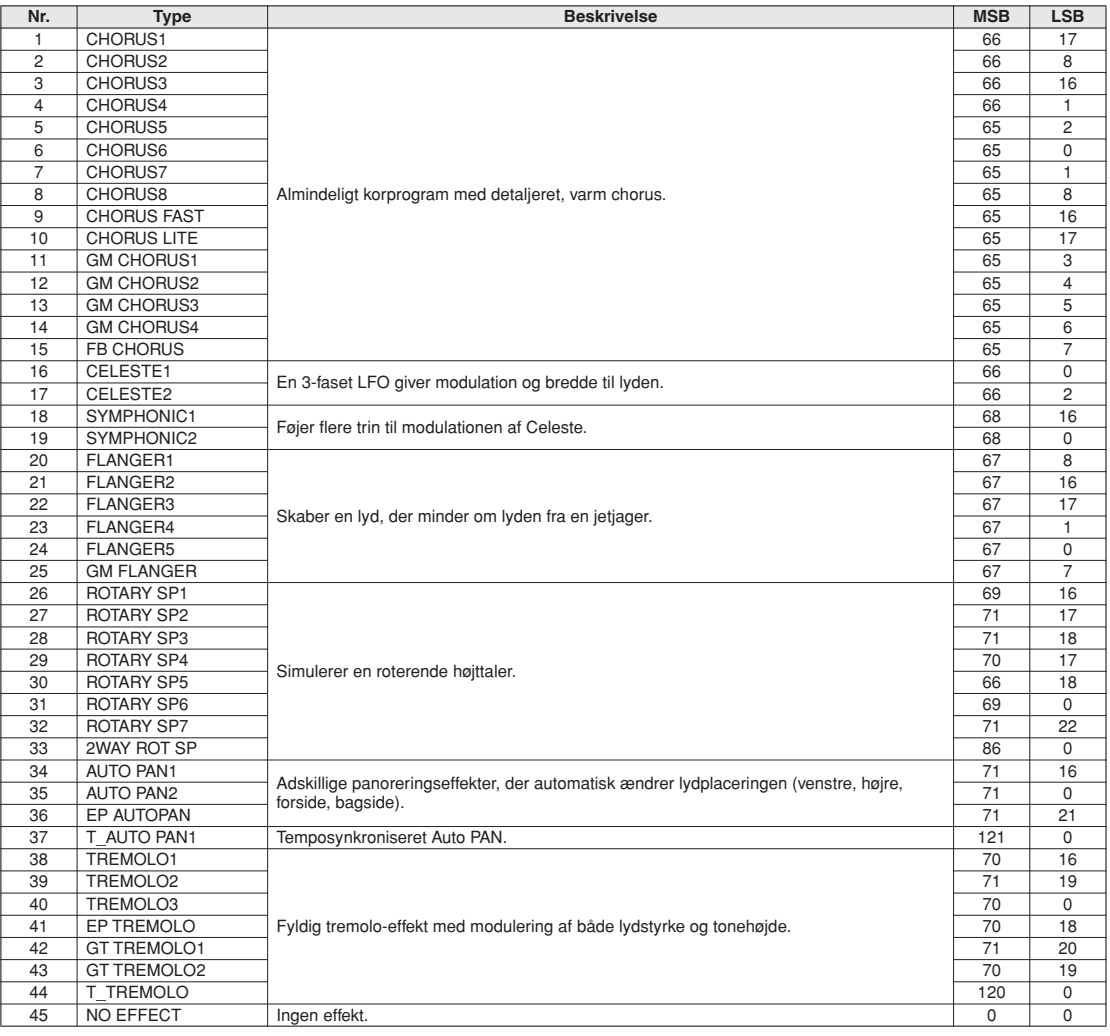

### <span id="page-137-0"></span>● DSP-typer

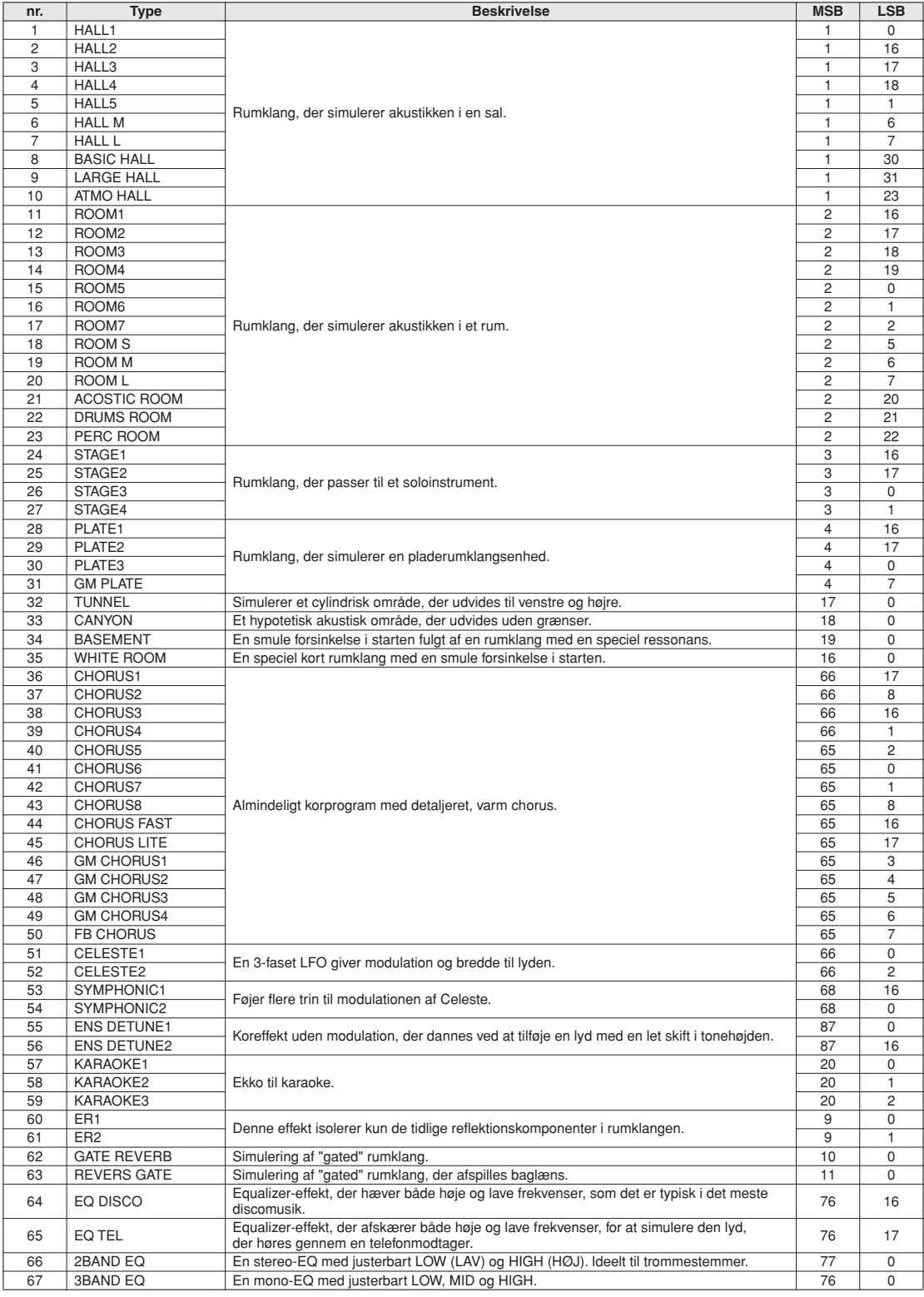

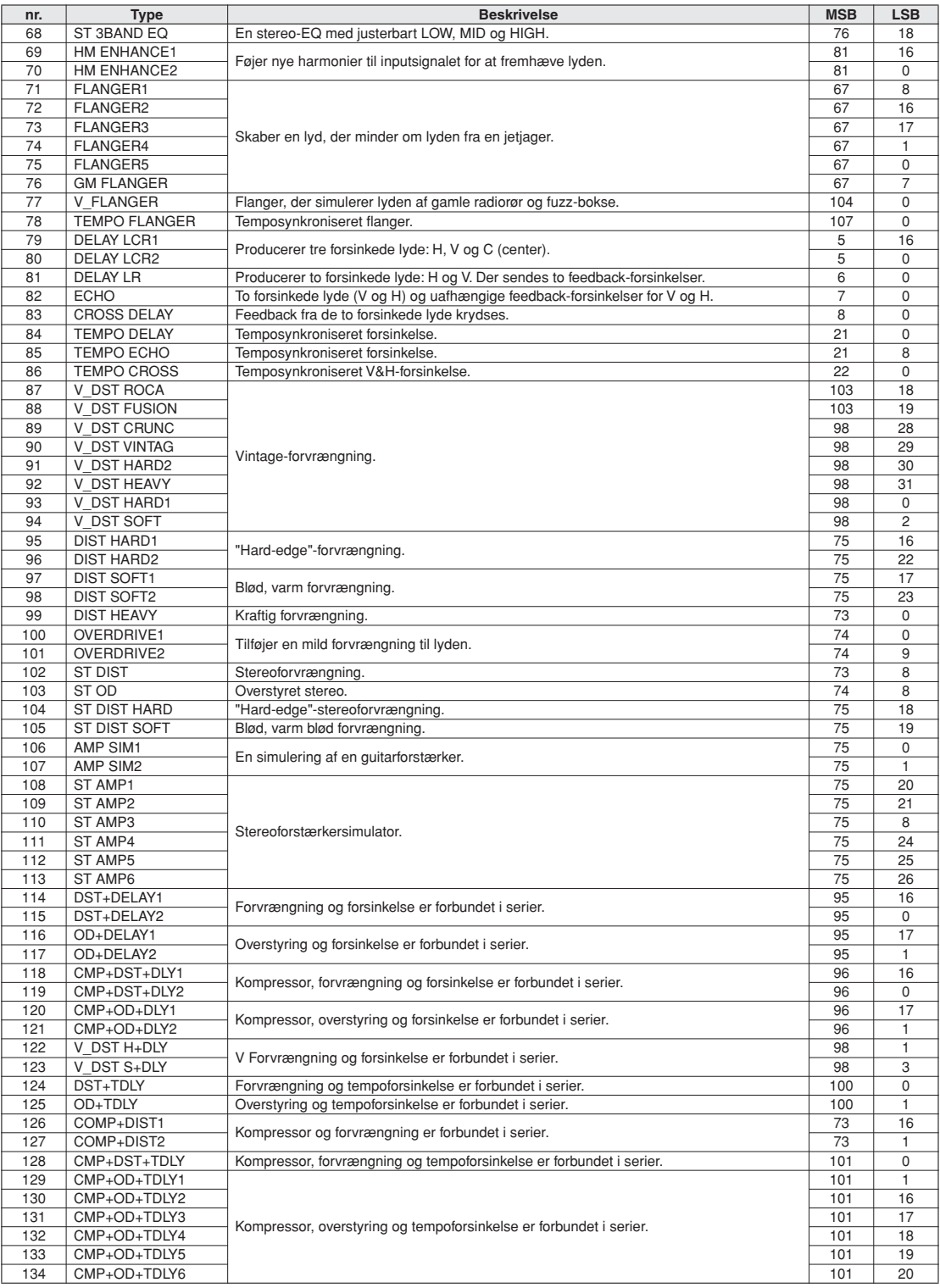

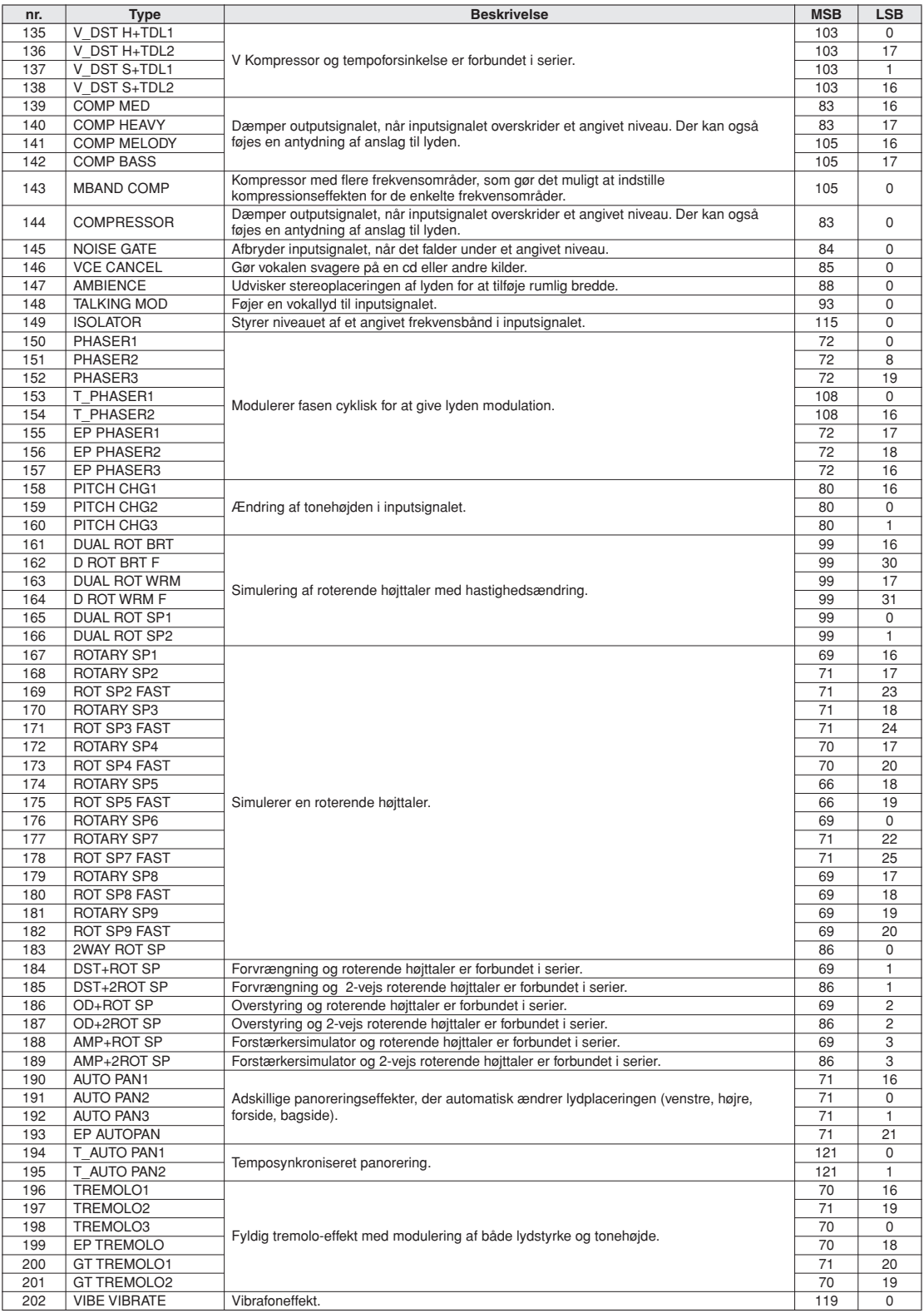

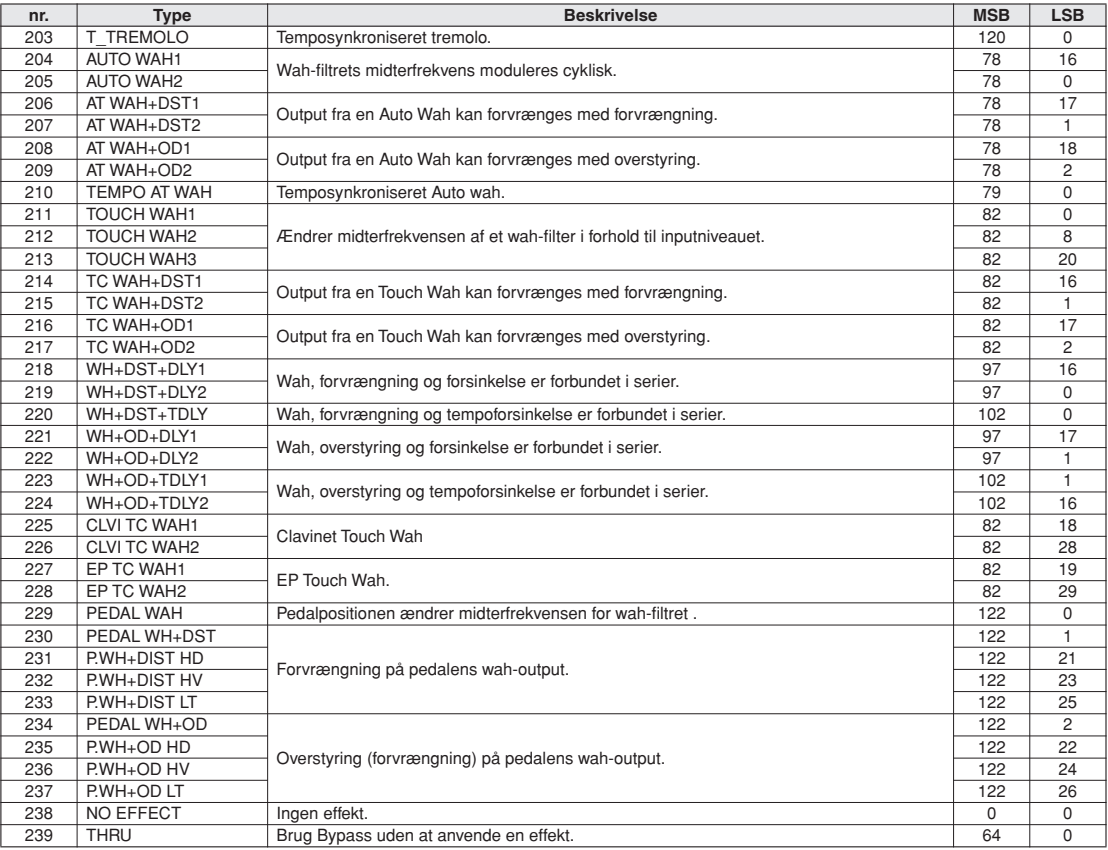

## <span id="page-141-1"></span>**Specifikationer**

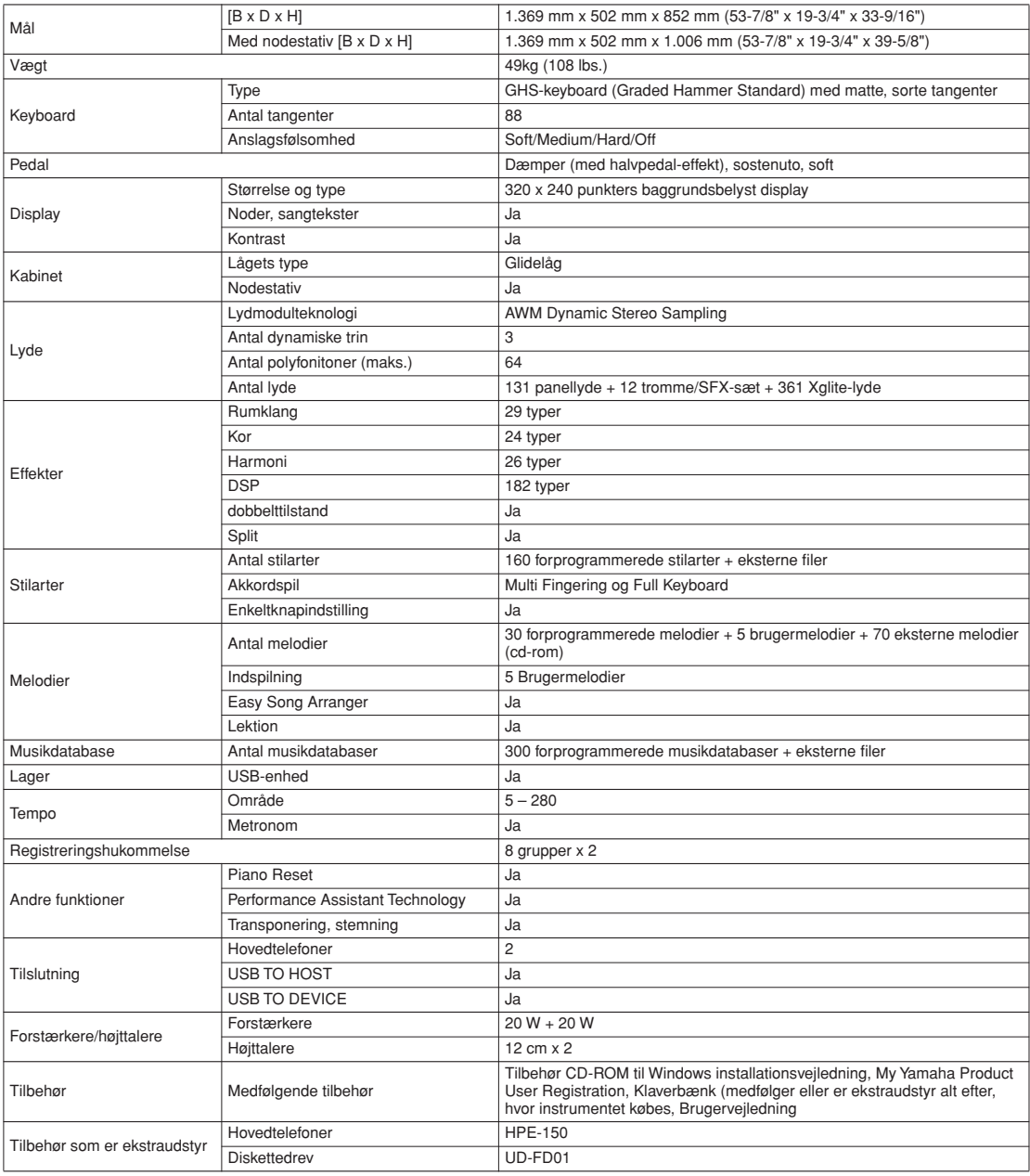

<span id="page-141-0"></span>\* Specifikationerne og beskrivelserne i denne brugervejledning er udelukkende beregnet til oplysning. Yamaha Corp. forbeholder sig retten til<br>at modificere eller andotukter eller specifikationer på et hvilket som helst tid

# **Indeks**

### Kontrolfunktioner og stik på panelet

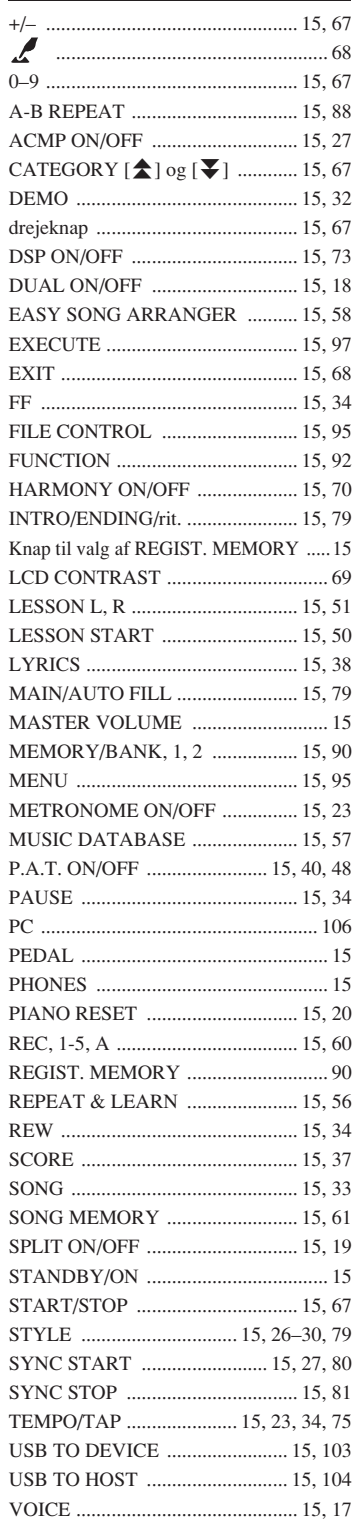

## **Alfabetisk orden**

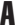

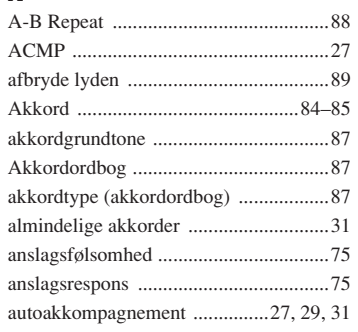

## $\mathbf{B}$

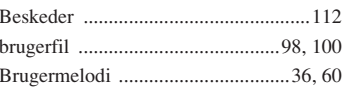

## $\mathbf{c}$

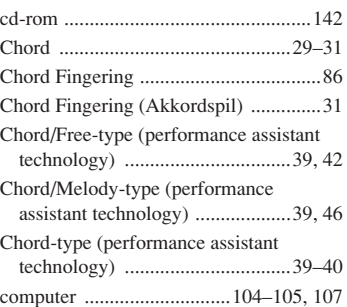

## $\mathbf{D}$

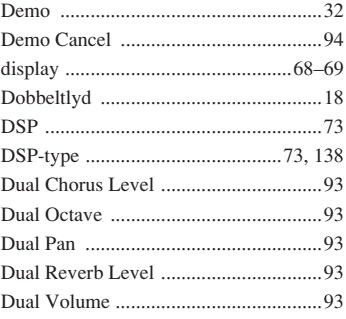

## E

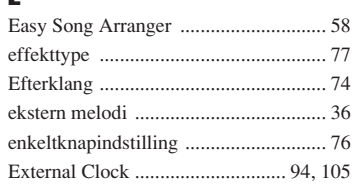

## F

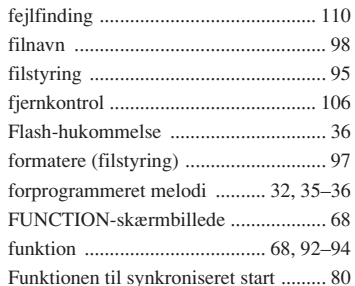

## $\mathbf{G}$

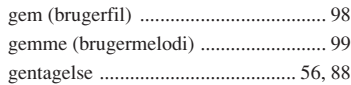

## $\mathbf H$

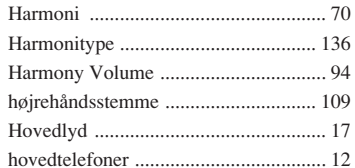

## Ī

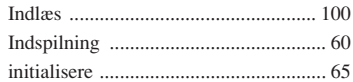

## $\mathbf K$

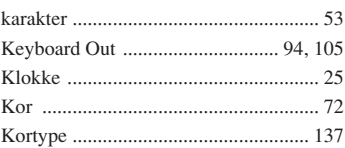

## $\overline{1}$

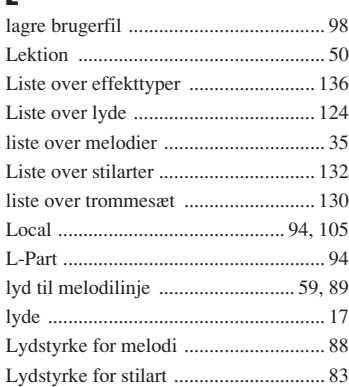

## M

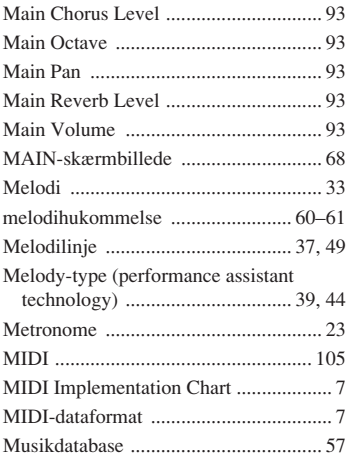

## $\mathbf N$

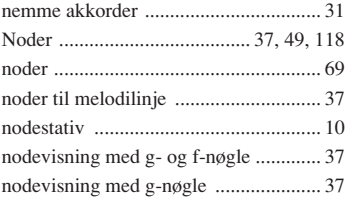

## $\pmb{0}$

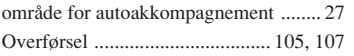

## $\mathbf P$

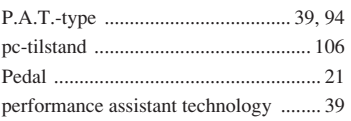

### $\pmb{\mathbb{Q}}$ Quantize ........

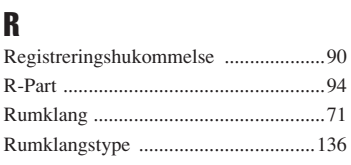

## $\mathbf{s}$

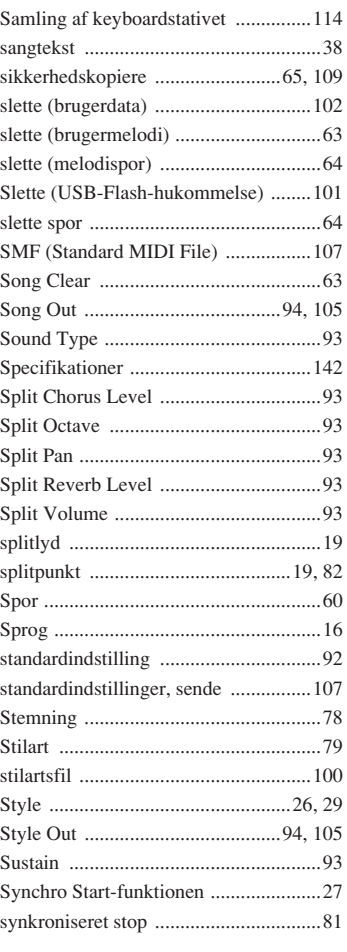

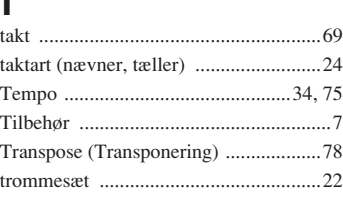

٠

### $\mathbf U$  $\mathbf U$

............................94

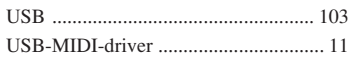

## $\mathbf V$

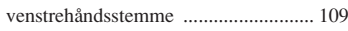

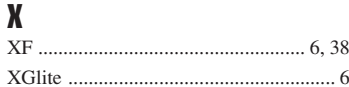
## **Oplysninger til brugere om indsamling og bortskaffelse af gammelt udstyr**

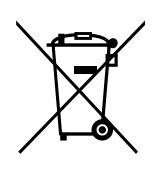

Dette symbol på produkter, emballage og/eller medfølgende dokumenter angiver, at brugte elektriske og elektroniske produkter ikke må bortskaffes sammen med det øvrige husholdningsaffald.

Aflevér gamle produkter på egnede indsamlingssteder for at sikre korrekt behandling, genindvinding og genbrug i henhold til lokal lovgivning og direktivet 2002/96/EF.

Ved at bortskaffe disse produkter på korrekt vis er du med til at spare værdifulde ressourcer og forebygge eventuelle skadelige virkninger på menneskers helbred og miljøet, der ellers kunne opstå som følge af forkert affaldsbehandling.

Du kan få flere oplysninger om indsamling og genbrug af gamle produkter ved at kontakte dine lokale myndigheder, de kommunale renovationsmyndigheder eller den forhandler, hvor du købte produktet.

## **[For erhvervsbrugere i EU]**

Kontakt din forhandler eller leverandør for at få flere oplysninger, hvis du ønsker at bortskaffe elektrisk og/eller elektronisk udstyr.

## **[Oplysninger om bortskaffelse i lande uden for EU]**

Dette symbol har kun gyldighed i EU. Kontakt dine lokale myndigheder eller din forhandler, og spørg efter den korrekte bortskaffelsesmetode.

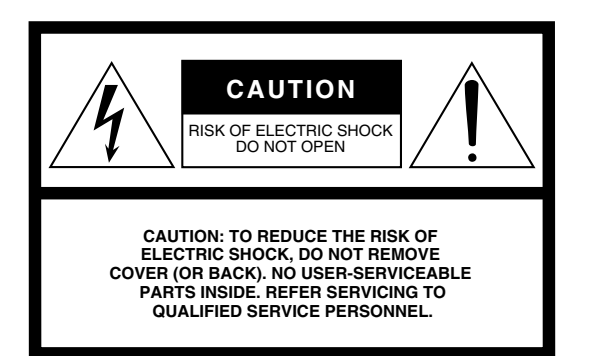

The above warning is located on the bottom of the unit.

## **Explanation of Graphical Symbols**

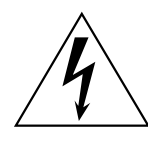

The lightning flash with arrowhead symbol within an equilateral triangle is intended to alert the user to the presence of uninsulated "dangerous voltage" within the product's enclosure that may be of sufficient magnitude to constitute a risk of electric shock to persons.

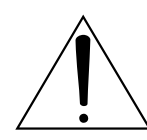

The exclamation point within an equilateral triangle is intended to alert the user to the presence of important operating and maintenance (servicing) instructions in the literature accompanying the product.

## **IMPORTANT SAFETY INSTRUCTIONS**

- **1 Read these instructions.**
- **2 Keep these instructions.**
- **3 Heed all warnings.**
- **4 Follow all instructions.**
- **5 Do not use this apparatus near water.**
- **6 Clean only with dry cloth.**
- **7 Do not block any ventilation openings. Install in accordance with the manufacturer's instructions.**
- **8 Do not install near any heat sources such as radiators, heat registers, stoves, or other apparatus (including amplifiers) that produce heat.**
- **9 Do not defeat the safety purpose of the polarized or grounding-type plug. A polarized plug has two blades with one wider than the other. A grounding type plug has two blades and a third grounding prong. The wide blade or the third prong are provided for your safety. If the provided plug does not fit into your outlet, consult an electrician for replacement of the obsolete outlet.**
- **10 Protect the power cord from being walked on or pinched particularly at plugs, convenience receptacles, and the point where they exit from the apparatus.**
- **11 Only use attachments/accessories specified by the manufacturer.**
- **12 Use only with the cart, stand, tripod, bracket, or table specified by the manufacturer, or sold with the apparatus. When a cart is used, use caution when moving the cart/apparatus combination to avoid injury from tip-over.**

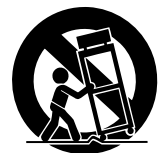

- **13 Unplug this apparatus during lightning storms or when unused for long periods of time.**
- **14 Refer all servicing to qualified service personnel. Servicing is required when the apparatus has been damaged in any way, such as power-supply cord or plug is damaged, liquid has been spilled or objects have fallen into the apparatus, the apparatus has been exposed to rain or moisture, does not operate normally, or has been dropped.**

## **WARNING**

TO REDUCE THE RISK OF FIRE OR ELECTRIC SHOCK, DO NOT EXPOSE THIS APPARATUS TO RAIN OR MOISTURE.

(UL60065\_03)

## for customers in European Economic Area Important Notice: Guarantee Information **EEA) and Switzerland**

# Important Notice: Guarantee Information for customers in EEA\* and Switzerland

For detailed quarantee information about this Yamaha product, and Pan-EEA\* and Switzerland warranty service, please either visit the website address below (Printable file is available at our website) or contact the Yamaha representative office for your country (see overleaf). \* EEA: European Economic Area

## Wichtiger Hinweis: Garantie-Information für Kunden in der EWR und der Schweiz

Für nähere Garantie-Information über dieses Produkt von Yamaha, sowie über den Pan-EWR- und Schweizer Garantieservice, besuchen Sie bitte entweder die folgend angegebene Internetadresse (eine druckfähige Version befindet sich auch auf unserer Webseite), oder wenden Sie sich an den für Ihr Land zuständigen Yamaha-Vertrieb (siehe Rückseite).

## Remarque importante: informations de garantie pour les clients de l'EEE et la Suisse

Pour des informations plus détaillées sur la garantie de ce produit Yamaha et sur le service de garantie applicable dans l'ensemble de l'EEE ainsi qu'en Suisse, consultez notre site Web à l'adresse ci-dessous (le fichier imprimable est disponible sur notre site Web) ou contactez directement Yamaha dans votre pays de résidence (voir verso). \* EEE : Espace Economique Européen

## Belangrijke mededeling: Garantie-informatie voor klanten in de EER\* en Zwitserland

Nederlands

Español

Français

gaat u naar de onderstaande website (u vind een afdrukbaar bestand op onze website) of neemt u contact op met de<br>vertegenwoordiging van Yamaha in uw land (zie ommezijde), \* EER: Europese Economische Ruimte Voor gedetailleerde garantie-informatie over dit Yamaha-product en de garantieservice in heel de EER\* en Zwitserland,

## Aviso importante: información sobre la garantía para los clientes del EEE\* y Suiza

Para una información detallada sobre este producto Yamaha y sobre el soporte de garantía en la zona EEE\* y Suiza, visite la dirección web que se incluye más abajo (la version del archivo para imprimir esta disponible en nuestro sitio web) o póngase en contacto con el representante de Yamaha en su país (ver al dorso). \* EEE: Espacio Económico Europeo

# Avviso importante: informazioni sulla garanzia per i clienti residenti nell'EEA\* e in Svizzera

**Italiano** 

Per informazioni dettagliate sulla garanzia relativa a questo prodotto Yamaha e l'assistenza in garanzia nei paesi EEA\* e in Svizzera, potete consultare il sito Web all'indritzzo riportato di seguito (è disponibile il file in formato stampabile) oppure<br>contattare l'ufficio di rappresentanza locale della Yamaha (indirizzi sul retro). \* EEA:

## Aviso importante: informações sobre as garantias para clientes da AEE\* e da Suíça

Para obter uma informação pormenorizada sobre este produto da Yamaha e sobre o serviço de garantia na AEE\* e na Suíca, visite o site a seguir (o arquivo para impressão está disponível no nosso site) ou entre em contato com o escritório de representação da Yamaha no seu país (consulte o verso). \* AEE: Area Econômica Européia

Ελληνικά

Για λεπτομερείς πληροφορίες εγγύησης σχετικά με το παρόν προϊόν της Yamaha και την κάλυψη εγγύησης σε όλες τις χώρες<br>απευθυνό και την Ελβάτρια, επισκέστης πην παραπομένου σας βλά τίσω μέρος σκλύαρχη - ΕΟΧ: Ευρωπαϊκός Οικο

För detaljerad information om denna Yamahaprodukt samt garantiservice i hela EES-området\* och Schweiz kan du antingen besöka nedanstående webbaddress (en utskriftsvänlig fil finns på webbplatsen) eller kontakta Yamahas officiella representant ditt land (se baksidan). \* EES: Europeiska Ekonomiska Samarbetsområdet

## Viktig merknad: Garantiinformasjon for kunder i EØS\* og Sveits

Detaliert garantiinformasjon om dette Yamaha-produktet og garantiservice for hele EØS-området\* og Sveits kan fås enten ved å besøke nettadressen nedenfor (utskriftsversjon finnes på våre nettsider) eller kontakte kontakte Yamaha-kontoret i landet der du bor (se neste side). \*EØS: Det europeiske økonomiske samarbeidsområdet

## Vigtig oplysning: Garantioplysninger til kunder i EØO\* og Schweiz

ved at besøge det websted, der er angivet nedenfor (der findes en fil, som kan udskrives, på vores websted), eller ved at kontakte<br>Yamahas nationale repræsentationskontor i det land, hvor De bor (se næste side). \* EØO: Det De kan finde detaljerede garantioplysninger om dette Yamaha-produkt og den fælles garantiserviceordning for EØO\* (og Schweiz)

## Tärkeä ilmoitus: Takuutiedot Euroopan talousalueen (ETA)\* ja Sveitsin asiakkaille

English

Tämän Yamaha-tuotteen sekä ETA-alueen ja Sveitsin takuuta koskevat yksityiskohtaiset tiedot saatte alla olevasta nettiosoitteesta. (Tulostettava tiedosto saatavissa sivustollamme.) Voitte myös ottaa yhteyttä paikalliseen Yamahaedustajaan (lisätietoja kääntöpuolella). \*ETA: Euroopan talousalue

## Ważne: Warunki gwarancyjne obowiązujące w EOG\* i Szwajcarii

Deutsch

Aby dowiedzieć się więcej na temat warunków gwarancyjnych tego produktu fi mry Yamaha i serwisu gwarancyjnego w całym EOC\* i Szwajcarii, należy odwiedzić wskażaną poniżej stronę internetową (Plik gotowy do wydruku znajduje się na naszej stronie internetowej) lub skontaktować się z przedstawicielstwem fi rmy Yamaha w swoim kraju (informacje na ten temat znajdują się na odwrocie strony). \* EOG — Europejski Obszar Gospodarczy

## Důležité oznámení: Záruční informace pro zákazníky v EHS\* a ve Švýcarsku

Česky

Polski

Podrobné záruční informace o tomto produktu Yamaha a záručním servisu v celém EHS\* a ve Švýcarsku naleznete na níže uvedené webové adrese (soubor k tisku je dostupný na našich webových stránkách) nebo se můžete obrátit na zastoupení firmy Yamaha ve své zemi (viz druhá strana). \* EHS: Evropský hospodářský prostor

## A jelen Yamaha termékre vonatkozó részletes garancia-információk, valamint az EGT\*-re és Svájcra kiterjedő garanciális Magyar Fontos figyelmeztetés: Garancia-információk az EGT\* területén és Svájcban élő vásárlók számára

szolgáltatás tekintetében keresse fel webhelyünket az alábbi címen (a webhelyen nyomtatható fájlt is talál), vegy pedig lépjen<br>kapcsolatba az országában működő Yamaha képviseleti irodával (lásd a következő oldalon), \* EGT.

## Oluline märkus: Garantiiteave Euroopa Majanduspiirkonna (EMP)\* ja Šveitsi klientidele

Festi keel

Latviešu

Täpsema teabe saamiseks selle Yamaha toote garantii ning kogu Euroopa Majanduspiirkonna ja Šveitsi garantiiteeninduse kohta, külastage palun veebisaiti alljärgneval aadressil (meie saidil on saadaval prinditav fail) või pöörduge Teie regiooni Yamaha esinduse poole (vt järgmisele lehekülejele), \* EMP: Euroopa Majanduspiirkond

## Svarīgs paziņojums: garantijas informācija klientiem EEZ\* un Šveicē

Lai saņemtu detalizētu garantijas informāciju par šo Yamaha produktu, kā arī garantijas apkalpošanu EEZ\* un Šveicē, lūdzu, apmeklējiet zemāk norādīto tīmekļa vietnes adresi (tīmekļa vietnē ir pieejams drukājams fails) vai sazinieties ar jūsu valsti apkalpojošo Yamaha pārstāvniecību (skatiet nākamo lappusi). \* EEZ: Eiropas Ekonomikas zona

## Dėmesio: informacija dėl garantijos pirkėjams EEE\* ir Šveicarijoje

Jei reikia išsamios informacijos apie šį "Yamaha" produktą ir jo techninę priežiūrą visoje EEE\* ir Šveicarijoje, apsilankykite mūsų svetainėje toliau nurodytu adresu (svetainėje yra spausdintinas failas) arba kreipkitės į "Yamaha" atstovybę savo šaliai (žr. kitoje

## Pomembno obvestilo: Informacije o garanciji za kupce v EGP\* in Švici

spletno mesto, ki je navedeno spodaj (natisljiva datoteka je na vojio na našem spletnem mestu), ali se obrnite na Yamahinega<br>predstavnika v svoji državi (glejte drugo stran lista), \* EGP: Evropski gospodarski prostor

За подробна информация за гаранцията за този продукт на Yamaha и гаранционното обслужване в паневропейската зона на ЕИП\* и Швейцария или посетете посочения по-долу уеб сайт (на нашия уеб сайт има файл за печат), или се свържете с представителния офис на Yamaha във вашата страна (вж. на гърба). \* ЕИП: Европейско икономическо пространство

mai jos (fișierul imprimabil este disponibil pe site-ul nostru) sau contactați biroul reprezentanței Yamaha din țara dumneavoastră (a se vedea pe verso). \* SEE: Spatiul Economic European

# http://europe.yamaha.com/warranty/

Podrobné informácie o záruke tj⁄kajúce sa tohto produktu od spoločnosti Yamaha a garančnom servise v EHP\* a Švajčiarsku<br>zástupcu sa obrazi v stanike vo svojej krajčie (pozrite nej svojočnosti Yamaha a garančnom servise v E Lietuvių kalba Български език Slovenčina Slovenščina Za podrobnejše informacije o tem Yamahinem izdelku ter garancijskem servisu v celotnem EGP in Švici, obiščite Важно съобщение: Информация за гаранцията за клиенти в ЕИП\* и Швейцария Dôležité upozornenie: Informácie o záruke pre zákazníkov v EHP\* a Švajčiarsku

omână Notificare importantă: Informații despre garanție pentru clienții din SEE\* și Elveția

Pentru informatii detaliate privind acest produs Yamaha si serviciul de garantie Pan-SEE\* si Elvetia. vizitati site-ul la adresa de

Svenska

Norsk

Português

pusėje). \*EEE - Europos ekonominė erdvė

**Dans** 

Σημαντική σημείωση: Πληροφορίες εγγύησης για τους πελάτες στον ΕΟΧ\* και Ελβετία

Viktigt: Garantiinformation för kunder i EES-området\* och Schweiz

Yamaha Representative Offices in Europe

## **AUSTRIA**

Schleiergasse 20, A-1100 Wien Austria Yamaha Music Europe GmbH Fax: +43 (0)1 602 039051 Tel: +43 (0)1 602 03900 **Branch Austria** 

## **BELGIUM**

Clarissenhof 5b NL, 4133 AB. Vianen Fax: +31 (0)347 358060 Tel: +31 (0)347 358040 Yamaha Music Europe The Netherlands **Branch Benelux** 

## **BULGARIA**

Branch Austria (Central and Eastern Europe)<br>Schleiergasse 20, A-1100 Wien Austria Yamaha Music Europe GmbH Tel: +43 (0)1 602 03900<br>Fax: +43 (0)1 602 03900

## **CYPRUS**

31C Nikis Ave., 1086 Nicosia<br>Tel: +357 (0)22 510 477 **VAKAS Music Cvorus Ltd.**  $\frac{2}{3}$ ax: +357 (0)22 511 080

## **CZECH REPUBLIC**

Branch Austria (Central and Eastern Europe)<br>Schleiergasse 20, A-1100 Wien Austria Yamaha Music Europe GmbH Tel: +43 (0)1 602 03900<br>Fax: +43 (0)1 602 039051

## **DENMARK**

Yamaha Scandinavia AB Filial Denmark) Generatorvej 6A, 2730 Herlev, Denmark YS Copenhagen Liaison Office Fax: +45 44 54 47 09 Tel: +45 44 92 49 00

## ESTONIA

Yamaha Music Europe GmbH ul. 17 Stycznia 56<br>PL-02-146 Warszawa Poland Sp. z o.o. Oddział w Polsce Tel: +48 (0)22 500 29 25<br>Fax: +48 (0)22 500 29 30 Branch Poland)

## FINL AND

Kaisaniemenkatu 7, PL260 Fax: +358 (0)9 61851385 (For Musical Instrument) 00101 Helsinki. Finland Tel: +358 (0)9 618511 - Musiikki OY

## Box 300 53, 400 43 Goteborg Västra Frölunda, Sweden Sweden - Postal Address) **/amaha Scandinavia AB** J A Wettergrens gata 1 Fax: +46 (0)31 454026 Tel: +46 (0)31 893400 For Pro Audio)

## **FRANCE**

B.P. 70. 77312 Marne la Vallée Cedex 2 77183 Croissy-Beaubourg, France Zone d'activité de Pariest Fax: +33 (0)1 64 61 4079 Yamaha Musique France France-Adresse postale)<br>Tel: +33 (0)1 64 61 4000 7. rue Ambroise Croizat

## GERMANY

D-25462 Rellingen, b. Hamburg, Germany Yamaha Music Europe GmbH Fax: +49 (0)4101 303 77702 Tel: +49 (0)4101 3030 Siemensstr 22-34

## GREECE

PH. Nakas S.A.Music House/Service 19002 Peania / Attiki, Greece Fax: +30 (0)210 6686269 19 KM Leoforos Lavriou Tel: +30 (0)210 6686260

## **HUNGARY**

Branch Austria (Central and Eastern Europe) Schleiergasse 20, A-1100 Wien Austria<br>Tel: +43 (0)1 602 03900<br>Fax: +43 (0)1 602 039051 Yamaha Music Europe GmbH

## CELAND

(For Musical Instrument)<br>HLJODFAERAHUSID EHF 108 Reykjavik, Iceland<br>Tel: +354 525 50 50 Fax: +354 568 65 14 Sidumula 20

Box 300 53, 400 43 Goteborg Sweden - Postal Address) Västra Frölunda, Sweden (amaha Scandinavia AB Fax: +46 (0)31 454026 J A Wettergrens gata 1 Tel: +46 (0)31 893400 (For Pro Audio)

## RELAND (REPUBLIC OF IRELAND)

Tilbrook. Milton Kevnes MK7 8BL Fax: +44 (0) 1908 369278 Tel: +353 (0) 1526 2449 Yamaha Music UK Ltd. Sherbourne Drive United Kingdom

## **ITALY**

20020, Lainate (Milano), Italy Yamaha Musica Italia s.p.a. Fax: +39 (0)02 937 0956 Tel: +39 (0)02 93577 Viale Italia 88

## Yamaha Music Europe GmbH LATVIA

PL-02-146 Warszawa Poland Sp. z o.o. Oddział w Polsce Fax: +48 (0)22 500 29 30 Tel: +48 (0)22 500 29 25 ul. 17 Stycznia 56 Branch Poland)

## LIECHTENSTEIN

Yamaha Music Europe GmbH, Rellingen, Branch Switzerland in Zurich Seefeldstrasse 94, CH-8008 Fax:  $+41$  (0)1 3833918 Tel: +41 (0)1 3833990 Zürich, Switzerland

## LITHUANIA

famaha Music Europe GmbH ul. 17 Stycznia 56<br>PL-02-146 Warszawa Poland Sp. z o.o. Oddział w Polsce Tel: +48 (0)22 500 29 25<br>Fax: +48 (0)22 500 29 30 (Branch Poland)

## famaha Music Europe **LUXEMBOURG**

Clarissenhof 5b NL, 4133 AB. Vianen Tel: +31 (0)347 358040<br>Fax: +31 (0)347 358060 The Netherlands **Branch Benelux** 

## MALTA

The Emporium, Level 3, St. Louis Street Fax: +356 (0)2133 2144 Tel: +356 (0)2133 2093 Olimpus Music Ltd. **Msida MSD06** 

## NETHERLANDS

Clarissenhof 5b NL, 4133 AB. Vianen The Netherlands<br>Tel: +31 (0)347 358040<br>Fax: +31 (0)347 358060 Yamaha Music Europe **Branch Benelux** 

## **NORWAY**

Yamaha Scandinavia AB Filial Norway) YS Oslo Liaison Office 1361 Osteras, Norway Tel: +47 67 16 77 70<br>Fax: +47 67 16 77 79 Grini Naeringspark 1

## POLAND

ui. 17 Stycznia 56<br>02-146 WARSZAWA/POLSKA<br>Tel: +48 (0)22 500 29 25<br>Fax: +48 (0)22 500 29 30 YAMAHA Music Europe GmbH Sp. z o.o. Oddział w Polsce

## PORTUGAL

Yamaha Música Ibérica, S.A.U. 2610-016 Amadora, Portugal Fax: +351 214 718 220 Tel: +351 214 704 330 Sucursal Portuguesa Rua Alfredo da Silva

## ROMANIA

Branch Austria (Central and Eastern Europe) Schleiergasse 20, A-1100 Wien Austria Yamaha Music Europe GmbH Fax: +43 (0)1 602 039051 Tel: +43 (0)1 602 03900

## **SLOVAKIA**

Branch Austria (Central and Eastern Europe) Schleiergasse 20, A-1100 Wien Austria famaha Music Europe GmbH Fax: +43 (0)1 602 039051 Tel: +43 (0)1 602 03900

## **SLOVENIA**

Branch Austria (Central and Eastern Europe) Schleiergasse 20, A-1100 Wien Austria Yamaha Music Europe GmbH Fax: +43 (0)1 602 039051 Tel: +43 (0)1 602 03900

## **SPAIN**

28230 Las Rozas de Madrid, Spain Yamaha Música Ibérica, S.A.U. Ctra. de la Coruna km.17, 200 Fax: +34 91 638 4660 Tel: +34 902 39 8888

## SWEDEN

Box 300 53, 400 43 Goteborg /ästra Frölunda, Sweden Sweden - Postal Address) famaha Scandinavia AB Fax: +46 (0)31 454026 I A Wettergrens gata 1 Tel: +46 (0)31 893400

## **SWITZERLAND**

famaha Music Europe GmbH. Rellingen. Branch Switzerland in Zurich Seefeldstrasse 94. CH-8008  $\frac{2}{3}$  ax: +41 (0)1 3833918 Tel: +41 (0)1 3833990 Zürich, Switzerland

## **JNITED KINGDOM**

Tibrook, Milton Keynes MK7 8BL Tel: +44 (0) 870 4445575<br>Fax: +44 (0) 1908 369278 famaha Music UK Ltd. Sherbourne Drive United Kinadom

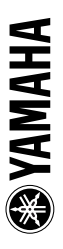

Kontakt den nærmeste Yamaha-repræsentant eller autoriserede distributør på nedenstående liste for at få detaljerede oplysninger om produkterne.

## **NORDAMERIKA**

## **CANADA**

**Yamaha Canada Music Ltd.** 135 Milner Avenue, Scarborough, Ontario, M1S 3R1, Canada Tlf.: 416-298-1311

### **USA**

**Yamaha Corporation of America** 6600 Orangethorpe Ave., Buena Park, Calif. 90620, USA

 $T$ If  $\cdot$  714-522-9011

## **CENTRAL- OG SYDAMERIKA**

### **MEXICO**

**Yamaha de México S.A. de C.V.** Calz. Javier Rojo Gómez #1149, Col. Guadalupe del Moral C.P. 09300, México, D.F., Mexico Tlf.: 55-5804-0600

### **BRASILIEN**

**Yamaha Musical do Brasil Ltda.** Rua Joaquim Floriano, 913 - 4' andar, Itaim Bibi, CEP 04534-013 Sao Paulo, SP. BRASILIEN  $T$ If  $\cdot$  011-3704-1377

### **ARGENTINA**

**Yamaha Music Latin America, S.A. Sucursal de Argentina** Olga Cossettini 1553, Piso 4 Norte Madero Este-C1107CEK Buenos Aires, Argentina  $T$ If  $\cdot$  011-4119-7000

### **PANAMA OG ANDRE LATIN-AMERIKANSKE LANDE/ CARIBISKE LANDE**

**Yamaha Music Latin America, S.A.** Torre Banco General, Piso 7, Urbanización Marbella, Calle 47 y Aquilino de la Guardia, Ciudad de Panamá, Panama Tlf.: +507-269-5311

## **EUROPA**

## **STORBRITANNIEN/IRLAND**

**Yamaha Music U.K. Ltd.** Sherbourne Drive, Tilbrook, Milton Keynes, MK7 8BL, England Tlf.: 01908-366700

### **TYSKLAND**

**Yamaha Music Europe GmbH** Siemensstraße 22-34, 25462 Rellingen, Tyskland  $T$ lf  $\cdot$  04101-3030

## **SCHWEIZ/LIECHTENSTEIN**

**Yamaha Music Europe GmbH Branch Switzerland in Zürich** Seefeldstrasse 94, 8008 Zürich, Schweiz Tlf.: 01-383 3990

## **ØSTRIG**

**Yamaha Music Europe GmbH Branch Austria** Schleiergasse 20, A-1100 Wien, Østrig Tlf.: 01-60203900

### **TJEKKIET/SLOVAKIET/ UNGARN/SLOVENIEN**

**Yamaha Music Europe GmbH Branch Austria** Schleiergasse 20, A-1100 Wien, Østrig Tlf.: 01-602039025

## **POLEN/LITAUEN/LETLAND/ESTLAND**

**Yamaha Music Europe GmbH Branch Sp.z o.o. Oddzial w Polsce** ul. 17 Stycznia 56, PL-02-146 Warszawa, Polen Tlf.: 022-868-07-57

### **HOLLAND/ BELGIEN/LUXEMBOURG**

**Yamaha Music Europe Branch Benelux** Clarissenhof 5-b, 4133 AB Vianen, Holland Tlf: 0347-358 040

### **FRANKRIG**

**Yamaha Musique France** BP 70-77312 Marne-la-Vallée Cedex 2, Frankrig Tlf.: 01-64-61-4000

### **ITALIEN**

**Yamaha Musica Italia S.P.A.** Viale Italia 88, 20020 Lainate (Milano), Italien  $T1f \cdot 02 - 935 - 771$ 

### **SPANIEN/PORTUGAL**

**Yamaha Música Ibérica, S.A.** Ctra. de la Coruna km. 17, 200, 28230 Las Rozas (Madrid), Spanien Tlf.: 91-639-8888

## **GRÆKENLAND**

**Philippos Nakas S.A. The Music House** 147 Skiathou Street, 112-55 Athen, Grækenland  $T$ If: 01-228 2160

## **SVERIGE**

**Yamaha Scandinavia AB** J. A. Wettergrens Gata 1, Box 30053 S-400 43 Göteborg, Sverige Tlf.: 031 89 34 00

### **DANMARK**

**YS Copenhagen Liaison Office** Generatorvej 6A, DK-2730 Herlev, Danmark Tlf.: 44 92 49 00

## **FINLAND**

**F-Musiikki Oy** Kluuvikatu 6, P.O. Box 260, SF-00101 Helsinki, Finland Tlf.: 09 618511

### **NORGE**

**Norsk filial av Yamaha Scandinavia AB** Grini Næringspark 1, N-1345 Østerås, Norge Tlf.: 67 16 77 70

### **ISLAND Skifan HF**

Skeifan 17 P.O. Box 8120, IS-128 Reykjavik, Island Tlf.: 525 5000

### **RUSLAND**

**Yamaha Music (Russia)** Office 4015, entrance 2, 21/5 Kuznetskii Most street, Moscow, 107996, Rusland Tlf.: 495 626 0660

**ANDRE EUROPÆISKE LANDE Yamaha Music Europe GmbH** Siemensstraße 22-34, 25462 Rellingen, Tyskland Tlf.: +49-4101-3030

## **AFRIKA**

**Yamaha Corporation, Asia-Pacific Music Marketing Group** Nakazawa-cho 10-1, Naka-ku, Hamamatsu, Japan 430-8650 Tlf.: +81-53-460-2312

## **MELLEMØSTEN**

## **TYRKIET/CYPERN**

**Yamaha Music Europe GmbH** Siemensstraße 22-34, 25462 Rellingen, Tyskland Tlf.: 04101-3030

### **ANDRE LANDE Yamaha Music Gulf FZE** LOB 16-513, P.O.Box 17328, Jubel Ali, Dubai, Forenede Arabiske Emirater Tlf.: +971-4-881-5868

### **ASIEN**

## **KINA**

**Yamaha Music & Electronics (China) Co.,Ltd.** 2F, Yunhedasha, 1818 Xinzha-lu, Jingan-qu, Shanghai, Kina Tlf.: 021-6247-2211

**HONGKONG**

## **Tom Lee Music Co., Ltd.**

11/F., Silvercord Tower 1, 30 Canton Road. Tsimshatsui, Kowloon, Hongkong Tlf.: 2737-7688

### **INDIEN**

## **Yamaha Music India Pvt. Ltd.**

5F Ambience Corporate Tower Ambience Mall Complex Ambience Island, NH-8, Gurgaon-122001, Haryana, Indien  $T$ If  $\cdot$  0124-466-5551

### **INDONESIEN**

**PT. Yamaha Music Indonesia (Distributor) PT. Nusantik**

Gedung Yamaha Music Center, Jalan Jend. Gatot Subroto Kav. 4, Jakarta 12930, Indonesien Tlf.: 21-520-2577

### **KOREA**

**Yamaha Music Korea Ltd.** 8F, 9F, Dongsung Bldg. 158-9 Samsung-Dong, Kangnam-Gu, Seoul, Korea Tlf.: 080-004-0022

### **MALAYSIA**

**Yamaha Music Malaysia, Sdn., Bhd.** Lot 8, Jalan Perbandaran, 47301 Kelana Jaya, Petaling Jaya, Selangor, Malaysia Tlf.: 3-78030900

### **FILIPPINERNE**

**Yupangco Music Corporation** 339 Gil J. Puyat Avenue, P.O. Box 885 MCPO, Makati, Metro Manila, Filippinerne Tlf.: 819-7551

### **SINGAPORE**

**Yamaha Music Asia Pte., Ltd.** #03-11 A-Z Building

140 Paya Lebor Road, Singapore 409015  $T1f \cdot 747 - 4374$ 

**TAIWAN**

### **Yamaha KHS Music Co., Ltd.** 3F, #6, Sec.2, Nan Jing E. Rd. Taipei. Taiwan 104

 $T$ If: 02-2511-8688

## **THAILAND**

**Siam Music Yamaha Co., Ltd.**  $4, 6, 15$  and  $16<sup>th</sup>$  floor, Siam Motors Building, 891/1 Rama 1 Road, Wangmai, Pathumwan, Bangkok 10330, Thailand Tlf.: 02-215-2626

## **ANDRE ASIATISKE LANDE**

**Yamaha Corporation, Asia-Pacific Music Marketing Group** Nakazawa-cho 10-1, Naka-ku, Hamamatsu, Japan 430-8650 Tlf.: +81-53-460-2317

### **OCEANIEN**

### **AUSTRALIEN Yamaha Music Australia Pty. Ltd.** Level 1, 99 Queensbridge Street, Southbank, Victoria 3006, Australien Tlf.: 3-9693-5111

**NEW ZEALAND Music Works LTD** P.O.BOX 6246 Wellesley, Auckland 4680, New Zealand Tlf.: 9-634-0099

### **LANDE OG FORMYNDERSKABS-OMRÅDER I STILLEHAVET Yamaha Corporation,**

**Asia-Pacific Music Marketing Group** Nakazawa-cho 10-1, Naka-ku, Hamamatsu, Japan 430-8650  $Tif: +81-53-460-2312$ 

## **@YAMAHA**

Yamaha Home Keyboards Home Page **http://music.yamaha.com/homekeyboard/**

Yamaha Manual Library **http://www.yamaha.co.jp/manual/**

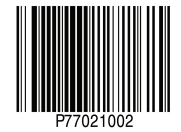

U.R.G., Pro Audio & Digital Musical Instrument Division, Yamaha Corporation © 2009 Yamaha Corporation